### Az OmegaCAD ELEKTRO Felhasználói kézikönyv kiegészítés a V8.30 változathoz

#### Eltérések az OmegaCAD ELEKTRO V6.00 (1998.03.31.) és a V8.30 (2008.09.04.) rendszerek között.

A kézikönyv kiegészítés az új változatú OmegaCAD ELEKTRO rendszerek áttekinthető használatbavételét hivatott segíteni.

A kiegészítés tartalmazza a korábbi változattól való eltéréseket. A módosításokat a következő fő csoportok tartalmazzák.

#### Tartalom:

#### 1. Eltérések a V6.20 és V6.22 rendszerek között

Ez a fejezet az OmegaCAD ELEKTRO V6.00 (1998.03.31.) és a V6.22 (1999.03.03.) rendszerek közötti eltéréseket tartalmazza.

- 1.1. Fejlesztések (V6.22)
- 1.2. Módosítások (V6.22)
- 1.3. Hiba javítások (V6.22)

#### 2. Eltérések a V6.22 és V6.33 rendszerek között

Ez a fejezet az OmegaCAD ELEKTRO V6.22 (1999.03.03.) és a V6.33 (1999.12.01.) rendszerek közötti eltéréseket tartalmazza.

- 2.1. Fejlesztések (V6.33)
- 2.2. Módosítások (V6.33)
- 2.3. Hiba javítások (V6.33)

#### 3. Eltérések a V6.33 és V6.42 rendszerek között

Ez a fejezet az OmegaCAD ELEKTRO V6.33 (1999.12.01.) és a V6.42 (2000.03.01.) rendszerek közötti eltéréseket tartalmazza.

- 3.1. Fejlesztések (V6.42)
- 3.2. Módosítások (V6.42)
- 3.3. Hiba javítások (V6.42)

#### 4. Eltérések a V6.42 és V7.24 rendszerek között

Ez a fejezet az OmegaCAD ELEKTRO V4.62 (2000.03.01.) és a V7.24 (2003.03.12.) rendszerek közötti eltéréseket tartalmazza.

- 4.1. Fejlesztések (V7.10)
- 4.2. Módosítások (V7.24)
- 4.3. Hiba javítások (V7.24)

#### 5. Eltérések a V7.24 és V7.32 rendszerek között

Ez a fejezet az OmegaCAD ELEKTRO V4.24 (2003.03.12.) és a V7.32 (2003.09.26.) rendszerek közötti eltéréseket tartalmazza.

- 5.1. Fejlesztések (V7.32)
- 5.2. Módosítások (V7.32)
- 5.3. Hiba javítások (V7.32)

#### 6. Eltérések a V7.32 és V7.44 rendszerek között

Ez a fejezet az OmegaCAD ELEKTRO V4.32 (2003.09.26.) és a V7.44 (2004.02.28.) rendszerek közötti eltéréseket tartalmazza.

- 6.1. Fejlesztések (V7.44)
- 6.2. Módosítások (V7.44)
- 6.3. Hiba javítások (V7.44)

#### 7. Eltérések a V7.44 és V8.10 rendszerek között

Ez a fejezet az OmegaCAD ELEKTRO V4.44 (2004.02.28.) és a V8.10 (2005.06.30.) rendszerek közötti eltéréseket tartalmazza.

- 7.1. Fejlesztések (V8.10)
- 7.2. Módosítások (V8.10)
- 7.3. Hiba javítások (V8.10)

#### 8. Eltérések a V8.10 és V8.23 rendszerek között

Ez a fejezet az OmegaCAD ELEKTRO V8.10 (2005.06.30.) és a V8.23 (2007.09.28.) rendszerek közötti eltéréseket tartalmazza.

- 8.1. Fejlesztések (V8.23)
- 8.2. Módosítások (V8.23)
- 8.3. Hiba javítások (V8.23)

#### 9. Eltérések a V8.23 és V8.30 rendszerek között

Ez a fejezet az OmegaCAD ELEKTRO V8.23 (2007.09.28.) és a V8.30 (2008.09.04.) rendszerek közötti eltéréseket tartalmazza.

- 9.1. Fejlesztések (V8.30)
- 9.2. Módosítások (V8.30)
- 9.3. Hiba javítások (V8.30)
- 10. Információk

#### Az OmegaCAD ELEKTRO Felhasználói kézikönyv kiegészítés a V6.22 változathoz.

A kézikönyv kiegészítés az új változatú OmegaCAD ELEKTRO rendszerek áttekinthető használatbavételét hivatott segíteni.

Ez a fejezet az OmegaCAD ELEKTRO V6.00 (1998.03.31.) és a V6.22 (1999.03.03.) rendszerek közötti eltéréseket tartalmazza.

A kiegészítés tartalmazza a korábbi változattól való eltéréseket. A módosításokat a következő fő csoportok tartalmazzák.

#### Tartalom:

- 1.1. Fejlesztések (V6.22)
- 1.2. Módosítások (V6.22)
- 1.3. Hiba javítások (V6.22)

### 1.1. Fejlesztések

#### 1.1.1. Az ELEKTRO V6.22 verzióban új fejlesztések:

Kábeltervek készítése modul Anyag és költségvetés listák készítése modul dBASE listák készítése modul Törzsadatbázis listák készítése modul

#### 1.1.2. Grafikus rendszeren történt fejlesztések:

Kiemelés szín beállítása Háttér rétegek kijelölésének lehetősége Háttér rétegek szín beállítása Pecsét szín beállítása Munkaterület háttér szín beállítása Blokk háttér szín beállítása Üzenet terület szín beállítása Méretezés beállítása: Papírméret használata Rács beállítás Stílus köteg kijelölése

Elem áthelyezés az aktív rétegre Elem réteg módosítása Terület réteg módosítása

Elem stílus és réteg módosítása Vonal stílus és réteg módosítása Kör/ív stílus és réteg módosítása Szöveg felírat, stílus és réteg módosítása Kitöltés stílus és réteg módosítása Szimbólum stílus és réteg módosítása Bitkép réteg módosítása Adatbázis elem felbontás és réteg módosítása

DXF Import :Felhasználói torzítás : mely a konvertált rajz egyedi módosítását teszi lehetővé.

Vonallánc folytatása

### 1.2. Módosítások

A V6.22 verzióban új fejlesztések/módosítások:

#### 1.2.1. Grafikus rendszer:

- 1.2.1.1. Ablakozás közben a pontbeviteli mód visszaállítása szabad pozicionálásra, ha az nem szabad vagy rácspontra illesztett pozicionálás volt.
- 1.2.1.2. A szerszámos ládán az {bmc \OwBase32Help\oattrib.bmp} ikon funkciójának megcserélése Elem stílus lekérdezés -ről Elem stílus és réteg módosítása -ra.
- 1.2.1.3. Vonal szerkesztés lezárása. Szerkeszett vonal korábbi pontjainak törlésének megoldása. Vonal módosítása
- 1.2.1.4. Művelet közben pontbeviteli állapotban (pl.:törlés) a Vissza[F11] és a Újra [F12] parancsok használata. Pont bevitel
- 1.2.1.5. Művelet közben pontbeviteli állapotban az ablakozási funkciók bővítése és átalakítása. Megjelenítés
- 1.2.1.7.lehetősége a segédkoordináta rendszer használata nélkül. Blokk fájl elhelyezés
- 1.2.1.8. Rajz részlet kijelölése területtel blokk, másolás, törlés stb.. funkciókhoz. A körök kijelölésének módosítása: A módosítás után minden kör belekerül a kijelölt területbe, ha egy kerületi pontja benne van.

#### 1.2.2. Áramút tervező modul:

1.2.2.1. Sorkapocs módosítás funkció:

A sorkapocs módosítás párbeszéd ablakban a léc lista ablakban megjelenik a szerelésihely sorkapocs léceinek tervjelei.

Lásd: Sorkapocs módosítása

1.2.2.2. Áramútterv logikailap megjelenítés:

A körvezetéken elhelyezett sorkapocs "kiemelés" megfordítása a lap középvonalától. (Javítás után működés, mint DOS változatokban)

#### 1.2.3. Elemzések modul:

1.2.3.1. Sorkapocs elemzés:

A sorkapocs összevonás módosítása abban az esetben, ha az összevonási bekötési darabszámot egy csomóponton belül eléri és túllépi a bekötési darabszámot.

Például összevonás 2 bekötésig:

A régi elemzés eredménye:

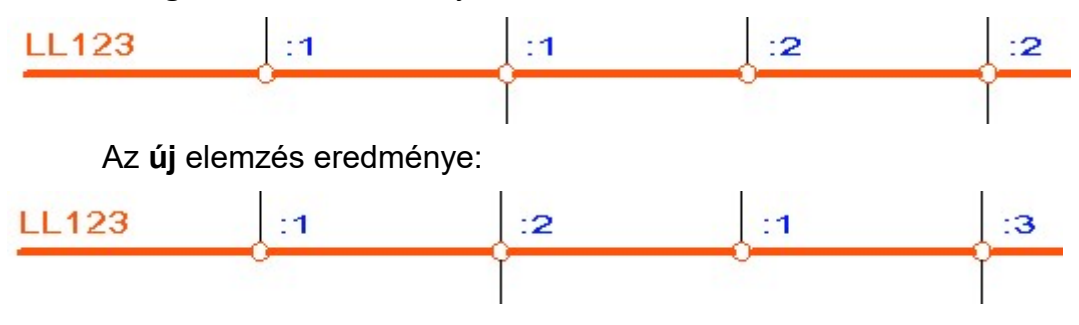

- Lásd: Sorkapocs elemzés
	- Tervelemzési opciók

### 1.2.4. Beállítások modul:

1.2.4.1. Az alapértelmezés szerinti alábbi felírat típusok módosítva:

-Tervjel,

-Csatlakozási pont azonosító,

-Szerelési terv bekötött készülék azonosítója.

Lásd: Adatbázisok grafikai megjelenítése )

#### 1.2.5. Törzsadatbázis kezelés modul:

1.2.5.1. Készülék típus másolás megvalósítása.

### 1.3. Hiba javítások

A V6.22 verzióban hiba javítások:

#### 1.3.1. Áramút tervező modul:

1.3.1.1. Blokk másolás:

A blokk területén elhelyezett kábeleket nem azonosította a rendszer. Kábeljelek elhelyezése.

1.3.1.2. Készülék megadás, típus módosítás:

Ha az adatbázisból kiválasztott típusban nem volt megfelelő szimbólum, hibajelzés után mégis felvette a hibás típust a rendszer. Javítva.

1.3.1.3. Doboz méret módosítás:

Az utolsó kapocspont vonaláig visszatörölve a doboz méret, az utolsó kapocspont "félig" kilógott a dobozból. Javítva.

#### 1.3.2. Áramút készülék, kábel táblázatok készítése modul:

1.3.2.1. Készülék táblázat generálás:

Ha egy típus nélküli készülék CSAK az egyvonalas/elsőlap terven szerepel nem jelenik meg a tervjele. Tervjel megjelenítés javítva.

1.3.2.2. Készülék táblázat generálás:

Néhány készülék névleges adata előtt helytelenül egy "1" karakter jelenik meg. Generálás javítva.

#### 1.3.3. Szerelésiterv készítése modul:

1.3.3.1. Átkötésipont rendezés:

A funkció nem működött. Javítva.

1.3.3.2. Sorkapocs típusú készülékek kábelbekötése:

A rendszer elhagyta a sorkapocs típusú készülékek kábelbekötésének generálását. Javítva.

1.3.3.3. Kábelbekötési tervek készítése:

A rendszer elhagyta a kábelbekötési terveken a sorkapocs bekötések jelölését. Javítva.

1.3.3.4. Készülék bekötési tervek készítése:

A rendszer a nagy készülékek bekötési tervét nem a megkezdett lapon folytatta. Javítás után a megkezdett lap második sorában folytatja a készülék bekötési tervét.

1.3.3.5. Sorkapocs bélyeg készítése:

Sorkapocs sorszámok megjelenítése, abban az esetben, amikor lécenként történik a táblázat készítése és a sorkapocs kezdő sorszámok lécenként eltérnek. (1998.08.14.)

#### 1.3.4. Konvertálás DOS V5.2. ból:

1.3.4.1. Az áramutas logikai terveken egy új üres lap jelent meg.

Az üres megjelenésének megszüntetése.

- 1.3.4.2. A generált szerelési terveken a készülék szimbólum felépítés nem jelent meg.
- 1.3.4.3. A készülék szimbólum felépítés konvertálás javítva. (Módosítva a DOS-os O\_konvert.exe program is!
- 1.3.4.4. A sorkapocs módosított bekötési állapot átemelése. Ha a bekötési állapot módosítása érvényben volt, akkor a konvertált állapotban is az lesz.
- 1.3.4.5. Általános műszaki tervek konvertálás: Tervlap rendezéssel módosított listán a grafikus tartalmak felcserélődésének kijavítása
- 1.3.4.6. A sorkapocs módosított bekötési állapot átemelése. Ha a bekötési állapot módosítása érvényben volt, akkor a konvertált állapotban is az lesz.
- 1.3.4.7. A "Műszaki tervlapok" konvertálása: Rendezett, vagy törölt listákkal rendelkező műszaki tervlapok nem mindegyike került konvertálásra. A konvertáló modul javítva! (1998.09.21.)
- 1.3.4.8. A tervlapok változás módosítási dátum adatai konvertálás után nem a valós adatot tartalmazták. A "DOS" 10 létesítmény előkonvertáló modul javítva. (1998.09.21.)
- 1.3.4.9. Műszaki tervlapokon a konvertált vonal jelleg megváltozott. A konvertáló modul javítva! (1998.09.21.)

#### 1.3.5. Nyomtatás:

1.3.5.1. Nyomtatás közben a font készlet beállítása.

A font készlet beállítás mód javítva.

1.3.5.2. Kör nyomtatása:

Bizonyos helyzetű körök nyomtatási megjelenítése javítva.

1.3.5.3. Nyomtatás megszakítása:

Nyomtatás megszakítás esetén előforduló rendszer hiba megszüntetése. Nyomtatási dialógus befűzés és elérés javítása.

#### 1.3.6. Műszaki modul:

1.3.6.1. Újonnan felvett üres tervlapok felhasználás nélkül is bejegyzésre kerülnek. A tervlap kezelés átalakítva hasonlóan, mint a többi modulnál. (1998.09.21.)

#### Az OmegaCAD ELEKTRO Felhasználói kézikönyv kiegészítés a V6.33 változathoz.

A kézikönyv kiegészítés az új változatú OmegaCAD ELEKTRO rendszerek áttekinthető használatbavételét hivatott segíteni.

Ez a fejezet az OmegaCAD ELEKTRO V6.22 (1999.03.03.) és a V6.33 (1999.12.01.) rendszerek közötti eltéréseket tartalmazza.

A kiegészítés tartalmazza a korábbi változattól való eltéréseket. A módosításokat a következő fő csoportok tartalmazzák.

- 2.1. Fejlesztések (V6.33)
- 2.2. Módosítások (V6.33)
- 2.3. Hiba javítások (V6.33)

#### 2.1.1. Grafikus rendszeren történt fejlesztések:

2.1.1.1. Az alap grafikus rendszeren történt átalakításokat a Újdonságok a V6.30 verzióban tartalmazza.

2.1.2. **HEFE**, Létesítmények kezelése:

### 2.1.3. **FILM**, Elektro rendszer beállítások:

2.1.3.1. Áramúttervek grafikai megjelenítésének beállítása.

Lásd: Áramút logikai tervlapok megjelenése

Kapcsolódó témakörök:

{bmct \OwElektro32\AramSetGraf.bmp} Grafikai megjelenés...

2.1.3.2. Áramútterv készülék/kábeltáblázat generálási jellemzők beállítása.

Lásd: Áramút táblázatok generálási jellemzők

Kapcsolódó témakörök:

{bmct \OwElektro32\DataListsGen.bmp} Készülék és kábeltáblázat generálása

- {bmct \OwElektro32\DataListsGen.bmp} Generálási jellemzők
- 2.1.3.3. Szerelési tervek generálási jellemzők beállítása.

Lásd: Szerelésiterv generálási jellemzők

Kapcsolódó témakörök:

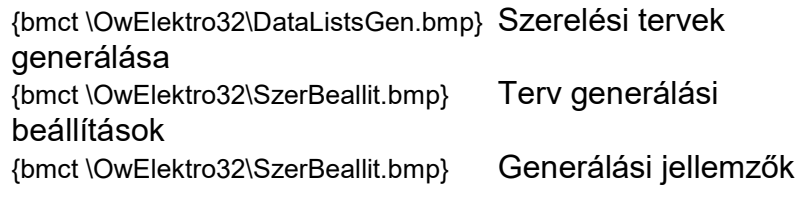

2.1.4.  $\boxed{\triangleleft }$ . Dokumentálás:

### 2.1.5.  $\mathbb{R}^{\mathbb{Z}^{\mathbb{Z}}}$ , Tervek automatikus kiértékelése:

2.1.5.1. A nem használt szerelésihelyek törlés funkció működésének kiegészítése a nem használt körvezetékek és nem használt sorkapcsok törlésével. Az elemzési panelon a gomb át van nevezve: "Lista elemek törlése"-re.

Lásd: Lista elemek törlése

2.1.5.2. A Lap és mező kapcsolat elemzés funkció átalakítva. Az elemzett lapkapcsolat állományok tartalmazzák a mezőkapcsolat kiértékeléshez szükséges adatokat is. Ezért a korábbi (V6.30 előtti) verzióval készített lap és mezőkapcsolat elemzések nem kompatibilisek. Ha a rendszer használni akarja ezeket az adatokat, akkor jelzés mellett új elemzést kér!

Lásd: Lap és mező kapcsolat elemzés

Kapcsolódó témakörök:

{bmct \OwElektro32\AramModosit.bmp} Elem (csoportos) {bmct \OwElektro32\AramLapkapcsolat.bmp} Lapkapcsolat megadása, módosítása

{bmct \OwElektro32\AramLapPoz.bmp} Lapkapcsolat pozicionálással {bmct \OwElektro32\AramLapLista.bmp} Lapkapcsolat listáról {bmct \OwElektro32\AramMezoPoz.bmp}Mezőkapcsolat pozícionálása {bmct \OwElektro32\AramMezoLista.bmp} Mezőkapcsolat listáról {bmct \OwElektro32\AramKapcsolatKeres.bmp} Lapelhagyó kapcsolatok keresése Több mező együtt elemzése

{bmct \OwElektro32\DataListsGen.bmp} Szerelési tervek generálása

2.1.5.3. A Sorkapocs elemzés funkció átalakítva. Az elemzett sorkapocs adatok tartalmazzák a sorkapocs név adatokat is. Ezért a korábbi (V6.30 előtti) verzióval készített sorkapocs elemzések leíró állományai nem kompatibilisek. Ha a rendszer használni akarja ezeket az adatokat, (például új szerelési terv generálása!) akkor hibajelzés mellett új elemzést kér!

Lásd: Sorkapocs elemzés

Kapcsolódó témakörök:

{bmct \OwElektro32\AramSorkapocsModosit.bmp} Sorkapocs módosítás {bmct \OwElektro32\AramSorkapocsModosit.bmp} Sorkapocs név jellemzői {bmct \OwElektro32\DataListsGen.bmp} Szerelési tervek generálása Sorkapocs dBASE lista

2.1.5.4. A V6.30 verzió teljes kapcsolatként képes kezelni a mezőkapcsolatokat. Ha ilyen kapcsolatokat használunk, akkor az így összekapcsolt mezők teljes körű elemzését támogatja ez az új összetett elemzés.

> Az elemzés elvégzi a mezőkapcsolatok felirati részeinek frissítését is !

Lásd: Több mező együtt elemzése

Kapcsolódó témakörök:

{bmct \OwElektro32\AramModosit.bmp} Elem (csoportos) {bmct \OwElektro32\AramLapkapcsolat.bmp} Lapkapcsolat megadása, módosítása {bmct \OwElektro32\AramLapPoz.bmp} Lapkapcsolat pozicionálással {bmct \OwElektro32\AramLapLista.bmp} Lapkapcsolat listáról {bmct \OwElektro32\AramMezoPoz.bmp}Mezőkapcsolat pozicionálással {bmct \OwElektro32\AramMezoLista.bmp} Mezőkapcsolat listáról {bmct \OwElektro32\AramKapcsolatKeres.bmp} Lapelhagyó kapcsolatok keresése {bmct \OwElektro32\DataListsGen.bmp} Szerelési tervek generálása

2.1.5.5. Létesítmény mező adatainak ellenőrzése funkció kiegészítve a felhasznált készülékek és a létesítmény adatbázisban található

készülékek összehasonlításával. Használata az idegen létesítményekből összemásolt mezők készülékeinek ellenőrzését segíti! A hibalistában részletes tájékoztatást kapunk az esetleges készülék felépítés eltérésekről.

Lásd: Ellenőrzés

### 2.1.6.  $\boxed{\mathbb{E}^{\mathbb{\Theta}}}$ , Áramúterv elsőlap tervezése

- 2.1.6.1. Az egyéni szerszámok használatának lehetőségével új lehetőség nyílik a rendszer még hatékonyabb használatára.
	- Lásd: {bmct \OwBase32\DrawSetFitting.bmp} Szerszámok egyéni beállítása {bmct \OwBase32\DrawSetFitting.bmp} Egyéni szerszámok {bmct \OwBase32\DrawSetFitting.bmp} Képernyő munkaterület kialakítása
- 2.1.6.2. A modul funkciói elérésének kiegészítése a modulra jellemző menüsor megjelenésével.: Modul menü: Elsőlap tervezés
- 2.1.6.3. A tervben megadott szerelési helyek megjelenítése táblázatos formában: Szerelésihely táblázat.

Lásd: {bmct \OwElektro32\Egyvonal\ElsoSzerBelyeg.bmp} Szerelésihely táblázat készítése

2.1.6.4. A tervben megadott szerelésihelyek listájának karbantartásának elérése ebből a modulból is.

> Lásd: {bmct \OwElektro32\AramSetHely.bmp} Szerelésihely lista karbantartása

2.1.6.5. A tervben megadott készülékek tervjelei listájának karbantartásának elérése ebből a modulból is.

> Lásd: {bmct \OwElektro32\AramSetTervjel.bmp} Tervjel lista karbantartása

- 2.1.6.6. A terven elhelyezett készülékek lap elhelyezési pozíciójának követése lap műveletek közben. (Lap törlése, lap beszúrása, lap cseréje funkciók közben)
- 2.1.6.7. Az egyvonalas szimbólumok és készülékek szimbólumának 'átszínezése'. egy a szerkesztési panelen megadott más színre. Egyvonalas tervek színezési lehetősége feszültségszintenként más színűre!

# 2.1.7. <sup>केर्नु</sup>सें , Áramúterv logikai tervezése

- 2.1.7.1. Az egyéni szerszámok használatának lehetőségével új lehetőség nyílik a rendszer még hatékonyabb használatára.
	- Lásd: {bmct \OwBase32\DrawSetFitting.bmp} Szerszámok egyéni beállítása {bmct \OwBase32\DrawSetFitting.bmp} Egyéni szerszámok {bmct \OwBase32\DrawSetFitting.bmp} Képernyő munkaterület kialakítása
- 2.1.7.2. Áramúttervek grafikai megjelenítésének beállítása.

Lásd: {bmct \OwElektro32\AramSetGraf.bmp} Grafikai megjelenés...

Kapcsolódó témakörök:

Áramút logikai tervlapok megjelenése

2.1.7.3. A sorkapocs tulajdonságok kiegészítése a sorkapocs név-vel.

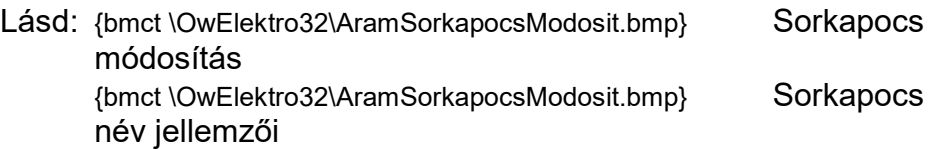

Kapcsolódó témakörök: Sorkapocs elemzés {bmct \OwElektro32\DataListsGen.bmp} Szerelési tervek generálása Sorkapocs dBASE lista

- 2.1.7.4. A lapelhagyó kapcsolatok megadásának átalakítása. Elemezhető mezőkapcsolat kialakítása.
	- Lásd: {bmct \OwElektro32\AramModosit.bmp} Elem (csoportos) {bmct \OwElektro32\AramLapkapcsolat.bmp} Lapkapcsolat megadása, módosítása
	- Kapcsolódó témakörök:

{bmct \OwElektro32\AramLapPoz.bmp} Lapkapcsolat pozicionálással {bmct \OwElektro32\AramLapLista.bmp} Lapkapcsolat listáról {bmct \OwElektro32\AramMezoPoz.bmp}Mezőkapcsolat pozicionálással {bmct \OwElektro32\AramMezoLista.bmp} Mezőkapcsolat listáról {bmct \OwElektro32\AramKapcsolatKeres.bmp} Lapelhagyó kapcsolatok keresése Több mező együtt elemzése

{bmct \OwElektro32\DataListsGen.bmp} Szerelési tervek generálása

2.1.7.5. Új, csak lapelhagyó kapcsolatok megadásának lehetősége menüről és szerszámosról elérhető formában. Két eltérő megadási lehetőség: pozicionálással és listáról történő összejelölés.

> Lásd: {bmct \OwElektro32\AramLapPoz.bmp} Lapkapcsolat pozicionálással {bmct \OwElektro32\AramLapLista.bmp} Lapkapcsolat listáról

Kapcsolódó témakörök:

{bmct \OwElektro32\AramModosit.bmp} Elem (csoportos) {bmct \OwElektro32\AramLapkapcsolat.bmp} Lapkapcsolat megadása, módosítása {bmct \OwElektro32\AramMezoPoz.bmp}Mezőkapcsolat pozícionálással {bmct \OwElektro32\AramMezoLista.bmp} Mezőkapcsolat listáról {bmct \OwElektro32\AramKapcsolatKeres.bmp} Lapelhagyó kapcsolatok keresése Több mező együtt elemzése {bmct \OwElektro32\DataListsGen.bmp} Szerelési tervek generálása

- 2.1.7.6. Új, csak mezőelhagyó kapcsolatok megadásának lehetősége menüről és szerszámosról elérhető formában. Két eltérő megadási lehetőség: pozicionálással és listáról történő összejelölés.
	- Lásd: {bmct \OwElektro32\AramMezoPoz.bmp}Mezőkapcsolat pozicionálással {bmct \OwElektro32\AramMezoLista.bmp} Mezőkapcsolat listáról
	- Kapcsolódó témakörök:

{bmct \OwElektro32\AramModosit.bmp} Elem (csoportos) {bmct \OwElektro32\AramLapkapcsolat.bmp} Lapkapcsolat megadása, módosítása

{bmct \OwElektro32\AramLapPoz.bmp} Lapkapcsolat pozicionálással

{bmct \OwElektro32\AramLapLista.bmp} Lapkapcsolat listáról {bmct \OwElektro32\AramKapcsolatKeres.bmp} Lapelhagyó kapcsolatok keresése

Több mező együtt elemzése {bmct \OwElektro32\DataListsGen.bmp} Szerelési tervek generálása

2.1.7.7. Új, lap és mezőhagyó kapcsolatok keresési funkció beépítése a rendszerbe.

> Lásd: {bmct \OwElektro32\AramKapcsolatKeres.bmp} Lapelhagyó kapcsolatok keresése

Kapcsolódó témakörök:

{bmct \OwElektro32\AramModosit.bmp} Elem (csoportos) {bmct \OwElektro32\AramLapkapcsolat.bmp} Lapkapcsolat megadása, módosítása {bmct \OwElektro32\AramLapPoz.bmp} Lapkapcsolat pozicionálással {bmct \OwElektro32\AramLapLista.bmp} Lapkapcsolat listáról {bmct \OwElektro32\AramMezoPoz.bmp}Mezőkapcsolat pozicionálással {bmct \OwElektro32\AramMezoLista.bmp} Mezőkapcsolat listáról Több mező együtt elemzése

{bmct \OwElektro32\DataListsGen.bmp} Szerelési tervek generálása

# 2.1.8.  $\boxed{\mathbb{P}^{\text{ex}}}$ , Áramúterv készülék/kábel táblázatok:

- 2.1.8.1. Az egyéni szerszámok használatának lehetőségével új lehetőség nyílik a rendszer még hatékonyabb használatára.
	- Lásd: {bmct \OwBase32\DrawSetFitting.bmp} Szerszámok egyéni beállítása {bmct \OwBase32\DrawSetFitting.bmp} Egyéni szerszámok {bmct \OwBase32\DrawSetFitting.bmp} Képernyő munkaterület kialakítása
- 2.1.8.2. A modul funkciói elérésének kiegészítése a modulra jellemző menüsor megjelenésével.: Modul menü: Készülék/kábeltáblázat
- 2.1.8.3. Áramútterv készülék/kábeltáblázat generálási jellemzők beállítása.
	- Lásd: {bmct \OwElektro32\DataListsGen.bmp} Készülék és kábeltáblázat generálása {bmct \OwElektro32\DataListsGen.bmp} Generálási jellemzők

Kapcsolódó témakörök:

Áramút táblázatok generálási jellemzők

2.1.8.4. Áramútterv készülék/kábeltáblázat generálás paraméterezése "a 'megjelenített' szerelésihelyek készülékei is" kapcsolóval.

> Lásd: {bmct \OwElektro32\DataListsGen.bmp} Készülék és kábeltáblázat generálása

## 2.1.9. , Elrendezési (diszpozíciós) tervek készítése:

- 2.1.9.1. Az egyéni szerszámok használatának lehetőségével új lehetőség nyílik a rendszer még hatékonyabb használatára.
	- Lásd: {bmct \OwBase32\DrawSetFitting.bmp} Szerszámok egyéni beállítása {bmct \OwBase32\DrawSetFitting.bmp} Egyéni szerszámok {bmct \OwBase32\DrawSetFitting.bmp} Képernyő munkaterület kialakítása
- 2.1.9.2. A modul funkciói elérésének kiegészítése a modulra jellemző menüsor megjelenésével.: Modul menü: Elrendezés tervezés
- 2.1.9.3. A terven elhelyezett készülékek lap elhelyezési pozíciójának követése lap műveletek közben. (Lap törlése, lap beszúrása, lap cseréje funkciók közben)

# 2.1.10. 4%, Szerelési tervek készítése:

- 2.1.10.1. Az egyéni szerszámok használatának lehetőségével új lehetőség nyílik a rendszer még hatékonyabb használatára.
	- Lásd: {bmct \OwBase32\DrawSetFitting.bmp} Szerszámok egyéni beállítása {bmct \OwBase32\DrawSetFitting.bmp} Egyéni szerszámok {bmct \OwBase32\DrawSetFitting.bmp} Képernyő munkaterület kialakítása
- 2.1.10.2. A modul funkciói elérésének kiegészítése a modulra jellemző menüsor megielenésével.: Modul menü: Szerelés tervezés
- 2.1.10.3. Szerelési tervek generálási jellemzők beállítása.
	- Lásd: {bmct \OwElektro32\DataListsGen.bmp} Szerelési tervek generálása {bmct \OwElektro32\SzerBeallit.bmp} Terv generálási beállítások {bmct \OwElektro32\SzerBeallit.bmp} Generálási jellemzők

#### Kapcsolódó témakörök:

Szerelésiterv generálási jellemzők

2.1.10.4. A szerelési tervek sorkapocs bekötési lapjainak generálás kiegészítése a sorkapocs név felírásával.

Lásd: {bmct \OwElektro32\DataListsGen.bmp} Szerelési tervek generálása

Kapcsolódó témakörök:

{bmct \OwElektro32\AramSorkapocsModosit.bmp} Sorkapocs módosítás {bmct \OwElektro32\AramSorkapocsModosit.bmp} Sorkapocs név jellemzői Sorkapocs elemzés

- 2.1.10.5. A szerelési tervek készülék, sorkapocs és kábel bekötési lapjainak generálás kiegészítése a mezőkapcsolatok alfanumerikus beírásával. Mezőkapcsolat hiba figyelés!
	- Lásd: {bmct \OwElektro32\DataListsGen.bmp} Szerelési tervek generálása
	- Kapcsolódó témakörök:

{bmct \OwElektro32\AramModosit.bmp} Elem (csoportos) {bmct \OwElektro32\AramMezoPoz.bmp}Mezőkapcsolat pozícionálással {bmct \OwElektro32\AramMezoLista.bmp} Mezőkapcsolat listáról {bmct \OwElektro32\AramLapkapcsolat.bmp} Lapkapcsolat megadása, módosítása Több mező együtt elemzése Sorkapocs elemzés

## 2.1.11. **MIII.**, Egyvonalas tervek készítése:

- 2.1.11.1. Az egyéni szerszámok használatának lehetőségével új lehetőség nyílik a rendszer még hatékonyabb használatára.
	- Lásd: {bmct \OwBase32\DrawSetFitting.bmp} Szerszámok egyéni beállítása {bmct \OwBase32\DrawSetFitting.bmp} Egyéni szerszámok {bmct \OwBase32\DrawSetFitting.bmp} Képernyő munkaterület kialakítása
- 2.1.11.2. A modul funkciói elérésének kiegészítése a modulra jellemző menüsor megjelenésével.: Modul menü: Egyvonalas tervezés
- 2.1.11.3. A tervben megadott szerelési helyek megjelenítése táblázatos formában: Szerelésihely táblázat.

Lásd: {bmct \OwElektro32\Eqyvonal\ElsoSzerBelyeg.bmp} Szerelésihely táblázat készítése

- 2.1.11.4. A tervben megadott szerelésihelyek listájának karbantartásának elérése ebből a modulból is.
	- Lásd: {bmct \OwElektro32\AramSetHely.bmp} Szerelésihely lista karbantartása
- 2.1.11.5. A tervben megadott keszülékek tervjelei listájának karbantartásának elérése ebből a modulból is.
	- Lásd: {bmct \OwElektro32\AramSetTervjel.bmp} Tervjel lista karbantartása
- 2.1.11.6. A terven elhelyezett készülékek lap elhelyezési pozíciójának követése lap műveletek közben. (Lap törlése, lap beszúrása, lap cseréje funkciók közben)
- 2.1.11.7. Az egyvonalas szimbólumok és készülékek szimbólumának 'átszínezése'. egy a szerkesztési panelen megadott más színre. Egyvonalas tervek színezési lehetősége feszültségszintenként más színűre!

# 2.1.12. **Altalános műszaki tervek készítése:**

- 2.1.12.1. Az egyéni szerszámok használatának lehetőségével új lehetőség nyílik a rendszer még hatékonyabb használatára.
	- Lásd: {bmct \OwBase32\DrawSetFitting.bmp} Szerszámok egyéni beállítása {bmct \OwBase32\DrawSetFitting.bmp} Egyéni szerszámok {bmct \OwBase32\DrawSetFitting.bmp} Képernyő munkaterület kialakítása
- 2.1.12.2. A modul funkciói elérésének kiegészítése a modulra jellemző menüsor megjelenésével.: Modul menü: Műszaki tervezés
- 2.1.12.3. Az egyvonalas szimbólumok 'átszínezése'. egy a szerkesztési panelen megadott más színre.
- 2.1.13. **Ezik**. Kábeltervek készítése:
	- 2.1.13.1. A kábellista generálásának paraméterei kiegészültek egy lapdobás karakter elhelyezésének lehetőségével.

Lásd: Kábellista feldolgozása

2.1.13.2. A kábellista "Közös" kábeleinek adatsorának kiegészítése a indulási hely és érkezési hely mező azonosítójával.

### 2.1.14. , Anyag és költségvetés listák készítése:

2.1.14.1. A költségvetési/anyagkiírási listák generálásának paraméterei kiegészültek egy lapdobás karakter elhelyezésének lehetőségével.

Lásd: Anyaglista feldolgozása

### 2.1.15. **EE**, Dbase listák készítése:

2.1.15.1. A sorkapocs Dbase lista mezőinek bővítése a sorkapocs név mezővel.

> Továbbá a mező lista bővítése a sorkapocsba bekötött alkatrészek alfanumerikus azonosítója mezőkkel. (Készülék oldal I. és II., kábel oldal I. és II.). (a V6.30 változatban nincs még kitöltve!!!)

Lásd: Sorkapocs dBASE lista

Kapcsolódó témakörök:

{bmct \OwElektro32\AramSorkapocsModosit.bmp} Sorkapocs módosítás {bmct \OwElektro32\AramSorkapocsModosit.bmp} Sorkapocs név jellemzői

{bmct \OwElektro32\DataListsGen.bmp} Szerelési tervek generálása

Sorkapocs elemzés

# 2.1.16. **SE**, Törzsadatbázis listák készítése:

- 2.1.16.1. Az egyéni szerszámok használatának lehetőségével új lehetőség nyílik a rendszer még hatékonyabb használatára.
	- Lásd: {bmct \OwBase32\DrawSetFitting.bmp} Szerszámok egyéni beállítása {bmct \OwBase32\DrawSetFitting.bmp} Egyéni szerszámok {bmct \OwBase32\DrawSetFitting.bmp} Képernyő munkaterület kialakítása
- 2.1.16.2. A modul funkciói elérésének kiegészítése a modulra jellemző menüsor megjelenésével.: Modul menü: Adatbázis lista
- 2.1.16.3. A szöveges listák generálásának paraméterei kiegészültek egy lapdobás karakter elhelyezésének lehetőségével.

Lásd: Szöveges listák beállítása

# 2.1.17. **FR**, Tervlapok pecsét készítése:

- 2.1.17.1. Az egyéni szerszámok használatának lehetőségével új lehetőség nyílik a rendszer még hatékonyabb használatára.
	- Lásd: {bmct \OwBase32\DrawSetFitting.bmp} Szerszámok egyéni beállítása {bmct \OwBase32\DrawSetFitting.bmp} Egyéni szerszámok {bmct \OwBase32\DrawSetFitting.bmp} Képernyő munkaterület kialakítása
- 2.1.17.2. A modul funkciói elérésének kiegészítése a modulra jellemző menüsor megjelenésével.:

#### Modul menü: Embléma szerkesztés

2.1.18. **EE**, Törzsadatbázis kezelése:

### 2.2. Módosítások

#### A V6.30 verzióban új fejlesztések/módosítások:

- 2.2.1. Grafikus alaprendszer:
- 2.2.2. Létesítmények kezelése:
	- 2.2.2.1. A V6.30 létesítmények adatállományainak megkülönböztetése a korábbi (V6.00 - V6.22) verziókkal készült létesítményektől. A verziójel rögzítése után (Csak felhasználói engedélyezés esetén) a létesítmény NEM kezelhető a korábbi verziókkal!!! (1999.08.06.)
- 2.2.3. Elektro rendszer beállítások:
- 2.2.4. Dokumentálás:
- 2.2.5. Tervek automatikus kiértékelése:
	- 2.2.5.1. Sínezett sorkapcsok elemzése: A sorkapocs optimalizáló algoritmus kiegészítése, melynek eredményeként a sínezett sorkapcsokat, ha nincs prioritásos megkötés, a rendszer folyamatosan rendezi a sorkapocslécen. Hatásának eredményeként nem szükséges a kézi sorkapocs sorszámozás. (1999.08.12.)
	- 2.2.5.2. Prioritásos sorkapcsok között lamella kialakítása: A sorkapocs optimalizáló algoritmus kiegészítése, melynek eredményeként az egymással összekötött sorkapcsok között abban az esetben is elkészíti a rendszer a lamella hidat, ha azok a terven nem sorrendben vannak egymással összekötve! (1999.08.12.)
	- 2.2.5.3. Létesítmény mező adatainak ellenőrzése funkció kiegészítve a felhasznált készülékek és a létesítmény adatbázisban található készülékek összehasonlításával. Használata az idegen létesítményekből összemásolt mezők készülékeinek ellenőrzését segíti! A hibalistában részletes tájékoztatást kapunk az esetleges készülék felépítés eltérésekről. (1999.08.16.)

#### Lásd: Ellenőrzés

- 2.2.6. Áramúterv elsőlap tervezése
- 2.2.7. Áramúterv logikai tervezése
- 2.2.8. Áramúterv készülék/kábel táblázatok:
- 2.2.9. Elrendezési (diszpozíciós) tervek készítése:
- 2.2.10. Szerelési tervek készítése:
	- 2.2.10.1. A szerelésitervek kábel bekötési szekciójának generálásakor azoknak a kábelek bekötésének az elkészítése, melyek mezőkapcsolattal érkeznek más mezőből a szerelésihelyre. (1999.08.04.)
- 2.2.11. Egyvonalas tervek készítése:
- 2.2.12. Általános műszaki tervek készítése:
- 2.2.13. Kábeltervek készítése:
- 2.2.14. Anyag és költségvetés listák készítése:
- 2.2.15. Dbase listák készítése:
- 2.2.16. Törzsadatbázis listák készítése:
- 2.2.17. Tervlapok pecsét készítése:
- 2.2.18. Törzsadatbázis kezelése:
	- 2.2.18.1. A készülékek szimbólum felépítés kapocspont azonosító megadásakor a szimbólum kép alatti tájékoztató szöveg kiegészítése a kiválasztott szimbólum adattári elnevezésével és a rendszer azonosító számának kiírásával. (1999.08.15.)

Lásd: Áramutas szimbólumok felépítés megadása

2.2.19. Konvertálás DOS V5.2. ból:

### 2.3. Hiba javítások

A V6.30 verzióban hiba javítások:

- 2.3.1. Grafikus alaprendszer:
	- 2.3.1.1. Felíratok megjelenítésének szabályozása a képernyő megrajzolásakor. Ha a felírat elforgatott volt, és ablakozáskor a képernyő grafikus munkaterület határának közelében helyezkedett (volna) el, akkor a megjelenítés nem minden esetben történt meg. (1999.08.04.)
- 2.3.2. Létesítmények kezelése:
- 2.3.3. Elektro rendszer beállítások:
- 2.3.4. Dokumentálás:
- 2.3.5. Tervek automatikus kiértékelése:
- 2.3.6. Áramúterv elsőlap tervezése
- 2.3.7. Áramúterv logikai tervezése
	- 2.3.7.1. A lapműveletek közben elvégzett lapkapcsolatok adatainak átvezetése közben a rendszer helytelenül átvezette a mező kapcsolatok lap pozíció összerendelését is. A továbbiakban a rendszer a mezőkapcsolatok pozícióit nem változtatja meg lapműveletek közben (törlés, csere, beszúrás). A mezőkapcsolat másik "cél" mezőben . lévő adatait jelen verzióban "kézzel" kell követni! (1999.08.16.)
- 2.3.8. Áramúterv készülék/kábel táblázatok:
- 2.3.9. Elrendezési (diszpozíciós) tervek készítése:
- 2.3.10. Szerelési tervek készítése:
	- 2.3.10.1. A szerelésitervek készülék bekötési szekciójának generálás módosítása abban az esetben, amikor dobozos jellegű készülék csatlakozópontjára azonos kábel különböző ere érkezik, és a kábel egy ere sincs bekötve a készülék első kapocspontjára! (1999.08.06.)
	- 2.3.10.2. A szerelésitervek kábel bekötési szekciójának generálása: Abban az esetben, ha a kábelbekötési szekcióban csak mező kapcsolaton keresztül érkező kábel van, az utolsó generált tervlap lementése nem történt meg! (2000.01.31.)
	- 2.3.10.3. A szerelésitervek kábel bekötési szekciójának generálása: A kiindulási szerelésihely azonosítása során ha talált azonos szerelésihelyet a rendszer, akkor a vizsgálatot elvégezte, hogy ez ahhoz a mezőhöz van-e rendelve, amelyben a generálás folyik. Ha ez nem egyezett, akkor hibajelzés mellett a rendszer hibás kábelbekötési tervet generált.

A vizsgálat abban az esetben téves hibajelzést adott, amikor a kiindulási mezőben a generált szerelésihely azonos név alatt több mezőhöz is hozzá volt rendelve. A működés átalakítva úgy hogy minden azonos szerelésihelyet megvizsgál a rendszer. A hibajelzés tartalma is bővítve lett, hogy a hiba pontos behatárolása könnyebb legyen. (2000.01.31.)

- 2.3.11. Egyvonalas tervek készítése:
- 2.3.12. Általános műszaki tervek készítése:
- 2.3.13. Kábeltervek készítése:
	- 2.3.13.1. A kábellista generáláskor a lista elemeinek maximális számát túllépve a rendszer hibázott. A javítás során határ figyelés pontosítva. A maximális lista elemek száma megnövelve 1000-ről 3000 sorra! (2000.01.14.)
- 2.3.14. Anyag és költségvetés listák készítése:
- 2.3.15. Dbase listák készítése:
- 2.3.16. Törzsadatbázis listák készítése:
- 2.3.17. Tervlapok pecsét készítése:
- 2.3.18. Törzsadatbázis kezelése:
- 2.3.19. Konvertálás DOS V5.2. ból:

#### Az OmegaCAD ELEKTRO Felhasználói kézikönyv kiegészítés a V6.42 változathoz.

A kézikönyv kiegészítés az új változatú OmegaCAD ELEKTRO rendszerek áttekinthető használatbavételét hivatott segíteni.

Ez a fejezet az OmegaCAD ELEKTRO V6.33 (1999.12.01.) és a V6.42 (2000.03.01.) rendszerek közötti eltéréseket tartalmazza.

A kiegészítés tartalmazza a korábbi változattól való eltéréseket. A módosításokat a következő fő csoportok tartalmazzák.

- 3.1. Fejlesztések (V6.42)
- 3.2. Módosítások (V6.42)
- 3.3. Hiba javítások (V6.42)

#### 3.1.1. Grafikus rendszeren történt fejlesztések:

3.1.1.1. Az OmegaCAD ELEKTRO rendszer korlátozott működése

Az V6.42 változat képes arra, hogy hálózaton keresztül egy terven (létesítményen) megosztva több munkahelyen dolgozzunk. Továbbá megoldott a nem írható területeken a tervanyagok olvasása. (CD archivált anyag)

## 3.1.2. **HIHE**, Létesítmények kezelése:

- 3.1.2.1. Az OmegaCAD ELEKTRO rendszer korlátozott működése esetén a modul funkcióinak elérhetősége megváltozik!
- 3.1.2.2. Adatbázis csonkolás Létesítmény adatbázis csonkolása segítségével törölhetjük a létesítmény adatbázis azon elemeit, amelyeket nem építettünk be a dokumentációba.
- 3.1.2.3. Másolás Mező másolása funkció kiegészítése a másolt mezőhöz tartozó adatok másolásával is.

### 3.1.3. **FILM**, Elektro rendszer beállítások:

- 3.1.3.1. Az OmegaCAD ELEKTRO rendszer korlátozott működése esetén a modul funkcióinak elérhetősége megváltozik!
- 3.1.3.2. Adatbázisok grafikai megjelenítése Készülék áramút referencia megjelenése tulajdonságok beállítása.

Lásd még:

Áramutas keretek adattár kezelése

 $\overline{\mathsf{v}}$  Táblázat referencia megjelenés Készülék táblázat referencia megjelenítés beállítása

 $\boxed{\mathbf{\Phi}^{\mathbf{r}}}\,$  A "Készüléktáblázat lapszám felírása az áramúttervre". Készülék és kábeltáblázat generálása

3.1.3.3. Szerelésiterv generálási jellemzők Szerelésiterv generálási jellemzők a készülék megjegyzés megjelenítés és a sorkapocs áramút referencia felíratok tulajdonságainak beállítására.

#### Lásd még:

Szerelési tervek generálása

**3.1.3.4.** Rendszer munkaterületek Rendszer munkaterületek beállításakor a munkaterületekhez tartozó adatbázisok módosításához engedély beállításának lehetősége.

Lásd még:

Törzsadatbázisok kezelése Pecsétadatok megadása Adatbázislisták előállítása

# 3.1.4.  $\boxed{\triangleleft }$ , Dokumentálás:

3.1.4.1. Az OmegaCAD ELEKTRO rendszer korlátozott működése esetén a modul funkcióinak elérhetősége megváltozik!

3.1.4.2. E Minden lap egy állománybari Nyomtató állományok változtatása. Segítségével beállítható, hogy a nyomtatás az összes kijelölt lapra egy nyomtató állományba, vagy laponként külön-külön állományba kerüljön.

## 3.1.5.  $\mathbb{R}^{\mathbb{Z}^+}$ , Tervek automatikus kiértékelése:

3.1.5.1. Az OmegaCAD ELEKTRO rendszer korlátozott működése esetén a modul funkcióinak elérhetősége megváltozik!

### 3.1.6.  $\boxed{\Box\oplus}$ , Áramúterv elsőlap tervezése

- 3.1.6.1. Az OmegaCAD ELEKTRO rendszer korlátozott működése esetén a modul funkcióinak elérhetősége megváltozik!
- 3.1.6.2. **ill Az elsőlap terveken az áramuttervező modulban megadott** körvezetékekről táblázatos listát lehet elhelyezni a Körvezetéknév táblázat készítése funkcióval.

Lásd még:

Körvezeték lista karbantartása

3.1.6.3. **II** Az áramútervek minden szekciójára vonatkozó Tartalomjegyzék készítése

## 3.1.7.  $\frac{1}{\left|\mathbf{\hat{G}}\right| \cdot \mathbf{\hat{G}}}}$ , Áramúterv logikai tervezése

- 3.1.7.1. Az OmegaCAD ELEKTRO rendszer korlátozott működése esetén a modul funkcióinak elérhetősége megváltozik!
- 3.1.7.1.  $\frac{N_s}{N_s}$  Szimbólum készülékrész elhelyezése adattárból

Az új funkció lényege, hogy a korábbi készülék elhelyezéssel szemben fordított logikai sorrendet tartalmaz. Először határozzuk meg a készüléket, majd annak szimbólumát. Csak ezután pozícionálunk. Akkor hasznos, ha nem ismerjük pontosan a készüléket felépítő szimbólumokat!

3.1.7.2. **K** Táblázat referencia megjelenés Készülék táblázat referencia megjelenítés beállítása

> A kapcsoló segítségével készülékrészenként szabályozhatjuk az áramútterveken a készülék táblázat lapszám felíratok megjelenítését!

#### Lásd még:

Áramutas keretek adattár kezelése

### $\boxed{\mathbf{\Phi}^{\mathbf{r}}}\,$  A "Készüléktáblázat lapszám felírása az áramúttervre".

Készülék és kábeltáblázat generálása

Készülék áramút referencia megjelenése tulajdonságok beállítása.

3.1.7.3. A készülék névleges adatának megadását, módosítását a

Adat >>>

Készülék módosítási funkcióban is elérhetjük a nyomógombbal.

3.1.7.4. Egy tervjel osztályban a maximális tervjel sorszámok (lehetséges készülékek) számának megnövelése 128-ról 256 darabra!

3.1.7.5. **A** rendszer lehetőséget ad arra, hogy az áramköri rajzokon szereplő körvezetékekhez egy szöveges leíró részt adjunk meg, amelyben bővebben megadható a körvezeték áramköri funkciója, segítve a terv érhetőségét. A körvezetékekről és az elnevezéseikről az áramúterv első lapjain egyszerű módon táblázatot készíthetünk. Körvezeték lista karbantartása

Lásd még:

**Körvezetéknév táblázat készítése** 

3.1.7.6. A rendszer lehetővé teszi hogy az egyes beépített készülékünket alapelemekből és bővítő elemekből állítsuk össze. A készülékhez hozzákapcsolt típusokat és egyéb anyagokat az anyaglista modul kigyűjti és az összesítésben szerepelteti. A készülékhez kapcsolt elemeket <sup>Hozzáfűz</sup> funkcióval adhatjuk meg vagy módosíthatjuk.

Lásd még:

Anyaglisták és költségvetés készítés

### 3.1.8. , Áramúterv készülék/kábel táblázatok:

- 3.1.8.1. Az OmegaCAD ELEKTRO rendszer korlátozott működése esetén a modul funkcióinak elérhetősége megváltozik!
- 3.1.8.2. A modul működésének kiterjesztése a létesítmény készülékeihez hozzáfűzött típusok felépítési részeinek megjelenítésével.

Lásd:

Készülék és kábeltáblázat generálása

Lásd még:

Áramutas keretek adattár kezelése

 $\overline{V}$  Táblázat referencia megjelenés Készülék táblázat referencia megjelenítés beállítása

Készülék áramút referencia megjelenése tulajdonságok beállítása.

3.1.8.3.  $\Psi$  A "Készüléktáblázat lapszám felírása az áramúttervre" kapcsoló bekapcsolásával a készüléktáblázat előállítása során a rendszer a készülékek áramútterv képeihez megjeleníti azt a lapszámot amelyiken a készülék táblázat lapokon megjelenik.

Lásd:

Készülék és kábeltáblázat generálása

Lásd még:

Hozzáfűz Készülékhez kapcsolt elemek

# 3.1.9. <sup>原南</sup>,Elrendezési (diszpozíciós) tervek készítése:

- 3.1.9.1. Az OmegaCAD ELEKTRO rendszer korlátozott működése esetén a modul funkcióinak elérhetősége megváltozik!
- 3.1.9.2. A készülék táblázat elhelyezése paraméterezésének bővítése autómatikus/felhasználói hasáb számok beállításának lehetőségével.

Változat: "V6.42.000619" (2000.06.19.)

3.1.10. 4 \\, Szerelési tervek készítése:

- 3.1.10.1. Az OmegaCAD ELEKTRO rendszer korlátozott működése esetén a modul funkcióinak elérhetősége megváltozik!
- 3.1.10.2.  $\Psi$  A készülékhez megadott megjegyzés felíratok megjelenítése a készülék bekötési terveken. A megjegyzések a készülék "panel jel" felirat helyére kerül.

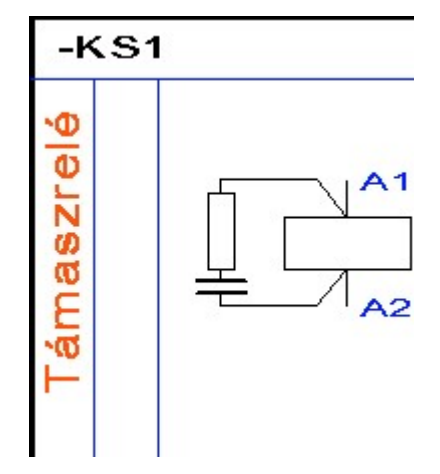

#### Lásd:

Szerelési tervek generálása

Lásd még:

Szerelésíterv generálási jellemzők Szerelésiterv generálási jellemzők a készülék megjegyzés felíratok tulajdonságainak beállítására.

3.1.10.3.  $\Psi$  A sorkapocs bekötési tervek kiegészítése a sorkapocs áramút lapokon való elhelyezésének referencia adataival.

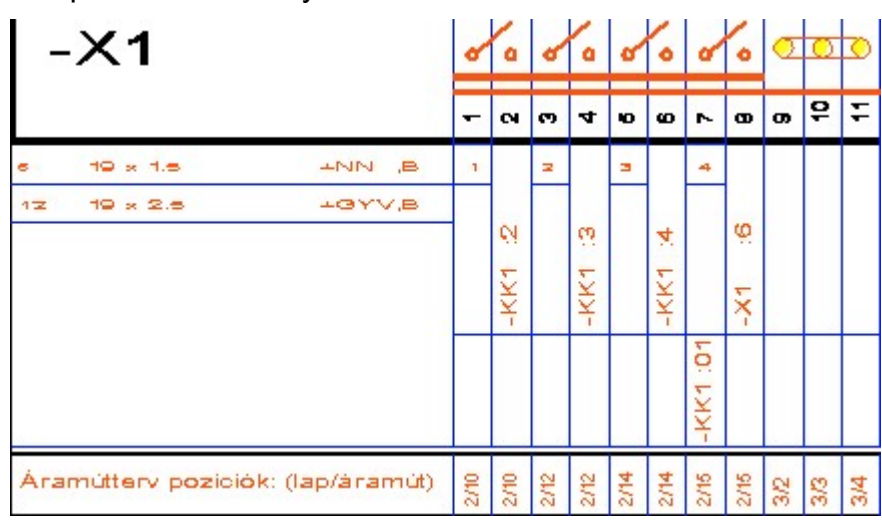

#### Lásd:

Szerelési tervek generálása

#### Lásd még:

Szerelésíterv generálási jellemzők Szerelésiterv generálási jellemzők a sorkapocs áramút referencia felíratok tulajdonságainak beállítására.

3.1.10.3. A modul működésének kiterjesztése a létesítmény készülékeihez hozzáfűzött típusok felépítési részeinek megjelenítésével.

#### Lásd:

Szerelési tervek generálása

Lásd még:

Hozzáfűz Készülékhez kapcsolt elemek

### 3.1.11. **WWW**, Egyvonalas tervek készítése:

- 3.1.11.1. Az OmegaCAD ELEKTRO rendszer korlátozott működése esetén a modul funkcióinak elérhetősége megváltozik!
- 3.1.11.2. **II** Az egyvonalas terveken az áramuttervező modulban megadott körvezetékekről táblázatos listát lehet elhelyezni a Körvezetéknév táblázat készítése . funkcióval.

Lásd még:

**Körvezeték lista karbantartása** 

### 3.1.12. **Magalak készítése:**

- 3.1.12.1. Az OmegaCAD ELEKTRO rendszer korlátozott működése esetén a modul funkcióinak elérhetősége megváltozik!
- 3.1.13. **Ede**, Kábeltervek készítése:
	- 3.1.13.1. Az OmegaCAD ELEKTRO rendszer korlátozott működése esetén a modul funkcióinak elérhetősége megváltozik!

### 3.1.14. **IDEL**, Anyag és költségvetés listák készítése:

- 3.1.14.1. Az OmegaCAD ELEKTRO rendszer korlátozott működése esetén a modul funkcióinak elérhetősége megváltozik!
- 3.1.14.2. A modul működésének kiterjesztése a törzsadatbázis elemeihez kapcsolt egyéb anyagok, valamint a létesítmény készülékeihez hozzáfűzött típusok és kapcsolt egyéb anyagok kigyűjtésével.

Lásd:

Anyaglisták és költségvetés készítés

Lásd még:

Költség adatok Költség adatlapok megadása

Hozzáfűz Készülékhez kapcsolt elemek

### 3.1.15.  $\equiv$  , Dbase listák készítése:

- 3.1.15.1. Az OmegaCAD ELEKTRO rendszer korlátozott működése esetén a modul funkcióinak elérhetősége megváltozik!
- 3.1.15.2. A modul működésének kiterjesztése a létesítmény készülékeihez hozzáfűzött típusok kigyűjtésével.

Lásd:

Dbase listák készítése

Lásd még:

Hozzáfűz Készülékhez kapcsolt elemek

### 3.1.16. **JUNESE**, Törzsadatbázis listák készítése:

3.1.16.1. Az OmegaCAD ELEKTRO rendszer korlátozott működése esetén a modul funkcióinak elérhetősége megváltozik!

- 3.1.17. **FR**, Tervlapok pecsét készítése:
	- 3.1.17.1. Az OmegaCAD ELEKTRO rendszer korlátozott működése esetén a modul funkcióinak elérhetősége megváltozik!

# 3.1.18. **EE**, Törzsadatbázis kezelése:

- 3.1.18.1. Az OmegaCAD ELEKTRO rendszer korlátozott működése esetén a modul funkcióinak elérhetősége megváltozik!
- 3.1.18.2. Az új verzió megieleníti az áramút terveken a készülék részek mellet a készülék táblázat lapszám feliratokat is. (referencia felírat) Az áramutas keretek adattár kezelése a szimbólum felépítésű készülék esetén szabályozza ennek a felíratnak az elhelyezkedését.

#### Lásd még:

<del>⊽ nese.</del><br>⊽ Táblázat referencia megjelenés Készülék táblázat referencia megjelenítés beállítása

### $\boxed{\mathbf{\Phi}^{\mathbf{r}}}\,$  A "Készüléktáblázat lapszám felírása az áramúttervre".

Készülék és kábeltáblázat generálása

Készülék áramút referencia megielenése tulajdonságok beállítása.

3.1.18.3. Költség adatok A költség adatok az új változatban a Kapcsolt tételek-el vannak kibővítve. A készülékekhez, sorkapcsokhoz és kábelekhez egyéb anyagot csatolhatunk. A kapcsolt tételek minden egyes felhasznált elemhez kigyűjtésre kerülnek az anyaglista modulban: Költség adatlapok megadása

Lásd:

Készülékek adattár kezelése Kábelek adattár kezelése Sorozatkapcsok adattár kezelése

Lásd még:

Anyaglisták és költségvetés készítés

- 3.1.18.3. Kép frissítés készülék típusok áramutas felépítési képének frissítése
- 3.1.18.4. Áramutas szimbólumok felépítés megadása funkció kibővítve a "Beszúrás" és a "Csere" gombokkal.

### 3.2. Módosítások

A V6.42 verzióban új fejlesztések/módosítások:

#### 3.2.1. Grafikus rendszeren történt fejlesztések:

### 3.2.2. **HELE**, Létesítmények kezelése:

3.2.2.1. A rendszer tömörítéses archiválási lehetőségének kiegészítése az Windows NT környezetben is használható Arj32 tömörítéssel. Az Arj32.exe telepítése szükséges a korábbi tömörítő programokhoz hasonlóan.

Lásd:

Létesítmény tárolása Tárolt létesítmény visszatöltése Tárolt létesítmény visszatöltése más néven Mező adatfájl Mező tárolása Mező visszatöltés

Változat: "V6.42.000315" (2000.03.15.)

### 3.2.3. **FILM**, Elektro rendszer beállítások:

- 3.2.3.1. Prioritással elhelyezett sorkapcsok kapcsolatainak kialakítása lamellás átkötéssel. Sorkapcsokon keresztül vezetékkel kapcsolt körvezetékek kapcsolatának hibajelzés bekapcsolása. Vezetékkel körvezetékre kapcsolódó sorkapcsok "körvezeték" megjelölése. A fenti elemzések ki/be kapcsolásának lehetősége.
	- Lásd:

Beállítás

Változat: "V6.42.000815" (2000.08.15.)

 $3.2.4.$   $\Box$  Dokumentálás:

### 3.2.5.  $\mathbb{R}^{\mathbb{Z}^{\mathbb{Z}}}$ , Tervek automatikus kiértékelése:

3.2.5.1. A modul ellenőrzési funkciójának kiterjesztése a létesítmény készülékeihez hozzáfűzött típusok kezelésével.

Lásd:

Ellenőrzés

Lásd még:

Készülékhez kapcsolt elemek

Változat: "V6.42.000315" (2000.03.15.)

3.2.5.2. A kapcsolatok elemzése közben a készülékekhez nem csatlakozási ponton kapcsolódó hibás vezetékek, valamint a be nem fejezett kapcsolatok jelzése a hibanaplóban. Ezek a kapcsolatok a szerelési terv generálása közben a csatlakozás kapcsolati rekeszében is megjelölésre kerülnek.

Változat: "V6.42.000619" (2000.06.19.)

3.2.5.3. A kapcsolatok elemzése közben a nem egyértelmű vezeték keresztezések jelzése a hibanaplóban. Ezek a kapcsolatok a szerelési terv generálása közben a csatlakozás kapcsolati rekeszében is megjelölésre kerülnek.

Változat: "V6.42.000619" (2000.06.19.)

3.2.5.4. A kábel keresztreferencia készítésekor az átkötési pontba érkező kábel hibájának jelzése. A hiba a szerelési tervek generálásakor történő megjelenítése is megvalósítva. A kábel lap és "szöveges" mezőkapcsolatának tárolása a kapcsolati adatok között, valamint a szerelési terven történő megjelenítése is.

Változat: "V6.42.000619" (2000.06.19.)

3.2.5.5. Sorkapocs elemzés módosítása: Átkötésponttal közvetlenül körvezetékre kapcsolódó sorkapocs úgy kerül elemzésre, mintha körvezetékre lenne elhelyezve.

Változat: "V6.42.000718" (2000.07.18.)

3.2.5.6. Prioritással elhelyezett sorkapcsok kapcsolatainak kialakítása lamellás átkötéssel. (Egymással más sorkapcson keresztül kapcsolatban lévő sorkapcsok lamellás átkötése.) Lásd bővebben a beállítások leírásánál!

Lásd még:

Beállítás

Változat: "V6.42.000815" (2000.08.15.)

- 3.2.6.  $\overline{\mathbb{B}^{*}}$ , Áramúterv elsőlap tervezése
- 3.2.7. **PRADE**, Áramúterv logikai tervezése
	- 3.2.7.1.  $\frac{N!}{N!}$  Az áramút tervlapokon korábban elhelyezett azonosítatlan szimbólumok és piktogram felépítésű készülékrészeket forgathatunk el a korábbi elhelyezéshez képest 180 fokkal a Készülékrész forgatása funkcióval.

Változat: "V6.42.000525" (2000.05.25.)

3.2.7.2. Az áramúttervező modulban a kábelek listás kezelésének átalakítása változtatható szélességű hasáb kezelésre. (További kábel tulajdonságok megjelenítése: (magyarázat, költségkód és hossz)

Változat: "V6.42.000726" (2000.07.26.)

Lásd:

**Kábelek módosítása** 

**k.**<br>Kábelek listás módosítása

 $\mathbb{\mathbb{H}}$ Kábelek áthelyezése

 $\frac{1}{2}$  Kábelek keresése sorszám/ér szerint

# 3.2.8. **FRANK**, Áramúterv készülék/kábel táblázatok:

3.2.8.1. A készülékek szimbólum felépítés képének előállításakor az olyan szimbólumok takarási felületének módosítása (a ténylegeshez +5mm hozzáadva), melynek nincs csatlakozási pontja és a takarási felület bal oldali éle a (0.0) ponton van.

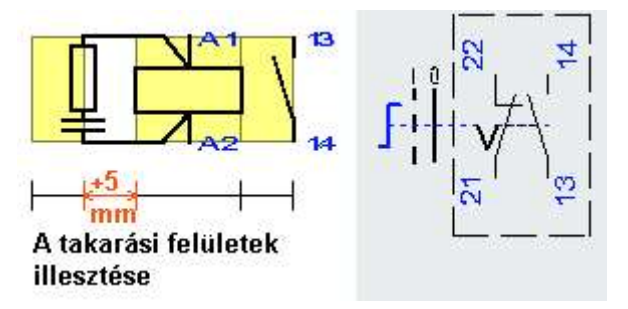

[A módosításra azért van szükség, mert a készülékhez illesztett kiegészítő elem, amely nem tartalmaz külső csatlakozást, nem szerkeszthető fel a kívánt takarási felülettel, mert akkor az áramútterven nem kerülhettek megfelelő közelségbe egymáshoz. Ilyenek a relék tekercseinek kiegészítő elemei: RC, varisztoros védőkör, nyomógombok működtető elemei.]

Változat: "V6.42.000303" (2000.03.03.)

3.3.8.2. A készülékek szimbólum felépítés képének előállítása: A nagyobb méretű szimbólumok miatt a kép méretét 5mm-rel megnöveltük.

Változat: "V6.42.000322" (2000.03.22.)

#### 3.2.9. **FEL**, Elrendezési (diszpozíciós) tervek készítése:

#### 3.2.10. Szerelési tervek készítése:

3.2.10.1. A készülékek szimbólum felépítés képének előállításakor az olyan szimbólumok takarási felületének módosítása (a ténylegeshez +5mm hozzáadva), melynek nincs csatlakozási pontja és a takarási felület bal oldali éle a (0.0) ponton van.

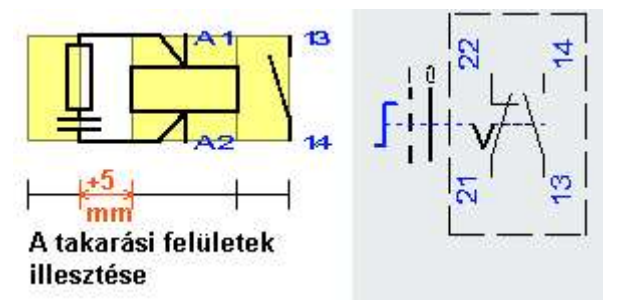

[A módosításra azért van szükség, mert a készülékhez illesztett kiegészítő elem, amely nem tartalmaz külső csatlakozást, nem szerkeszthető fel a kívánt takarási felülettel, mert akkor az áramútterven nem kerülhetbek megfelelő közelségbe egymáshoz. Ilyenek a relék tekercseinek kiegészítő elemei: RC, varisztoros védőkör, nyomógombok működtető elemei.]

Változat: "V6.42.000303" (2000.03.03.)

3.3.10.2. A készülékek szimbólum felépítés képének előállítása: A nagyobb méretű szimbólumok miatt a kép méretét 5mm-rel megnöveltük. [Csak az áramút és elosztó tervező rendszerekben]

Változat: "V6.42.000322.L és E" (2000.03.22.)

3.2.10.3. A kapcsolatok elemzése közben megjelölt hibás kapcsolatok, nem egyértelmű vezeték keresztezések jelzése a szerelési terv generálása közben. Egyrészt a generálási hibanaplóban alfanumerikus azonosítóval ellátott hibalista íródik. Másrészt a csatlakozás kapcsolati rekeszében is megjelölésre kerülnek ezek a kapcsolatok: "Hibás kapcsolat!!!" felírat beírásával!

Változat: "V6.42.000619" (2000.06.19.)

3.2.10.4. Az átkötési pontok feldolgozása során az olyan potenciál lista megjelölése amely csak egy láncolási elemet tartalmaz, és a lekötési listában egyetlen egy elem sincs. Ezek az átkötési elemek nem teljes kapcsolatot tartalmaznak. Az átkötési pont hiba listában megjelenik, valamint a kapcsolódási pont a szerelési terv generálása során a hibanaplóban megjelenik, valamint a csatlakozás kapcsolati rekeszében is megjelölésre kerül: "Hibás kapcsolat!!!" felírat beírásával!

Változat: "V6.42.000619" (2000.06.19.)

3.2.10.5. A kábel bekötési tervek készítésekor az átkötési pontba érkező kábel hibájának jelzése. Továbbá a kábel hiányos lap valamint a "szöveges" mezőkapcsolatának terven történő megjelenítése a grafikus terven.

Változat: "V6.42.000619" (2000.06.19.)

3.2.10.6. Kábel bekötési tervlapok generálása: A kábel magyarázó szöveg pozíciójának módosítása a kábel bekötési táblázat bal oldalához igazítva. (Egyes, hosszabb felíratok kilógtak a táblázatból.)

Változat: "V6.42.000718" (2000.07.18.)

3.2.10.4. Az átkötési pontok kezelése során a láncolási lista vágási funkcióinak bővítése! (Egy elemű lekötések átalakítása is megvalósítva)

Változat: "V6.42.010201" (2001.02.01.)

- 3.2.11. **WWW.** Eqyvonalas tervek készítése:
- 3.2.12. , Általános műszaki tervek készítése:
- 3.2.13. **Foll**, Kábeltervek készítése:
- 3.2.14. . **Jugate Langarya és költségvetés listák készítése:**
- $3.2.15.$   $\equiv$   $\equiv$  Dbase listák készítése:
	- 3.2.15.1. A kábel listában a kábelek indulási és érkezési helyeinek mezőazonosítók elhelyezése a listában.

Változat: "V6.42.000523" (2000.05.23.)

Lásd:

Kábel dBASE lista

3.2.15.2. A készülék listában a készülékhez kapcsolt típusok (rápattintott elemek) elhelyezése a listában.

Változat: "V6.42.000912" (2000.09.12.)

- 3.2.16. **JEE**, Törzsadatbázis listák készítése:
	- 3.2.16.1. A készülékek szimbólum felépítés képének előállításakor az olyan szimbólumok takarási felületének módosítása (a ténylegeshez

+5mm hozzáadva), melynek nincs csatlakozási pontja és a takarási felület bal oldali éle a (0.0) ponton van.

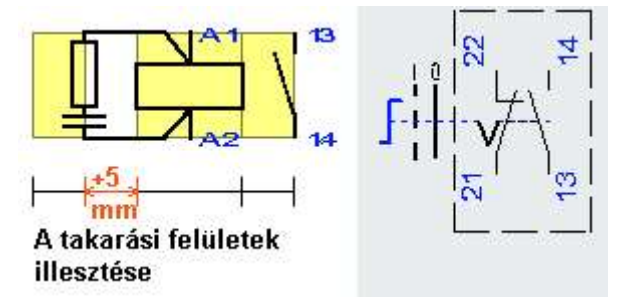

[A módosításra azért van szükség, mert a készülékhez illesztett kiegészítő elem, amely nem tartalmaz külső csatlakozást, nem szerkeszthető fel a kívánt takarási felülettel, mert akkor az áramútterven nem kerülhettek megfelelő közelségbe egymáshoz. Ilyenek a relék tekercseinek kiegészítő elemei: RC, varisztoros védőkör, nyomógombok működtető elemei.]

Változat: "V6.42.000303" (2000.03.03.)

3.3.16.2. A készülékek szimbólum felépítés képének előállítása: A nagyobb méretű szimbólumok miatt a kép méretét 5mm-rel megnöveltük.

Változat: "V6.42.000322" (2000.03.22.)

# 3.2.17. **FRAN**, Tervlapok pecsét készítése:

- 3.2.17.1. A törzsadatbázis mentése során a tömörítési név a mentés során módosítható. [korábban csak ElektroData.\* lehetet!]
	- Lásd:

Mentés

- 3.2.17.2. A rendszer tömörítéses archiválási lehetőségének kiegészítése az Windows NT környezetben is használható Arj32 tömörítéssel. Az Arj32.exe telepítése szükséges a korábbi tömörítő programokhoz hasonlóan.
	- Lásd:

Mentés Betöltés

### 3.2.18. **JE , Törzsadatbázis kezelése:**

3.2.18.1. A készülékek szimbólum felépítés képének előállításakor az olyan szimbólumok takarási felületének módosítása (a ténylegeshez +5mm hozzáadva), melynek nincs csatlakozási pontja és a takarási felület bal oldali éle a (0.0) ponton van.

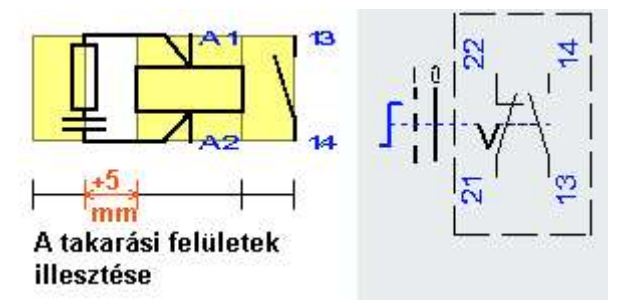

[A módosításra azért van szükség, mert a készülékhez illesztett kiegészítő elem, amely nem tartalmaz külső csatlakozást, nem

szerkeszthető fel a kívánt takarási felülettel, mert akkor az áramútterven nem kerülhetbek megfelelő közelségbe egymáshoz. Ilyenek a relék tekercseinek kiegészítő elemei: RC, varisztoros védőkör, nyomógombok működtető elemei.]

3.2.18.2. A törzsadatbázis mentése során a tömörítési név a mentés során módosítható. [korábban csak ElektroData.\* lehetet!]

Lásd:

Mentés

3.2.18.3. A rendszer tömörítéses archiválási lehetőségének kiegészítése az Windows NT környezetben is használható Arj32 tömörítéssel. Az Arj32.exe telepítése szükséges a korábbi tömörítő programokhoz hasonlóan.

Lásd:

Mentés Betöltés

- 3.2.18.4. Készülék típusok áramutas felépítési képe az új változatban tartalmazza a doboz felépítési elemeket is!
- 3.2.18.5. Kábelek adattár kezelés kiegészítve a kábelvég elzáró és a szerelés kapcsolt egyéb anyag kiválasztásakor közvetlenül az egyéb anyag adatbázisból való kijelöléssel. (nem kell az egyéb anyag cikkszámát "fejből" beírni!)

#### 3.2.19. Konvertálás DOS V5.2. ból:

3.2.19.1. A DOS előkonvertáló rész módosítva. Az új változat a V6\_42 alkönyvtárban hozza létre az állományokat. A V6.42 -es rendszerrel csak ez a változat kompatíbilis

Az alábbi pontokon történt módosítás:

- Adatbázisban elhelyezett szövegek felhívási pontjainak pontos átvitele.
- A szerelési és egyvonalas tervlapok konvertálása során a feleslegesen bejegyzett egy lapos tervek megszüntetése.
- A műszaki tervlapok rétegeinek látható-nem látható tulajdonságainak pontos átvitele.
- A piktogram felépítésű készülékek esetén a ',' karakterrel végződő csatlakozási pont azonosítók pontos átvitele.
- A doboz típusú készülékek esetén a tervjel megjelenítés mindig bekapcsolt állapotba állítása.

### 3.3. Hibajavítások

A V6.42 verzióban hibajavítások:

#### 3.3.1. Grafikus alaprendszer:

#### 3.3.2. Létesítmények kezelése:

3.3.2.1. Mezőmásolás: A létesítményen belüli másolás esetén a másolt mezőhöz tartozó kábeladatok nem kerültek másolásra. A hiba javítva!

Változat: "V6.42.000322" (2000.03.22.)

3.3.2.2. Mezőmásolás: A mezőkapcsolatok cél mező megjelölés átállítása a megváltozott létesítmény mező adatokhoz rendelve. A célmezőnek alfanumerikusan megegyezően, (de sorszámmal eltérő) léteznie kell a másolás pillanatában. A hiba javítva!

Változat: "V6.42.000511" (2000.05.11.)

#### 3.3.3. Elektro rendszer beállítások:

#### 3.3.4. Dokumentálás:

3.3.4.1. Ha a nyomtatás egy nyomtató állományba készül, és a nyomtatási terjedelem "Minden kijelölt mező", akkor a nyomtatónak felesleges állományok kerültek elküldésre a létesítmény összes mező és a kijelölt mezők arányától függő mennyiségben. A hiba megszüntetve!

Változat: "V6.42.000619" (2000.06.19.)

3.3.4.2. Nyomtatás közbeni rendszerhiba ("több bitmap-et tartalmazó pecsétek esetén) megszüntetése!

Változat: "V6.42.000814" (2000.08.14.)

#### 3.3.5. Tervek automatikus kiértékelése:

3.3.5.1. A 'készülékek szerelésihelyre kigyűjtése' funkcióban a panelos szerelésihelyen elhelyezett, korábban már meglévő készülékek 'paneljelének' megváltozásának bejegyzése a készülék szerelésihely listára.

> Az, hogy panelos szerelésihelyen a készülék melyik panelon van elhelyezve, a 'Szerelési tervek készítése' modul készülék beállítások funkciójában látszik, abban az esetben, ha a készülék nem sorkapocs tulajdonságú.

Változat: "V6.42.000315" (2000.03.15.)

3.3.5.2. A 'készülékek szerelésihelyre kigyűjtése' funkcióban a panelos szerelésihelyen elhelyezett, korábban már meglévő sorkapocs típusú készülékek 'sorkapocsléc' megváltozásának bejegyzése a készülék szerelésihely listára.

> A panelos szerelésihelyen a sorkapocs típusú készülék nem helyezhető el csak a panelnak megfelelő sorkapocslécen. Ha a műveletek során a készülék másik panelre került, akkor azt az elemzés során a rendszer a helyes sorkapocslécre irányítja. Közben a lécen a sorkapocs pozíciót változatlanul hagyja.

Változat: "V6.42.000418" (2000.04.18.)
3.3.5.3. Szórt prioritásos sorkapcsok lamellás összekötése elemzés során hiányzó összekötések pótlása.

Változat: "V6.42.001211" (2000.12.11.)

3.3.5.4. Ha az áramút terven a "Készülék elhelyezése listáról" menüből indított készülék elhelyezése során, abban az esetben, ha új készüléket adtunk meg, és korábban nem az a szerelési hely volt kijelölve ahova az új készülék első elemét a tervlapon elhelyeztük, akkor a rendszer a készüléket hibás szerelési helyhez rendelte. Ha korábbi szerkesztések során a nyilvántartásban ez a hiba előállt, akkor az elemzési modul javított változata ezt automatikusan javítja!

Változat: "V6.42.010308" (2001.03.08.)

#### 3.3.6. Áramúterv elsőlap tervezése

#### 3.3.7. Áramúterv logikai tervezése

3.3.7.1. A szerelésihely panel csere funkciója javítása. A művelet során a nem használt panel bejegyzése esetén a használt panel után következő paneljelet törte a rendszer. A hiba a javítással megszüntetve.

Változat: "V6.42.000418" (2000.04.18.)

3.3.7.2. Az "azonosítatlan" szimbólumok csatlakozási pontjainak megjelenítése megoldva. (Mint DOS változatban). Csak akkor jelennek meg, ha a szimbólum kapocs vonal réteg láthatóra van állítva!

Változat: "V6.42.000418" (2000.04.18.)

3.3.7.3. Olyan sorkapocs léc közötti váltás, ahol a kezdő sorkapocs számok eltérnek. Hibajelzés megszüntetése, ha a relatív sorszám nem értelmezhető tartományba került!

Változat: "V6.42.000519" (2000.05.19.)

3.3.7.4. Készülék típus hozzáfűzés esetén fellépő hiba javítása!

Változat: "V6.42.000912" (2000.09.12.)

3.3.7.5. Készülék fésűsterv készítése során az adatok törlése minden lapon opció működése grafikus megjelenítés kikapcsolása esetén okozott hiba megszüntetése!

Változat: "V6.42.000925" (2000.09.25.)

3.3.7.6. Kapcsolat törlése során "önmagában" kör-köresen zárt kapcsolatok esetében a rendszer lemerevedésének kizárása.

Változat: "V6.42.010201" (2001.02.01.)

3.3.7.7. "Készülék elhelyezése listáról" menüből indított készülék elhelyezése során, abban az esetben, ha új készüléket adtunk meg, és korábban nem az a szerelési hely volt kijelölve ahova az új készülék első elemét a tervlapon elhelyeztük, akkor a rendszer a készüléket hibás szerelési helyhez rendelte. A hiba javítva!

Változat: "V6.42.010308" (2001.03.08.)

#### 3.3.8. Áramúterv készülék/kábel táblázatok:

3.3.9. Elrendezési (diszpozíciós) tervek készítése:

3.3.9.1. Bármely tervlapon végrehajtott tartalomjegyzék táblázat készítés, vagy a lapműveletek panelen végrehajtott tartalomjegyzék frissítés nem teljes rajzlap megjelenítése esetén, (nagyított, vagy kicsinyített ablakkivágási állapotban) a későbbi pozícionálási műveletek pontatlanságát okozták. (Az elkészített tartalomjegyzék helye eltérő a kijelölttől). A hiba kijavítva.

Változat: "V6.42.000619" (2000.06.19.)

3.3.9.2. A modulba való belépés esetén a hibakezelések javítása. (Ha a mezőben nem volt tervezett szerelési hely, akkor a hibajelzés után nem várt rendszerleállás következhetett be!).

Változat: "V6.42.000925" (2000.09.25.)

#### 3.3.10. Szerelési tervek készítése:

3.3.10.1. A sorkapocs bekötési terv lapok generálásának javítása. Ha két sorkapocs között lamellás átkötés vezetékes átkötésre volt átalakítva, és ezt a kapcsolatot az áramút terven megszüntettük, akkor a vezetékes átkötés újabb generálás után is megjelent.

Változat: "V6.42.000418" (2000.04.18.)

3.3.10.2. Sorkapocs tulajdonságú készülék esetén a sorkapocs léc megváltoztatásának lehetőségének megszüntetése paneles szerelésihely esetén. (Panelos szerelésihely esetén nem értelmezett a sorkapocsléc változtatás, mert a panel meghatározza azt.) Ha a berendezés megváltozott, akkor az elemzés/készülék szerelésihelyre gyűjtés korrigálja a sorkapocstípusú készülék sorkapocsléc jelet.

Változat: "V6.42.000418" (2000.04.18.)

3.3.10.3. Kábel bekötési tervlapok generálása: A generált szerelésihelyre mezőkapcsolattal érkező kábelek bekötési tervének generálása során az induló mezőben a kábel azonosításának pontosítása abban az esetben, ha a generált szerelésihely nem a tervezésre kijelölt mezőhöz van rendelve.

> A hibamentes mezőkapcsolathoz az szükséges, hogy a generált szerelésihely mezőhöz rendelése és az alfanumerikus azonosítója azonos legyen a mező kapcsolat kiindulási helyén is. A javítás során a hibajelzés is e szerint pontosításra került.

Változat: "V6.42.000418" (2000.04.18.)

3.3.10.4. Szerelési tervek módosítása, vágott lamella helyére sin áthelyezése. A javítás után a vágott lamella helyére áthelyezhető a sínezés. A "vágás" megszüntetése után a két elem egymásra fed. Ezt "kézi" átrendezéssel fel kell oldani!

Változat: "V6.42.000418" (2000.04.18.)

3.3.10.5. Az átkötési pontok feldolgozása során csak sorkapcsokat tartalmazó láncolási lista előállításának javítása!

Változat: "V6.42.000718" (2000.07.18.)

- 3.3.11. Egyvonalas tervek készítése:
- 3.3.12. Általános műszaki tervek készítése:

3.3.12.1. Bármely tervlapon végrehajtott tartalomjegyzék táblázat készítés, vagy a lapműveletek panelen végrehajtott tartalomjegyzék frissítés nem teljes rajzlap megjelenítése esetén, (nagyított, vagy kicsinyített ablakkivágási állapotban) a későbbi pozícionálási műveletek pontatlanságát okozták. (Az elkészített tartalomjegyzék helye eltérő a kijelölttől). A hiba kijavítva.

Változat: "V6.42.000619" (2000.06.19.)

- 3.3.13. Kábeltervek készítése:
- 3.3.14. Anyag és költségvetés listák készítése:

#### 3.3.15. Dbase listák készítése:

#### 3.3.16. Törzsadatbázis listák készítése:

3.3.17.1. Áramutas szimbólum grafikus lista, vagy készülék grafikus lista készítés során, ha a keretnév felírása bekapcsolt állapotú, de a szimbólumhoz nincs keret rendelve, a rendszer adatbázis hibajelzést helyezett el a generálási naplóba.

> A javítás után a hibajelzés nem történik meg, a szimbólumhoz rendelt keret neve: Nincs!... lesz

Változat: "V6.42.000322" (2000.03.22.)

#### 3.3.17. Tervlapok pecsét készítése:

#### 3.3.18. Törzsadatbázis kezelése:

3.3.18.1. A névleges adatok átemelése, ha nem egyeztek a meglévő névleges adatokkal, akkor hibásan történt.

> A korábbi névleges adat összefésülés törölve a működésből. A névleges adatok mindig az átemelt elem névleges adataival lesznek azonosak.

Változat: "V6.42.000529" (2000.05.29.)

#### 3.3.19. Konvertálás DOS V5.2. ból:

3.3.19.2. A WINDOWS konvertáló rész módosítva. A létesítmény adatbázisban a 4096 -nál nagyobb "belső" azonosítóval rendelkező típusok konvertálásának javítása. (Az áramút tervlapokon hiányzott a készülék piktogram és a készülék adatok hiányoztak.)

#### Az OmegaCAD ELEKTRO Felhasználói kézikönyv kiegészítés a V8.10 változathoz.

A kézikönyv kiegészítés az új változatú OmegaCAD ELEKTRO rendszerek áttekinthető használatbavételét hivatott segíteni.

A kiegészítés tartalmazza a korábbi változattól való eltéréseket. A módosításokat a következő fő csoportok tartalmazzák.

#### 4. Eltérések a V6.42 és V7.24 rendszerek között

Ez a fejezet az OmegaCAD ELEKTRO V4.62 (2000.03.01.) és a V7.24 (2003.03.12.) rendszerek közötti eltéréseket tartalmazza.

- 4.1. Fejlesztések (V7.10)
- 4.2. Módosítások (V7.24)
- 4.3. Hiba javítások (V7.24)

# 4.1. Fejlesztések

A V7.10 verzióban új fejlesztések:

#### 4.1.1. A teljes rendszert, minden modult érintő fejlesztések:

#### 4.1.1.1. Grafikus rendszeren történt fejlesztések:

A grafikus alrendszeren történt fejlesztések összefoglalóan az Újdonságok a V7.10 verzióban részben találhatók meg!

- 4.1.1.1.1. Rajz gyors megnyitás tulajdonság lehetővé teszi, hogy az utoljára megnyitott rajzokat a Rajzok menü végén lévő listából kiválasztva egyetlen kattintással megnyissuk, vagy az OmegaCAD programot megjelenítőként társítani lehessen a "\*.raj" fájlokhoz.
- 4.1.1.1.2. A Betöltés és a Mentés más néven funkciók az új, tallózó ablakokkal lehetővé teszik akár hálózaton keresztül a rajzok megnyitását, mentését.
- 4.1.1.1.3. Teljesítmény beállításai... funkcióval a programot lehet a számítógéppel és az elvégzendő feladattal összehangolni. A V7.00 verzió többféle ablakozás gyorsítási módszert tartalmaznak, ezek egy része csak megfelelő teljesítményű számítógépen használható ki.
- 4.1.1.1.4. Zoom, Pan új ablakozási funkció jelentősen hatékonyabbá és kényelmesebbé teszi a program használatát.
- 4.1.1.1.5. Pont igazítás dialógus ablakban lehetőség van a pont beviteli módnak a megváltoztatására úgy, hogy csak a következő pontra érvényes. A dialógus ablakban két új pont beviteli mód választására van lehetőség: az ortogonális mód, valamint a közvetlen Pont megadás mód.
- 4.1.1.1.6. A valós számok megadásának gyorsítása érdekében a program a tizedes jegyek elválasztásához elfogadja a vessző (,) karaktert is. (A pont (.) karakter továbbra is használható).
- 4.1.1.1.7. Az ortogonális valamint a közvetlen Pont megadás ablakok esetén a billentyűzet *Enter* gombjának használata a gyors adatbevitelhez lett optimalizálva.
- 4.1.1.1.8. Rács dialógus ablakban több új lehetőség van a segédrács gyors, kényelmes beállítására. A gyakran használt rácstávolság értékek listába menthetők, és néhány kattintással ismét beállíthatók.
- 4.1.1.1.9. Vonallánc szerkesztése közben a Pont igazítás dialógus ablakban a "Meglévő pont" választása esetén lehetőség van a szerkesztés alatt álló vonallánc pontjainak azonosítására is.
- 4.1.1.1.10. Vonallánc zárása és még néhány hasznos művelet Vonal szerkesztése közben (Vonal vége? dialógus ablakban).
- 4.1.1.1.11. Szöveg stílus beállításakor új jellemző, hogy talpra álljon-e a felirat, ha a műszaki rajz szabvány szerint az olvashatóság miatt meg kellene fordulnia 180 fokkal, vagy ne (ekkor lehet fejjel lefelé álló

feliratot készíteni). A feliratok méretének beállítását segíti az állandó Magasság/szélesség arány bekapcsolásának lehetősége.

- 4.1.1.1.12. Szimbólum stílus beállításakor gyorsabb és könnyebb a szimbólum kiválasztása.
- 4.1.1.1.13. Mátrix elhelyezés és az Ív mentén elhelyezés funkció esetén beállítható, hogy terület kijelöléssel kiválasztott elemeket hogyan kezelje (Milyen feltételek esetén kerüljön be az elem a kijelölésbe, megőrizze-e a rétegét az elhelyezéskor, vagy az aktív rétegre kerüljön...). A beállítás a Terület gombbal történik.
- 4.1.1.1.14. Utolsó parancs ismétlése Az utolsó parancs gyors ismétlése billentyűzeten vagy az egéren történő gombnyomással.
- 4.1.1.1.15. Réteg törlés... funkció új lehetőségekkel egészült ki. Nem csak a rétegen lévő adatokat, hanem a teljes réteg adminisztráció is törölhető. A réteg listában meg vannak jelölve azok a rétegek, amelyek nem tartalmaznak grafikus elemeket, azaz üresek.
- 4.1.1.1.16. Réteg vonalak stílusának módosítása változtatásakor megadható, hogy a lehetséges jellemzők közül melyek azok, amelyek megváltozzanak, és melyek maradjanak változatlanok.
- 4.1.1.1.17. Réteg feliratok stílusának módosítása funkcióval megváltoztatható a kijelölt rétegen lévő feliratok stílusa. A változtatásakor megadható, hogy a lehetséges jellemzők közül melyek azok, amelyek megváltozzanak, és melyek maradjanak változatlanok.
- 4.1.1.1.18. Blokk fájl készítés funkció sok új tulajdonsággal gazdagodott. A blokk fájl helyét tallózással lehet megadni. Lementi a grafikus elemekhez a réteg adatokat, a blokk határon vágni tudja a vonalas elemeket, beállításokkal lehet szabályozni, hogy milyen feltételek esetén kerüljön be a grafikus elem a blokkba.
- 4.1.1.1.19. Blokk fájl elhelyezés funkció új tulajdonsága, hogy az új típusú blokkokban tárolt réteg információkat felhasználja, a blokkban lévő elemek a megfelelő rétegekre kerülhetnek. Lehetőség van a blokk és a rajz Rétegek összerendelésére. Elhelyezéskor el lehet dönteni, hogy a blokk szétessen-e alapelemekre, vagy egy - csoport elemként viselkedjen.
- 4.1.1.1.20. Nyomtatás funkció kezelői felülete át lett dolgozva. Minta ablakban látszik a rajz és a kinyomtatandó rész elhelyezkedése. A nyomtatandó terület kijelölése történhet a minta ablakban a nyomtatandó terület változtatásával is. A nyomtatás során az is beállítható, hogy a háttér rétegeket a beállított háttér réteg színekkel nyomtassuk ki.
- 4.1.1.1.21. DXF fájl export során lehetőség van annak eldöntésére, hogy a vonalvastagságokat mentse-e a DXF fájlba.
- 4.1.1.1.22. DXF fájl import modul új tulajdonságai: automatikus rajzlap méret meghatározás, valamint az üres rétegek kihagyása az importált fájlból.

4.1.1.1.23. A teljes rendszerben a súgó rendszer átalakítása úgy hogy az ahol lehetséges az 'F1' gombot megnyomva az aktuális állapothoz tartozó súgó lap jelenjen meg.

#### 4.1.1.2. ELEKTRO rendszeren történt fejlesztések:

4.1.1.2.1. A létesítmény mező felépítés kibővítése 127 tervezhető mezőre, valamint a létesítményekhez rendelhető "Létesítmény közös tervlapok" tervcsoporttal. Ennek az új tervcsoportnak nem lehetnek áramút tervlapjai, így elrendezési és szerelési tervlapjai sem! E kivételével a tervtípus szerkezete megegyezik a többi mezőjével!

Lásd:

Létesítmények felépítése

- 4.1.1.2.2. Korábbi verziókkal készített létesítmények betölthetők és megnézhetők az új verzióval konvertálás nélkül. Minden változást eredményező funkció érvénytelen állapotú lesz. (Ugyan úgy, mintha a létesítmény adatok nem írható állapotúak lennének, (CD adathordozón helyezkednének el). Az áramút terven a keresési funkciók működése elérhető!
- 4.1.1.2.3. Létesítmény pecsét adatok bővítése: Munkaszám, Megrendelés, Pecsét I. és Pecsét II. feliratokkal.

Lásd:

Terv pecsétek létesítmény adatai

4.1.1.2.4. Minden mező önálló tervezői és tervpecsét adatokkal látható el.

Lásd:

Mező tervező nevének módosítása Terv pecsétek mező adatai

4.1.1.2.5. Tetszőleges mező csoport önálló tervpecsét (embléma) formátummal jelenhet meg.

Lásd:

Mező tervlapok pecsét formátumának megváltoztatása

4.1.1.2.6. Az egyes tervlapok embléma adatai kiegészíthetők a nyomtatási dátum, nyomtatási időpont, nyomtatási rendszer azonosító, rajzlap méret adatokkal.

Lásd:

Pecsét felírat

4.1.1.2.7. Az egyes tervlapok pecsét adatai változások adatsora változásonként kiegészül az "Osztályvezető" és az " Ellenőr" adatokkal.

Lásd:

Terv pecsét adatok megadása

4.1.1.2.8. Új tervtípus bevezetése, melyet az új tervjegyzék modullal lehet előállítani, illetve kezelni.

Lásd:

<sup>会登</sup> Tervjegyzék készítése modul

4.1.1.2.9. Új tervtípus bevezetése, melyet az átdolgozott kábelterv modullal lehet előállítani, illetve kezelni.

Lásd:

### **Kábeltervek készítése modul**

4.1.1.2.10. Új tervtípus bevezetése, melyet az átdolgozott anyaglista modullal lehet előállítani, illetve kezelni.

Lásd:

- **kolla** Anyag és költségvetés listák készítés modul
- 4.1.1.2.11. Azon lista ablakok átdolgozásra kerültek, melyek több széles hasábban tartalmaznak adatot. Az átdolgozott lista ablakokban a hasábok szélessége felhasználói beállítással változtatható.
- 4.1.1.2.12. Azon lista ablakok, amelyekben a funkció lehetővé teszi, ott a rendezés, törlés az egérgombok folyamatos nyomva tartása mellett elvégezhető, a módosítás a egérgomb dupla kattintásával elérhető.

Ahol ez a lista ablakban működik, azt a leírásokban a ikon jelzi.

- 4.1.1.2.13. A rendszer verzió változatainak pontos visszajelzései az
	- Infó , illetve "Az OmegaCAD..." menü pontokban. Ezekben a következő rendszert alkotó rész változatára kapunk információt. A rendszer két állandó, de különböző részből álló főmodulra épül. Ezek egyike a grafikus alrendszer, a másik az elektrotechnikai rendszer közös, fő része. Ezek változat jelzési minden információs ablakban látszanak. Az éppen működő modul az elnevezésével és az aktuális változat jelzésével információs ablak tetején látható. A változat jelzésből és a súgó módosításokra, javításokra vonatkozó részeivel pontosan követhető, hogy a használt rendszerünk milyen változásokat tartalmaz.

Lásd:

Információk

4.1.1.2.14. Az alábbiakban azokat a változó paramétereket soroljuk fel, amelynek a mérete a V7.00 verzióban megváltozott!

#### Megváltozott rendszer paraméterek:

- Az OmegaCAD ELEKTRO rendszerben a létesítmények maximum 127 mezőből állhatnak, melyekhez még egy létesítményi közös mező kapcsolható.
- Az OmegaCAD ELEKTRO rendszerben a létesítmény mezők alfanumerikus azonosítói maximum 16 karaktert tartalmazhatnak. [A mező alfanumerikus csoport azonosító jelen túlmenően. (=ME045abcdefghijk]

#### Tervlapok:

- Az OmegaCAD ELEKTRO rendszerben a létesítmény mezői az alábbi tervtípussal bővültek
	- 512 tervjegyzék tervlap,
	- 512 kábellista tervlap,
	- 512 anyaglista tervlap.
- Az OmegaCAD ELEKTRO rendszerben a tervlapok pecsét adatai Tervtípus, Tervfajta, Tervelnevezés adatmező maximum 72 karaktert tartalmazhatnak.
- Az OmegaCAD ELEKTRO rendszerben a tervlapok pecsét változási adatsorok a változás tervezője mellett egy ellenőr és egy osztályvezető adat sort is tartalmaz, melyek maximum 30 karaktert tartalmazhatnak.

• Az OmegaCAD ELEKTRO rendszerben a tervlapok pecsét adata Változás tartalom adatmező maximum 72 karaktert tartalmazhat.

Vezeték: Új fogalom a V7.00 változatban!!!

- Az OmegaCAD ELEKTRO rendszerben a létesítmények mezői maximum 24 vezeték típust tartalmazhatnak.
- Az OmegaCAD ELEKTRO rendszerben a vezeték nevek maximum 32 karaktert tartalmazhatnak.
- Az OmegaCAD ELEKTRO rendszerben a vezeték rövid nevek maximum 8 karaktert tartalmazhatnak.

Kábelek:

- Az OmegaCAD ELEKTRO rendszerben a kábelek alfanumerikus azonosítói maximum 16 karaktert tartalmazhatnak.
- Az OmegaCAD ELEKTRO rendszerben azok a kábelek, melyekhez kábelezhető készülék közvetlenül kapcsolódik, - készülékhez rendelhetők. Ekkor a kábel érkezési végeként a készülék azonosítója lesz megjelölve.
- Az OmegaCAD ELEKTRO rendszerben a kábelek csatlakoztathatók átkötési ponthoz is.

# 4.1.2. **HELE**, Létesítmények kezelése:

4.1.2.1. A létesítmény kezelése ablak utolsó hasábja minden létesítményre mutatja, hogy a rendszer mely verziójával volt utoljára szerkesztve. A nem V7.00 változatú tervek eltérő háttér színnel jelennek meg.

Lásd:

Létesítmények kezelése

4.1.2.2. Korábbi verziójú létesítmények kezelése. Konvertálás a  $\rightarrow$  V7.0 -ba.

Lásd:

Korábbi verziójú létesítmények kezelése/konvertálása

4.1.2.3. A létesítmény mező felépítés kibővítése 127 tervezhető mezőre, valamint a létesítményekhez rendelhető "Létesítmény közös tervlapok" tervcsoporttal. Ezt az új tervcsoportot is Úi mező funkcióval lehet bejegyezni a létesítmény adatai közé.

Lásd:

Új mező megnyitása

4.1.2.4. Minden mező önálló tervezői és tervpecsét adatokkal látható el.

Lásd:

Mező tervező nevének módosítása

Terv pecsétek mező adatai

4.1.2.5. Tetszőleges mező csoport önálló tervpecsét (embléma) formátummal jelenhet meg.

Lásd:

Mező tervlapok pecsét formátumának megváltoztatása

4.1.2.6. A mező másolása funkció átdolgozása. Csak azonos jellegű mezők másolásának lehetséges. Létesítmény közös tervek nem másolhatók mezőbe, és fordítva sem.

Lásd:

Mező másolása

# 4.1.3. **FILEKTRO rendszer beállítások:**

4.1.3.1. Az áramút terven megadható vezeték típusok jelöléseinek a szerelési terven való elhelyezés felhasználói beállítása a Szerelésíterv generálási iellemzők. funkcióval.

Lásd:

 $-KM1$  $A2 =$  Készülék bekötés beállítása  $14$  000  $-QSTL1$  Körvezeték bekötés beállítása  $:254$  $-2(12)$ m Sorkapocs bekötés beállítása

### 4.1.4.  $\boxed{\triangleq\cong}$ , Dokumentálás:

4.1.4.1. A szöveges formátumú, "txt" tervjegyzék generálás átdolgozása. A tervjegyzék azoknál a terveknél ahol a méretarány állítható, (elrendezési és műszaki tervlapok), a méretarány is megjelenítésre kerül. A műszaki tervlapoknál, mivel a V7.00 verziótól a tervlap mérete is változhat, ezért ezeknél a tervlapoknál a lapméret is megjelenítésre kerül.

Lásd:

Tervjegyzék

4.1.4.2. A dBASE formátumú "dbf" tervjegyzék generálás kiegészítése ékezet konverzióval. A dBASE állomány mező kiosztását lásd a: Tervjegyzék -nél leírtaknál.

Lásd:

dBASE ékezet konvertálás: M CWI\_1250.klp  $|533|$ 

4.1.4.3. A tervlapok kijelölése kiegészítése a létesítményi közös tervlapok kezelésével.

Lásd:

Tervlap kijelölés

### 4.1.5.  $\mathbb{R}^{\mathbb{Z}^{\mathbb{Z}}}$ , Tervek automatikus kiértékelése:

4.1.5.1. A kapcsolati elemzések kiegészítése az áramút terveken megadható új vezetéktípusok kezelésével.

Lásd:

#### Létesítmény automatikus kiértékelése modul

4.1.5.2. A mezők közötti kapcsolatok áramút terven való frissítésének kiegészítése. Az áramút tervek mező kapcsolatok 'pozíció' felirati része, - abban az esetben ha a kapcsolatot kábel képezi le, tartalmazhatja a cél mezőben a kábelérhez kapcsolódó berendezés alfanumerikus azonosítóját is.

Lásd:

#### Több mező együtt elemzése modul

4.1.5.3. A kábelezhető készülékhez érkező kábelt a készülékhez rendelés ellenőrzése.

Lásd:

Kábel keresztreferencia elemzés

Lásd még:

Kábelvég készülékhez rendelése Kábel módosítása Kábel lista

### 4.1.6. <sup>[登登</sup> , Tervjegyzék készítése:

4.1.6.1. Új tervtípus, a tervjegyzék tervlapok bevezetése. A tervjegyzék lapok generálása az új tervjegyzék modullal.

```
Lásd:
```
<sup>登録</sup> Tervjegyzék készítése modul

4.1.7.  $\Box \bullet$ , Áramút terv első lap tervezése

4.1.7.1. Az áramút tervezésben bevezetett vezeték típusok kezelésének megfelelően az első lapokon táblázatos formában meglehet jeleníteni a vezetékek táblázatát.

Lásd:

Vezetéknév táblázat készítése

- 4.1.8.  $\frac{|\hat{\phi}| \cdot |\hat{\phi}|}{|\hat{\phi}|}$ , Áramút terv logikai tervezése
	- 4.1.8.1. Az áramút terveken elhelyezendő doboz készülékek képét tetszőleges méretűre szerkeszthetjük. verziótól minkét irányban tetszőleges lehet. (Függőleges, fel-le irányban is)

Lásd:

**Doboz készülék elhelyezése** 

4.1.8.2. Az áramút terveken elhelyezett doboz készülékek képét tetszőleges méretűre módosíthatjuk. Függőleges, fel-le irányban is.

Lásd:

Doboz méret megváltoztatása

4.1.8.3. Az áramút terveken elhelyezett doboz kapocspontjának áthelyezése a felszerkesztett doboz elemen belül.

Lásd:

Doboz kapocspont mozgatása

4.1.8.4. Az áramút terveken elhelyezett doboz készülékek részek megjelenítésének módosítása.

Lásd:

Doboz kép >>> Doboz kép megjelenítés beállítása

4.1.8.5. Az áramút terveken a sorkapocs tervjel és sorszám felírat irányát a vízszintes mellett függőlegesen is be lehet állítani. A vezeték vonaltól való eltérést az automatikus kiemelés mellett egyedire is beállíthatjuk.

Lásd:

Sorkapocs sorszám felírat irány és kiemelés beállítása

4.1.8.6. Az áramút terveken a kábel jel feliratot függőleges irányban is megrajzoltathatjuk a rendszerrel.

Lásd:

Kábel azonosító jel elhelyezés beállítása

4.1.8.7. A kábelezhető készülékhez érkező kábelt a készülékhez rendelhetjük. Ha a kábelvég készülékhez rendelt, akkor a kábeltáblázatban, szerelési terve, kábelterven a kábel indulási, érkezési szereléshely helyet a készülék azonosítót jelöli a rendszer.

Lásd:

Kábelvég készülékhez rendelése Kábel módosítása Kábel adatok megadása Kábel lista Lásd még:

Kábel keresztreferencia elemzés

4.1.8.8. A kábelek alfanumerikus azonosítójának csoportos módosítása a kábellistán.

Lásd:

圖 Csoportos >>> Kábel azonosító csoportos módosítása

```
Lásd még:
圖
```
Kábel lista

4.1.8.9. A kapcsolatokat megvalósító vezetékek típusának megjelölése az áramút terveken és ennek segítségével a szerelési terveken. Ennek megvalósítására új vezeték kapcsolat megadási és kezelési módok az OmegaCAD ELEKTRO rendszerben!

Lásd:

 $\mathbb H$  Vezeték kapcsolat megadása

Vezeték lista karbantartása...

Vezeték módosítása

ITE. Vezeték módosítása területen

Lásd még:

**Vezetéknév táblázat készítése** 

4.1.8.10. Az átkötés pontok kezelésének kibővítése a hozzá csatlakoztatható kábellel.

Lásd:

Átkötés pontok

- 4.1.9. , Áramút terv készülék/kábel táblázatok:
- 4.1.10. FFI. Elrendezési (diszpozíciós) tervek készítése:
- 4.1.11. 4 , Szerelési tervek készítése:
	- 4.1.11.1. Az áramút tervezésben bevezetett vezeték típusok kezelésének megfelelően a szerelési tervlapokon táblázatos formában meglehet jeleníteni a vezetékek táblázatát.

Lásd:

**W** Vezetéknév táblázat készítése

4.1.11.2. Az áramút tervezésben bevezetett vezeték típusok kezelésének megfelelően a szerelési tervlapok generálásakor a vezeték típusok a kapcsolatok hivatkozásainál megjelennek.

Lásd:

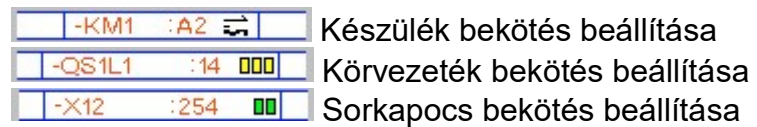

4.1.11.3. A szerelés terv generálás kiegészítése a "Körvezeték bekötési tervek", és a "Vezeték bekötési tervek" generálásával.

Lásd:

**화** Szerelési tervek generálása Vezeték lista generálás beállítása

4.1.11.4. A szerelés terv generálás kiegészítése a "Vezeték lista készítése" generálásával. A vezetéklista a szereléshez szükséges vezetékek címkék elkészítéséhez nyújt segítséget. A vezeték végekhez csatlakozó berendezések alfanumerikus azonosítóit tartalmazza dBASE fomátumban. Az egy általánosan használható bemenet a címkéző gépek részére.

Lásd:

 $\Psi$ Szerelési tervek generálása

Vezeték lista generálás beállítása

4.1.11.5. Az átkötés pontok kezelésének átdolgozása lehetővé teszi az átkötés pontokkal kialakított kapcsolatok eltárolását és későbbi összehasonlítását egy újabb kapcsolás elemzése után.

Lásd:

**HH** Átkötés pontok kezelése

- 4.1.12. **WWW**, Egyvonalas tervek készítése:
	- 4.1.12.1. Az áramút tervezésben bevezetett vezeték típusok kezelésének megfelelően az egyvonalas lapokon táblázatos formában meglehet jeleníteni a vezetékek táblázatát.

Lásd:

Vezetéknév táblázat készítése

# 4.1.13. **Altalános műszaki tervek készítése:**

4.1.13.1. A műszaki tervlapok mérete tetszőleges méretűre állítható.

Lásd:

Műszaki tervek

4.1.13.2. A műszaki tervlapok kezelésének megkönnyítése rajzlap minta ablak segítségével.

Lásd:

**Műszaki tervek adatainak megadása** 

4.1.13.3. A szimbólum kiválasztás során "nagyító" segédablak használata a kiválasztandó szimbólum rajzi részletének pontosabb megtekintésére.

Lásd:

<u>|<sup>®®</sup> ସ</u> Szimbólum elhelyezése a terveken E-

#### 4.1.14. **EE**, Kábeltervek készítése:

4.1.15.1. Új tervtípus, a kábellista tervlapok bevezetése. A kábellista tervlapok generálása az átdolgozott kábelterv modullal.

Lásd:

**E**T Kábeltervek készítése modul

#### 4.1.15. **WALLET**, Anyag és költségvetés listák készítése:

4.1.15.1. Új tervtípus, az anyaglista tervlapok bevezetése. Az anyaglista tervlapok generálása az átdolgozott anyaglista modullal.

Lásd:

**COD** Anyag és költségvetés listák készítés modul

#### 4.1.16.  $\equiv$  . Dbase listák készítése:

4.1.16.1. A dBASE formátumú listák előállításának kiegészítése ékezet konverzióval.

Lásd:

dBASE ékezet konvertálás: M CWI\_1250.klp

- 4.1.17. <sup>手号</sup>, Törzsadatbázis listák készítése:
- 4.1.18. **January 19.18. January 19.1.18.** Tervlapok pecsét készítése:
	- 4.1.18.1. Az egyes tervlapok embléma adatainak bővítése a nyomtatási dátum, nyomtatási időpont, nyomtatási rendszer azonosító, rajzlap méret adatokkal. Továbbá az új mező pecsét adatok elhelyezése a tervlapokon.

Lásd:

Pecsét felírat

4.1.18.2. Az új tervtípusok embléma adatainak kezelése. A létesítményi emblémák kezelése mezőhöz rendelt pecsét formátum esetén.

Lásd:

Pecsét kijelölése

4.1.18.2. A változtatható műszaki tervlapok pecsétjének megszerkesztésének szabályai, és szerkesztési tippek.

Lásd:

Műszaki terv pecsét szerkesztés változtatható lap mérethez .

### 4.1.19. **JE , Törzsadatbázis kezelése:**

4.1.19.1. A törzsadatbázis szimbólum szerkesztők ellátása "önálló" szerszámos készlettel.

Lásd:

#### Áramutas szimbólumok adattár kezelése

4.1.19.2. A törzsadatbázis szimbólum szerkesztőkben Zoom, Pan ablakozási funkciók használatának beépítése.

Lásd:

Zoom, Pan

4.1.20. Konvertálás DOS V5.2. verzióból:

# 4.2. Módosítások

A V7.24 verzióban új fejlesztések/módosítások:

#### 4.2.1. A teljes rendszert, minden modult érintő fejlesztések/módosítások:

#### 4.2.1.1. Grafikus rendszeren történt fejlesztések/módosítások:

4.2.1.1.1.A teljes rendszerben a súgó rendszer átalakítása úgy hogy az ahol lehetséges az 'F1' gombot megnyomva az aktuális állapothoz tartozó súgó lap jelenjen meg.

Változat: "V7.10.010829" (2001.08.29.)

4.2.1.1.2.A teljes rendszerben az érték beállítás során a fel/le dombok folyamatos nyomva tartás esetén az érték állítás megismétlése. Az ismétlés gyorsasága a nyomva tartás során eltelt idővel arányosan nő.

Változat: "V7.12.020626" (2002.06.26.)

4.2.1.1.3.A vonal típus beállítása során a vonal minta ablakban a vonal jellegének szöveges visszajelzése. Pl.: "TV antenna vonal".

Változat: "V7.12.020626" (2002.06.26.)

4.2.1.1.4.A DXF export modul kiegészítése a vonal jellegek leírójának exportálásával.

```
Változat: "V7.12.020730" (2002.07.30.)
```
#### 4.2.1.2. Az ELEKTRO rendszeren történt fejlesztések/módosítások:

4.2.1.2.1.A tervlapok pecsét adatainak megadása során az új változási sorok kitöltéséhez az "Osztályvezető" és a "Minőség ellenőr" adatok automatikus adatforrásának felhasználói beállítási lehetőségének megteremtése.

Változat: "V7.10.020215" (2002.02.15.)

Lásd:

**Terv pecsét adatok megadása** 

4.2.1.2.2.A rendszerben használatos párbeszédpanelek kis méretű nyomógombjainak használatát segítő tájékoztató felírat megjelenítése. Azon nyomógombokhoz, amelynek kis mérete miatt felirata nem teljesen egyértelműen utal a funkciójára, az egér a gomb fölött meghatározott idejű tartózkodása után (750ms) egy bővebb funkció leírás jelenik meg. Ilyen gomb például a további beállításokat tartalmazó ">>>" feliratú gomb.

Változat: "V7.20.0207030" (2002.07.30.)

A megjelenő felírat kikapcsolható és beállítható a:

Lásd:

Tervezési opciók...

A kisméretű gombok rövid leírása megjelenésének paraméterezése

4.2.2. **HELE**, Létesítmények kezelése:

4.2.2.1. A létesítmény kezelő modulba belépve az input fókusz a létesítmény listára helyeződik. Ha ekkor olyan karakter ütünk le a billentyűzeten, amely karakterrel kezdődik létesítmény név a munkaterületen, a kijelölés erre a létesítményre kerül.

Változat: "V7.10.010925" (2001.09.25.)

# 4.2.3. **FILEKTRO rendszer beállítások:**

4.2.3.1. A lap és mezőkapcsolatok kapcsolódási helyének azonosítójának felírási formájának felhasználói beállítási lehetőségének megvalósítása. Lehetőség van a lap/áramút, lap/áramút/pozíció, . lap/(--)áramút(++)/(--)pozíció(++) és a lap/--áramút++/--pozíció++ megjelenítésére.

Változat: "V7.10.020131" (2002.01.31.)

Lásd:

**TE** Tervlapok grafikai megjelenés beállítása...

4.2.3.2. A vezeték/kábel kapcsolat szerkesztés automatikus kábelezésének végrehajtásának felhasználói beállítása.

Változat: "V7.10.020426" (2002.04.26.)

Lásd:

Tervezési opciók...

Lásd még:

**Kapcsolat (Vezeték/kábel) megadása** 

4.2.3.3. A keresés és logikai blokk kiemelés színeinek felhasználói beállítása.

Változat: "V7.10.020426" (2002.04.26.)

Lásd:

Tervlapok grafikai megjelenés beállítása...

Lásd még:

 $\boxed{2}$  $\triangle$  $\frac{|\cdot|}{2}$  $\left|\cdot\right|$ .  $\frac{|\cdot|}{2}$  $\left|\cdot\right|$   $\frac{|\cdot|}{2}$ Keresések

#### Blokk műveletek

4.2.3.4. A rendszerben számos olyan dialógus ablak van, ahol egy adott funkciót jelképező nyomógombot csak egy olyan kisméretben lehet ábrázolni, amely a méreténél fogva nem tartalmaz elegendő helyet ahhoz, hogy a funkcióra utaló felíratott el lehessen benne helyezni. ("Például: <sup>>>> "</sup>) Ezeknek a kisméretű gomboknak a funkcióját a rendszer egy rövid leírással megjeleníti, ha a kurzort a gomb egy ideig mozdulatlanul a gomb fölött tartjuk. Gyakorlott felhasználót ez zavarhatja. Kikapcsolhatja, vagy átparaméterezheti.

Változat: "V7.10.021010" (2002.10.10.)

Lásd:

Tervezési opciók...

A kisméretű gombok rövid leírása megjelenésének paraméterezése

4.2.3.5. Az áramút terveken a doboz készülékek szerkesztésekor a doboz kapocspontok helyének kijelölésével a doboz kapocspontokat automatikusan összeköthetjük azzal a csatlakozási ponttal,

amelyre rámutatunk. A szolgáltatás ki/be kapcsolható. Ha az automatikus összekötés bekapcsolt, akkor annak a pontnak a kijelölésekor, ahová a bekötést el akarjuk végeztetni, a "gumi" vezeték egyértelműen jelzi, hogy a bekötés végrehajtható-e. Az opció ki/be kapcsolása a Tervezési opciók... panelen lehetséges

Lásd:

Tervezési opciók...

Lásd még:

**Doboz készülék elhelyezése** 

Új doboz kapocspont megadása

Változat: "V7.24.021030" (2002.10.30.)

4.2.3.6. A készülékekhez és a kábelekhez költségvetési kódot rendelhetünk. Ha ennek a kódnak az állapotát a készülék - kábel táblázatban meg akarjuk jeleníteni, akkor a Készülék és kábeltáblázat generálása funkcióban a "Az 'Új/Meglévő/Felhasznált' készülékek/kábelek megjelölése" kapcsolót be kell kapcsolni.

Lásd:

Az 'Új/Meglévő/Felhasznált' készülékek megjelölésének beállítása

Az 'Új/Meglévő/Felhasznált' kábelek megjelölésének beállítása

Változat: "V7.10.030110" (2003.01.10.)

Lásd még:

 $\overline{\mathbf{\Psi}}$  Készülék és kábeltáblázat generálása

### 4.2.4.  $\boxed{\oplus 3}$ , Dokumentálás:

4.2.4.1. DXF export funkció megvalósítása a dokumentáló modulban. Segítségével a nyomtatásra kijelölt tervlapokat egyetlen utasítással lehet DXF formátumba exportálni.

Változat: "V7.10.020424" (2002.04.24.)

Lásd:

DXF export készítés

4.2.4.2. Tervjegyzék készítése funkció dBASE lista kimenetében az egyes tervlapokhoz tartozó rekordok bővítése a következő mezőkkel!

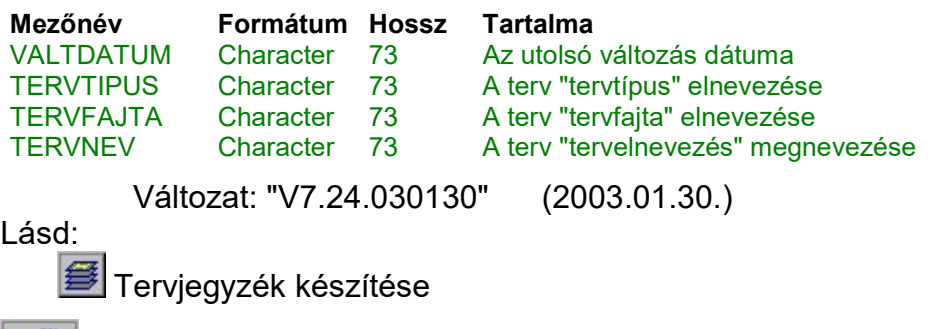

4.2.5.  $\mathbb{R}^{\mathbb{F}}$ . Tervek automatikus kiértékelése:

4.2.5.1. Az új kigyűjtési funkció beépítése a rendszerbe, melynek segítségével lehetőség nyílik az áramút tervlapokon elhelyezett csavaros kötéspontok keresésére.

Változat: "V7.10.020214" (2002.02.14.)

Lásd:

Csavaros kötéspontok kigyűjtése

Lásd még:

**Csavaros kötéspontok keresése** 

4.2.5.2. Az "Ellenőrzés" funkció bővítése. Az ellenőrzés során a mezőben felhasznált kábel és sorkapocs típusok azonosítása a létesítmény adatbázisban.

Változat: "V7.12.020410" (2002.04.10.)

Lásd:

Ellenőrzés

4.2.5.3. A szereléshelyek kigyűjtése és a lista elemek törlés szereléshelyek törlése funkció kiegészítve a szereléshelyek paneles/nem paneles felhasználásának helyességének ellenőrzésével.

> Azaz, ha egy szereléshely nem paneles, akkor a tervlapokon ne szerepeljen paneles módon. Valamint, ha egy szereléshely paneles, akkor a tervlapokon ne szerepeljen nem paneles módon

> A lista elemek törlése funkció a fenti hibát tartalmazó szereléshelyeket nem törli a listáról!

Változat: "V7.10.020426" (2002.04.26.)

Lásd:

Szerelési helyek kigyűjtése Lista elemek törlése

4.2.5.4. <sup>Ø Hiba összegzés</sup> Naplózás hiba összegzés Funkció beépítése az automatikus funkciók hiba naplózásába. Ha a "Hibanapló írása" bekapcsolt állapotú, akkor ebben beállíthatjuk, hogy a hiba napló végére a rendszer készítsen e listát az előfordult hibák összegzésével. A  $\geq$  Naplózás hiba összegzési módok-ban beállíthatjuk a hiba összegzés egyéb paramétereit is!

Változat: "V7.12.020522" (2002.05.22.)

Lásd:

Naplózás hiba összegzés Naplózás hiba összegzési mód beállítása

# 4.2.6. <sup>[發發</sup>,Tervjegyzék készítése:

4.2.6.1. A új funkció segítségével az OmegaCAD ELEKTRO létesítmény dokumentáció jegyzékéhez csatolhatunk minden olyan dokumentumot, tervet, amely nem az ELEKTRO rendszerrel készült. A csatolt dokumentumokhoz ugyanolyan pecsét adatszerkezetet tölthetünk ki, mint az ELEKTRO rendszerrel szerkesztett tervlapokhoz. (pecsét) Ezek a dokumentumok a grafikusan előállított tervjegyzékben automatikusan megjelennek.

Változat: "V7.10.020312" (2002.03.12.)

Lásd:

**C**satolt dokumentumok kezelése (Word, Excel ...)

4.2.6.2. Ø Hiba összegzés Naplózás hiba összegzés Funkció beépítése az automatikus funkciók hiba naplózásába. Ha a "Hibanapló írása" bekapcsolt állapotú, akkor ebben beállíthatjuk, hogy a hiba napló végére a rendszer készítsen e listát az előfordult hibák összegzésével. A <sup>></sup> Naplózás hiba összegzési módok-ban beállíthatjuk a hiba összegzés egyéb paramétereit is!

Változat: "V7.12.020522" (2002.05.22.)

Lásd:

Naplózás hiba összegzés Naplózás hiba összegzési mód beállítása

4.2.6.3. Tervjegyzék készítése funkció dBASE lista kimenetében az egyes tervlapokhoz tartozó rekordok bővítése a következő mezőkkel!

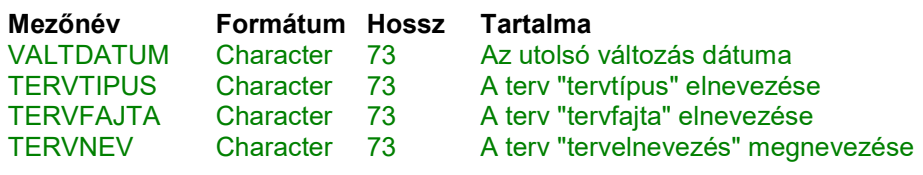

Változat: "V7.24.030130" (2003.01.30.)

Lásd:

**■ Terviegyzék készítése** 

### 4.2.7.  $\Box \overline{\mathbb{H}}$ , Áramút terv első lap tervezése

- 4.2.7.1. Az egyvonalas készülék módosítás funkció kiegészítése:
	- Azonosítatlan egyvonalas szimbólumot alakíthatunk át azonosított egyvonalas készülékké. Ha a funkció hívása után a kereső kurzorral azonosítatlan egyvonalas szimbólumra mutatunk, akkor

az <sup>@ai</sup> Készülék >>> egyvonalas készülék megadása funkcióba jutunk, ahol az egyvonalas szimbólumot készülék tulaidonságokkal láthatjuk el.

- Az azonosítás visszavonása az  $\frac{A}{A}$ <sup>2000sítatlan</sup> gomb megnyomásával. ekkor a már korábban tervjel azonosítóval ellátott szimbólum azonosítója törlését végezhetjük el anélkül , hogy a piktogramot törölnünk kellene. Később az azonosítatlan szimbólumot új készülékhez rendelhetjük, újra azonosíthatjuk.

Változat: "V7.12.020514" (2002.05.14.)

Lásd:

 $Qq1$ Készülék módosítás

- 4.2.7.2. Az egyvonalas készülék törlés funkció kiegészítése:
	- -A funkció segítségével a tervlapon korábban elhelyezett azonosítatlan egyvonalas szimbólumok törlését is elvégezhetjük.

Változat: "V7.12.020514" (2002.05.14.)

Lásd:

Készülék törlés

4.2.7.3. Készülék táblázat készítés. A funkció használatával a tervben felhasznált készülékek csoportokba sorolhatók. Csoportokként eltérő fejlécű és tulajdonságú táblázat készíthető.

Változat: "V7.20.020704" (2002.07.04.)

Lásd:

**Készülék táblázat** 

### 4.2.8.  $\frac{1}{2}\sqrt{1+\frac{1}{2}}$ , Áramút terv logikai tervezése

4.2.8.1. A vezeték típus módosítása funkció elérhető az univerzális csavarkulcs funkcióból is

Változat: "V7.10.010822" (2001.08.22.)

4.2.8.2. A sorkapocs tulajdonság területen történő módosítása funkció megőrzi a saját sorkapocs beállításait. (Korábban a beállítások bármely sorkapocs típus ablak beállításaival együtt változtak!)

Változat: "V7.10.011122" (2001.11.22.)

4.2.8.3. A mezőkapcsolatok megadása esetén a mező kiválasztó ablak arra a mezőre lesz inicializálva, amely mezőbe korábban mutatott a mező kapcsolat. (Ha volt már mezőkapcsolat megadva!)

Változat: "V7.10.011122" (2001.11.22.)

4.2.8.4. Doboz szerkesztés közben a doboz körvonalának megjelenítése minden esetben.

Változat: "V7.10.011122" (2001.11.22.)

4.2.8.5. A lap és mezőkapcsolatok kapcsolódási helyének azonosítójának felírási formájának felhasználói beállítási lehetőségének megvalósítása. Lehetőség van a lap/áramút, lap/áramút/pozíció, . lap/(--)áramút(++)/(--)pozíció(++) és a lap/--áramút++/--pozíció++ megjelenítésére.

Változat: "V7.10.020131" (2002.01.31.)

Lásd:

**Tervlapok grafikai megjelenés beállítása...** 

4.2.8.6. Az új funkció segítségével egy szereléshely sorkapcsainak típusát cserélhetjük ki egy "Végrehajtási" utasítással. A cserélendő sorkacsok típusát sorkapocs lécenként jelölhetjük ki általánosan egy adott sorkapocs típus cseréjeként egy másik típusra, vagy egyedileg sorkapcsonként jelölhetjük ki a cserélni kívánt sorkapcsokat. Egy utasításra egy szereléshely valamennyi sorkapocs lécén végezhetünk típus cserét.

```
Változat: "V7.10.020214" (2002.02.14.)
```
Lásd:

Sorkapocsléc típus csere a teljes terven

4.2.8.7. Az új funkció segítségével az áramköri kapcsolásokban alkalmazott átkötéspontokat lehet megkeresni a tervlapokon.

Változat: "V7.10.020214" (2002.02.14.)

Lásd:

**H**<sub>tt</sub> Átkötéspontok keresése

4.2.8.8. Az új kigyűjtési funkció beépítése a rendszerbe, melynek segítségével lehetőség nyílik az áramút tervlapokon elhelyezett csavaros kötéspontok keresésére.

Változat: "V7.10.020214" (2002.02.14.)

Lásd:

**Csavaros kötéspontok keresése** 

Lásd még:

Csavaros kötéspontok kigyűjtése

4.2.8.9. Az elem módosítás kurzor kezelési módjának bővítése. Egyrészt folyamatos visszajelzés, hogy az adott ponton lesz-e áramköri elem találat. Másrészt lap, mező kapcsolat, valamint elemzett körvezeték kapcsolatok esetén, ha a körvezetéknek van előző, vagy következő pozíciója a szereléshelyen, akkor a kereső kurzor ugró nyíl kurzorra vált. Ekkor a jobb oldali egérgombbal klikkelve, a rendszer a kapcsolati (mezőbe), tervlapra és pozícióra ugrik. A munka innen, erről a pozícióról folytatható!

```
Változat: "V7.10.020215" (2002.02.15.)
```
Lásd:

 $\blacktriangle$  Elem módosítása

4.2.8.10. A vezeték/kábel kapcsolat szerkesztés automatikus kábelezésének végrehajtásának felhasználói beállítása.

```
Változat: "V7.10.020426" (2002.04.26.)
```
Lásd:

Tervezési opciók...

Lásd még:

**Kapcsolat (Vezeték/kábel) megadása** 

4.2.8.11. A keresés és logikai blokk kiemelés színeinek felhasználói beállítása.

Változat: "V7.10.020426" (2002.04.26.)

Lásd:

Tervlapok grafikai megjelenés beállítása...

Lásd még:

 $\boxed{p}$   $\phi$   $\frac{4}{3}$   $\left| \frac{3}{2} \right|$   $\frac{3}{2}$   $\left| \frac{2}{10} \right|$   $\frac{2}{2}$  Keresések

#### Blokk műveletek

4.2.8.12. Szereléshely lista sablon állományok létrehozása, kezelése és betöltése:

Változat: "V7.10.020426" (2002.04.26.)

Lásd:

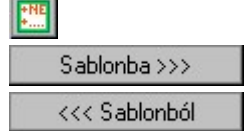

Szereléshely lista kezelése

Szereléshely lista tárolása sablon fájlba Szereléshely sablon lista betöltése

4.2.8.13. Körvezeték lista sablon állományok létrehozása, kezelése és betöltése:

Változat: "V7.10.020426" (2002.04.26.)

Lásd:

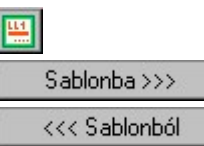

Körvezeték lista kezelése

Körvezeték lista tárolása sablon fájlba

Körvezeték sablon lista betöltése

4.2.8.14. Az áramút terveken elhelyezett doboz készülékek részek megjelenítésének beállítása kiegészítésre került a beállítás felhasználói sablonba való tárolással. Továbbá egy olyan beállítási opcióval, melynek bekapcsolásával az újonnan megszerkesztett doboz elemek képei automatikusan felveszik a sablonba tárolt megjelenítési tulajdonságot.

Lásd:<br>Doboz kép >>> Doboz kép megjelenítés beállítása

Doboz készülék elhelyezése

Változat: "V7.24.021030" (2002.10.30.)

4.2.8.15. Az áramút terveken a doboz készülékek szerkesztésekor a doboz kapocspontok helyének kijelölésével a doboz kapocspontokat automatikusan összeköthetjük azzal a csatlakozási ponttal, amelyre rámutatunk. A szolgáltatás ki/be kapcsolható. Ha az automatikus összekötés bekapcsolt, akkor annak a pontnak a kijelölésekor, ahová a bekötést el akarjuk végeztetni, a "gumi" vezeték egyértelműen jelzi, hogy a bekötés végrehajtható-e.

Lásd:

**Ea Doboz készülék elhelyezése** 

Új doboz kapocspont megadása

Lásd még:

Tervezési opciók...

Változat: "V7.24.021030" (2002.10.30.)

- 4.2.8.16. A kapcsolatokat megvalósító különleges vezetékek szerkesztésekor az elhelyezendő vezeték rétegének módosításával az általános szerkesztés aktív rétege nem változik. A különleges vezetékek elhelyezésére kijelölt réteg csak a modul futása alatt érvényes. A modul újra indítása után a különleges vezetékek elhelyezésére mindig az aktív réteget ajánlja fel a rendszer.
	- Lásd:

Vezeték kapcsolat megadása

Változat: "V7.24.030130" (2003.01.30.)

# 4.2.9. **FRAN**, Áramút terv készülék/kábel táblázatok:

4.2.9.1. A készülék táblázat generálás kiegészítése a készülékek költség adatlap, gyártó/forgalmazó adatok felírásával.

A készülékekhez csatolt részek adatainak megjelenítése új lehetőségeket tartalmaz.

A készülék táblázatból kilehet zárni azokat a készülékeket, amelyek csak az első lapon, vagy csak az egyvonalas terven szerepelnek.

Lásd:

**平 Készülék és kábeltáblázat generálása** 

Változat: "V7.10.020124" (2002.01.24.)

4.2.9.2. Ø Hiba összegzés Naplózás hiba összegzés Funkció beépítése az automatikus funkciók hiba naplózásába. Ha a "**Hibanapló írása**" bekapcsolt állapotú, akkor ebben beállíthatjuk, hogy a hiba napló végére a rendszer készítsen e listát az előfordult hibák összegzésével. A Naplózás hiba összegzési módok-ban beállíthatjuk a hiba összegzés egyéb paramétereit is!

Változat: "V7.12.020522" (2002.05.22.)

Lásd:

Naplózás hiba összegzés Naplózás hiba összegzési mód beállítása

- 4.2.9.3. A mezőkhöz úgynevezett "mező kapcsolattal" érkezhetnek kábelek, amelyek a kiindulási mezőben jelennek meg. Ekkor a kábel minden adata a kiindulási mezőben van megadva. A mezőkapcsolat érkezési helyén a kábel sorszám és érszám a mezőkapcsolat kapcsolati 'pozíció felirati' részében kerül megjelenítésre. Ha ezeket a kábeleket is meg akarjuk jeleníteni a kábeltáblázatban, Készülék és kábeltáblázat generálása funkcióban a "Mező kapcsolati kábelek táblázatának generálása" kapcsolót be kell kapcsolni.
	- A mező kapcsolattal érkező kábelek ér pozíció adatai a mező kapcsolatot megjelenítő nyíl hegyének pozíciója!

Lásd:

 $\Psi$  Készülék és kábeltáblázat generálása

Változat: "V7.10.021108" (2002.11.08.)

Lásd még:

Mező kapcsolattal érkező kábel megjelölésének beállítása

4.2.9.10. A készülékekhez és a kábelekhez .költségvetési kódot rendelhetünk. Ha ennek a kódnak az állapotát a készülék - kábel táblázatban meg akarjuk jeleníteni, akkor a Készülék és kábeltáblázat<br>generálása funkcióban a "**Az 'Úi/Meglévő/Felhasznált'** generálása funkcióban a "Az 'Új/Meglévő/Felhasznált' készülékek/kábelek megjelölése" kapcsolót be kell kapcsolni.

Lásd:

平 Készülék és kábeltáblázat generálása

Változat: "V7.10.030110" (2003.01.10.)

Lásd még:

Az 'Új/Meglévő/Felhasznált' készülékek megjelölésének beállítása

Az 'Új/Meglévő/Felhasznált' kábelek megjelölésének beállítása

4.2.10. **同詞**, Elrendezési (diszpozíciós) tervek készítése:

# 4.2.11. 41 , Szerelési tervek készítése:

4.2.11.1. Átkötés pontok előző új állapotának ellenőrzése során a potenciál nevek pontosabb keresése. (Ha nem található a potenciál,

készülék potenciál esetén a láncolási listában is ellenőrzi a rendszer a tervjeleket!)

Változat: "V7.10.011122" (2001.11.22.)

4.2.11.2. Új generált szerelési tervlap beépítése a rendszerbe. Az átkötésipontok láncolása a szereléshelyen átkötésiponttal létrehozott kapcsolatok láncolását mutatja. A táblázat potenciálonként mutatja a láncolási képet. Azon láncolási elemek, amelyek az előző állapothoz képest új, vagy törölt elemek, eltérő színnel jeleníthetők meg a táblázatban.

Változat: "V7.10.020121" (2002.01.21.)

Lásd:

11.2 Szerelési tervek generálása

- 11.2.5. Átkötés láncolási lista generálás beállítása
- 4.2.11.3. A sorkapocs típusú készülékek elhelyezése a sorkapocs lécen a sorkapocs vége opció szerinti elhelyezés esetén, abban az esetben, ha nem volt tartalék sorkapocs megadva, (0 számú), akkor az utolsó előtti sorkapocs elé helyezte a sorkapocs típusú készüléket a rendszer.

A javítás után, ha a sorkapocs típusú készülék a sorkapocs vége opció szerint helyezendő el, akkor a készülék ha van tartalék sorkapocs, akkor azok után lesz megjelenítve!

Változat: "V7.12.020410" (2002.04.10.)

4.2.11.4. <sup>M Hiba összegzés</sup> Naplózás hiba összegzés Funkció beépítése az automatikus funkciók hiba naplózásába. Ha a "Hibanapló írása" bekapcsolt állapotú, akkor ebben beállíthatjuk, hogy a hiba napló végére a rendszer készítsen e listát az előfordult hibák összegzésével. A <sup>></sup> Naplózás hiba összegzési módok-ban beállíthatjuk a hiba összegzés egyéb paramétereit is!

Változat: "V7.12.020522" (2002.05.22.)

Lásd:

Naplózás hiba összegzés Naplózás hiba összegzési mód beállítása

4.2.11.5. A szerelési tervek generálása után a rendszer mindig automatikusan betölti a szerelésterv első lapját.

Változat: "V7.24.021212" (2002.12.12.)

# 4.2.12. **WWW**, Egyvonalas tervek készítése:

- 4.2.12.1. Az egyvonalas készülék módosítás funkció kiegészítése:
	- Azonosítatlan egyvonalas szimbólumot alakíthatunk át azonosított egyvonalas készülékké. Ha a funkció hívása után a kereső kurzorral azonosítatlan egyvonalas szimbólumra mutatunk, akkor az <sup>gai</sup> készülék >>> egyvonalas készülék megadása funkcióba jutunk, ahol az egyvonalas szimbólumot készülék tulajdonságokkal láthatjuk el.
	- Az azonosítás visszavonása az  $\frac{A}{A}$ <sup>2000sítatlan</sup> gomb megnyomásával. ekkor a már korábban tervjel azonosítóval ellátott szimbólum azonosítója törlését végezhetjük el anélkül , hogy a piktogramot

törölnünk kellene. Később az azonosítatlan szimbólumot új készülékhez rendelhetjük, újra azonosíthatjuk.

Változat: "V7.12.020514" (2002.05.14.)

Lásd:

**B<sup>ai</sup> Készülék módosítás** 

- 4.2.12.2. Az egyvonalas készülék törlés funkció kiegészítése:
	- -A funkció segítségével a tervlapon korábban elhelyezett azonosítatlan egyvonalas szimbólumok törlését is elvégezhetjük.

```
Változat: "V7.12.020514" (2002.05.14.)
```
Lásd:

**Készülék törlés** 

4.2.12.3. Készülék táblázat készítés. A funkció használatával a tervben felhasznált készülékek csoportokba sorolhatók. Csoportokként eltérő fejlécű és tulajdonságú táblázat készíthető.

Változat: "V7.20.020704" (2002.07.04.)

Lásd:

Készülék táblázat

- 4.2.13. **EM**, Általános műszaki tervek készítése:
	- 4.2.13.1. A műszaki tervlapok kezelése dialógus ablakban a műszaki tervlapok törlése a "Törlés" gombbal, vagy a .listáról történő kihúzás és szemetesbe való dobás esetén a törlés megerősítési kérdést a rendszer abban az esetben tette fel ha a műszaki tervlapok pecsétjében a tervszám adat első karaktere nem "?" és a lap szám nagyobb mint nulla. Azaz mindkét adatnak léteznie kellett! A továbbiakban a két adat valamelyikének megadása esetén a műszaki tervlap törlésekor a megerősítési kérdés megjelenik.
		- Lásd:

■ Műszaki tervek adatainak megadása

Változat: "V7.10.021202" (2002.12.02.)

4.2.14. **Ed**, Kábeltervek készítése:

4.2.14.1. A kábelterv kábelösszesítő lapok generálása során az indulási és érkezési szereléshelyek 'szöveges' elnevezése is felíratható. A szereléshelyek elnevezés felírása opció alapértelmezett állapotban kikapcsolt.

Lásd:

14.3. Kábel tervlapok generálása

14.3.1. Kábellista generálás beállítás

Összesítől | 14.3.1.5. Generálás beállítás: Kábel összesítő I.

Változat: "V7.10.020116" (2002.01.16.)

4.2.14.2. A kábel tervlapok generálása közben a rendszer a kábelek összesítésekor a létesítményben megadott kábel típus és szerkezet neveket összeveti a létesítményi adatbázisban található nevekkel. Ha eltérés található akkor a rendszer hiba jelzést ad a hibás kábel adatairól.

Lásd:

- 14.2.3.7. Kábellista feldolgozás végrehajtása
- 14.3.2. Kábel tervlapok generálás végrehajtása

Változat: "V7.10.020220" (2002.02.20.)

4.2.14.3. E Hiba összegzés Naplózás hiba összegzés Funkció beépítése az automatikus funkciók hiba naplózásába. Ha a "Hibanapló írása" bekapcsolt állapotú, akkor ebben beállíthatjuk, hogy a hiba napló végére a rendszer készítsen e listát az előfordult hibák összegzésével. A <sup>></sup> Naplózás hiba összegzési módok-ban beállíthatjuk a hiba összegzés egyéb paramétereit is!

Változat: "V7.12.020522" (2002.05.22.)

Lásd:

Naplózás hiba összegzés

Naplózás hiba összegzési mód beállítása

# 4.2.15. **Mag**, Anyag és költségvetés listák készítése:

4.2.15.1. A költség adatlapok kiírásának módosítása a túl hosszú felirati sorok tördelésével.

Lásd:

<mark>牽</mark> Rajzos anyaglista generálás

Változat: "V7.10.020124" (2002.01.24.)

4.2.15.2. A kábelek összegzése közben a rendszer a kábelek létesítményben megadott kábel típus és szerkezet neveket összeveti a létesítményi adatbázisban található nevekkel. Ha eltérés található akkor a rendszer hiba jelzést ad a hibás kábel adatairól.

Lásd:

- 15.2.8.1. Anyaglista feldolgozás végrehajtása
- 13.3.3. Rajzos anyaglista generálás végrehajtása

Változat: "V7.10.020220" (2002.02.20.)

4.2.15.3. <sup>M Hiba összegzés</sup> Naplózás hiba összegzés Funkció beépítése az automatikus funkciók hiba naplózásába. Ha a "**Hibanapló írása**" bekapcsolt állapotú, akkor ebben beállíthatjuk, hogy a hiba napló végére a rendszer készítsen e listát az előfordult hibák összegzésével. A <sup>></sup> Naplózás hiba összegzési módok-ban beállíthatjuk a hiba összegzés egyéb paramétereit is!

Változat: "V7.12.020522" (2002.05.22.)

Lásd:

Naplózás hiba összegzés Naplózás hiba összegzési mód beállítása

4.2.16.  $\equiv$  , Dbase listák készítése:

### 4.2.17. <sup>(●●</sup> . Törzsadatbázis listák készítése:

4.2.17.1. <sup>M Hiba összegzés</sup> Naplózás hiba összegzés Funkció beépítése az automatikus funkciók hiba naplózásába. Ha a "Hibanapló írása" bekapcsolt állapotú, akkor ebben beállíthatjuk, hogy a hiba napló végére a rendszer készítsen e listát az előfordult hibák

összegzésével. A <u>≥ Nap</u>lózás hiba összegzési módok-ban beállíthatjuk a hiba összegzés egyéb paramétereit is!

Változat: "V7.12.020522" (2002.05.22.)

Lásd:

#### Naplózás hiba összegzés Naplózás hiba összegzési mód beállítása

- 4.2.18. **FR**, Tervlapok pecsét készítése:
- 4.2.19. **国**, Törzsadatbázis kezelése:
- 4.2.20. Konvertálás DOS V5.2. verzióból:

# 4.3. Hibajavítások

A V7.24 verzióban hibajavítások:

#### 4.3.1. A teljes rendszert, minden modult érintő javítások:

#### 4.3.1.1. Grafikus rendszeren történt javítások:

4.3.1.1.1.A grafikus blokk készítése során, ha a grafikus blokkba már létező csoportot is belefoglaltunk, akkor bizonyos esetekben az elkészített blokk nem volt úgy elhelyezhető, hogy a meglévő csoportot továbbra is egyben tartsa. A blokk készítés hibája az új változatban javítva!

Változat: "V7.10.010829" (2001.08.29.)

4.3.1.1.2.Azon grafikus blokk elhelyezése esetén, amely maga is blokkot tartalmaz, az elhelyezési beállítás 'elemenként rétegnév megfeleltetéssel', és a torzítás nem egységnyi, akkor az elhelyezett a blokkon belüli blokkok azonosítása hibás volt. A blokk elhelyezés hibája az új változatban javítva!

Változat: "V7.10.011216" (2001.12.16.)

4.3.1.1.3.Aktív réteg kijelölése a réteg szerszámmal abban az esetben hibásan működött, amikor a réteg listáról korábban réteget töröltünk. Az aktív réteg szerszám működésének hibája az új változatban javítva!

Változat: "V7.10.011216" (2001.12.16.)

#### 4.3.1.2. Az ELEKTRO rendszeren történt javítások:

4.3.1.2.1.A rendszer indításához beállított "Osztályvezető", "Vezető tervező", "Ellenőr" és "Szerkesztő" adatok tárolása áthelyezésre került az: ....\OmegaWin32\UserSettings\PlansName.ini állományba. (A V7.10 verzió a felhasználói beállításokat ebben a könyvtárban tárolja. Ez a tétel korábban hibásan más rendszer területen tárolódott.) Ha ez korábban beállított volt, akkor ezt újra meg kell adni! Ha az ablak megjelenítését már kikapcsoltuk, akkor azt újra be kell kapcsolni!

Lásd:

Az OmegaCAD ELEKTRO rendszer indítása

Kikapcsolt állapot esetén lásd: Rendszer beállítások Felhasználói adatok beállítása

Változat: "V7.10.010925" (2001.09.25.)

- 4.3.2. HIII , Létesítmények kezelése:
- 4.3.3. FELEKTRO rendszer beállítások:

### 4.3.4.  $\boxed{\triangleq\quad}$ , Dokumentálás:

4.3.4.1. Azok a tervlapok amelyek pecsétformátuma a valamely más mezőhöz rendelt, nem a mező pecsét formátummal nyomtatódtak, hanem az eredeti létesítményi pecsét formátummal. A nyomtatás hibája az új változatban javítva!

# 4.3.5.  $\mathbb{R}^{\mathbb{Z}^+}$ , Tervek automatikus kiértékelése:

4.3.5.1. Lap és mezőkapcsolattal csatlakozó berendezések esetén a vezeték típusok azonosságának ellenőrzése a kapcsolati elemzések során. Ha a kapcsolatok eltérő vezeték típussal kerültek kialakításra, akkor az elemzés során hibajelzést ad a rendszer. Ezt a hibát a rendszer a szerelési tervek vezeték listáinak előállítása során jelzi. A hiba jelzése csak a jelzett változattal (vagy későbbi verzióval) készített lap/mező kapcsolat elemzéssel működik.

Változat: "V7.10.010910" (2001.09.10.)

4.3.5.2. A körvezeték kapcsolatok elemzése funkció javítva. Egyrészt a 512 lapnál nagyobb lapszámú kapcsolatokat a rendszer rosszul jelenítette meg. Másrészt a körvezeték vég pontjára beírt folytatási pozíciót egy raszter hibával írta fel a rendszer. Ez a tervek olvasásakor nem észrevehető, de az áramút modul kapcsolatok funkciójában megvalósított ugrási funkció a körvezeték következő pozíciójára egy raszter ponttal hibásan működik. A hiba kiküszöbölésére a javított elemzés modullal ezt az körvezeték kapcsolatok elemzést újra végre kell hajtani!

Változat: "V7.10.020131" (2002.01.31.)

#### Lásd: A 4.2.8.9. új funkciót és az

Elem módosítása

4.3.5.3. A "Lista elemek törlése" funkció, "Nem használt szereléshely törlése" modulja nem ellenőrizte, hogy van-e olyan szereléshely, amely csak az egyvonalas, vagy első lapon lévő készülékhez van rendelve. Ha volt ilyen szereléshely, akkor ezeket a rendszer kitörölte a listából. Ilyenkor azok a készülékek, melyek csak egyvonalas, vagy csak első lapon szerepeltek, +#xxx szereléshelyen látszottak, amely a listán nem jelent meg. Ha ezek után új szereléshelyet vettünk fel, akkor a következőként megadott szereléshelyre kerültek a fenti készülékek! A javított változat tartalmazza az egyvonalas és első készülékeinek szereléshelyeinek ellenőrzését!

Változat: "V7.10.020503" (2002.05.03.)

4.3.5.4. Ha valamely mező kapcsolatot különleges vezetékkel valósítottunk meg, akkor a kapcsolat elemzéskor a rendszer ellenőrzi, hogy a mezőkapcsolat két végén azonos elnevezésű vezetékkel adtuk-e meg a mező kapcsolatot. Ezt az ellenőrzést a rendszer hibásan végezte, helyes megadás esetén is adott hibajelzést.

Változat: "V7.24.030110" (2003.01.10.)

4.3.5.5. Sorkapocs elemzés modulban a sínezett sorkapcsok áramút terven való elhelyezkedés szerinti területi rendezés része átírva. A javítással a rövidre zárt sorkapcsok egymástól való elszakadása nem történik meg.

Változat: "V7.24.030312" (2003.03.12.)

4.3.6. <sup>\$65</sup>, Tervjegyzék készítése:

4.3.6.1. A tervjegyzék lista generálása során jelentkező felesleges, megtévesztő hangjelzés megszüntetése.

Változat: "V7.10.010718" (2001.07.18.)

# 4.3.7.  $\boxed{\Box\oplus}$ , Áramút terv első lap tervezése

4.3.7.1. Az áramút tervek új lap felvétele esetén csak az áramút tervlap aktuális szegmensének lapszáma határozza meg, hogy lehet-e új lapot felvenni. (Azaz a tényleges lapszám a szegmensben elérte-e az 512 lapot.) Korábbi változatban az Első lapok, logikai lapok, készülék táblázat lapok és kábeltáblázat lapok együttes összegének száma korlátozta az új tervlap felvételének lehetőségét!)

Változat: "V7.10.011012" (2001.10.12.)

4.3.7.2. Az áramút terv első lapon és az egyvonalas terveken felvett készülékek esetén, ha azt panelos szerelés helyre helyezzük el, akkor a panel felhasználást automatikusan be kell jegyezni. A javított verzió elvégzi a fel nem használt panel bejegyzését.  $(+Panelos/./A \rightarrow +Panelos/A)$ 

Változat: "V7.10.020503" (2002.05.03.)

4.3.7.2. Készülék táblázat készítés. Ha a készülék táblázatba a szereléshely mező azonosító is bekerült, akkor az a táblázatba a mező azonosító hibásan jelent meg. (Javítva!)

Változat: "V7.24.021212" (2002.12.12.)

Lásd:

**Készülék táblázat** 

# 4.3.8. <sup>कंन्द्रि</sup>टी, Áramút terv logikai tervezése

4.3.8.1. Bizonyos esetekben a készülék tervjel sorszám lista hiányosan jelent meg. (Ha a listából korábban készülék volt törölve és "foghíjas" maradt a lista). A hiba kijavítva.

Változat: "V7.10.010712" (2001.07.12.)

4.3.8.2. A készülék tervjel sorszám lista megjelenésekor jelentkező felesleges, megtévesztő hangjelzés megszüntetése.

Változat: "V7.10.010718" (2001.07.18.)

4.3.8.3. A kábel módosítása funkcióban az első sorban lévő kábel típus, érszám adatainak megváltozásának javítása.

Változat: "V7.10.010822" (2001.08.22.)

4.3.8.4. Az áramút tervek új lap felvétele esetén csak az áramút tervlap aktuális szegmensének lapszáma határozza meg, hogy lehet-e új lapot felvenni. (Azaz a tényleges lapszám a szegmensben elérte-e az 512 lapot.) Korábbi változatban az Első lapok, logikai lapok, készülék táblázat lapok és kábeltáblázat lapok együttes összegének száma korlátozta az új tervlap felvételének lehetőségét!)

Változat: "V7.10.011012" (2001.10.12.)

4.3.8.5. Azonosítatlan szimbólumok "megfogásának" javítása abban az esetben, amikor a referencia pont a takarási felület határán van!

#### Változat: "V7.10.011122" (2001.11.22.)

4.3.8.6. A körvezeték lista kezelésének javítása. Törölt elemeket is tartalmazó körvezeték lista esetén a korábban aktív körvezeték beállítása nem történt meg. A javított változatban ekkor is a korábban (a modul indítása után kiválasztott!) kezelt körvezeték lesz az aktív körvezeték.

Változat: "V7.10.011214" (2001.12.14.)

4.3.8.7. A logikai blokk elhelyezésekor a blokk minta megjelenítése megváltoztatta a grafikus munkaterület megjelenítését. (Javítva!)

Változat: "V7.10.020416" (2002.04.16.)

4.3.8.8. A kábelek alfanumerikus azonosítóinak csoportos módosítása során, ha minden kábelre végrehajtottuk a műveletet, akkor a lista ablakon aktív kábel szerkezete megváltozott. (Javítva!).

Változat: "V7.10.020416" (2002.04.16.)

4.3.8.9. A kábelek alfanumerikus azonosítóinak megadásának módja átalakítva. A korábbi változatoknál, ha a megadott alfanumerikus azonosító 5. (ötödik) karaktere '\_' üres (space) karakter, akkor a rendszer úgy tekintette, mintha automatikus sorszámozást állítottunk volna be. (Azaz az 5. (ötödik) karaktere '\*' csillag jelet adtunk volna meg. Az átalakítás után a rendszer nem módosít a beállításokon, ha az 5. (ötödik) karakter '\_' üres (space) karakter. (A módosítás akkor is bekövetkezett, ha az ötödik karakter után további érvényes karakterek szerepeltek!

Változat: "V7.10.020426" (2002.04.26.)

4.3.8.10. A lemezre tárolt blokk elhelyezése során a paneles/nem paneles szereléshelyek korrekciójának javítása. Ha a blokk terület azonosított területe nem volt panelos, de az aktuális terven a szereléshely panelos, akkor az érintett blokk területet az "A" panelre bejegyzi a rendszer.

> Az utoljára beállított blokk nevének eltárolása a következő művelet inicializálásához.

Változat: "V7.10.020503" (2002.05.03.)

4.3.8.11. A kábel módosítása funkcióban felvett új kábel azonosítójának képzése során a kábellista kezdő sorszámát nem adta hozzá a sorszámhoz.

> A kábelszám képzésének átalakítása olyanra, amilyen a kábel elemzés során működik. (Ha a kábelsorszám a kábellista szám .kezdő sorszámával együtt nagyobb mint 999, akkor a kábelszámba az ezreseket megjelenítő karakter nem kerül bele. (A kábel automatikus kábelazonosítóinak kialakítása során az 6., 7. és a 8 karakter van felhasználva a kábelsorszám kitöltésére.)

Változat: "V7.10.020606" (2002.06.06.)

4.3.8.12. A szimbólum készülékrész elhelyezése adattárból .funkció használata során ha elhelyezés során új készüléket kívánunk elhelyezni, akkor a rendszer az új készülék tervjelét a rendszerben korábban használt szereléshelyhez tartozónak vizsgálja. Ha az új készülék tervjele ezen a szereléshelyen még nem fordult elő, akkor a rendszer elfogadja és engedélyezi. A készülék részt viszont pozicionálással utólag helyezzük el a tervlapon. Ekkor kijelölhetünk más szereléshelyhez tartozó területet. Ha ezen a szereléshelyen már volt ilyen tervjelű készülék akkor a rendszer hibásan ismét bejegyzett egy azonos tervjelű, de másik készüléket.

A funkció végrehajtása során a készülékrész pozíciójának kijelölése után a rendszer már az elhelyezési pozícióhoz tartozó szereléshelyen is megvizsgálja, hogy nem lesz-e azonos tervjelű készülék a szereléshelyen. Azonosság esetén hibajelzés mellet lehetőség van újra pozícionálni, új készülék azonosítót megadni, vagy megszakítani a műveletsort.

Változat: "V7.24.021018" (2002.10.18.)

Lásd:

 $\mathbb{R}^3$  Szimbólum készülékrész elhelyezése adattárból

4.3.8.13. A lap/mezőkapcsoltok azonosítóinak törlésekor némely pozíciókban az adatok nem teljes egészében kerültek kitörlésre. ("Szemetet hagyott a rendszer.).

> A törlés funkció javítva. Minden esetben törli a lap/mezőkapcsoltok azonosítóit.

Változat: "V7.24.021202" (2002.12.02.)

4.3.8.14. A lap kapcsolatok megadásakor a tartalomjegyzék, vagy lap kapcsolatok listája beállítási állapotnak az elmentése a rendszer állapotba.

> A lap kapcsolatok megadásakor mindig a korábban beállított állapottal inicializálódik a kiválasztó ablak.

Változat: "V7.24.021202" (2002.12.02.)

4.3.8.15. A doboz készülékek és vezeték kapcsolatok szerkesztésekor a szerkesztési állapotot jelző gumizás grafikájának javítása, pontosítása.

> A doboz készülék képe szerkesztés közbeni ablakozás után is megjelenik.

Változat: "V7.24.021212" (2002.12.12.)

4.3.8.16. A mező kapcsolatra ugrás során az új mező vezeték lista nem került betöltésre. Ha ezután ebben a mezőben vezeték szerkesztésre került sor, az vezeték azonosítási hibákat okozhatott. A javítás után a vezetéklista betöltésre kerül.

Változat: "V7.24.030110" (2003.01.10.)

4.3.8.17. A körvezeték lista karbantartás funkcióban az egér kurzorral történt sorrend rendezés után, ha a listán más változtatás nem történt, akkor nem történt meg a körvezeték lista mentése. A modulból kilépve, majd újra visszatérve a korábbi sorrendű körvezeték listát kaptuk vissza! A hiba javítva!

Változat: "V7.24.030130" (2003.01.30.)

4.3.8.18. A "Kábelek áthelyezése" funkcióban a törés változás kijelölése során a rendszer az azonos szereléshelyek között fektetett párhuzamos kábelek ütközése vizsgálatát nem minden esetben

hajtotta végre helyesen. (Hibásan más szereléshely kábeleit is bevonta a vizsgálatba!) A hiba kijavítva!

Változat: "V7.24.030203" (2003.02.03.)

4.3.8.19. A kábelek alfanumerikus azonosítójának csoportos módosítása a kábellistán funkcióban az aktuálisan kijelölt kábel azonosítójának megváltoztatása során, ha a kábellel volt párhuzamos kábel a szereléshelyen, akkor a módosított kábel típusa és szerkezetet felvette a párhuzamos kábel típusát és szerkezetét. Ez a hiba lehetőség kijavítva!

Lásd:

圖 Csoportos >>> Kábel azonosító csoportos módosítása Lásd még:

圖 Kábel lista

Változat: "V7.24.030312" (2003.03.12.)

# 4.3.9. **FRAU**, Áramút terv készülék/kábel táblázatok:

4.3.9.1. Az áramút tervek új lap felvétele esetén csak az áramút tervlap aktuális szegmensének lapszáma határozza meg, hogy lehet-e új lapot felvenni. (Azaz a tényleges lapszám a szegmensben elérte-e az 512 lapot.) Korábbi változatban az Első lapok, logikai lapok, készülék táblázat lapok és kábeltáblázat lapok együttes összegének száma korlátozta az új tervlap felvételének lehetőségét!)

Változat: "V7.10.011012" (2001.10.12.)

# 4.3.10. **FIP**, Elrendezési (diszpozíciós) tervek készítése:

4.3.10.1. Azokat a sorkapocs típusú készülékeket, amelyek a sorkapocs léc végére vannak elhelyezve, azokat is a tartalék sorkapcsok után helyezze el a rendszer!

> Ha a sorkapocs lécen nincs sorkapocs, csak sorkapocs típusú készülék, akkor is jelenjenek meg a tartalék sorkapcsok!

Változat: "V7.12.020514" (2002.05.14.)

# 4.3.11. 4%, Szerelési tervek készítése:

4.3.11.1. A vezeték lista generálása során a 4 karakteres készülék kapocspontok utolsó karakterének időnkénti elmaradásának javítása.

Változat: "V7.10.010822" (2001.08.22.)

4.3.11.2. A sorkapocs bekötési tervek kábel adatainak felírásakor a "kispaneles" szerelés helyről érkező kábel végének a felírásakor előálló hiba javítása.

Változat: "V7.10.010822" (2001.08.22.)

4.3.11.3. A dBASE formátumú vezeték lista képzésénél a mező adatok között elhelyezett =ME001+NE formátumú fájlnevek nem képződtek, ha a más generálás is történt, és a grafikus megjelenítés ki volt kapcsolva. Hiba kijavítva.

Változat: "V7.10.011005" (2001.10.05.)

4.3.11.4. Az átkötési pontok régi - új állapotának összehasonlítása: Ha a potenciál készülékeket tartalmaz, akkor ha nem azonos a potenciálnév, ellenőrzés hogy a készülék mely láncolási listában található! (Ez akkor szükséges, ha a készülék láncolás esetén a rendszer más készüléket választ potenciál névnek.)

Változat: "V7.10.011122" (2001.11.22.)

4.3.11.5. Az átkötési pontok kezelése közben az 'Előző' állapotban a dupla kattintással NE működjön a vágás és lekötés. (Gombokról korábban is tiltott állapotban volt.)

Változat: "V7.10.011210" (2001.12.10.)

4.3.11.6. A vezeték lista készítés javítása. Ha a szerelési helyre idegen mezőben felvett kábel mező kapcsolattal érkezett, akkor ennek a kábelnek a kapcsolatát a rendszer felvette a vezeték listára. (A hiba mind a grafikus és a dBASE listában megjelen!) A javítással a hiba kiszűrve!

Változat: "V7.10.020222" (2002.02.22.)

4.3.11.7. Az átkötés pont láncolás grafikus tervlapok generálása után a sorkapocs módosítás funkció azonosítási része hibás működése javítva.

Változat: "V7.12.020410" (2002.04.10.)

4.3.11.8. A sorkapocs típusú készülékek elhelyezése a sorkapocs lécen a sorkapocs vége opció szerinti elhelyezés esetén, abban az esetben, ha nem volt tartalék sorkapocs megadva, (0 számú), akkor az utolsó előtti sorkapocs elé helyezte a sorkapocs típusú készüléket a rendszer.

> A javítás után, ha a sorkapocs típusú készülék a sorkapocs vége opció szerint helyezendő el, akkor a készülék ha van tartalék sorkapocs, akkor azok után lesz megjelenítve!

Változat: "V7.12.020410" (2002.04.10.)

4.3.11.9. A szerelésterv generáláskor azon szereléshelyek vezeték listáinak előállítása során, amelyben nincs a szereléshelyen belül vezeték, csak idegen mezőhöz tartozó vezetékek vannak, az idegen szereléshelyre menő vezetékek táblázat generálásának kijavítása.

> A javítás után, ebben az esetben is a vezeték táblázat új lapon kezdődik.

Változat: "V7.12.020726" (2002.07.26.)

# 4.3.12. **WWW**, Egyvonalas tervek készítése:

4.3.12.1. Az áramút terv első lapon és az egyvonalas terveken felvett készülékek esetén, ha azt panelos szerelés helyre helyezzük el, akkor a panel felhasználást automatikusan be kell jegyezni. A javított verzió elvégzi a fel nem használt panel bejegyzését.  $(+Panelos/./A \rightarrow +Panelos/A)$ 

Változat: "V7.10.020503" (2002.05.03.)

4.3.12.2. Készülék táblázat készítés. Ha a készülék táblázatba a szereléshely mező azonosító is bekerült, akkor az a táblázatba a mező azonosító hibásan jelent meg. (Javítva!)

Változat: "V7.24.021212" (2002.12.12.)

Lásd:

**K**észülék táblázat

# 4.3.13.  $\mathbb{R}$  , Általános műszaki tervek készítése:

4.3.13.1. Azon műszaki terv törlése esetén, amelynek több lap is van, az "Igen" válaszra elvégzi a törlést.

Változat: "V7.10.020215" (2002.02.15.)

4.3.13.2. A műszaki terv adatait kezelő listából egérrel "megfogott" és a lista területén kívül a szemetesbe dobott műszaki tervlapot csak akkor törli a rendszer törlés megerősítési kérdés nélkül, ha annak nincs egyetlen tervlapja sem és a tervpecsét adatok tervszám része sem tartalmaz adatot.

Változat: "V7.24.021212" (2002.12.12.)

# 4.3.14. **Ed**, Kábeltervek készítése:

4.3.14.1. A mezők közötti kábelek ellenőrzése során a kábelek hosszának összehasonlításakor, ha kábel hosszak eltérőek, de az egyik kábel hossza nulla, azaz nincs megadva, akkor a rendszer a nulla hosszúságú kábelt jelöli meg hibás kábelként. (korábban ez a vizsgálat nem volt, a hibás kábel kijelölése a kábelek adatstruktúrában elfoglalt helye szerint történt.) Hasonlóan ellenőrzésre kerül a kábel magyarázatok tartalma is.

Változat: "V7.10.010920" (2001.09.20.)

4.3.14.2. A kábel tervlapok generálása közben a rendszer a kábelek összesítésekor a létesítményben megadott kábel típus és szerkezet neveket összeveti a létesítményi adatbázisban található nevekkel. Ha eltérés található akkor a rendszer hiba jelzést ad a hibás kábel adatairól.

#### Lásd:

- 14.2.3.7. Kábellista feldolgozás végrehajtása
- 14.3.2. Kábel tervlapok generálás végrehajtása

Változat: "V7.10.020220" (2002.02.20.)

# 4.3.15. **IDEB**, Anyag és költségvetés listák készítése:

4.3.15.1. A kábelek összegzése közben a rendszer a kábelek létesítményben megadott kábel típus és szerkezet neveket összeveti a létesítményi adatbázisban található nevekkel. Ha eltérés található akkor a rendszer hiba jelzést ad a hibás kábel adatairól.

Lásd:

- 15.2.8.1. Anyaglista feldolgozás végrehajtása
- 15.3.3. Rajzos anyaglista generálás végrehajtása

Változat: "V7.10.020220" (2002.02.20.)

4.3.15.2. Az "Anyaglista generálása" során, ha egy szereléshelyen voltak sorkapcsok, vagy készülékek, de ezek a későbbiekben teljes egészében megszűntek, akkor ezeket a listákat nem frissítette a rendszer. A hiba megszüntetve!
Lásd:

15.2.3. Anyaglista generálása

Változat: "V7.20.0200704" (2002.04.04.)

4.3.15.3. A " Rajzos anyaglista generálás" során, ha egy szereléshelyen nincsenek kiírandó anyagok, akkor is megjelenítette a szereléshelyhez tartozó lapot, amelyen csak a szereléshely azonosítók jelentek. A javítás után ezek a szereléshelyek fejlécei nem jelennek meg a generált lapok között.

Lásd:

15.3.3. Rajzos anyaglista generálás végrehajtása

Változat: "V7.24.030130" (2003.01.30.)

- 4.3.16.  $\equiv$  , Dbase listák készítése:
	- 4.3.16.1. A sorkapocs állomány kigyűjtésben a tartalék sorkapcsok figyelembe vétele megvalósítva.

Változat: "V7.20.0200704" (2002.04.04.)

- 4.3.17. **昼望**, Törzsadatbázis listák készítése:
- 4.3.18. **FR**, Tervlapok pecsét készítése:
- 4.3.19. **国** , Törzsadatbázis kezelése:
- 4.3.20. Konvertálás DOS V5.2. verzióból:

#### Az OmegaCAD ELEKTRO Felhasználói kézikönyv kiegészítés a V7.32 változathoz.

A kézikönyv kiegészítés az új változatú OmegaCAD ELEKTRO rendszerek áttekinthető használatbavételét hivatott segíteni.

Ez a fejezet az OmegaCAD ELEKTRO V7.24 (2003.03.12.) és a V7.32 (2003.09.26.) rendszerek közötti eltéréseket tartalmazza.

A kiegészítés tartalmazza a korábbi változattól való eltéréseket. A módosításokat a következő fő csoportok tartalmazzák.

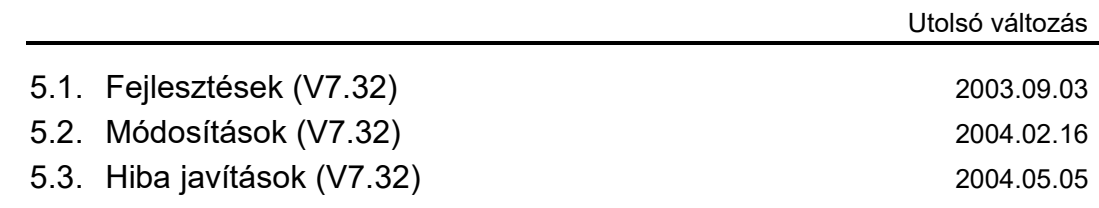

#### Korlátozások/Megjegyzések:

Azonos adatállományú verziók:

- Az OmegaCAD ELEKTRO V7.32 változatában a DOS 5.20 változatból való konvertálás nem változott! A korábban a V7.10 rendszerhez kiadott konvertálás használható!
- Az OmegaCAD ELEKTRO V7.xx változatainak adatállományai azonosak, közöttük csak felhasználói szolgáltatásokban van eltérés!

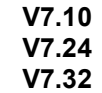

Ezen változatok mindegyike a V7.10 verzió azonosítót jeleníti meg a létesítmény listán!

• Korábban kiadott OmegaCAD ELEKTRO változatok, melynek adatait a V7.32 rendszer konvertálás nélkül olvasni tudja a: V6.00

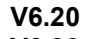

V6.30

V6.42 változatokkal készült terveket. Ezen változatokkal készült terveket egyszerű verzió konvertálás után a V7.32 rendszer teljes értékűen módosítani is tudja!

• Az OmegaCAD ELEKTRO V7.32 változattal készített terveket az alábbi változatok teljes értékűen, konvertálás és adatvesztés nélkül tudják kezelni:

> V7.10 V7.24

# 5.1. Fejlesztések

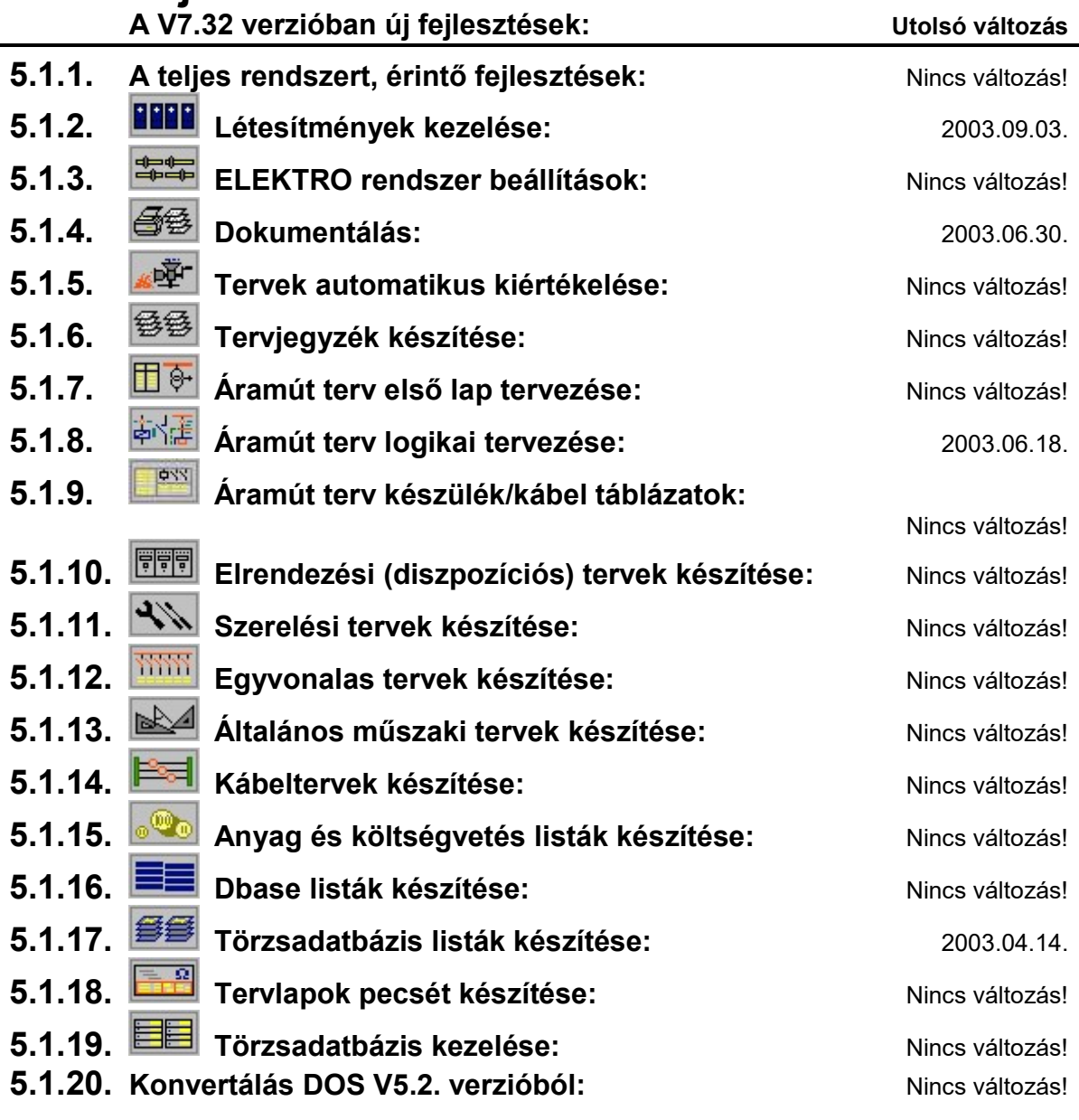

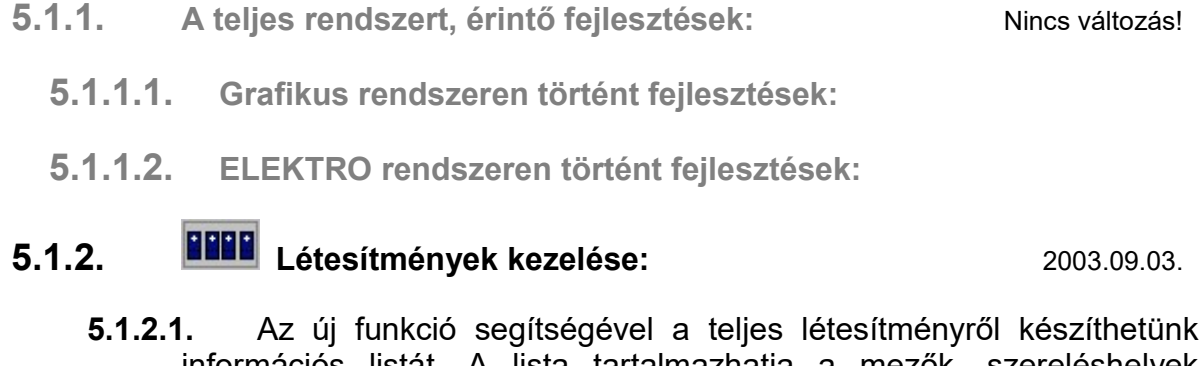

információs listát. A lista tartalmazhatja a mezők, szereléshelyek listáját. A lista készítését széleskörűen paraméterezhetjük, és formátum nélküli szöveges fájlba írhatjuk.

Lásd:

Létesítmény lista Létesítmény adatlista készítése

Változat: "V7.32.030630" (2003.06.30.)

5.1.2.2. A mező másolás funkció kibővítve! Ha a mezőt másik létesítményből másoljuk, akkor a rendszer felajánlja a másolt mezőben lévő azon elemek átemelését a cél létesítmény adatbázisába, amelyek a cél létesítmény adatbázisában nem található meg!

Lásd:

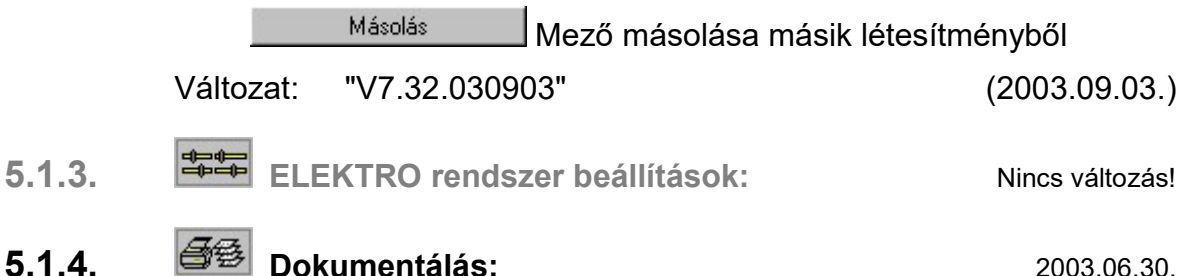

5.1.4.1. Az új funkció segítségével a teljes létesítményről készíthetünk információs listát. A lista tartalmazhatja a mezők, szereléshelyek listáját. A lista készítését széleskörűen paraméterezhetjük, és formátum nélküli szöveges fájlba írhatjuk.

Lásd:

Létesítmény lista Létesítmény adatlista készítése

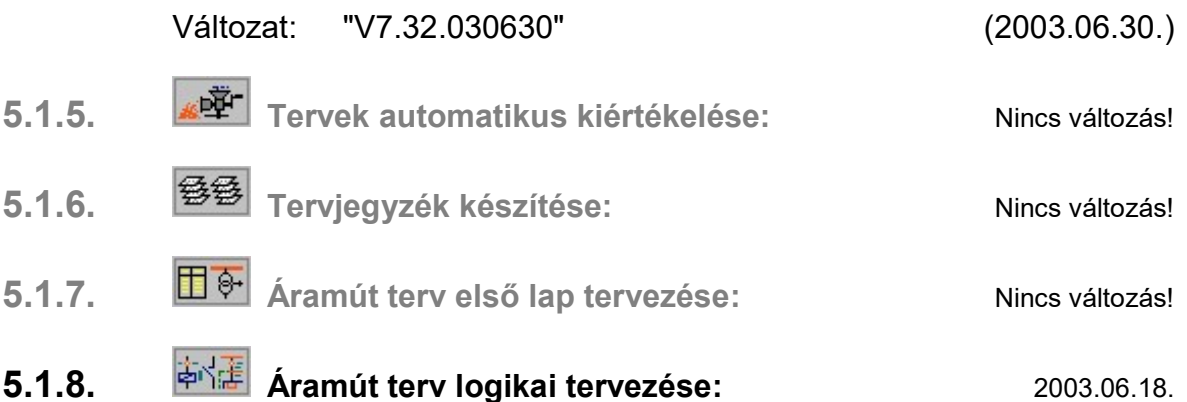

5.1.8.1. Az új funkció segítségével a létesítmény aktuálisan tervezésre kijelölt mező áramút tervébe az aktuális létesítmény bármely mezőjének tetszőlegesen szelektált áramút tervlapjait másolhatjuk be.

A tervrészlet hozzáfűzési funkcióval történő terv építés abban tér el lényegesen a blokk másolástól, hogy a másolás folyamán az áramköri elemek alapvetően megőrzik tulajdonságaikat. Így elsősorban a készülékek tulajdonságainak öröklése az amely fontos a folyamat végrehajtásában. Azok a készülék részek, amelyek a másolásra kijelölt tervlapokon egy készülékhez tartoztak, azok megőrzik készülék tulajdonságaikat. Így a készülék típus, névleges adat, kábelezhető tulajdonság, készülék megjegyzés és költség kódját. A beállítási opciótól és az áramút terv meglévő készülékeitől függően a készülék tervjelét is. Ugyan így megőrződnek a körvezeték és sorkapocs tulajdonságok is. Ha az áramút tervünkben a másolás pillanatában nincs a másolt tervrészlethez tartozó szereléshely, körvezeték, vezeték vagy sorkapocs típus, akkor azokkal a másolás folyamatában a rendszer a listákat automatikusan bővíti.

Lásd:

**The Tervrészlet hozzáfűzése a tervhez** 

Változat: "V7.32.030404" (2003.04.04.)

5.1.8.2. Az új funkció segítségével az áramút terv egy kijelölt szereléshelyének valamennyi sorkapcsát a szereléshely másik sorkapocs lécére helyezhetjük át. A kijelöléseket egyenként vagy csoportosan tehetjük meg. A léc áthelyezési kijelölések során a rendszer olyan hibákat figyel, amelyek végrehajtása nem megépíthető sorkapocs léc kialakításához vezet.

Lásd:

**x<sub>2</sub>**<br>**x1** Sorkapocs áthelyezés másik lécre

Változat: "V7.32.030516" (2003.05.16.)

- 
- 5.1.8.3. Az új funkció segítségével mező valamennyi készülékének a költség kódját tudjuk megváltoztatni egyetlen kijelöléssel.

Lásd:

Készülékek csoportos költségkód módosítása

Változat: "V7.32.030618" (2003.06.18.)

5.1.8.4. Az új funkció segítségével mező valamennyi kábelének a költség kódját tudjuk megváltoztatni egyetlen kijelöléssel.

Lásd:

**Kábelek csoportos költségkód módosítása** 

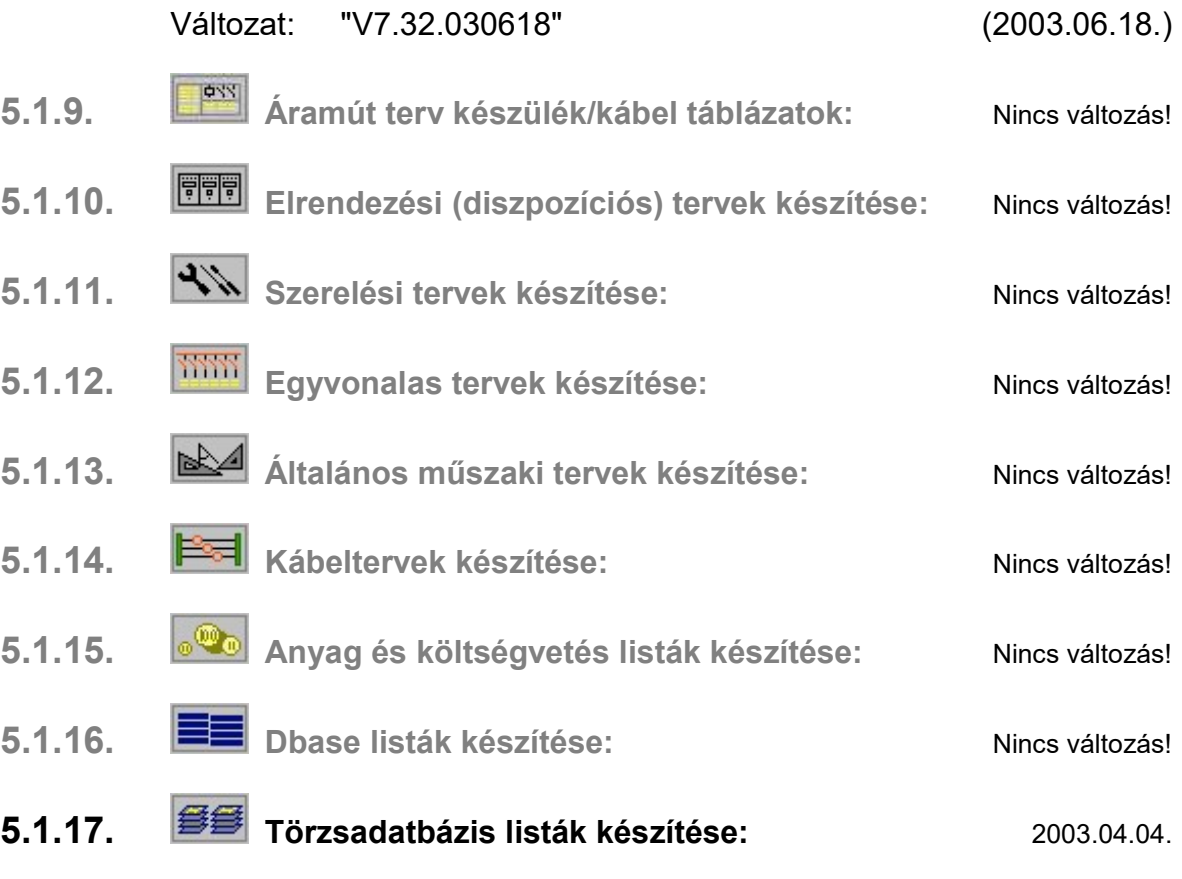

5.1.17.1. A törzsadatbázisokról készíthető listák kiegészítésre kerültek a dBASE listák készítésével. A készülék, kábel, sorkapocs és egyébanyag adatbázisokról készíthetünk dBASE listát. Az adatbázisokban található minden adatot dBASE állományba listáz a rendszer. A rekord kiosztásokat a SÚGÓ tartalmazza!

Ugyanezen adatbázisokról készített szöveges elem lista kiegészítésre került az adatbázis elemek létrehozásának és utolsó módosításának időpontjával.

Lásd:

### **平** Adatbázis listák előállítása 4: - dBASE listák: előállítása

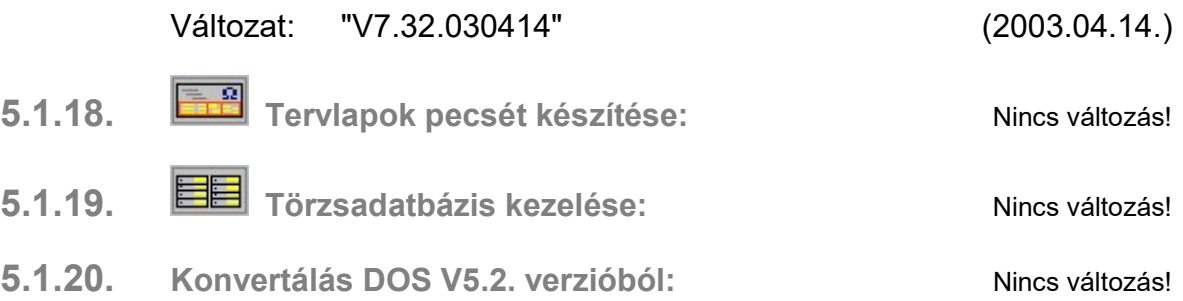

# 5.2. Módosítások

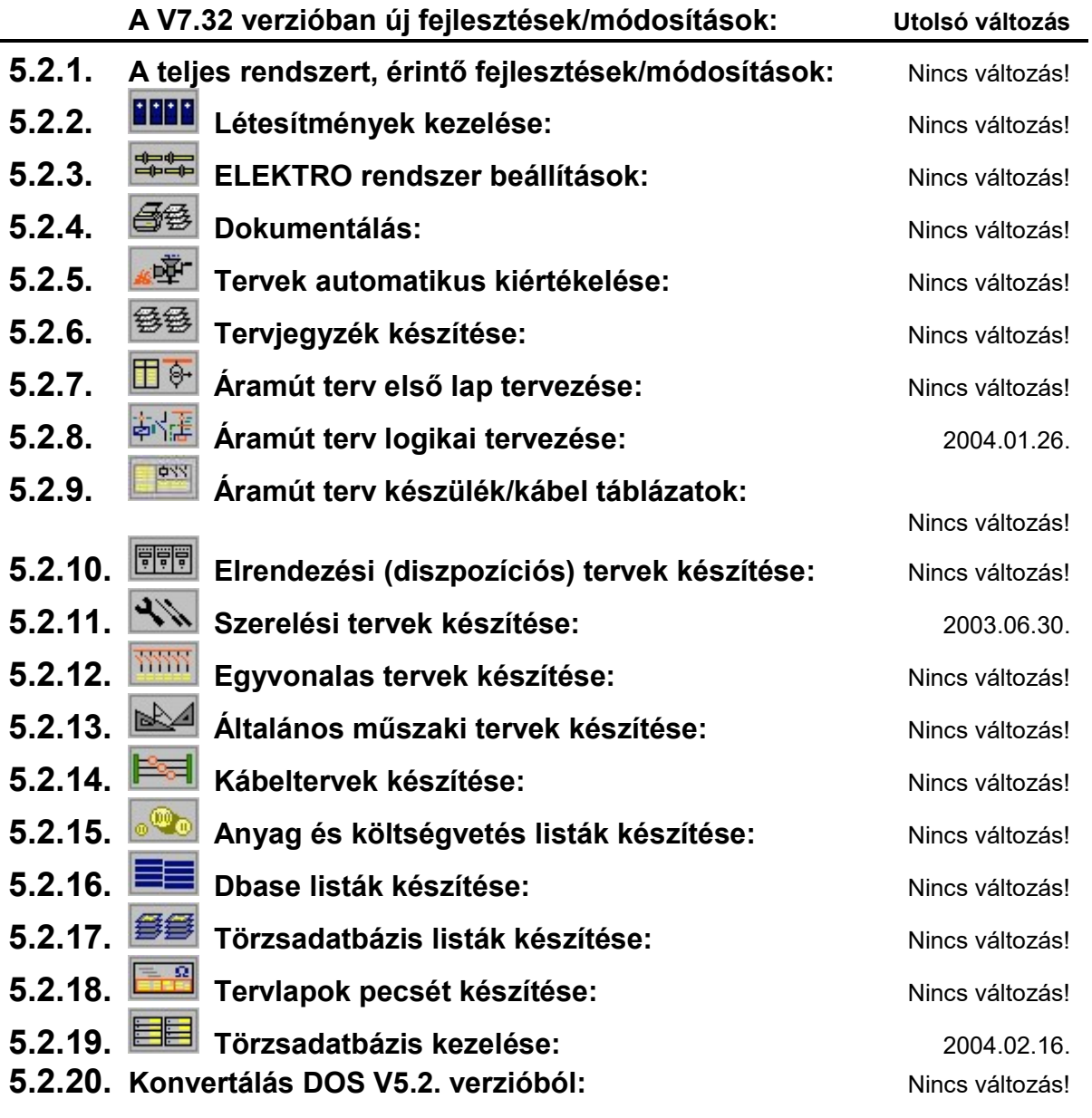

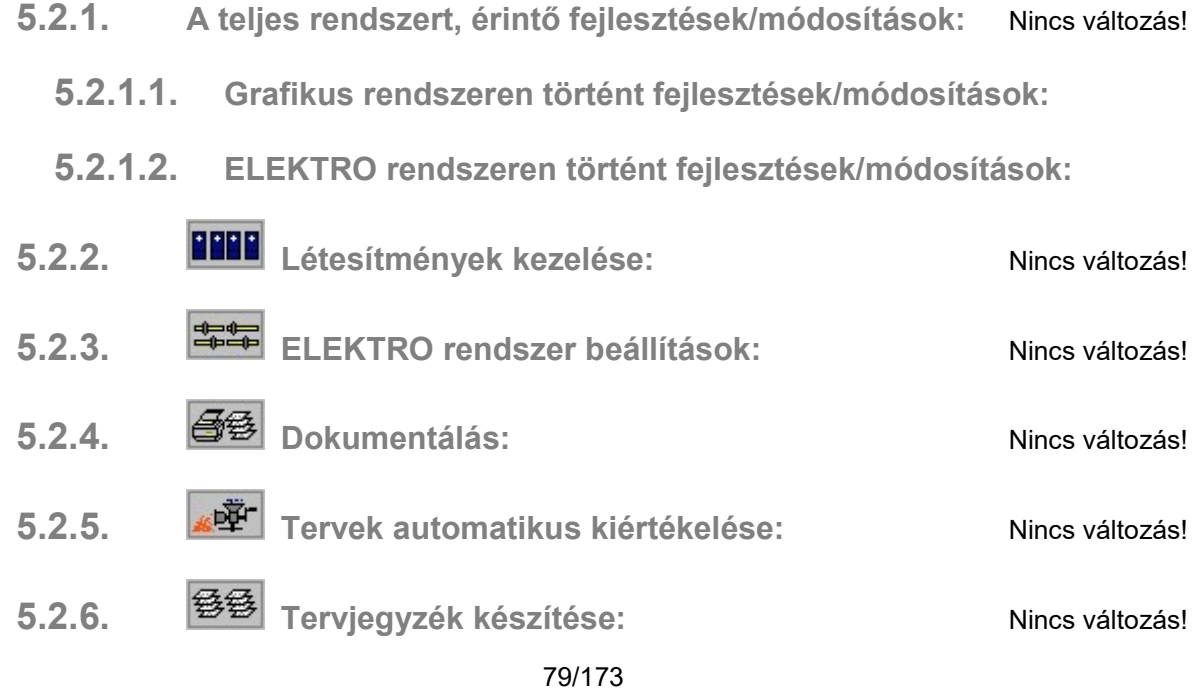

5.2.7. ETTP Áramút terv első lap tervezése: Nincs változás!

# 5.2.8. **Áramút terv logikai tervezése:** 2004.01.26

5.2.8.1. A kábel módosítás funkció módosítva. Ha a módosítandó kábel törése rögzítve van, és még nincs kábel sorszám megadva. Ha ennek a kábelnek kábel sorszámot választunk, és a két szereléshely között még ez a kiválasztott kábel sorszám nem létezett, akkor a korábbiakban ez a kábel mindig a lehetséges első üres törés jelet vette fel. Ha még egy kábel sem volt a két szereléshely között, akkor ez mindig "A" törésű lett. A funkció átalakításával az újonnan felvett kábel megtartja a korábban kijelölt kábel törés jelet.

Lásd:

Kábel módosítása

Változat: "V7.32.030404" (2003.04.04.)

5.2.8.2. A "Sorkapocs típus csere" funkció beállítás része átalakítva. A sorkapocs típus csere kijelölés a teljes sorkapocs típus alapján csak akkor adható meg, ha a kijelölt sorkapocs lécen van az adott típusú sorkapocsból! Ez a sorkapocs típus listán is visszajelzésre került: "A lécen nincs ez a sorkapocs típus" felirattal!

A kijelölések visszavonása lehetséges úgy is, hogy a listán a módosításra kijelölt lista sorra állítjuk a kurzort és a billentyűzeten a "Delete" gombot megnyomjuk.

Lásd:

Sorkapocs típus csere a teljes terven

Változat: "V7.32.030404" (2003.04.04.)

5.2.8.3. A "Sorkapocs típus csere" átalakítása úgy, hogy a sorkapocs lécen egyszerre több sorkapocs is kijelölhető, amelynek e tulajdonságát egyszerre és egyformán akarjuk kijelölni. (Több sor kijelölése egymástól függetlenül a kijelölni kívánt sorra egérrel kattintva és a "Ctrl" billentyű egyidejű nyomásával. Összefüggő, folyamatos sorkapocs tartomány kijelölése a kijelölt sortól a pillanatnyi egér pozícióig az egérrel kattintva és a "Shift" billentyű egyidejű nyommásával".

A sorkapocs típus csere kijelölések során olyan hibák figyelése, amelyek végrehajtása nem megépíthető sorkapocs léc kialakítását eredményezi. Ilyen például a rövidzárt sorkapocs párok eltérő kijelölése, sínezett és lamellázott sorkapcsok hiányos típus csere kijelölések. A hibás kijelölések eltérő (piros) színű megjelölést kapnak. Végrehajtáskor a hibák száma és jellege kijelzésre kerül. A hibás kijelölések nem hajtódnak végre!

A sorkapocs típus csere végrehajtása a sorkapocs lécen az elemzett állapot megváltozását bejegyzi. Ezt a megváltozott állapotot a rendszer visszajelzi a sorkapocs keresése funkcióban is!

Lásd:

Sorkapocs típus csere a teljes terven

Változat: "V7.32.030516" (2003.05.16.)

- 5.2.8.4. A "Sorkapocs módosítás" funkció végrehajtása módosítva van. A sorkapocs alábbi jellemzőinek megváltozása
	- Sorszám módosítása
	- Léc módosítása
	- Sorszám prioritás módosítása
	- Sorkapocs típus módosítása
	- Sorkapocs síncsavar ki/be állítása

az elemzett sorkapocs léc adataihoz bejegyzi a sorkapocs léc szerkesztés utján történt megváltozását. Az elemzés után sorkapocs lécen szerkesztés miatt megváltozott állapotra a:

Sorkapocsléc típus csere

Sorkapocs áthelyezés másik lécre

Sorkapocs keresése funkciókban a sorkapocs lista mellett

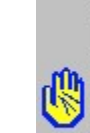

A sorkapcslécen szerkesztések, láthelyezések, típus cserék történtek! A módosítások után az elemzés még nem történt meg! A sorkapocs<br>|elemzés végrehajtása ajánlott, a léc megjelenő kialakítása csak ezután lesz helyes! figyelmeztetés utal.

Lásd:

Sorkapocs módosítása

Változat: "V7.32.030516" (2003.05.16.)

5.2.8.5. A "Sorkapocs keresés" funkció párbeszéd panelje módosítva van. Ha olyan sorkapocs lécet jelölünk ki, amelyen a legutóbbi elemzés óta egyedi sorkapocs módosítás, csoportos típus csere, vagy csoportos léc csere volt végrehajtva, azt a rendszer a panelen az alábbi formában jelzi számunkra

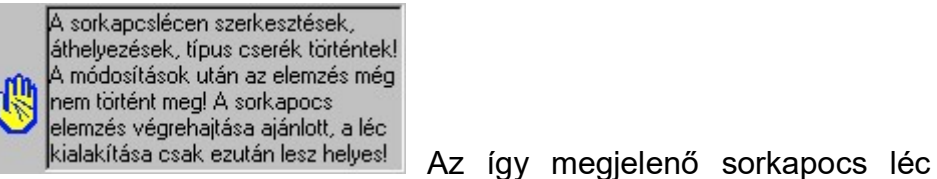

adatai nem egyeznek az áramút terv sorkapocs adataival!! Ajánlott az elemzés végrehajtása! Ezeket a módosításokat a következő funkciók végrehajtása okozzák:

Sorkapocsléc típus csere

Sorkapocs áthelyezés másik lécre

Sorkapocs módosítása

Lásd:

Sorkapocs keresése

Változat: "V7.32.030516" (2003.05.16.)

5.2.8.6. A tervrészlet hozzáfűzése folyamat kiegészítve a kábelek mezőhöz rendelésének következő módon történő automatikus kezelésével:

Ha a kábel a másolt tervben a határoló szereléshely mezőjéhez volt rendelve, akkor a hozzáfűzés során a szereléshely átirányítás esetén a kábel a másolás után is az új szereléshely mezőjéhez lesz rendelve!

Lásd:

**Then** Tervrészlet hozzáfűzése a tervhez

Változat: "V7.32.040126" (2004.01.26.) 5.2.9. **First** Áramút terv készülék/kábel táblázatok: Nincs változás! 5.2.10. **国** Elrendezési (diszpozíciós) tervek készítése: Nincs változás!

- 5.2.11. Szerelési tervek készítése: 2003.05.16
	- 5.2.11.1. A sorkapocs bekötési tervek generálása csak akkor készíthető el, ha a sorkapocs elemzés végrehajtása után az áramút terv lapokon nem hajtottunk végre módosításokat a szereléshely valamely sorkapocs lécén!

Ezeket a módosításokat a következő funkciók végrehajtása okozzák:

Sorkapocsléc típus csere

<u>iva</u><br>ital Sorkapocs áthelyezés másik lécre

Sorkapocs módosítása

Ha a szereléshely valamely sorkapocs lécén az utolsó sorkapocs elemzés óta ezen módosítások valamelyikét végrehajtottuk, akkor a sorkapocs bekötési tervek generálása hibaüzenettel leáll!

Lásd:

o<sup>亚</sup> Szerelési tervek generálása

Változat: "V7.32.030516" (2003.05.16.)

5.2.11.2. Az átkötés pontok kezelésének tovább fejlesztése: Ha az átkötés pont listán sorkapocs található, akkor a korábbi változatban az átkötés ponthoz a rendszer hozzárendelt egy sorkapcsot. (Az elsőt, amelyet az átkötés pont listán talált.) A lekötési listára ezen sorkapocs és a vele közvetlenül kapcsolódó sorkapcsok, készülékek kerültek. Az átkötés pont kezelése most annyiban került kiegészítésre, hogy az egy potenciálhoz tartozó lekötési lista készítéskor a potenciálhoz tartozó valamennyi átkötés pont elemhez kapcsolódó sorkapcsot megkeresi a rendszer! A lekötési listára felkerül a potenciállal kapcsolatban álló sorkapocs és a vele kapcsolatban álló valamennyi sorkapocs és készülék!

Lásd:

**HL** Átkötés pontok kezelése

Változat: "V7.32.030630" (2003.06.30.)

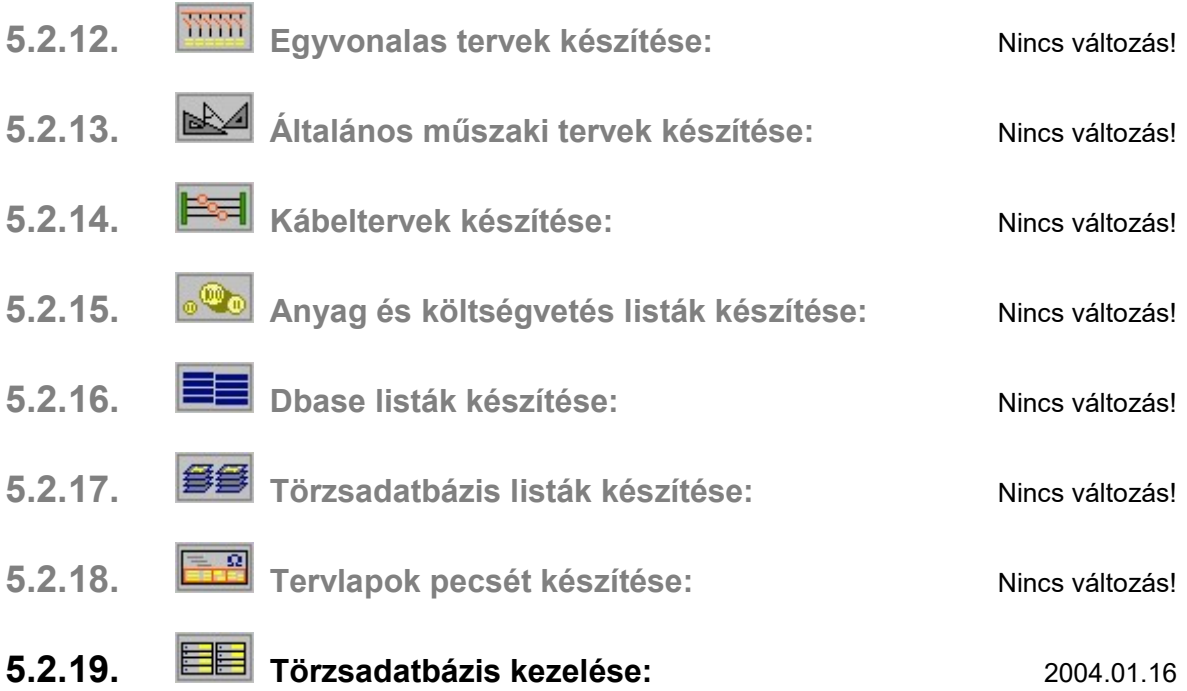

5.2.19.1. Készülék adatbázis kezelés, "Áthelyezés" funkció. A funkció eddig nem vizsgálta, hogy az áthelyezésre kijelölt elem létezik-e már az áthelyezésre kijelölt elem listán. A bővítés után az ellenőrzés elvégzésre kerül. Ha már létezik ilyen nevű elem, akkor a rendszer nem engedélyezi az áthelyezést!

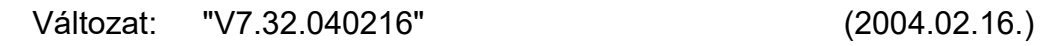

5.2.20. Konvertálás DOS V5.2. verzióból: Nincs változás!

# 5.3. Hibajavítások

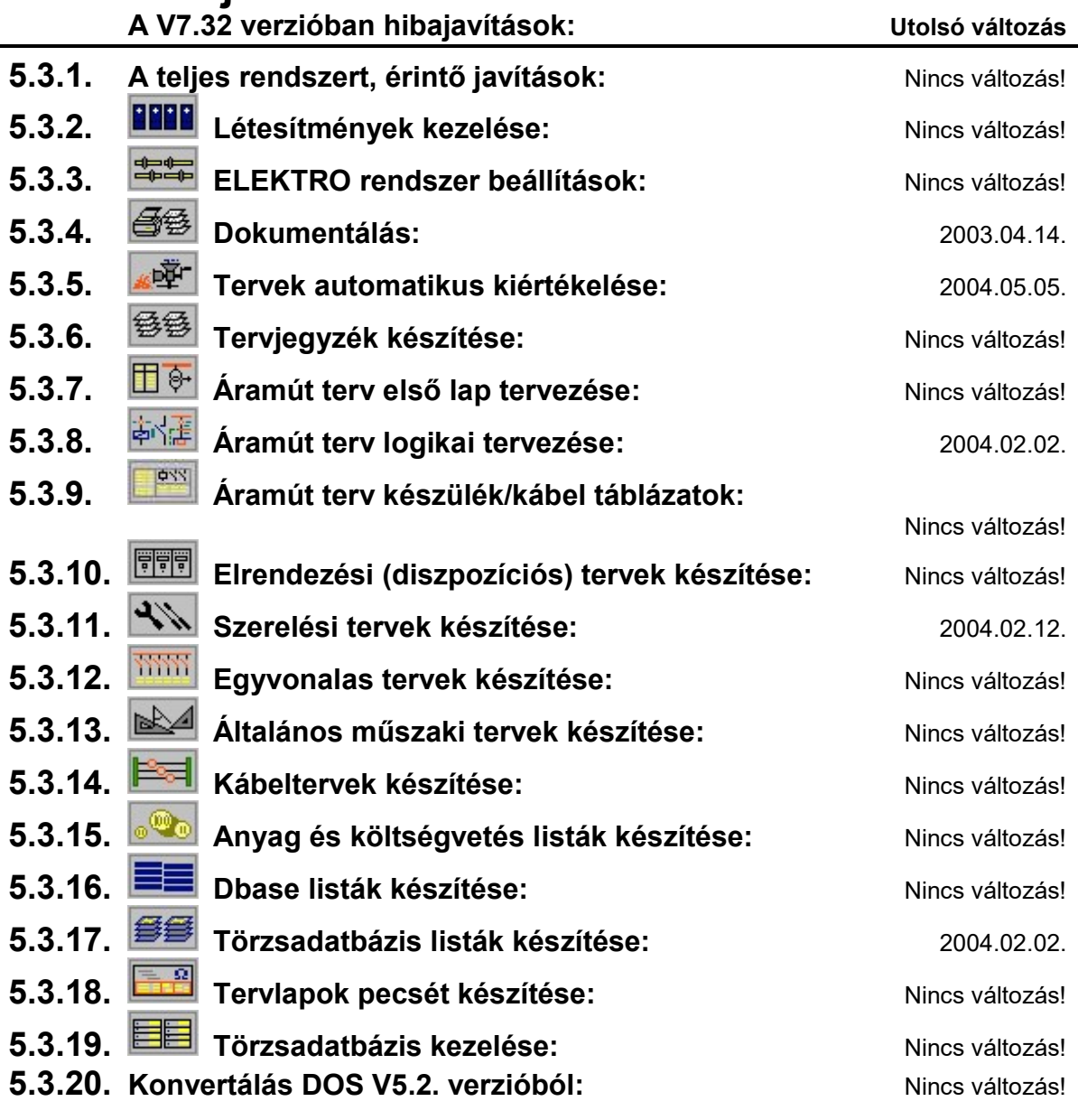

### 5.3.1. A teljes rendszert, érintő javítások: Nincs változás!

- 5.3.1.1. Grafikus rendszeren történt javítások:
- 5.3.1.2. ELEKTRO rendszeren történt javítások:
	- 5.3.1.2.1.Az "Elektro DXF export...", laponkénti a DXF állomány készítés funkcióban az "R14" változat választáskor hibás volt az előállított DXF állomány az áramút logikai lapok esetén! A hiba a jelölt változatban javítva!

Változat: "V7.32.030414" (2003.04.14.)

5.3.1.2.2.Az "Elektro", áramút terv laponkénti nyomtatásában az olyan áramút piktogramot tartalmazó készülék részek nyomtatásának javítása, amelyek önmagukban alap grafikus szimbólumot tartalmaztak. Javítás előtt ezen készülék részek a nyomtatott

lapok bal alsó sarkába kerültek. A nyomtatási funkció ezen része javítva!

Az áramút piktogramokban az alap grafikus szimbólumok használata továbbra sem javasolt, mert ezen alap szimbólumok az egyes adatbázis elemek átemelésénél, adatbázisok összehasonlításánál nincsenek vizsgálva, hogy az a másik adatbázisban létezik-e?

#### Változat: "V7.32.040216" (2004.02.16.)

- 5.3.2. **HERR** Létesítmények kezelése: Nincs változás! 5.3.3. 中華 ELEKTRO rendszer beállítások: Nincs változás!
- $\overline{5.3.4}$ .  $\overline{\textcircled{33}}$  Dokumentálás: 2004.02.16

5.3.4.1. A dokumentálás modulban a DXF állomány készítés az "R14" változat kijelölése esetén hibás volt az áramút logikai lapok esetén! A hiba a jelölt változatban javítva!

Lásd:

DXF export készítés

Változat: "V7.32.030414" (2003.04.14.)

5.3.4.2. Az "Elektro", áramút terv laponkénti nyomtatásában az olyan áramút piktogramot tartalmazó készülék részek nyomtatásának javítása, amelyek önmagukban alap grafikus szimbólumot tartalmaztak. Javítás előtt ezen készülék részek a nyomtatott lapok bal alsó sarkába kerültek. A nyomtatási funkció ezen része javítva!

Az áramút piktogramokban az alap grafikus szimbólumok használata továbbra sem javasolt, mert ezen alap szimbólumok az egyes adatbázis elemek átemelésénél, adatbázisok összehasonlításánál nincsenek vizsgálva, hogy az a másik adatbázisban létezik-e?

Változat: "V7.32. 040216" (2004.02.16.)

### 5.3.5. Tervek automatikus kiértékelése: 2004.02.02.

5.3.5.1. A kábel elemzési funkcióban azoknak a kábeleknek az ér kiosztása hibás volt, amelyeknek csak az érszáma rögzített. A javítás után a rögzített érszámú kábelek helyesen megtartják a rögzítésre kijelölt érszámot!

Lásd:

Kábel elemzés

Változat: "V7.32.030404" (2003.04.04.)

5.3.5.2. A mező kapcsolatok kapcsolati adatainak megszerkesztésekor a rendszer hibázott a kábeles mezőkapcsolat esetén a kábelhez kapcsolódó sorkapocs léc tervjelének felírásakor. Minden esetben hibázott a rendszer, amikor a sorkapocs léc sorszámához

alapértelmezés szerinti sorkapocs léc tervjel át van nevezve! Például a 3. léc szokásos -X3 tervjele van átállítva -Xp33-ra.

A terveken a hiba kijavításához egy Lap és mező kapcsolat elemzés és a Több mező együtt elemzése funkció elvégzése szükséges az

Áramút mezőkapcsolat felíratok frissítése opció bekapcsolásával!

Lásd:

Lap és mező kapcsolat elemzés Több mező együtt elemzése

Változat: "V7.32.040202" (2004.02.02.)

5.3.5.3. A sorkapocs elemzés optimalizáló funkciója javítva. Abban az esetben hibázott, amikor részben prioritással rögzített sorkapocs lécen több sorkapocs sínezéssel volt ellátva, és ezekhez, új nem prioritásos, körvezetéken és egymással kapcsolatban álló sorkapcsok voltak

Lásd:

Sorkapocs elemzés

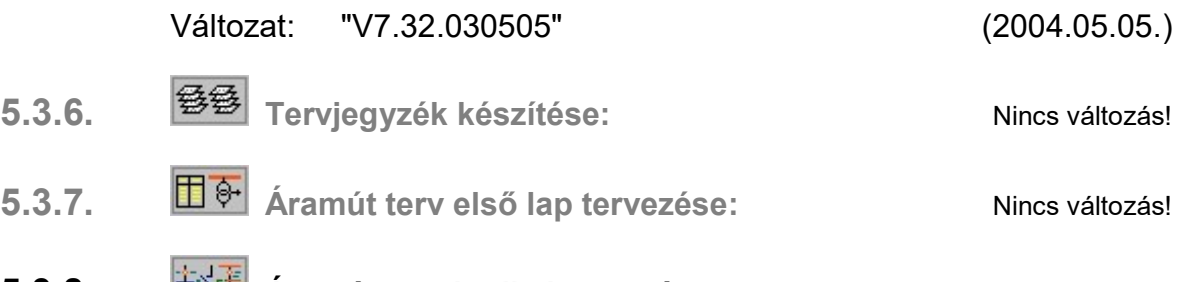

### 5.3.8. PREMIX Aramút terv logikai tervezése: 2004.02.02.02.

5.3.8.1. Tervrészlet hozzáfűzés során, ha a beszúrandó tervlapokat a kijelölt tervlap elé másoltuk, és a másolásra kijelölt tervlapok az aktuális mezőben voltak és a beszúrandó lap mögött /után/ helyezkedtek el, akkor ezek a másolásra kijelölt másolt tervlapok a másolt tervlapok számával 'elcsúsztak'. A hiba kijavítva!

Lásd:

**Tal** Tervrészlet hozzáfűzése a tervhez

Változat: "V7.32.040126" (2004.01.26.)

5.3.8.2. Tervrészlet hozzáfűzés során, ha a beszúrandó tervlapok "foghíjasak", azaz nem folytonos a másolandó tervlap állomány, akkor a másolt készülék részek lap foglaltsági adatai nem voltak helyesek. Továbbá a doboz típusú készülékek nem másolt részeinél a foglaltsági adatok nem törlődtek. A hiba kijavítva!

Lásd:

Tervrészlet hozzáfűzése a tervhez

Változat: "V7.32.040202" (2004.02.02.)

5.3.8.3. Tervrészlet hozzáfűzés során, ha a másolás másik mezőből történt, új szereléshely felvételére volt szükség, és a rendszer talált törölt szereléshelyet, akkor az új szereléshely a törölt helyére hibásan került bejegyzésre! (Ha a későbbiekben a szereléshely kezelő részben

új szereléshelyet vettünk fel, akkor a két hely tartalma keveredett!) A hiba kijavítva!

Lásd:

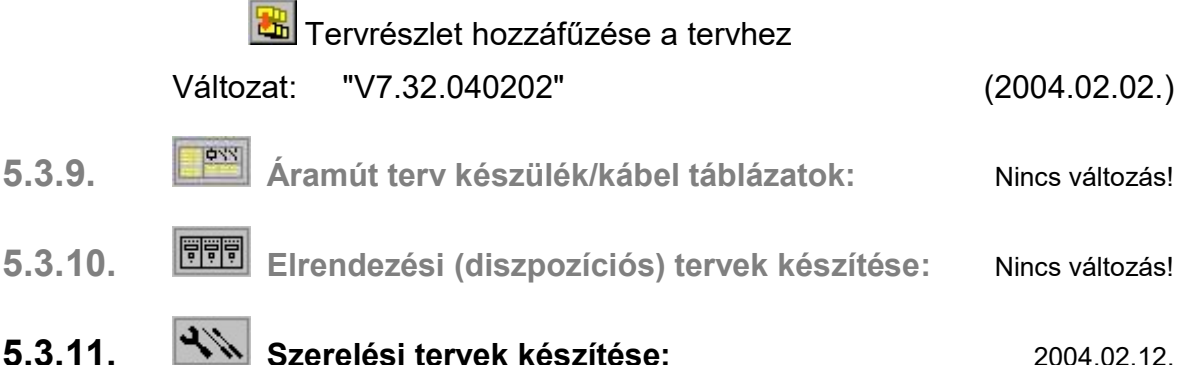

5.3.11.1. Szerelési tervek sorkapocs bekötési fejezetének generálása javítva. Abban az esetben, ha sorkapocs típusú készülék volt a sorkapocs lécen, és az a készülék önmaga új lapra kellet, hogy kerüljön, (azaz, ha a lapra 60 sorkapocs kerülhet, /alap beállítás / és a lécen is 60 sorkapocs van, és ezután kellene megjelennie a sorkapocs típusú készüléknek, és ez a készülék a szereléshely készülék listáján az utolsó, akkor ezt a készüléket az újonnan megnyitandó lapra a rendszer nem generálta rá! A hiba kijavítva!

Lásd:

**平** Szereléstervek generálása

Változat: "V7.32.031006" (2003.10.06.)

5.3.11.2. Szerelési tervek sorkapocs bekötési módosítási fejezete javítva. A sorkapocs bekötések módosítás végrehajtása után a szereléstervek generálása nem volt végrehajtható! / Memória kezelési hiba keletkezett / A generálás csak a modul leállítása és újra indítása után volt működtethető! A hiba kijavítva!

Lásd:

<mark>牵</mark> Szereléstervek generálása

Változat: "V7.32.031126" (2003.11.26.)

5.3.11.2. Szerelési tervek készülék bekötési tervek generálása során a vegyes felépítésű készülékek esetén, ha készülék mindkét része, szimbólum és doboz felépítésű része egy lapra került, akkor a tartalomjegyzék felíratok hibásan kétszer jelentek! Javítva!

Lásd:

**平** Szereléstervek generálása

Változat: "V7.32.040212" (2004.02.12.)

- 
- 5.3.12. **WILL** Equipmalas tervek készítése: Nincs változás!
- 5.3.13. Általános műszaki tervek készítése: Nincs változás!

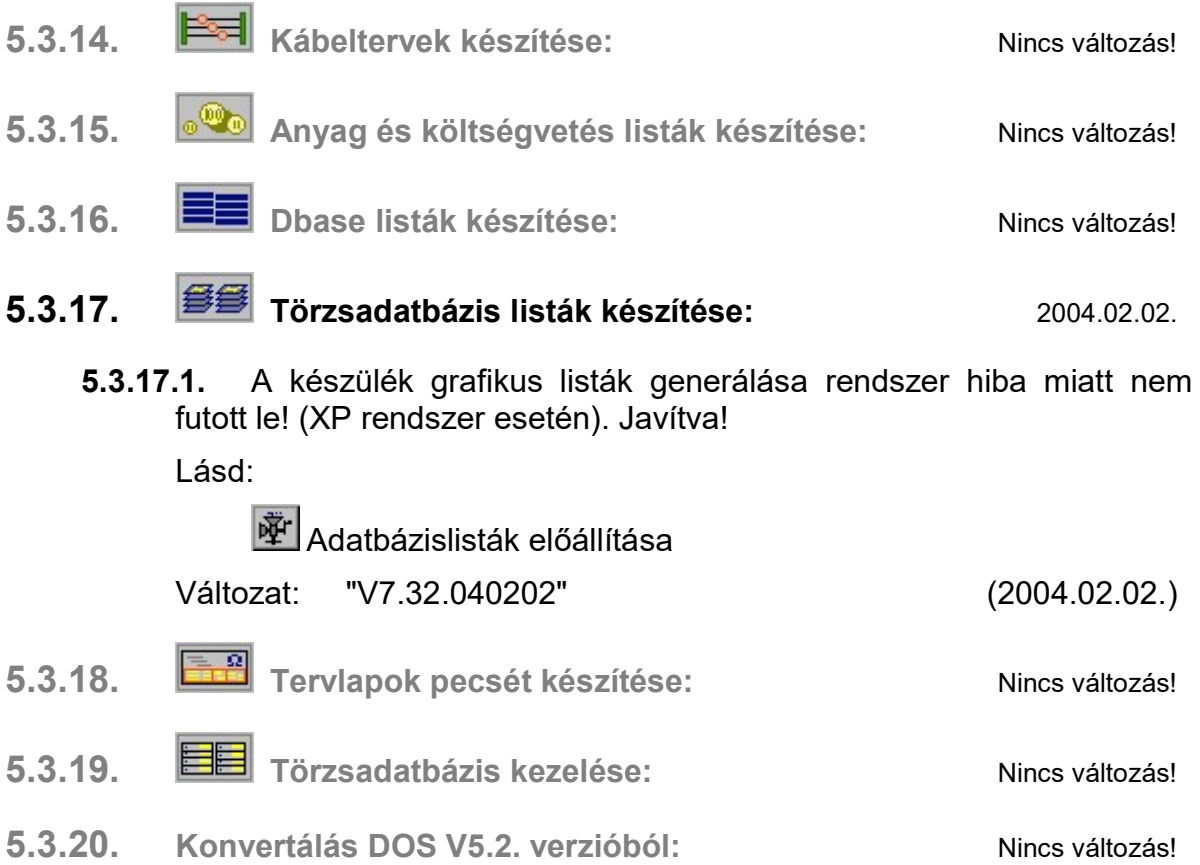

#### Az OmegaCAD ELEKTRO Felhasználói kézikönyv kiegészítés a V7.44 változathoz.

A kézikönyv kiegészítés az új változatú OmegaCAD ELEKTRO rendszerek áttekinthető használatbavételét hivatott segíteni.

Ez a fejezet az OmegaCAD ELEKTRO V7.32 (2003.09.26.) és a V7.44 (2004.02.28.) rendszerek közötti eltéréseket tartalmazza.

A kiegészítés tartalmazza a korábbi változattól való eltéréseket. A módosításokat a következő fő csoportok tartalmazzák.

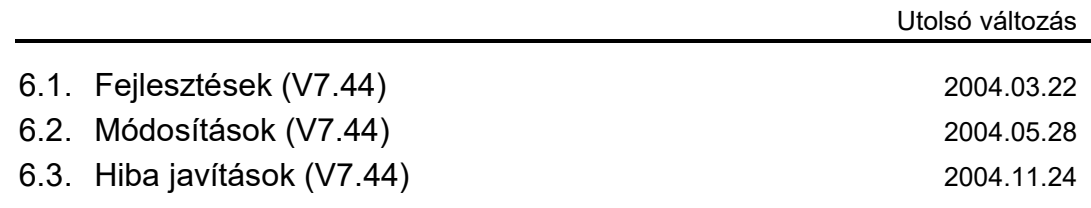

#### Korlátozások/Megjegyzések:

- Az OmegaCAD ELEKTRO V7.44 változatában a DOS 5.20 változatból való konvertálás nem változott! A korábban a V7.10 rendszerhez kiadott konvertálás használható!
- Az OmegaCAD ELEKTRO V7.xx változatainak adatállományai azonosak, közöttük csak felhasználói szolgáltatásokban van eltérés!
	- Azonos adatállományú verziók: V7.10 V7.24 V7.32 V7.44

Ezen változatok mindegyike a V7.10 verzió azonosítót jeleníti meg a létesítmény listán!

• Korábban kiadott OmegaCAD ELEKTRO változatok, melynek adatait a V7.44 rendszer konvertálás nélkül olvasni tudja a: V6.00

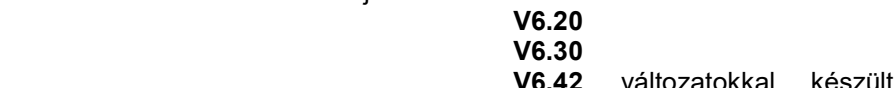

változatokkal készült terveket. Ezen változatokkal készült terveket egyszerű verzió konvertálás után a V7.44 rendszer teljes értékűen módosítani is tudja!

• Az OmegaCAD ELEKTRO V7.44 változattal készített terveket az alábbi változatok teljes értékűen, konvertálás és adatvesztés nélkül tudják kezelni:

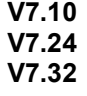

# 6.1. Fejlesztések

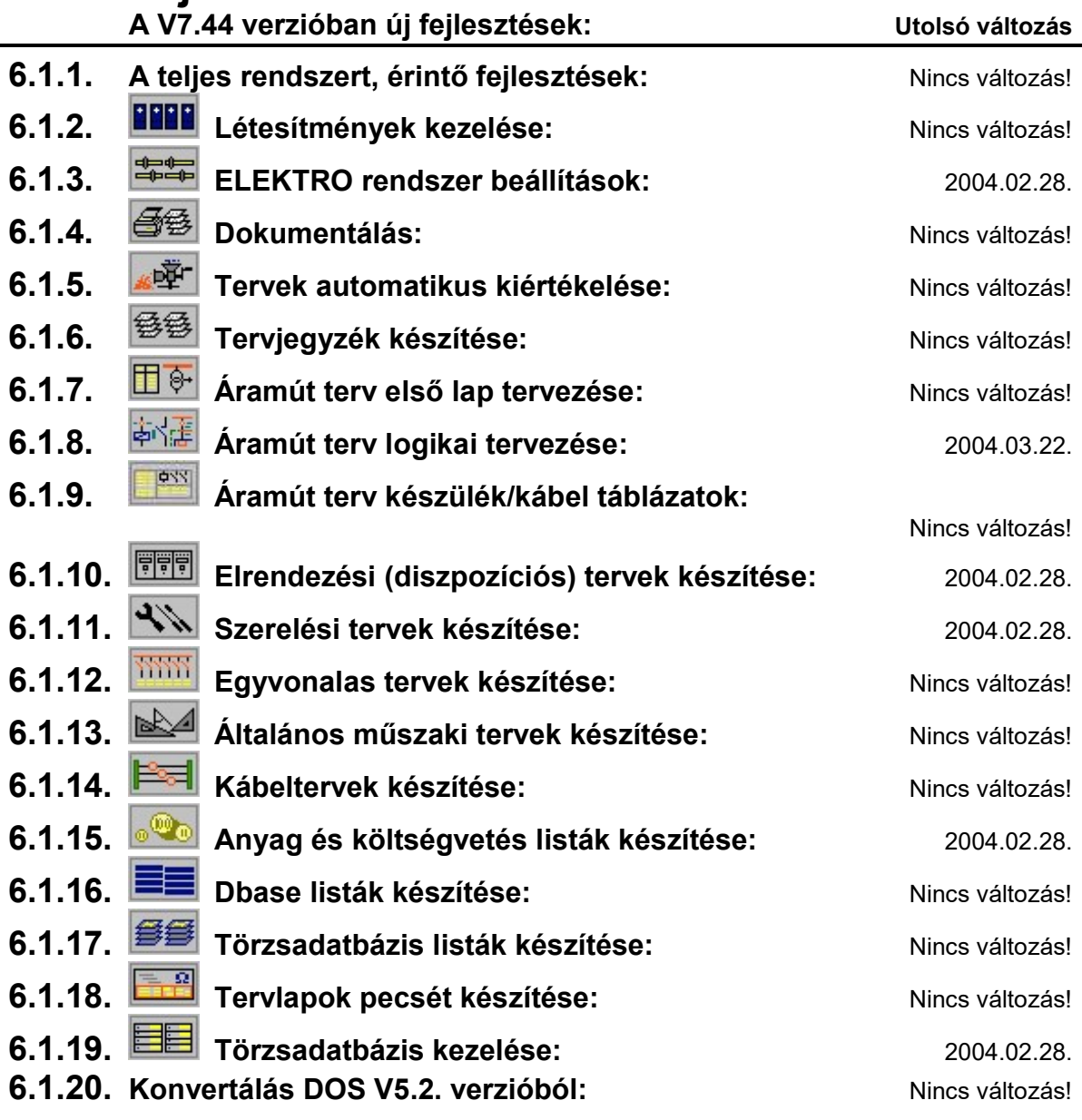

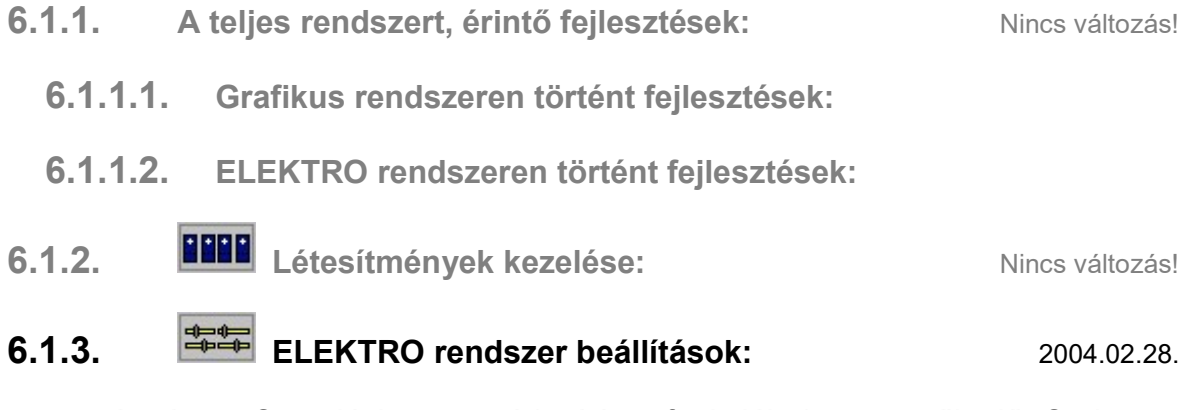

6.1.3.1. Szerelési terv módosítása funkciók között működő Sorkapocs elválasztó elhelyezése funkció bővítésre került. Ezzel együtt beállítások modulban a sorkapocs elválasztó lap, véglap és sorkapocs léc részekre bontása elemeket megjelenítő rajzi elemek generálásának jellemzőinek beállítási lehetőségének kialakítása került bővítésre.

Lásd:

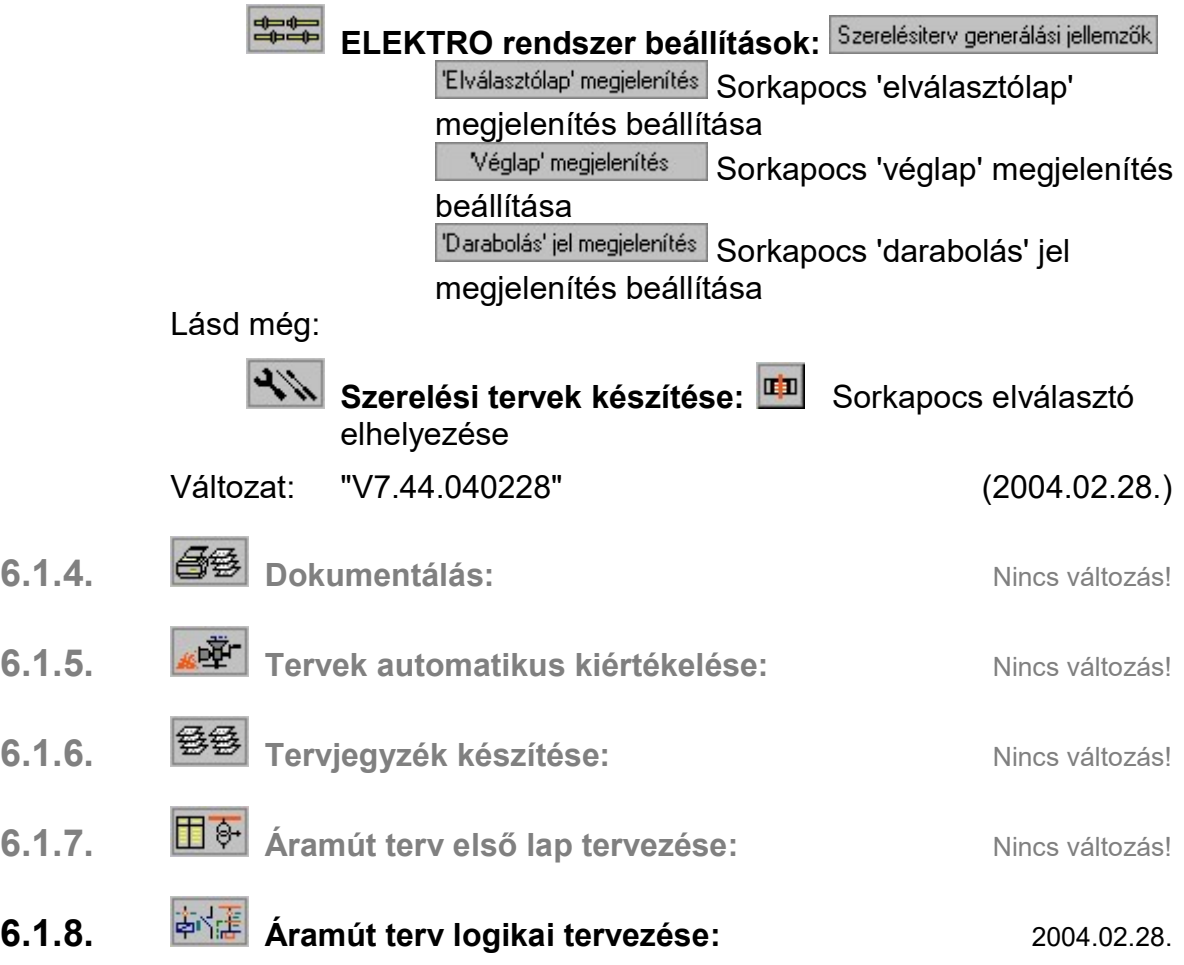

6.1.8.1. A 'Weidmüller' sorkapocs tervező rendszer az OmegaCAD ELEKTRO rendszerben a sorkapocs kezelésben - az általános sorkapocs elemekkel megszokottakon túlmenően - teljes körű, minden részletre kiterjedő tervezési szolgáltatást nyújt!

Lásd:

**X** Weidmüller Sorkapocs tervezés

**E** Weidmüller Sorkapocs adatbázis

A 'Weidmüller' sorkapocs adatbázis a törzsadatbázis kezelő rendszer sorkapocs adatbázis kezelő részét váltia fel. A mező áramút tervek készítésekor a mező sorkapocs lista kialakításakor a sorkapocs kiválasztásakor a során a <mark>3 *Weidmüller* sorkapocs kiválasztása</mark> jelenik meg.

Lásd:

황결 Áramút tervezés: **Ban** Sorkapocs lista

Változat: "V7.44.040228" (2004.02.28.)

### 6.1.8.2. Új funkció: Sorkapocs léc át sorszámozása

A funkció segítségével egy szereléshely sorkapocs lécének sorkapcsait sorszámozhatjuk át. Azaz a sorkapocs lécen a sorkapcsok sorrendjét módosíthatjuk. Ha a sorkapocs léc sorszámozásában változás áll be, akkor a megváltozott sorszámú sorkapcsok automatikusan 'Prioritás' tulajdonságot kapnak. Egy utasításra egy

szereléshely valamennyi sorkapocs lécén végezhetünk át sorszámozási műveletet.

Lásd:

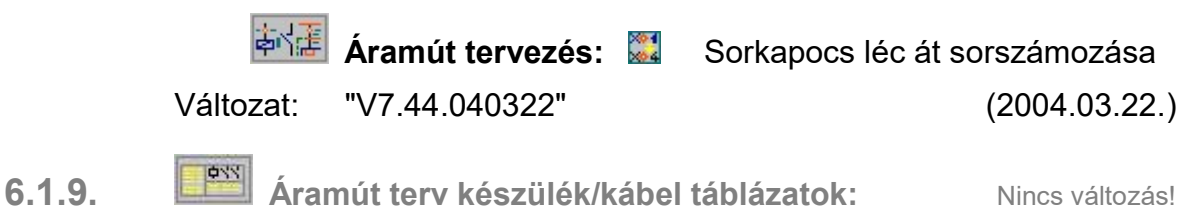

- 6.1.10. Elrendezési (diszpozíciós) tervek készítése: 2004.02.28.
	- 6.1.10.1. A 'Weidmüller' sorkapocs tervező rendszer az OmegaCAD ELEKTRO rendszerben a sorkapocs kezelésben - az általános sorkapocs elemekkel megszokottakon túlmenően - teljes körű, minden részletre kiterjedő tervezési szolgáltatást nyújt!

Lásd:

**X** Weidmüller Sorkapocs tervezés

**E** Weidmüller Sorkapocs léc tervezése

A 'Weidmüller' sorkapocs tervezés az elrendezési tervezés modul sorkapocs tervezés funkcióján keresztül érhető el.

Lásd:

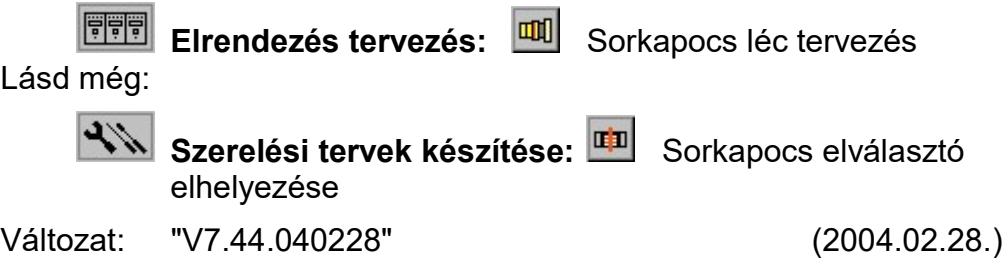

6.1.11. Szerelési tervek készítése: 2004.02.28.

6.1.11.1. Szerelési terv módosítása funkciók között működő Sorkapocs elválasztó elhelyezése funkció bővítése. A funkció segítségével elhelyezett, vagy törölt sorkapocs elválasztó lap az FFFI Elrendezés tervezés: **III** Sorkapocs léc tervezés funkcióval kezelt sorkapocs adatokkal együttesen kerül tárolásra. Azaz az itt elhelyezett sorkapocs elválasztó megjelenik az elrendezési tervben. Fordítva is, az elrendezési tervben elhelyezett sorkapocs elválasztó lap, véglap és sorkapocs léc részekre bontása a szerelés generálása során automatikusan megjelenik a szerelés tervben. A sorkapocs elválasztó lap, véglap és sorkapocs léc részekre bontása elemeket megjelenítő rajzi elemek generálásának jellemzőit szerelés tervező modulban a  $\Psi$ **FE Generálási jellemzők Francia a Terv generálási beállítások állíthatjuk be.** Lásd:

<mark>哑</mark> Szerelési tervek generálása

Sorkapocs elválasztó elhelyezése

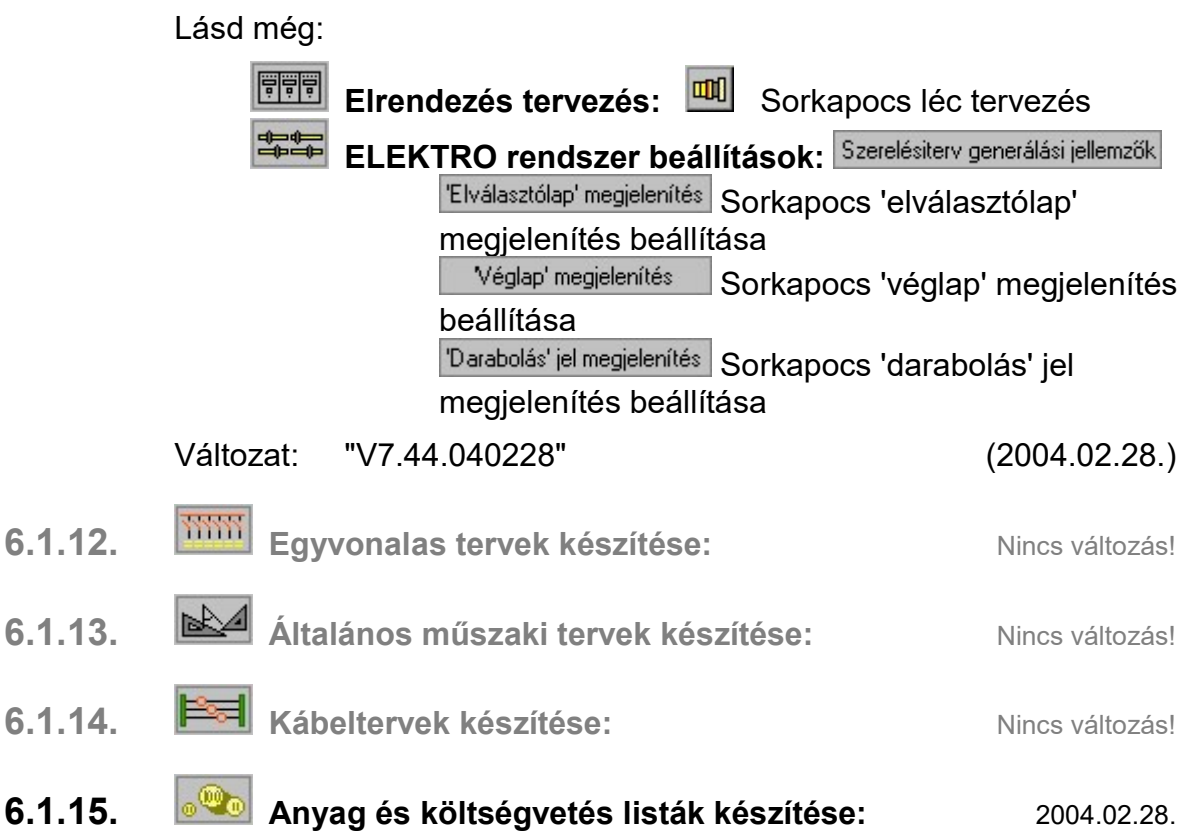

6.1.15.1. A 'Weidmüller' sorkapocs tervező rendszer az OmegaCAD ELEKTRO rendszerben a sorkapocs kezelésben - az általános sorkapocs elemekkel megszokottakon túlmenően - teljes körű, minden részletre kiterjedő tervezési szolgáltatást nyújt!

Lásd:

**X** Weidmüller Sorkapocs tervezés

**X** Weidmüller Sorkapocs kiválasztás

A 'Weidmüller' sorkapocs tervezés az anyaglista modulban a az alábbi funkción keresztül érhető el.

Lásd:

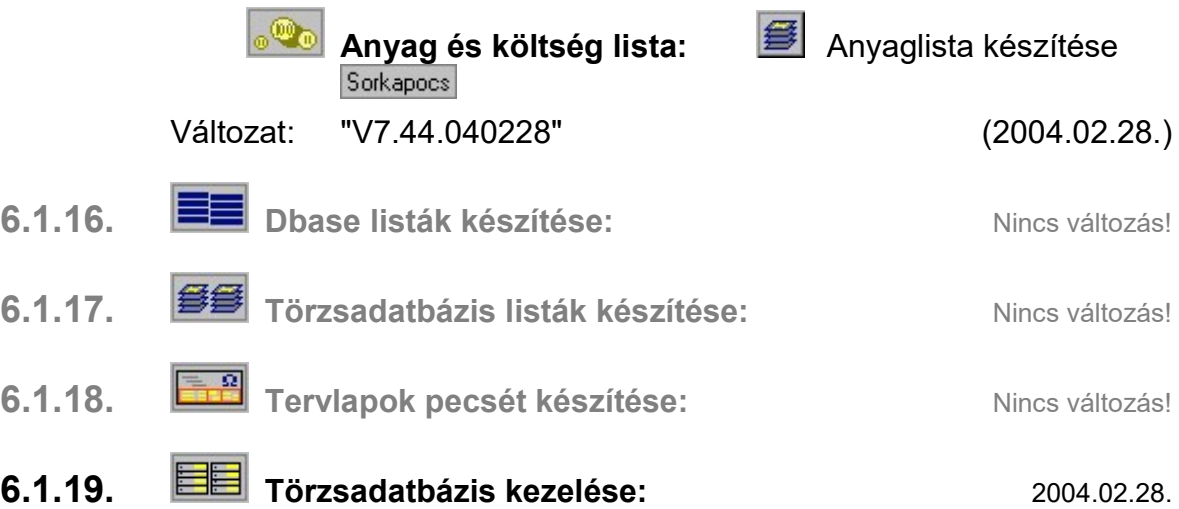

6.1.19.1. A 'Weidmüller' sorkapocs tervező rendszer az OmegaCAD ELEKTRO rendszerben a sorkapocs kezelésben - az általános sorkapocs elemekkel megszokottakon túlmenően - teljes körű, minden részletre kiterjedő tervezési szolgáltatást nyújt!

Lásd:

**X** Weidmüller Sorkapocs tervezés

**X** Weidmüller Sorkapocs adatbázis

A '**Weidmüller**' sorkapocs adatbázis az törzsadat kezelő sorkapocs adatbázis kezelő részét váltja fel.

Lásd:

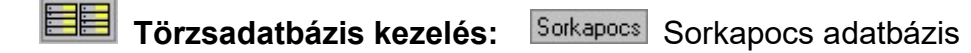

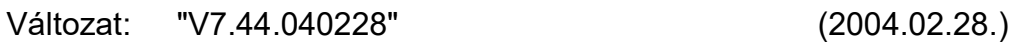

6.1.20. Konvertálás DOS V5.2. verzióból: Nincs változás!

## 6.2. Módosítások

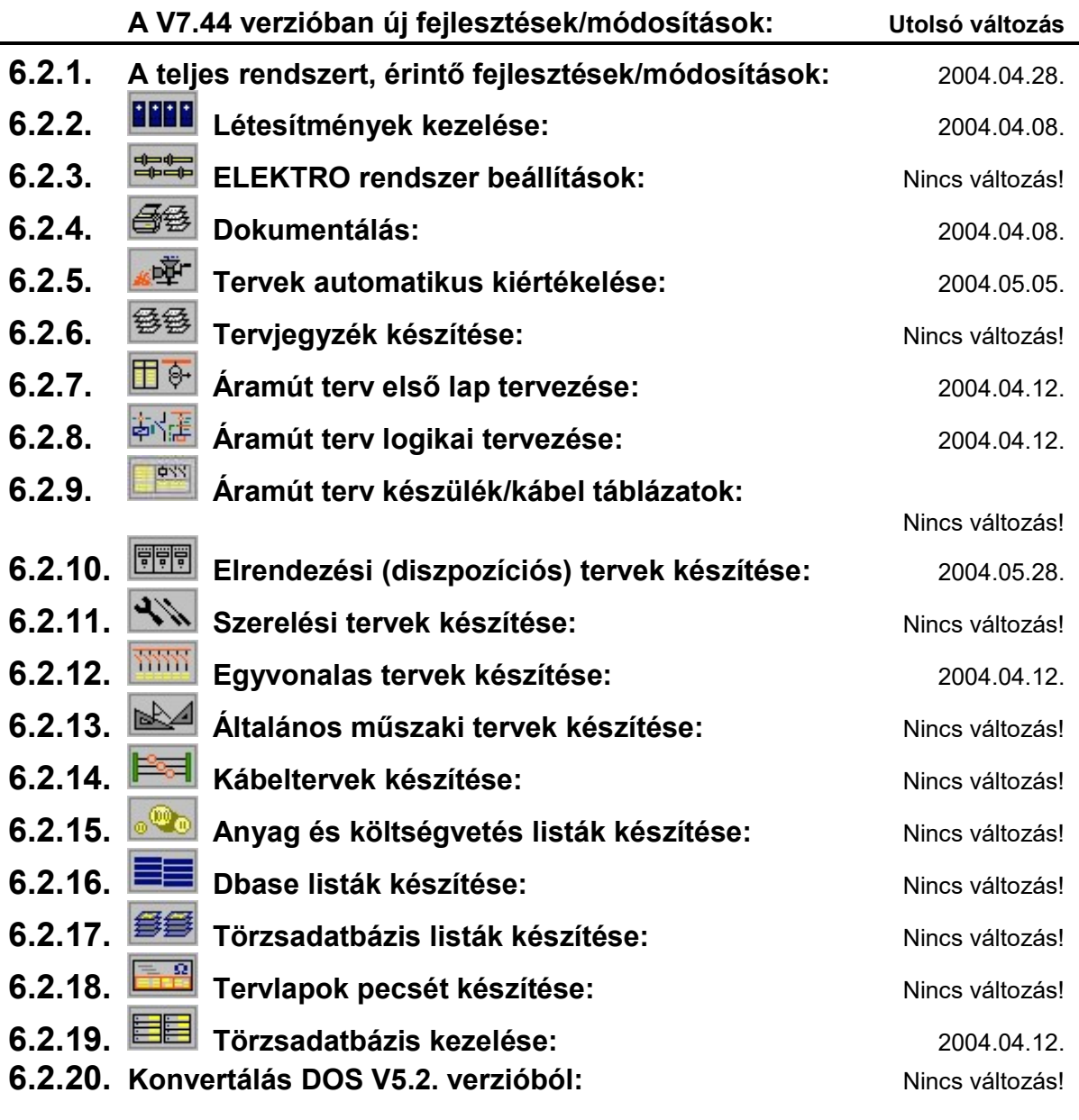

### 6.2.1. A teljes rendszert, érintő fejlesztések/módosítások: 2004.04.28.

#### 6.2.1.1. Grafikus rendszeren történt fejlesztések/módosítások:

6.2.1.1.1. DXF import és export módosítás. Bekezdés szövegek importjánál több sorba tördelés. Export és import esetén AutoCAD-hez közelebb álló színek beállításának lehetősége.

További DXF import javítások. Egymásba ágyazott blokkok elhelyezésekor ne szóródjanak szét. Csoport elem elhelyezésekor az egymásba ágyazás elkerülésének javítása. DXF PolyLinei záró szakasz kihajlás javítása. Lásd:

DXF export DXF import

Változat: "V7.32.040405" (2004.04.05.)

6.2.1.1.1. Vonal stílus beállításakor a kiválasztó ablak vonal minta mérete változtatható.

Lásd:

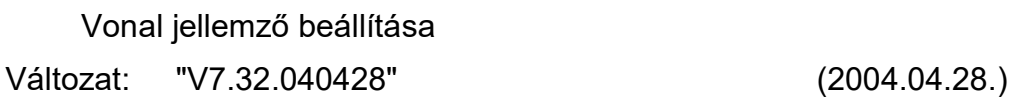

- 6.2.1.2. ELEKTRO rendszeren történt fejlesztések/módosítások:
- 6.2.2. **Létesítmények kezelése:** 2004.04.08.
	- 6.2.2.1. A V7.32 -ben új, Létesítmény adatlista készítés funkció kibővítve a létesítmény adatoknak dbASE .formátumú állományba való listázással.

Lásd:

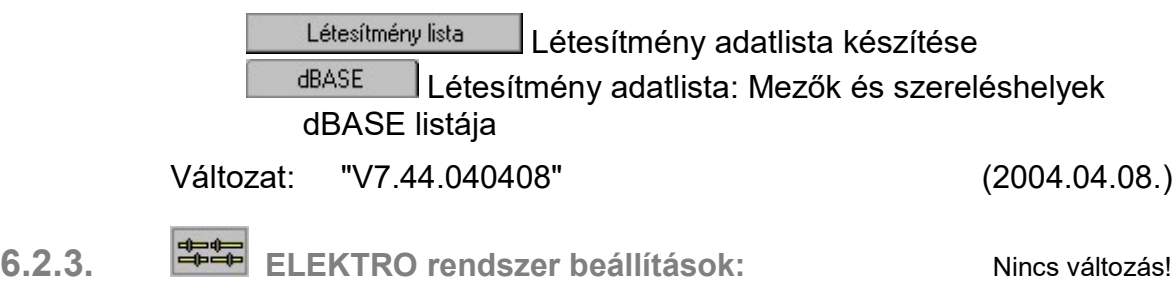

- 6.2.4.  $\boxed{\bigoplus_{2004.04.08}$  Dokumentálás:
	- 6.2.4.1. A V7.32 -ben új, Létesítmény adatlista készítés funkció kibővítve a létesítmény adatoknak dbASE .formátumú állományba való listázással.

Lásd:

Létesítmény lista Létesítmény adatlista készítése **dBASE**  Létesítmény adatlista: Mezők és szereléshelyek dBASE listája

Változat: "V7.44.040408" (2004.04.08.)

6.2.5. **WELLET Tervek automatikus kiértékelése:** 2004.04.08.

6.2.5.1. A Lap és mező kapcsolat elemzés funkció lap kapcsolat elemzési része a lap kapcsolatok összerendelésének helyességét is ellenőrzi. Kiszűri az esetlegesen hibásan keresztbe összejelölt kapcsolati hibákat.

Lásd:

Lap és mező kapcsolat elemzés

Változat: "V7.44.040304" (2004.03.04.)

6.2.5.2. A Kábel keresztreferencia elemzés kapcsolat elemzési részének bővítve abban az esetben, amikor a kábel lap kapcsolaton keresztül kapcsolódik a bekötési elemhez. Ebben az esetben a lap kapcsolatnak mindkét végének egy ugyanazon a szereléshelyen kell lennie! Ennek a helyességét a továbbiakban ellenőrzi a rendszer!

A kábelek két végéhez tartozó szereléshelyek meghatározása a kábeljelből induló kapcsolatok végpontjához tartozó szereléshelyek alapján történik. Ha ez lap vagy mezőt elhagyó kapcsolat, akkor a nyíl hegyéhez tartozó pont szereléshelye határozza meg a kábel végének a helyét. A kábel elemzés végrehajtásakor még nincs meg a lap kapcsolatok elemzés! Ezért nem lehet a lap kapcsolathoz megadott ponton megkeresni a kapcsolódó pont szereléshelyét!

Kábel keresztreferencia elemzés

Változat: "V7.44.040504" (2004.05.05.)

6.2.6. <sup>1 登登</sup> Terviegyzék készítése: Nincs változás!

## 6.2.7.  $\boxed{\Box \Theta}$  Áramút terv első lap tervezése: 2004.04.12.

#### 6.2.7.1. A készülék típus kiválasztása a törzsadatbázisból:

A készülékek típusának megadásakor/módosításakor a meglévő készülékek adatbázisban elfoglalt helyének visszakeresésének megkönnyítésére a típus kiválasztási funkció kiegészítésre került azzal az opcióval, hogy a készülék fa szerkezet listázásakor a készülék meglévő típusa jeleneik meg.

A készülék típus kiválasztás megkönnyítése az adatbázisban elhelyezkedő valamennyi elem közös listán való megjelenítéssel, és készüléknév valamint típusnév szűrési lehetőséggel. Lásd:

**He Áramút terv első lap tervezés:** <sup>au</sup> Készülék módosítás

Változat: "V7.44.040412" (2004.04.12.)

# 6.2.8. **ÁRTIA** Áramút terv logikai tervezése: 2004.04.12.

### 6.2.8.1. A készülék keresési funkció kiegészítése:

A készülék egyvonalas, áramút első lap tervén egyvonalas formában is elhelyezett lehet.

A készülék egyvonalas, áramút első lap tervén egyvonalas elhelyezéséről a "Készülék keresése" párbeszédpanel alábbi része ad információt:

A készülék az egyvonalas terven a 2. lapon elhelyezett!

Lap: -Eqyvonalas- : 2.lap

Ha a készülék egyvonalas, vagy az áramút első lap terven elhelyezett, de az áramút logikai tervlapokon egyetlen része sem, akkor az alábbi, figyelem felhívó módon jelenik meg az elhelyezési információ:

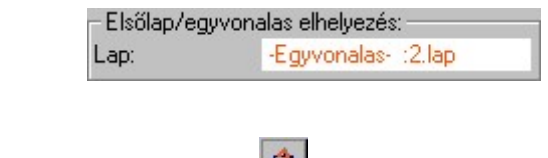

Lásd:

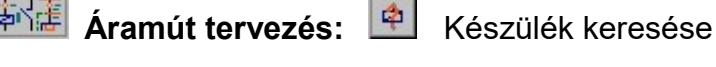

Változat: "V7.44.040324" (2004.03.24.)

#### 6.2.8.2. Sorkapocs típus, léc, tervjel megjelenés, prioritás csere területen funkció kiegészítése:

A funkció ki lett egészítve a sorkapocs tervjel és sorszám megjelenítés irány és kiemelés .tulajdonság beállításának lehetőségével:

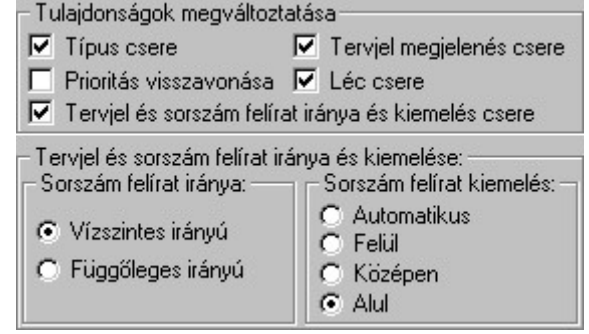

Lásd:

Áramút tervezés: **III Sorkapocs típus, léc, tervjel** megjelenés, prioritás csere

Változat: "V7.44.040328" (2004.03.28.)

### 6.2.8.3. A készülék típus kiválasztása a törzsadatbázisból:

A készülékek típusának megadásakor/módosításakor a meglévő készülékek adatbázisban elfoglalt helyének visszakeresésének megkönnyítésére a típus kiválasztási funkció kiegészítésre került azzal az opcióval, hogy a készülék fa szerkezet listázásakor a készülék meglévő típusa jeleneik meg.

A készülék típus kiválasztás megkönnyítése az adatbázisban elhelyezkedő valamennyi elem közös listán való megjelenítéssel, és készüléknév valamint típusnév szűrési lehetőséggel. Lásd:

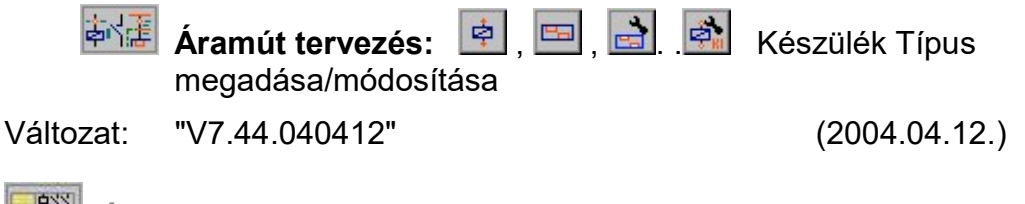

6.2.9. **Ély Áramút terv készülék/kábel táblázatok:** Nincs változás!

# 6.2.10. **ELL** Elrendezési (diszpozíciós) tervek készítése: 2004.05.28.

6.2.10.1. A sorkapocs körvonalrajz megszerkesztéséhez további beállítási lehetőségek biztosítása: Tervjelek megjelenítésének ki/be kapcsolása, első-utolsó összevonása, készülék elrendezési szimbólum megjelenítése.

Lásd:

**FEL** Elrendezés tervezés: **EL** Sorkapocs léc tervezés

Az elhelyezés tulajdonságainak beállítása:I

Az elhelyezés tulajdonságainak beállítása:II

Változat: "V7.44.040528" (2004.05.28.)

### 6.2.12. **Egyvonalas tervek készítése:** 2004.04.12.

### 6.2.12.1. A készülék típus kiválasztása a törzsadatbázisból:

A készülékek típusának megadásakor/módosításakor a meglévő készülékek adatbázisban elfoglalt helyének visszakeresésének megkönnyítésére a típus kiválasztási funkció kiegészítésre került azzal az opcióval, hogy a készülék fa szerkezet listázásakor a készülék meglévő típusa jeleneik meg.

A készülék típus kiválasztás megkönnyítése az adatbázisban elhelyezkedő valamennyi elem közös listán való megjelenítéssel, és készüléknév valamint típusnév szűrési lehetőséggel. Lásd:

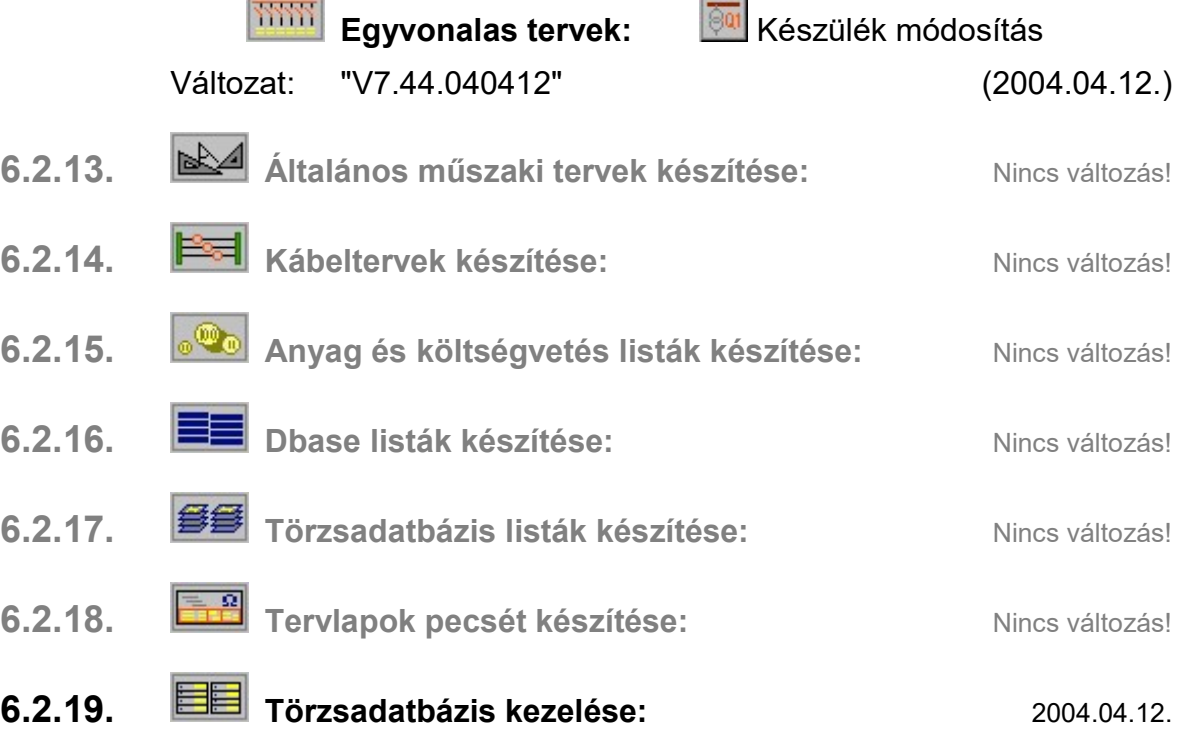

6.2.19.1. A készülék típus kiválasztása a törzsadatbázisból átemeléshez:

A készülék típus kiválasztás megkönnyítése az adatbázisban elhelyezkedő valamennyi elem közös listán való megjelenítéssel, és készüléknév valamint típusnév szűrési lehetőséggel. Lásd:

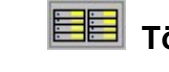

Törzsadatbázis kezelés: Atemelés Készülék átemelés Változat: "V7.44.040412" (2004.04.12.)

6.2.20. Konvertálás DOS V5.2. verzióból: Nincs változás!

# 6.3. Hibajavítások

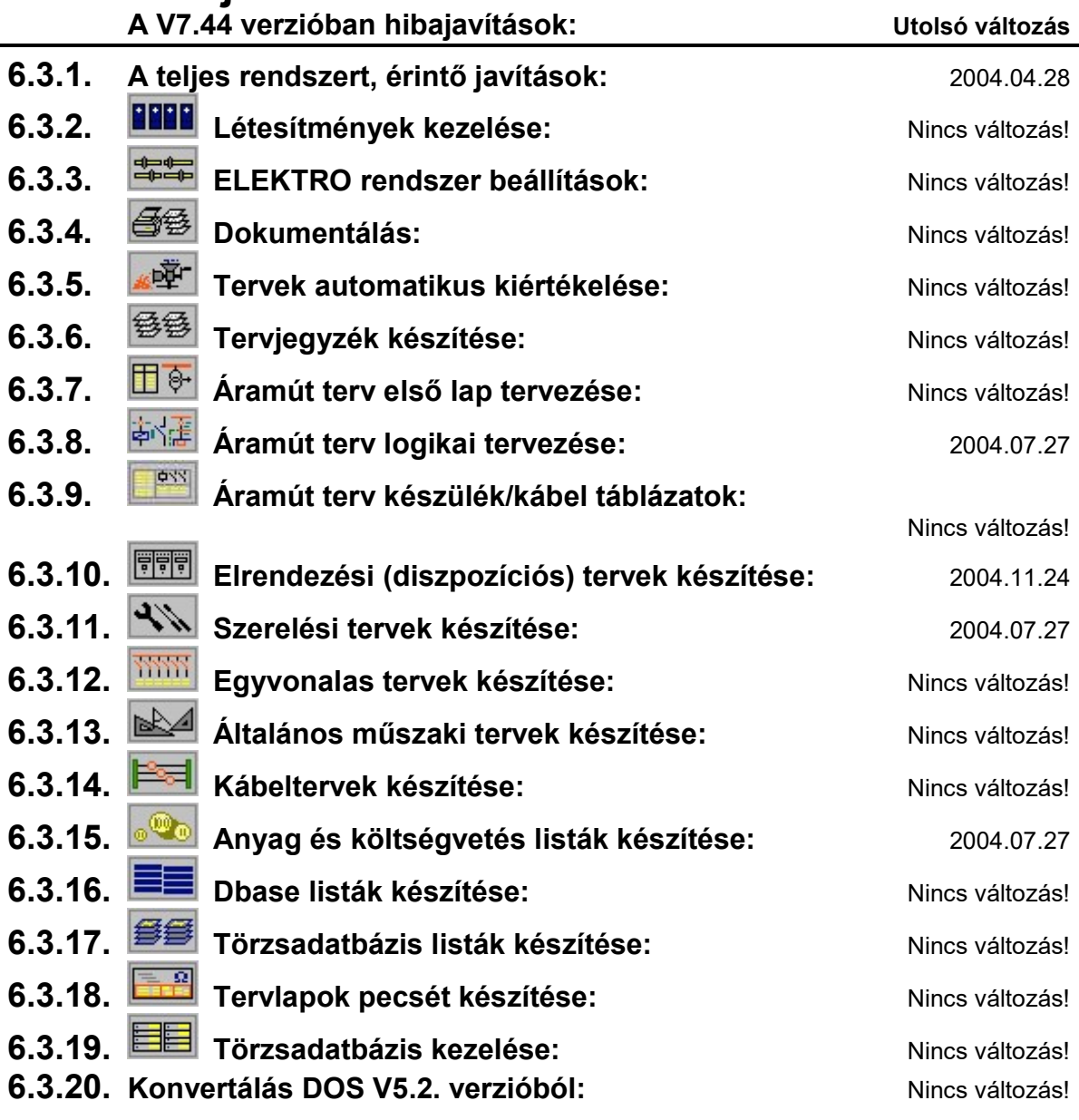

### 6.3.1. A teljes rendszert, érintő javítások: 2004.04.28.

### 6.3.1.1. Grafikus rendszeren történt javítások:

6.3.1.1.1. Vonal stílus beállításakor a kiválasztó ablak vonal minta mérete változtatható.

Blokk műveleteknél külön escape függvény, ami figyelembe veszi, hogy a blokkban van-e elem, nehogy többet töröljön vissza a kelleténél.

Csoport elemben bitmap transzformáció javítás.

Lásd:

Blokk műveletek

Változat: "V7.32.040428" (2004.04.28.)

6.3.1.2. ELEKTRO rendszeren történt javítások:

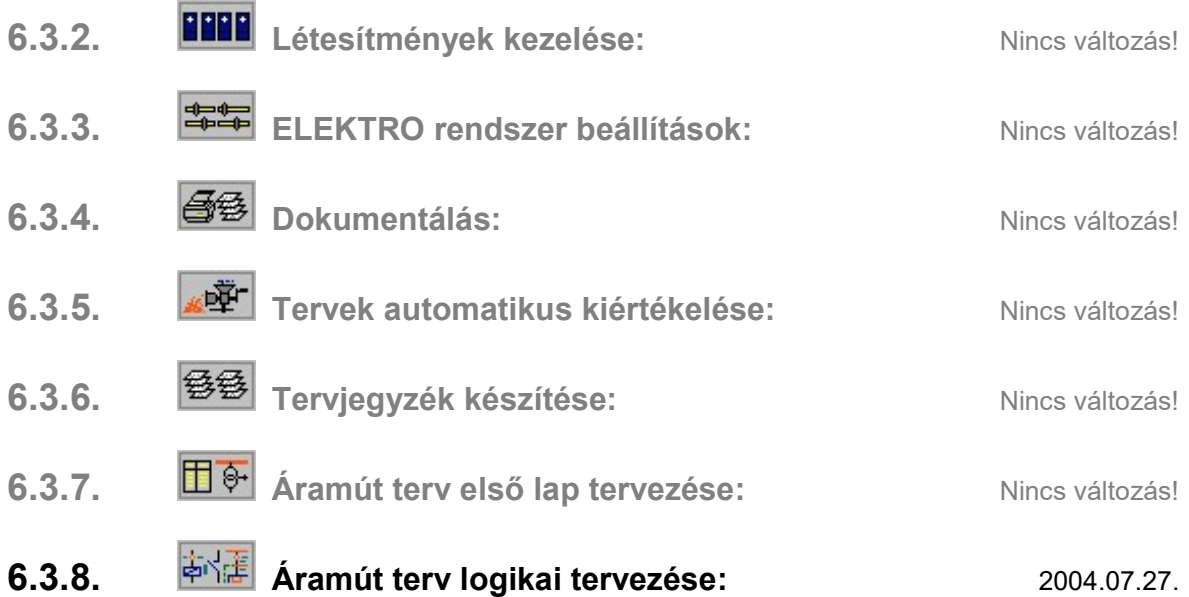

### 6.3.8.1. Készülék tervjel megadás módosítás funkciók:

Az új készülékek tervjelének megadásakor, vagy meglévő készülékek .tervjelének módosításakor az egy tervjel osztályba elhelyezhető készülékek számának elérésekor a figyelmeztető hiba jelzések pontos megjelenítése, és a hiba esetén nem végrehajtható funkciók tiltásának a jól látható megjelenítése került beépítésre. Lásd:

电位置 Áramút tervezés:

Szimbólum készülék elhelyezése

Doboz készülék elhelyezése

Készülék tervjel módosítása

A készülék tervjel lista karbantartás "Tervjelek" "Frissítés" funkciójának kiegészítése annak az esetnek a kezelésével, ha egy tervjel osztályba több készülék tartozna, mint a megengedett.

<sup>本付達</sup> Áramút tervezés: E1 Készülék tervjel lista

Változat: "V7.44.040727" (2004.07.27.)

6.3.9. **Finnand film a készülék/kábel táblázatok:** Nincs változás!

- 6.3.10. **国**制 Elrendezési (diszpozíciós) tervek készítése: 2004.07.27.
	- 6.3.10.1. A 'Weidmüller' sorkapocs tervező rendszerben az egyes hiba figyelmeztetések felhasználói ki/be kapcsolásának biztosítása. A 'Weidmüller' sorkapocs adatbázis adatainak kiegészítése.

Lásd:

**X** Weidmüller Sorkapocs léc tervezése: Beállítások

Változat: "V1.11.040528" (2004.05.28.)

6.2.10.2. Az egyedi készülék listán megadott szekrény szimbólum törlésének javítása. (Korábban, ha csak a szekrény szimbólum volt

kiválasztva, de a szimbólum nem volt elhelyezve, a törlés funkció végrehajtása után a módosított állapot mentése nem történt meg).

Lásd:

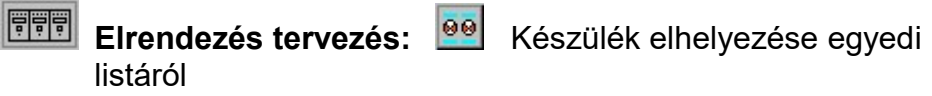

Változat: "V7.44.040727" (2004.07.27.)

6.2.10.3. Panelos szereléshelyek esetén a sorkapocs léc korábbi állapotának vizsgálatakor a készülékek sorkapocs lécen történő meglétét hibásan ellenőrizte a rendszer. Akkor is eltérésre utaló hibajelzést adott, amikor az nem volt indokolt. A hiba kijavítva!

Lásd:

**FFF** Elrendezés tervezés: **JIII** Sorkapocs léc tervezés

Változat: "V7.44.0411244" (2004.11.24.)

6.3.11. Szerelési tervek készítése: 2004.07.27.

l∰∤ 6.3.11.1. Szerelési terv módosítása funkciók között működő Kapcsolatok áthelyezése funkció javítása. A funkció korábban kapcsolat áthelyezés során a különleges vezetékek jeleit. /keresztmetszet, vezeték azonosító szimbólum/ nem helyezte át. . A hiba kijavítva!

Lásd:

**Kapcsolatok áthelyezése** 

Változat: "V7.44.040727" (2004.07.27.)

- 6.3.12. **Egyvonalas tervek készítése:** Nincs változás! 6.3.13. **Kapcilis – Altalános műszaki tervek készítése:** Nincs változás! 6.3.14. EEI Kábeltervek készítése: Nincs változás!
- 6.3.15. **Anyag és költségvetés listák készítése:** 2004.07.27.

6.3.15.1. A 'Weidmüller' sorkapocs tervező rendszer által elhelyezett sorkapocs tartozék anyagokat az

Adatbázis sorrendjében rendezve

opció bekapcsolt állapotában nem gyűjtötte ki. A hiba kijavítva! Lásd:

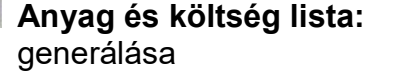

Anyaglista tervlapok

Változat: "V7.44.040727" (2004.07.27.)

6.3.16. **Die base listák készítése:** Nincs változás!

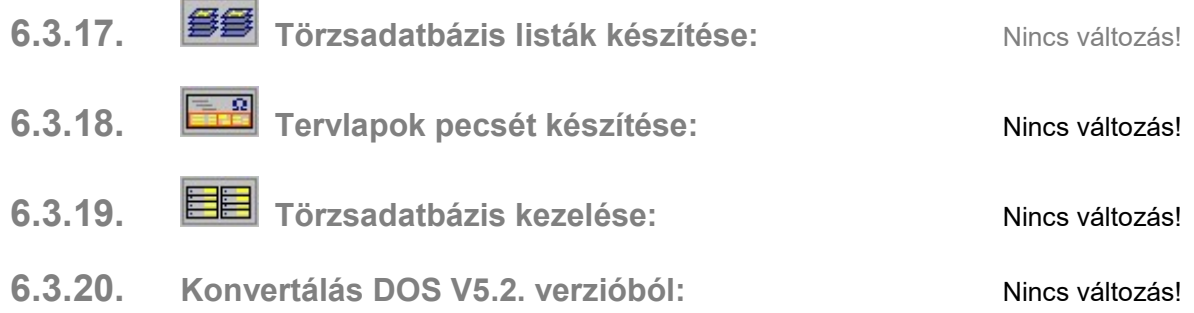

#### Az OmegaCAD ELEKTRO Felhasználói kézikönyv kiegészítés a V8.10 változathoz.

A kézikönyv kiegészítés az új változatú OmegaCAD ELEKTRO rendszerek áttekinthető használatbavételét hivatott segíteni.

Ez a fejezet az OmegaCAD ELEKTRO V7.44 (2004.02.28.) és a V8.10 (2005.06.30.) rendszerek közötti eltéréseket tartalmazza.

A kiegészítés tartalmazza a korábbi változattól való eltéréseket. A módosításokat a következő fő csoportok tartalmazzák.

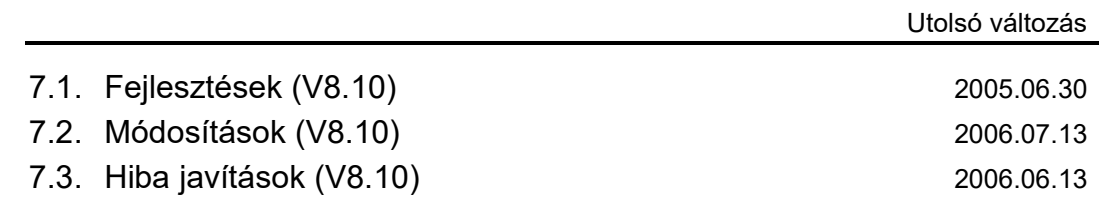

#### Korlátozások/Megjegyzések:

- Az OmegaCAD ELEKTRO V8.10 változatában a DOS 5.20 változatból való konvertálás nem változott! A korábban a V7.10 rendszerhez kiadott konvertálás használható!
- Az OmegaCAD ELEKTRO V8.xx változatainak adatállományai azonosak, közöttük csak felhasználói szolgáltatásokban van eltérés! Azonos adatállományú verziók: V8.10 V8.12 Ezen változatok mindegyike a V8.10 verzió azonosítót jeleníti meg a létesítmény listán! Korábban kiadott OmegaCAD ELEKTRO változatok, melynek adatait a V8.10 rendszer
- konvertálás nélkül olvasni tudja a: V6.00 V6.20 V6.30 V6.42 V7.10 V7.24 V7.32 változatokkal készült terveket. Ezen változatokkal készült terveket egyszerű verzió konvertálás után a V8.10 rendszer teljes értékűen kezelni tudja!
- Az OmegaCAD ELEKTRO V8.12 változattal készített terveket az alábbi változatok teljes értékűen tudják kezelni: V8.10

# 7.1. Fejlesztések

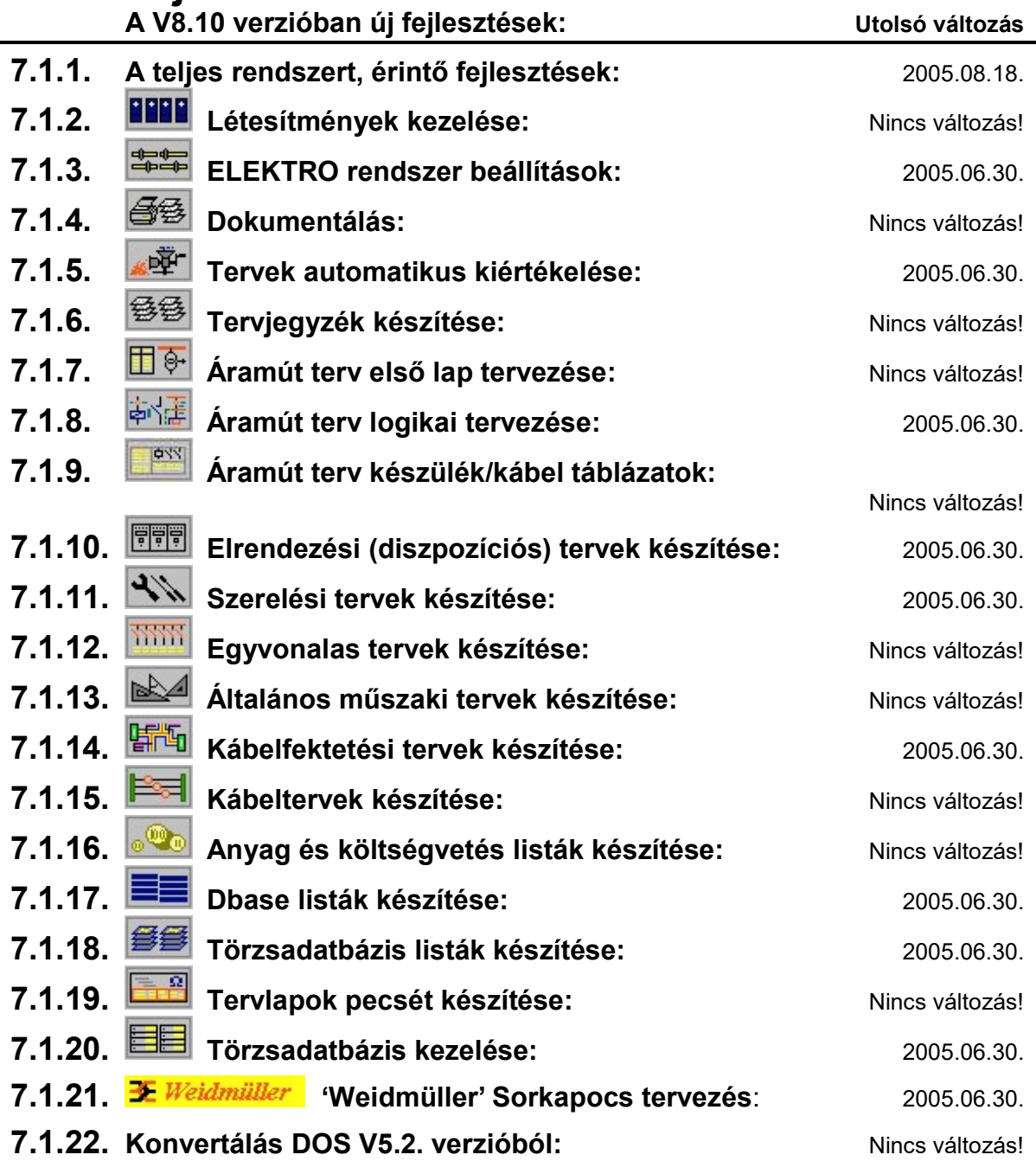

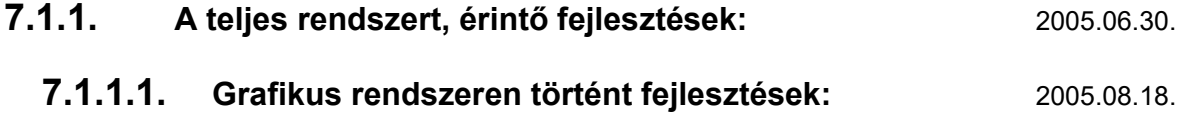

7.1.1.1.1. A V8.10 verzió fejlesztése során a grafikus alaprendszeren az alábbi funkciók *módosultak*:

Rajz rétegek megadása módosítása:

Rajz rétegek kijelölése:

Rajz rétegek törlése, áthelyezése:

Lásd:

Rajz rétegei... Réteg kiválasztása... Réteg törlés, áthelyezés...

#### 7.1.1.2. ELEKTRO rendszeren történt fejlesztések: 2005.06.30.

7.1.1.2.1. A V8.10 verzió fejlesztése során a rendszer teljesítményét meghatározó paraméterek közül az alábbiak *módosultak*:

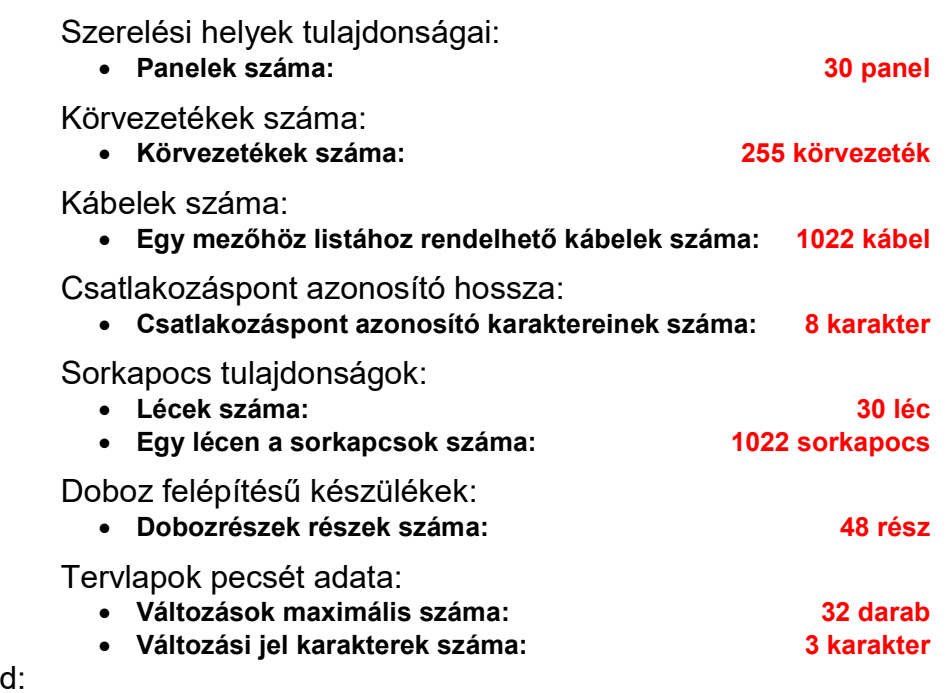

Lás Létesítmények felépítése

7.1.1.2.2. A V8.10 verzió fejlesztése során a rendszer teljesítményét meghatározó paraméterek közül az alábbiak kerültek *újonnan* bevezetve:

Sorkapocs tulajdonságok:

- -Egyedi- sorszám megadása karakter a 4 karakter
- -Dupla- sorkapocs értelmezése és kezelése. /Áramút és szerelési terveken/
- 2. Rövidzár és sín elhelyezése.
- Sorkapcsonként költségvetési kód megadása.

Lap és mezőkapcsolatok:

• Kapcsolat - Név- megadása: 64 karakter Kapcsolat azonosító (ID): 4096 lap/mezőkapcsolat / mező Szimbólum felépítésű készülékek: Szimbólum rész elnevezés: 32 karakter Új költségkód bevezetése minden elemre: Új költségkód: 'Bontandó' Kábel adatbázis: • Kábel átmérő:  $\overline{A}$  készik a kisszanya kisszanya kisszanya kisszanya kisszanya kisszanya kisszanya kissza Elrendezési és szekrény szimbólum adatbázis: • Berendezés valós térbeli befoglaló mérete: 'X, Y, Z' [mm]

Lásd:

Létesítmények felépítése

7.1.1.2.3. A V8.10 verzióban a kábelek fektetését tényleges elhelyezését megadó terv dokumentumok elkészítéséhez új modul került kialakításra. Segítségével az alállomás valós méretű helyszínrajza és a logikai kapcsolásokban megadott kábelek, valamint a kábelek kiindulási helyének segítségével az egyes kábelek fektetési helye könnyen dokumentálható. Az útvonalak meghatározott pontjaiban a kábel csatornákban elhelyezkedő kábelek kábelfésű listán és metszeti rajzukban méretarányos kábel csatorna metszetet generálhatunk automatikusan.

Lásd:

# **| <sup>|</sup> Kábelfektetési tervek készítése** modul

7.1.1.2.4. Az alábbiakban azokat a változó paramétereket soroljuk fel, amelynek a értéke a V8.10 verzióban megváltozott!

#### Megváltozott rendszer paraméterek:

#### Szerelési helyek:

- Az OmegaCAD ELEKTRO rendszer szerelési helyei maximum 30 panelos részre bonthatók. Körvezeték:
- Az OmegaCAD ELEKTRO rendszerben a létesítmények mezői maximum 255 körvezeték nevet tartalmazhatnak. [16]

Kábelek:

• Az OmegaCAD ELEKTRO rendszerben egy kábellista (mezőnként mezőhöz rendelve) maximum 1022 kábelt tartalmazhat.

#### Készülékek:

- Az OmegaCAD ELEKTRO rendszerben a készülékek csatlakozási pontjai maximum 8 azonosító karaktert tartalmazhatnak.
- Az OmegaCAD ELEKTRO rendszerben a készülék részek egyenként egy maximum 32 karakteres készülékrész elnevezést tartalmazhatnak.
- Az OmegaCAD ELEKTRO rendszerben a készülékek maximum 48 dobozos részre oszthatók.

#### Sorkapcsok:

- Az OmegaCAD ELEKTRO rendszer szerelési helyei maximum 30 sorkapocs lécet tartalmazhatnak.
- Az OmegaCAD ELEKTRO rendszerben a létesítmények mezői összességében maximum 128 \* 30 \*1022 sorkapcsot tartalmazhatnak.
- Az OmegaCAD ELEKTRO rendszer sorkapcsok 'egyedi' sorszáma maximum 4 karaktert tartalmazhat.
- Az OmegaCAD ELEKTRO rendszer sorkapocs léc maximum 1022 sorkapcsot tartalmazhat.

#### Pecsét adatok:

- Az OmegaCAD ELEKTRO rendszerben a tervlapok pecsét adata maximum 32 változási adatsort tartalmazhat. Ebből a tervlapokon mindig csak az utolsó 8 adatsor jelenik meg!
- Az OmegaCAD ELEKTRO rendszerben a tervlapok pecsét adata Változási jel adatmező 3 karaktert tartalmazhat.

7.1.2. **LETE** Létesítmények kezelése: Nincs változás!

### 7.1.3. ELEKTRO rendszer beállítások: 2005.06.30.

7.1.3.1. Az OmegaCAD ELEKTRO V8.10 rendszerben lehetőség van minden egyes készülékrészhez egyedi elnevezés /meghatározás /magyarázat feliratot rendelni. Ezen felírat megjelenítési tulajdonságait /szín, betűméret, .../ a beállítások modulban lehet beállítani.

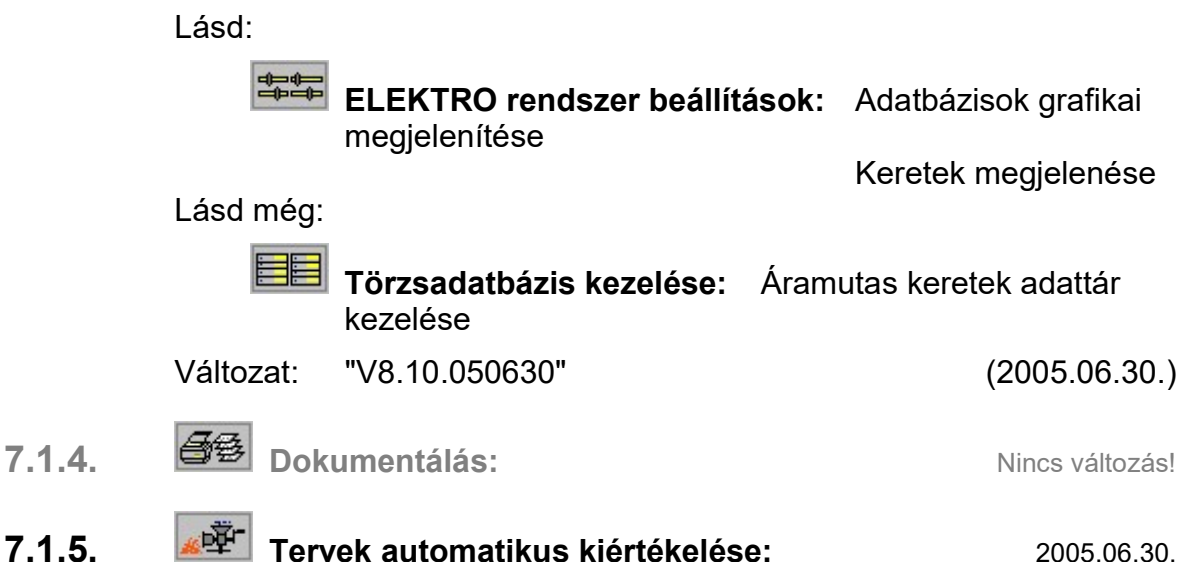

7.1.5.1. A Lap és mező kapcsolat elemzés funkció az új lap/mezőkapcsolat tulajdonságoknak megfelelően végzi el az elemzési és hiba figyelési funkciókat. Elvégzi az egyedi azonosító sorszámok kiosztását és ellenőrzését, amely lehetővé teszi az áramút tervek szerkesztése során bekövetkező pozíció módosulások automatikus korrekcióját. Az áramút terveken megváltozhat az összerendelt lap/mező kapcsolatok pozíciója blokk mozgatáskor, áthelyezésekor, lap beszúrással és lap törléssel is.

A Lap és mező kapcsolat elemzés a régebbi verziójú rendszerrel készített tervek esetén is elvégzi az azonosító kiosztást és ellenőrzést. Az azonosító kiosztása után már a rendszer képes követni az áramút tervek szerkesztése során megváltozott pozíciókat. Ezért javasolt a korábbi változattal készített tervek V8.10 változattal történő tovább tervezése esetén elvégezni a teljes tervállományra a Lap és mező kapcsolat elemzést a Több mező együtt elemzése funkcióval.

Az elemzés kiegészítésre került az új lap/mezőkapcsolat tulajdonságok elemzésével és ellenőrzésével, melyek a következők:

- Egyedi azonosító hozzárendelés. /Korábbi verziójú tervek esetén is./
- Összerendelések széleskörű ellenőrzése. /Kereszt láncolások figyelése/
- Összerendelés kapcsolat név alapján is.

Lásd:

Lap és mező kapcsolat elemzés

Változat: "V8.10.050630" (2005.06.30.)

- 7.1.5.2. A Sorkapocs elemzés funkció kiegészítésre került az új sorkapocs tulajdonságok elemzésével és ellenőrzésével, melyek a következők:
	- Dupla sorkapocs elemzése.
	- A 2. Rövidzár és 2. Sínezés elemzése.
	- Egyedi sorkapocs sorszámok elemzése, automatikus sorszám korrekció.

Lásd:

Sorkapocs elemzés

Változat: "V8.10.050630" (2005.06.30.)
- 7.1.6. <sup><br />
B Tervjegyzék készítése:
Nincs változás!</sup> 7.1.7. **Elé Áramút terv első lap tervezése:** Nincs változás!
- 7.1.8. **Államút terv logikai tervezése:** 2005.06.30.
	- 7.1.8.1. A Sorkapocs bővített értelmezése a rendszerben:

Lásd:

Sorkapocsok

Változat: "V8.10.050630" (2005.06.30.)

7.1.8.2. A Sorkapocs lista kezelése:

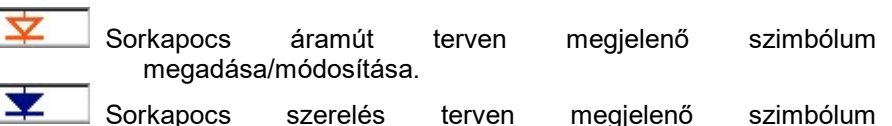

megadása/módosítása. Sorkapocs áramút terven megjelenő szimbólum törlése.

Sorkapocs szerelés terven megjelenő szimbólum törlése.

Lásd:

- 7.1.8.3. A bővített tulajdonságú Sorkapocs elhelyezése, rövidzárása, sínezése és módosítása:
	- Dupla sorkapocs elhelyezése.
	- A 2. Rövidzár és 2. Sínezés elhelyezése.

Sorkapocs elhelyezése

Sorkapocs rövidzárása

Sorkapocs sínezése

Sorkapocs módosítása

- 7.1.8.4. A Sorkapocs költség kód bevezetéssel együtt a mező összes sorkapcsának a költség kód egy utasításos módosítására új funkció bevezetése.
	- Sorkapocs költségkód módosítása.

Sorkapcsok csoportos költségkód módosítása

Változat: "V8.10.050630" (2005.06.30.)

- 7.1.8.5. A Sorkapocs törlés és a Sorkapocs rövidzár/sínezés törlés funkció kiegészítésre került az új sorkapocs tulajdonságok törlésének megfelelően:
	- Rövidzár/sín törlése funkció bővítve: Választási lehetőség a törlésre kiválasztáshoz.
	- Rövidzár/sín törlése funkció bővítve, a rövidzárat, sínt jelképező vonal megfogásával való kijelölés megvalósítása.
	- Sorkapocs törlése. Ha van rövidzár, vagy sín is van: Választási lehetőség
	- A 2. Rövidzár és 2. Sínezés törlése.

Lásd:

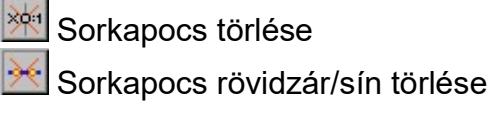

#### 7.1.8.6. A Szereléshelyek adatainak bővítése:

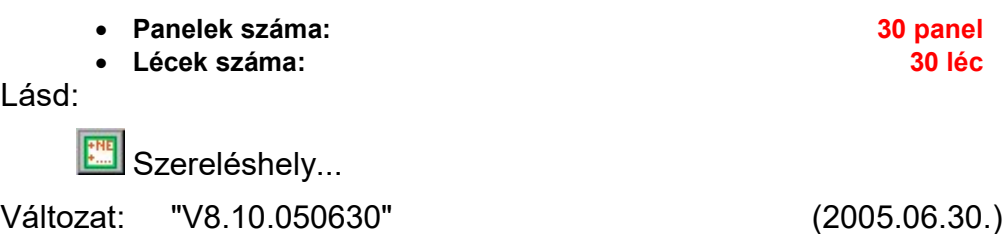

7.1.8.7. A lap/mező-kapcsolatokat páronként a kapcsolatra jellemző névvel láthatjuk el. Ha nem akarjuk az összetartozó kapcsolatokat egyenként kurzorral összejelölni, akkor a névvel ellátott kapcsolatokat az Lap és mező kapcsolat elemzés elemzés elvégzi helyettünk.

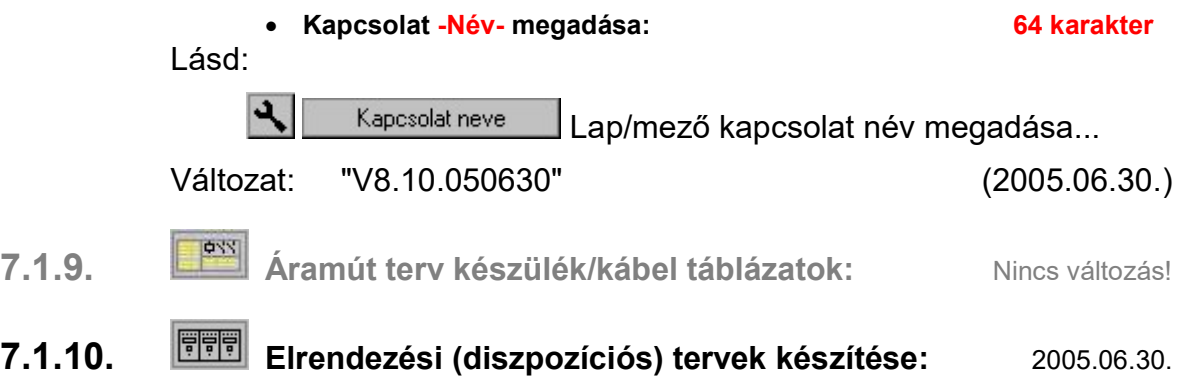

- 7.1.10.1. A Sorkapocs léc tervezése funkció kiegészítésre került az új sorkapocs tulajdonságok kezelésével, melyek a következők:
	- Dupla sorkapocs.
	- A 2. Rövidzár és 2. Sínezés.
	- Egyedi sorkapocs sorszámok megjelenítése.

Lásd:

Sorkapocs léc tervezés

Változat: "V8.10.050630" (2005.06.30.)

7.1.11. Szerelési tervek készítése: 2005.06.30.

7.1.11.1. A Több szereléshely generálása funkció segítségével a mezőben található tervezett állapotú szereléshelyek mindegyikére egyetlen kijelöléssel végrehajthatjuk a szereléstervek generálását.

Lásd:

**W** Szerelési tervek generálása Több szereléshely generálása

Változat: "V8.10.050630" (2005.06.30.)

7.1.11.2. A **E** Sorkapocs adatok beállítása funkció segítségével a sorkapocs tulajdonságok bővítésnek megfelelően beállíthatjuk a 2. Rövidzár és sínezés pozícióját. Valamennyi sorkapocs tartozék pozíciója a V8.10 változatban öt féle lehet.

Lásd:

 $\Psi$  Szerelési tervek generálása  $\Box$  Sorkapocs adatok beállítása

Változat: "V8.10.050630" (2005.06.30.)

7.1.11.3. A szerelésterv sorkapocs bekötés módosítás funkciói átalakítva. A sorkapocs lamellás átkötés átalakítása egy új lehetőséggel bővült: mi szerint a lamella áthidalás átalakítható alfanumerikus jelölésű vezeték kapcsolattá is.

Lásd:

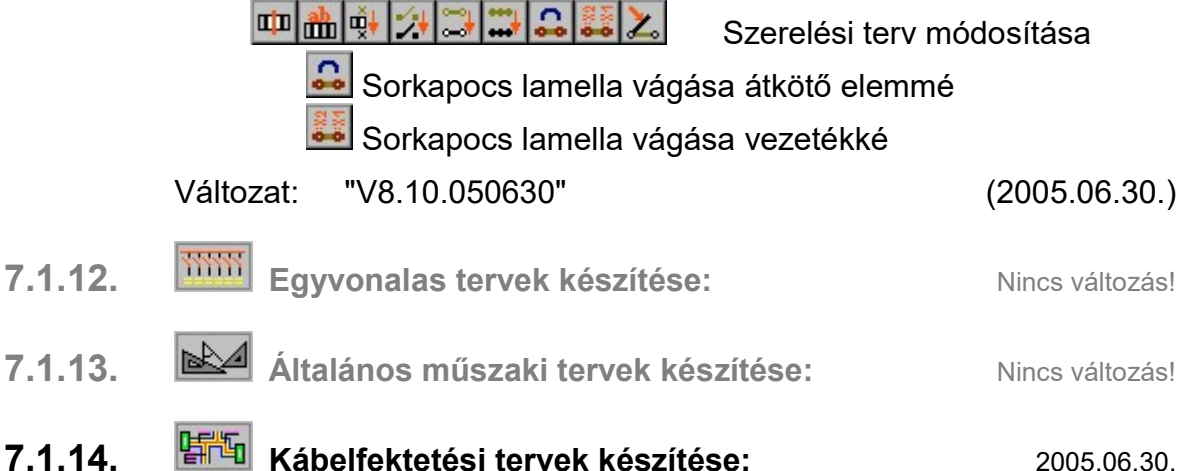

7.1.14.1. A V8.10 verzióban a kábelek fektetését tényleges elhelyezését megadó terv dokumentumok elkészítéséhez új modul került kialakításra. Segítségével az alállomás valós méretű helyszínrajza és a logikai kapcsolásokban megadott kábelek, valamint a kábelek kiindulási helyé segítségével az egyes kábelek fektetési helye könnyen dokumentálható. Az egyes meghatározott pontokban a kábel csatornákban elhelyezkedő kábelek listásan és metszeti rajzukban automatikusan megjeleníthetők.

### Lásd:

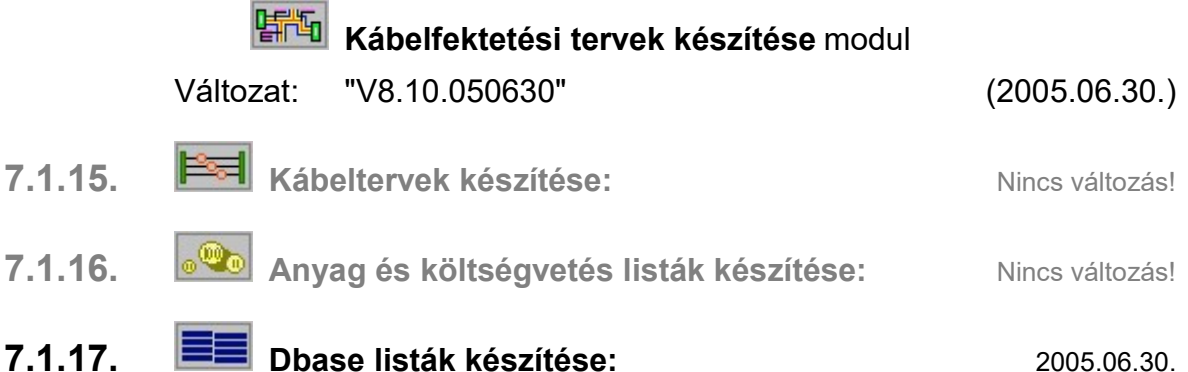

- 7.1.17.1. A Sorkapocs léc dBASE lista készítés funkció kiegészítésre került az új sorkapocs tulajdonságok kezelésével, melyek a következők:
	- Dupla sorkapocs.
	- A 2. Rövidzár és 2. Sínezés.
	- Egyedi sorkapocs sorszámok megjelenítése.

Lásd:

Sorkapocs dBASE lista

Változat: "V8.10.050630" (2005.06.30.)

### 7.1.18. <sup>199</sup> Törzsadatbázis listák készítése: 2005.06.30.!

7.1.18.1. Az OmegaCAD ELEKTRO V8.10 rendszerben bevezetett készülékrészhez egyedi elnevezés /meghatározás /magyarázat feliratot formai adatainak megjelenítése a keret és a szimbólum listákban. Lásd:

Adatbázis listák generálása

Változat: "V8.10.050630" (2005.06.30.)

7.1.19. **Tervlapok pecsét készítése:** Nincs változás!

# 7.1.20. **EE** Törzsadatbázis kezelése: 2005.06.30.

7.1.20.1. Az OmegaCAD ELEKTRO V8.10 rendszerben lehetőség van minden egyes készülékrészhez egyedi elnevezés /meghatározás /magyarázat feliratot rendelni. Ezen felírat megjelenítési pozícióját, irányát a szimbólum részhez rendelt keret tulajdonságainak megadásakor lehet meghatározni.

Lásd:

- Törzsadatbázis kezelése: Áramutas keretek adattár kezelése
- Törzsadatbázis kezelése: Készülékek áramutas szimbólumok felépítés megadása

Lásd még:

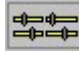

ELEKTRO rendszer beállítások: Adatbázisok grafikai megjelenítése

Keretek megjelenése

Változat: "V8.10.050630" (2005.06.30.)

- 7.1.20.2. Az OmegaCAD ELEKTRO rendszer **断询** Kábelfektetési tervek
	- készítése modulban a kábelek kiindulási pontjait meghatározó szekrények és készülékek modellezéséhez az adatok megadásához a készülék elrendezési és a szekrény elrendezési szimbólum adatbázis a

**□主 Térbeli befoglaló méret megadása funkcióval került bővítésre.** Hasonlóan a kábel csatornák és kábel árkok mérethelyes metszeteinek elkészítéséhez a kábel adatbázis is bővítésre került a kábelek valós, külső átmérőjének megadásának lehetőségével.

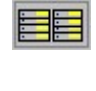

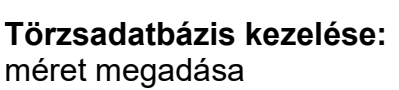

Törzsadatbázis kezelése:  $\frac{\log x}{\log x}$  Térbeli befoglaló

**Törzsadatbázis kezelése:** Kábelek adattár kezelése

Lásd még:

Kábelfektetési tervek készítése modul

Változat: "V8.10.050630" (2005.06.30.)

7.1.20.3. Az OmegaCAD ELEKTRO V8.10 rendszerben törzsadatbázis szimbólum és keret kezelő szolgáltatás kiegészítésre került egy olyan funkcióval, amely a keretek, szimbólumok és a készülékek összerendeléséről ad áttekinthető támogatást. Ugyanez a funkció a keretek és a szimbólumok törlését is ellenőrzi. Ha az elem valamely felsőbb szinthez hozzárendelt, akkor nem engedélyezi a törlést.

Lásd:

EE

Törzsadatbázis kezelése Milyen elemhez van rendelve a keret?

**?** Milyen elemhez van

rendelve a szimbólum?

Változat: "V8.10.050630" (2005.06.30.)

- 7.1.21. <del>3 Weidmüller</del> Weidmüller' Sorkapocs tervezés: 2005.06.30.
	- 7.1.21.1. A Sorkapocs léc tervezése funkció kiegészítésre került az új sorkapocs tulajdonságok kezelésével, melyek a következők:
		- Dupla sorkapocs.
		- A 2. Rövidzár és 2. Sínezés.
		- Egyedi sorkapocs sorszámok megjelenítése.

Lásd:

**X** Weidmüller Sorkapocs tervezés

**un** Sorkapocs léc tervezés

Változat: "V8.10.050630" (2005.06.30.)

7.1.22. Konvertálás DOS V5.2. verzióból: Nincs változás!

# 7.2. Módosítások

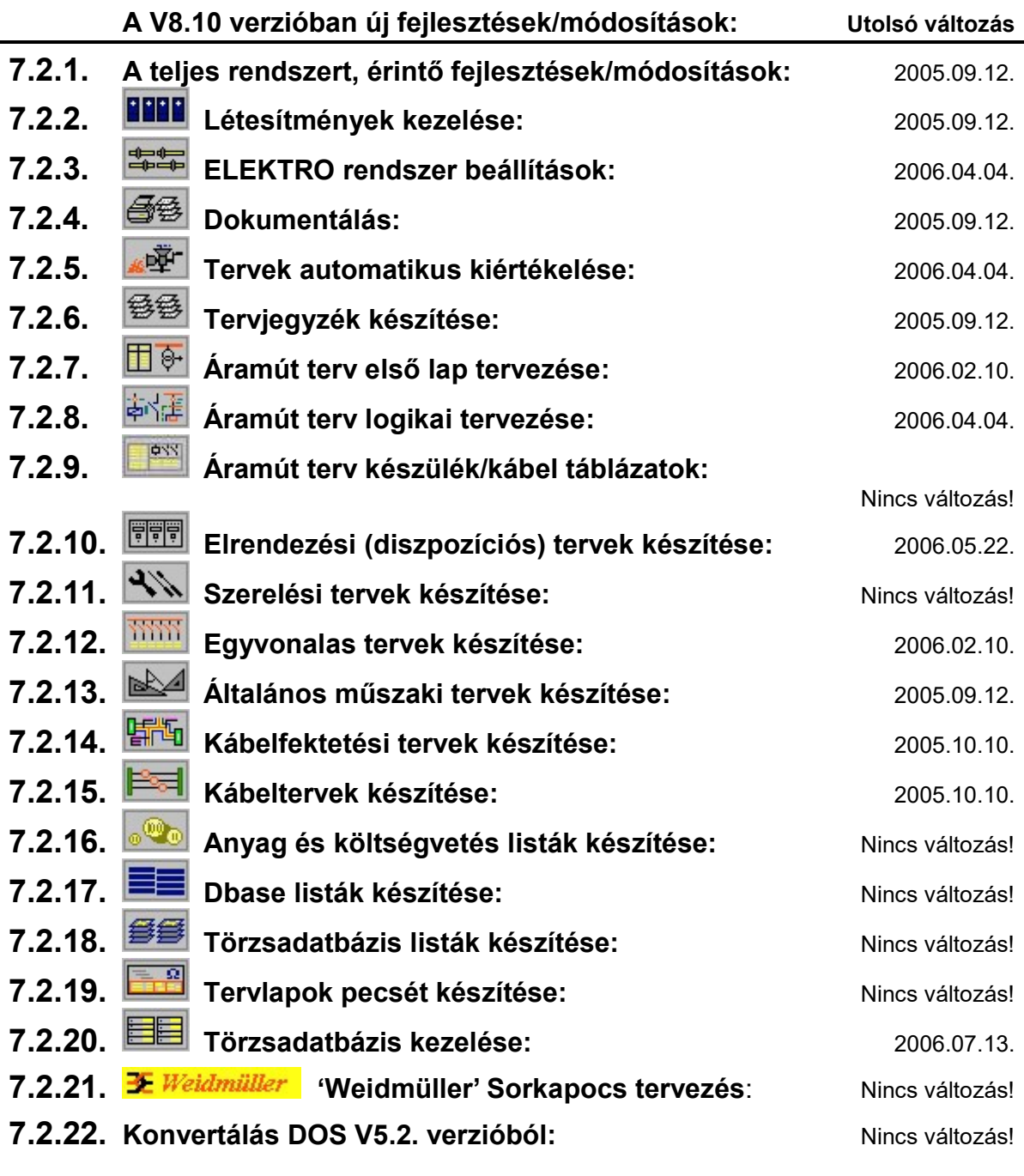

### 7.2.1. A teljes rendszert, érintő fejlesztések/módosítások: 2005.09.12.

7.2.1. A V8.10-ben új, A tervlapok terv pecsét változások adataiban a változás jel karaktereinek száma 3-ra bővült. Bővült az egy tervlaphoz megadható változási adatsorok maximális száma is 8-ról 32-re. A tervlapokon továbbra is csak 8 változási adatsor jelenik meg! Mindig az utolsó 8 változás!

Ennek megfelelően változott minden tervtípusnak a tervlapok pecsét adatainak megadása panel:

Lásd:

Terv pecsét adatok megadása

Változat: "V8.10.050912" (2005.09.12.)

# 7.2.2. Létesítmények kezelése: 2005.09.12.

7.2.4.1. A V8.10-ben új, A tervlapok terv pecsét változások adataiban a változás jel karaktereinek száma 3-ra bővült. Bővült az egy tervlaphoz megadható változási adatsorok maximális száma is 8-ról 32-re. A tervlapokon továbbra is csak 8 változási adatsor jelenik meg! Mindig az utolsó 8 változás!

Ennek megfelelően változott a létesítmény lista készítés funkció!

Lásd:

Létesítmény lista Létesítmény adatlista készítése **dBASE**  Létesítmény adatlista: Mezők és szereléshelyek dBASE listája

Változat: "V8.10.050912" (2005.09.12.)

### **7.2.3.** = ELEKTRO rendszer beállítások: 2006.04.04.

7.2.3.1. A sorkapocs elemezés során azokon a sorkapocs léceken, amelyek tartalmaznak 'Egyedi sorkapocs sorszámot', elvégeztethetjük a sorkapocs léc át sorszámozását. Ennek beállításait tehetjük meg a Tervelemzési opciók beállítása funkcióban.

Lásd:

### Tervelemzési opciók Tervelemzési opciók beállítása

Változat: "V8.10.051010" (2005.10.10.)

7.2.3.2. A sorkapocs elemezéshez beállíthatjuk azt az opciót, mellyel azon sorkapcsok elnevezésének megadására ad hibajelzést, amelyek körvezetéken vannak, vagy vezetékkel körvezetékhez kapcsolódnak. Ezen esetekben egyébként a sorkapocs elnevezés sehol sem jelenik meg, mert ekkor mindig a körvezeték neve látható.

További opció kapcsolható be a sorkapocs elemzéshez azoknak az eseteknek a jelzéséhez, amikor a sorkapocs az áramkörökben több pozíción is megjelenik és a sorkapcsoknak nevet adunk. Alapesetben csak akkor kapunk hibajelzést, ha két megadott név nem azonos, további opció bekapcsolásával minden elnevezésnek azonosnak kell lennie, azaz ekkor nem lehet olyan sorkapocs hely, ahol nincs megadva a név, az üres elnevezés is eltérő lesz.

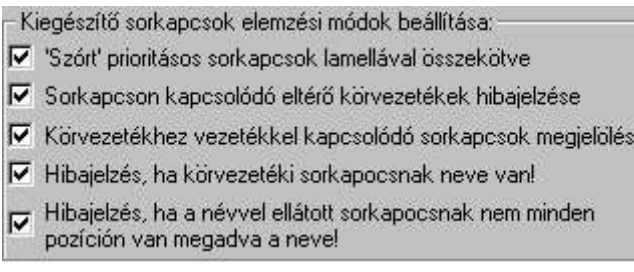

Ennek beállításait tehetjük meg a Tervelemzési opciók beállítása funkcióban.

Lásd:

Beállítás Tervelemzési opciók beállítása

Változat: "V8.10.060404" (2006.04.04.)

7.2.4. **③ Dokumentálás:** 2005.09.12.

7.2.4.1. A V8.10-ben új, A tervlapok terv pecsét változások adataiban a változás jel karaktereinek száma 3-ra bővült. Bővült az egy tervlaphoz megadható változási adatsorok maximális száma 8-ról 32-re. A tervlapokon továbbra is csak 8 változási adatsor jelenik meg! Mindig az utolsó 8 változás!

Ennek megfelelően változott a létesítmény lista készítés funkció!

Lásd:

Létesítmény lista Létesítmény adatlista készítése **dBASE**  Létesítmény adatlista: Mezők és szereléshelyek dBASE listája

Változat: "V8.10.050912" (2005.09.12.)

- 
- 7.2.4.2. A V8.10-ben új, A tervlapok terv pecsét változások adataiban a változás jel karaktereinek száma 3-ra bővült. Bővült az egy tervlaphoz megadható változási adatsorok maximális száma 8-ról 32-re. A tervlapokon továbbra is csak 8 változási adatsor jelenik meg! Mindig az utolsó 8 változás!

Ennek megfelelően változott a szöveges tervjegyzék készítés funkció!

Lásd:

Tervjegyzék Tervjegyzék készítése

Változat: "V8.10.050912" (2005.09.12.)

- 7.2.5. **WE Tervek automatikus kiértékelése:** 2006.04.04.
	- 7.2.5.1. A sorkapocs elemezés során azokon a sorkapocs léceken, amelyek tartalmaznak 'Egyedi sorkapocs sorszámot', elvégeztethetjük a sorkapocs léc át sorszámozását. Ennek beállításait tehetjük meg a Tervelemzési opciók beállítása funkcióban.

Lásd:

Beállítás Tervelemzési opciók beállítása

Változat: "V8.10.051010" (2005.10.10.)

7.2.5.2. A kábel keresztreferencia elemzés funkció annak a hibajelzései bővítésre kerültek. Annak a hibának jelzése lett beépítve, amikor a kábel lap vagy mezőkapcsolaton keresztül egy újabb kábelhez kapcsolódik.

A hibajelzés csak akkor következik be, ha a kábel sorszámában, érszámában vagy törésében eltérés van!

Hiba :[ 696]: A kábel másik kábelhez kapcsolódik! Lap, vagy mezőkapcsolaton keresztül! Helye: 2/ 13++/ F++

Változat: "V8.10.060210" (2006.02.10.)

7.2.5.3. A sorkapocs elemzés elvégzése során a "Körvezetékhez vezetékkel kapcsolódó sorkapcsok megjelölése" opció végrehajtása funkció átalakítva. Korábban többszörösen egymásba záródó kapcsolatok esetén nagyon sokáig tartott, míg valamennyi lehetséges esetét átvizsgált az algoritmus.

Változat: "V8.10.060324" (2006.03.24.)

7.2.5.4. A sorkapocs elemezéshez beállíthatjuk azt az opciót, mellyel azon sorkapcsok elnevezésének megadására ad hibajelzést, amelyek körvezetéken vannak, vagy vezetékkel körvezetékhez kapcsolódnak. Ezen esetekben egyébként a sorkapocs elnevezés sehol sem jelenik meg, mert ekkor mindig a körvezeték neve látható.

További opció kapcsolható be a sorkapocs elemzéshez azoknak az eseteknek a jelzéséhez, amikor a sorkapocs az áramkörökben több pozíción is megjelenik és a sorkapcsoknak nevet adunk. Alapesetben csak akkor kapunk hibajelzést, ha két megadott név nem azonos, további opció bekapcsolásával minden elnevezésnek azonosnak kell lennie, azaz ekkor nem lehet olyan sorkapocs hely, ahol nincs megadva a név, az üres elnevezés is eltérő lesz.

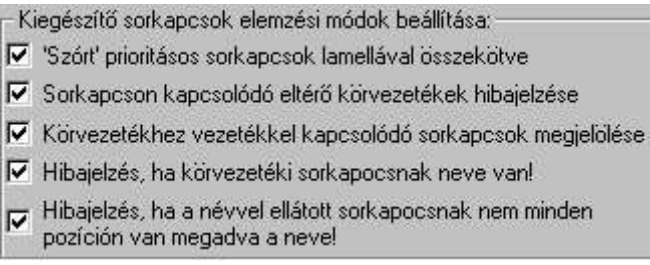

Ennek beállításait tehetjük meg a Tervelemzési opciók beállítása funkcióban.

Lásd:

Beállítás Tervelemzési opciók beállítása

Változat: "V8.10.060404" (2006.04.04.)

7.2.5.5. Hibajelzési opció beépítése azon hibajelzések kikapcsolására, amely az együtt elemzésre ki nem jelölt mezőkre mutató kapcsolatokat jelölte meg.

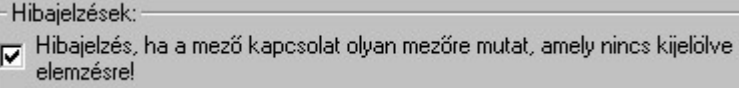

Lásd:

Több mező együtt elemzése

Változat: "V8.10.060404" (2006.04.04.)

# 7.2.6. <sup>经经</sup> Tervjegyzék készítése: 2005.09.12.

- 
- 7.2.6.1. A V8.10-ben új, A tervlapok terv pecsét változások adataiban a változás jel karaktereinek száma 3-ra bővült. Bővült az egy tervlaphoz megadható változási adatsorok maximális száma 8-ról 32-re. A

tervlapokon továbbra is csak 8 változási adatsor jelenik meg! Mindig az utolsó 8 változás!

Ennek megfelelően változott a grafikus tervjegyzék készítés funkció!

Lásd:

LLTervjegyzék lapok generálása

Változat: "V8.10.050912" (2005.09.12.)

7.2.6.2. A V8.10-ben új, A tervlapok terv pecsét változások adataiban a változás jel karaktereinek száma 3-ra bővült. Bővült az egy tervlaphoz megadható változási adatsorok maximális száma 8-ról 32-re. A tervlapokon továbbra is csak 8 változási adatsor jelenik meg! Mindig az utolsó 8 változás!

Ennek megfelelően változott a szöveges tervjegyzék készítés funkció!

Lásd:

Tervjegyzék Tervjegyzék készítése

Változat: "V8.10.050912" (2005.09.12.)

7.2.7. El<sup>e-</sup> Áramút terv első lap tervezése: 2006.02.10.

tükrözés kapcsolók beállításával tehetjük meg.

7.2.7.1. Az egyvonalas szimbólum elhelyezésekor lehetőség van a szimbólum a 'x' és 'y' tengelyre való tükrözésére. Ezt az elhelyezési pozícionálás közben a segéd ablakban található Ø 'X' és Ø 'Y'

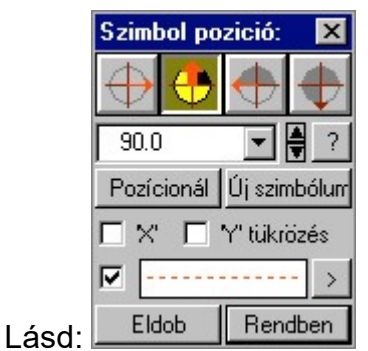

Változat: "V8.10.060210" (2006.02.10.)

# 7.2.8. **Államút terv logikai tervezése:** 2006.04.19.

7.2.8.1. A Sorkapocs költség kód csoportos módosítása funkció kiegészítve azon sorkapcsok költség kódjának átállításával és javításával, melyek az áramkörökben több pozíción is megjelenítettek, de ezek költség kódjaik nem voltak azonosak. Ezen hibás kódú sorkapcsok megjelenítése a sorkapocs listán NEM kapcsolható ki, költség kódjuk piros színnel jelenik meg, a kód jellegét kiegészítve egy '\*' jellel, és automatikusan kijelölésre kerülnek a kód változtatás végrehajtásához. Az ilyen hibával megadott sorkapcsok ezen listában való megjelenéséhez és kezeléséhez újra el kell végezni a sorkapocs elemzést!!!

**Köll** Sorkapcsok csoportos költségkód módosítása

Változat: "V8.10.060419" (2006.04.19.)

7.2.9. **Finnes áramút terv készülék/kábel táblázatok:** Nincs változás!

- 7.2.10. Elrendezési (diszpozíciós) tervek készítése: 2006.05.22.
	- 7.2.10.1. A Sorkapocs léc tervezése funkció kiegészítésre került a paraméterezés funkcióval, mellyel egyszerű sorkapocs adatbázis esetében is beállíthatiuk azt, hogy az eltérő potenciálú sorkapcsok közé tegyen e sorkapocs elválasztó lapot a rendszer.

Lásd:

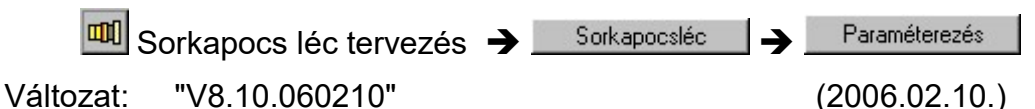

7.2.10.2. A Készülék táblázat készítése funkció kiegészítésre került a "Táblázat tartalom beállítás" opcióval, mellyenek bekapcsolásával kiegészíthetjük a táblázat tartalmát a készülékekhez megadott készülék megjegyzés adatokkal.

Lásd:

Készülék táblázat elhelyezése

Változat: "V8.12.060522" (2006.05.22.)

- 7.2.11. Szerelési tervek készítése: Nincs változás!
- 7.2.12. Egyvonalas tervek készítése: 2006.02.10.
	- 7.2.12.1. Az egyvonalas szimbólum elhelyezésekor lehetőség van a szimbólum a 'x' és 'y' tengelyre való tükrözésére. Ezt az elhelyezési pozícionálás közben a segéd ablakban található Ø 'X' és Ø 'Y'

tükrözés kapcsolók beállításával tehetjük meg.

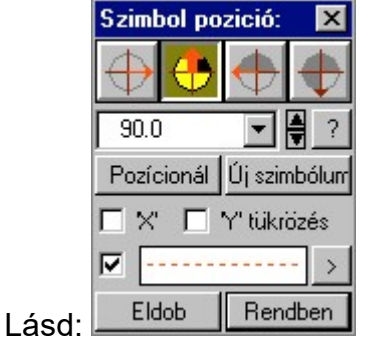

Változat: "V8.10.060210" (2006.02.10.)

7.2.13. Általános műszaki tervek készítése: 2005.09.12.

7.2.13.1. A Műszaki tervek másolása funkció segítségével a rendszer munkaterületén lévő bármely létesítmény bármely mezőjének tetszőleges műszaki tervéből az általunk kijelölt tervlapokat másolhatjuk a szerkesztésre kijelölt műszaki tervekhez.

Lásd:

Műszaki tervek adatainak megadása Tervek másolása Műszaki tervek másolása

Változat: "V8.10.050912" (2005.09.12.)

7.2.14. Kábelfektetési készítése: 2005.10.10.

7.2.14.1. A Műszaki tervek másolása funkció segítségével a rendszer munkaterületén lévő bármely létesítmény bármely mezőjének tetszőleges műszaki tervéből az általunk kijelölt tervlapokat másolhatjuk a szerkesztésre kijelölt műszaki tervekhez.

Lásd:

Műszaki tervek adatainak megadása Tervek másolása

Műszaki tervek másolása

Változat: "V8.10.050912" (2005.09.12.)

7.2.14.2. A kábel lista szerkesztés az alábbi lehetőségekkel bővült: A kábelvégekhez tartozó szereléshelyek elnevezés szerkesztés lehetőségének megvalósítása. Továbbá a kábellista újra generálás során a felhasználó által megadott adatsorok megőrzésének beállítási lehetősége. A lebegő menü használata. Egyszerre több adatsor kijelölése és azon értelmezhető közös adatok egyszerre történő módosítása.

Lásd:

Kábellista előállítása kábelfektetési tervek készítéséhez

Változat: "V8.10.051010" (2005.10.10.)

- 
- 7.2.14.3. A kábeltervezés modulban a szereléshely megjelenítés kiegészítve olyan lehetőséggel, mely szerint a szereléshelyek egyedi azonosítóval is elláthatók a tervlapon. (Kisebb megjelenítési terület).

Lásd:

Szereléshely tulajdonságok beállítása...

Változat: "V8.10.051010" (2005.10.10.)

- 
- 7.2.14.4. A kábeltervezés modulban a tervlapokon elhelyezett szereléshelyekről összefoglaló táblázat készítése funkció megvalósítása. Szereléshely táblázat megjelenítés tulajdonságok összeállítása, sablon kezelés, egyedi és összes táblázat frissítése.

Lásd:

**E Szereléshely táblázat készítése...** 

Változat: "V8.10.051010" (2005.10.10.)

7.2.14.5. A kábelfésűkben a költség kód megjelenítés lehetőségének megvalósítása. A kábelfésű tulajdonságok kiegészítve a négyféle költségkód megjelenítés ki/be kapcsolásával.

Lásd:

**B** Kábelfésű tulaidonságok beállítása

Változat: "V8.10.051010" (2005.10.10.)

7.2.14.6. A kábelek kábel csatornán belül csatorna rekeszhez rendelés kiegészítve az alfanumerikus vezérlésen kívül a kábelek fixen csatorna rekeszhez való irányítással. Azaz azt adhatjuk meg, hogy az adott kábel mindig a kijelölt csatorna osztásban foglaljon helyet. A kijelölést elvégezhetjük a kábelek útvonalhoz történő megadás funkcióban, ahol mindig csak a kiválasztott szereléshely pár kábelei kezelhetők, vagy a teljes kábellistát kezelő kábelek csatorna rekeszhez rendelése funkcióban.

Lásd:

Szereléshelyek közötti párhuzamos kábelcsatorna útvonalak kezelése

Kábelek csatorna rekeszhez rendelése

Változat: "V8.10.051010" (2005.10.10.)

7.2.15. **EE Kábeltervek készítése:** 2005.10.10.

7.2.15.1. A kábel lista szerkesztés az alábbi lehetőségekkel bővült: A kábelvégekhez tartozó szereléshelyek elnevezés szerkesztés lehetőségének megvalósítása. Továbbá a kábellista újra generálás során a felhasználó által megadott adatsorok megőrzésének beállítási lehetősége. A lebegő menü használata. Egyszerre több adatsor kijelölése és azon értelmezhető közös adatok egyszerre történő módosítása.

Lásd:

**B** Kábellista készítése

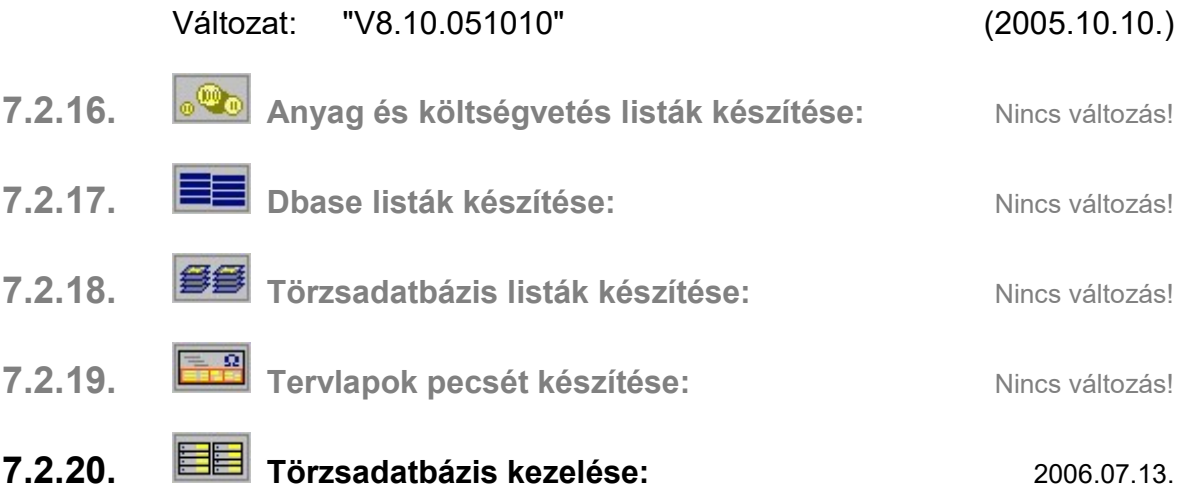

7.2.20.1. A készülék adatbázisban tárolható logikai szintek számának bővítése:

Főcsoportok: 32-ről 128ra (Korábban, 2006.03.27.) Csoportok: 128-ról 512re (Korábban, 2006.03.27.) Készülékek: 1024-ról 2048ra (Korábban, 2006.03.27.) Típus: 4096-ról 8192re Névleges adat maradt 16000

#### Változat: "V8.10.060713" (2006.07.13)

- 7.2.21. **E** Weidmüller 'Weidmüller' Sorkapocs tervezés: Nincs változás.
- 7.2.22. Konvertálás DOS V5.2. verzióból: Nincs változás!

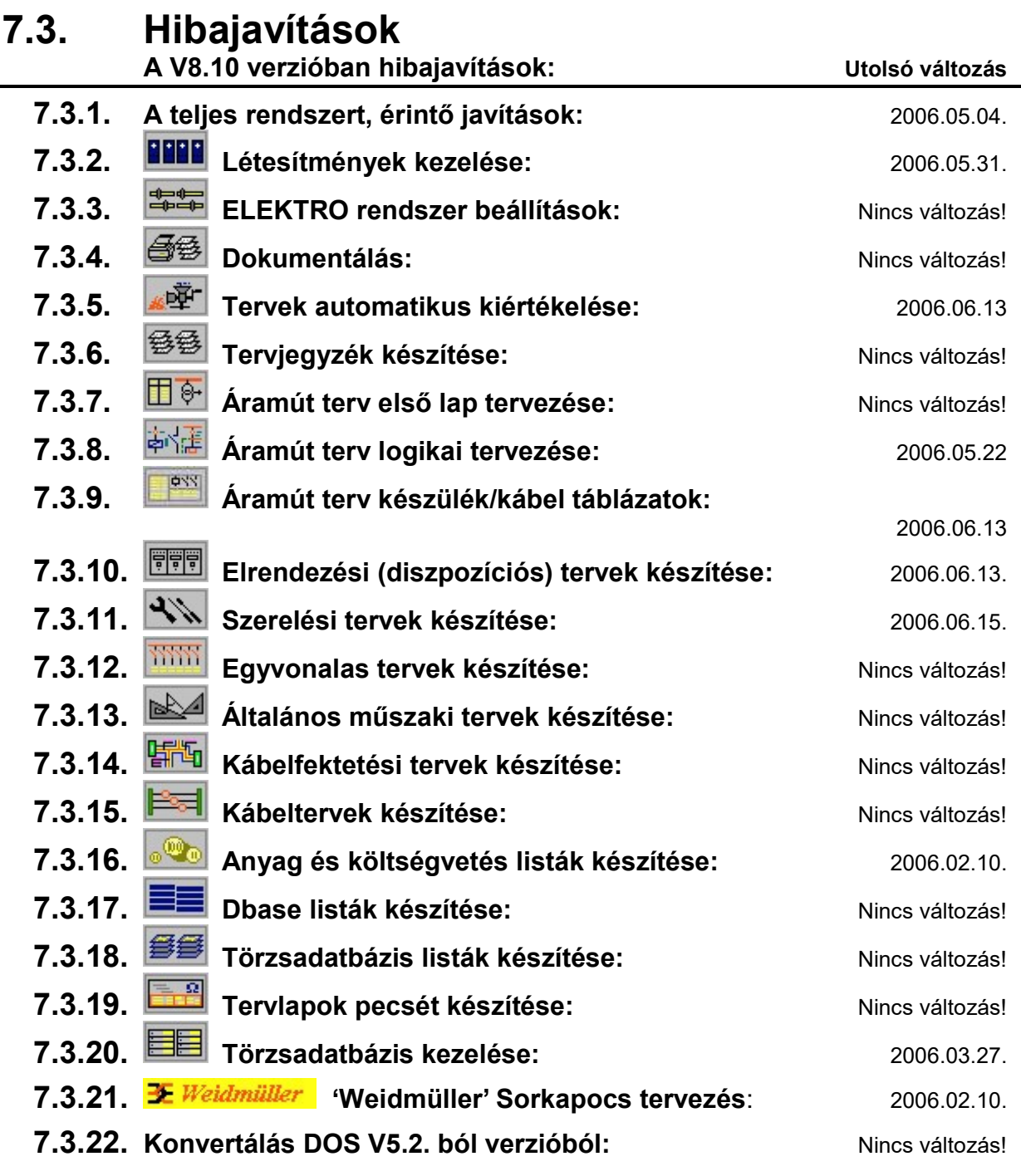

### 7.3.1. A teljes rendszert, érintő javítások: 2006.02.10.

#### 7.3.1.1. Grafikus rendszeren történt javítások: 2005.11.16.

7.3.1.1.1. Ablakozás görgetése a görgetősáv egér meghajtón keresztül történő automatikus inicializálásával. Ebben az esetben az egér meghajtó, (ha úgy van telepítve és beállítva) az egér meghajtóban beállított időközönként lépteti a görgetősávot, és ezáltal az OmegaCAD ablakot. Ha ez túl gyorsra volt állítva, a gép teljesítménye ehhez képest viszont kevés, akkor az üzenetek feldolgozása túl sokáig tartott. A javításban a léptetéshez felesleges üzenetek ki vannak szűrve, és az ablak léptetési határok korlátozva vannak a rajzlap határoknál.

Változat: "V8.10.051116" (2005.11.16.)

7.3.1.1.2. DXF export állományok készítésénél a rajzlap méret megtartása tulajdonságú felíratok pozícionálásának javítása, ha maga a szöveg felhívási referencia pontja nem a bal alsó sarokba volt pozícionálva.

Változat: "V8.10.06104" (2006.10.04.)

#### 7.3.1.2. ELEKTRO rendszeren történt javítások: 2006.02.10.

7.3.1.1.1. A V8.10 változatban a tervlapokhoz az utoljára beállított rács érték a tervlapokhoz mentésre került. Ha a tervlapon nem történt módosítás, akkor a tervlap adatok nem kerültek mentésre, akkor sem, ha a rács értékét módosítottuk.

A rács értékek a tervlista, áramút, szerelési, kábellista, anyaglista lapoknál a lapokhoz tartozó pecsét adatokhoz rendeltek. Ez azt jelenti, ezen tervtípusoknál eltérő ez első lap és a folytató lapokhoz tartozó rács érték. Ha a szerelésterv második, vagy további lapja után egy új szereléshelyet jelölünk ki, akkor az első lap töltődik be. Ha a szereléstervek első lapjához más rács érték tartozik, mint a folytató lapokhoz, akkor szereléshely csere esetében változhat a beállított rács értéke.

Az elrendezési és műszaki tervlapokhoz laponként tárolódik a rács értéke. Ennek akkor van különösen gyakorlati jelentősége, ha az egyes lapok léptéke, mérete eltérő.

A megváltozott rács méretet akkor is menti a rendszer, ha a tervlapon nem történt grafikai szerkesztés.

Változat: "V8.10.060210" (2006.02.10.)

7.3.1.1.2 A V8.10 változatban a tervlapokhoz rendelhető pecsét adatok bővítésre kerültek. (Változások maximális száma és az egyes változásokat jelölő karakterek száma.)

Korábbi változatokkal készített adatokból a pecsét adatok konvertálása hiányos. Az egyes változásokhoz tartozó Osztályvezető és Ellenőr adatokat nem jelenítette meg a rendszer! Ha a pecsét adatokban módosítás is történt, akkor ezek az adatok a későbbiekben elvesztek.

A pecsét adatok konvertálása a változatban kijavítva.

Változat: "V8.10.060210" (2006.02.10.)

7.3.1.1.3 A lista ablakokban történő szöveges adat szerkesztése során, ha a szerkesztendő szöveg elérte a beállított maximális adathosszát, akkor adatstruktúrától függően rendszer leállást okozhatott.

A hiba kijavítva.

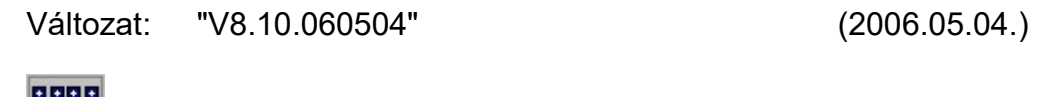

**7.3.2. Létesítmények kezelése:** 2006.05.31.

7.3.2.1. Mező másolás funkcióban a másolt mezőhöz tartozó kábelek adatainak átállítása a másolt mezőbe abban az esetben is, ha a másolt mező szereléshely listájához tartozó kísérő mezők bejegyzése kapcsoló nincs bekapcsolva

Változat: "V8.10.060328" (2006.03.28.)

7.3.2.2. Létesítmény adatok ellenőrzése és verzió konvertálás közben a létesítménybe bejegyzett alfanumerikus adatok, mezőnevek, és a mezőbe bejegyzett adatok összevetése során, ha eltérést talált a rendszer, akkor az adatok egységesítéséhez a továbbiakban nem a mezőbe bejegyezett adatokat veszi alapul, hanem a létesítménybe bejegyzett adatokat. (Ezen adatok, csak akkor lehetnek különbözőek, ha például egy létesítmény tervezett állapotú mezőjébe fájlkezelővel bemásoltak egy másik mezőt!)

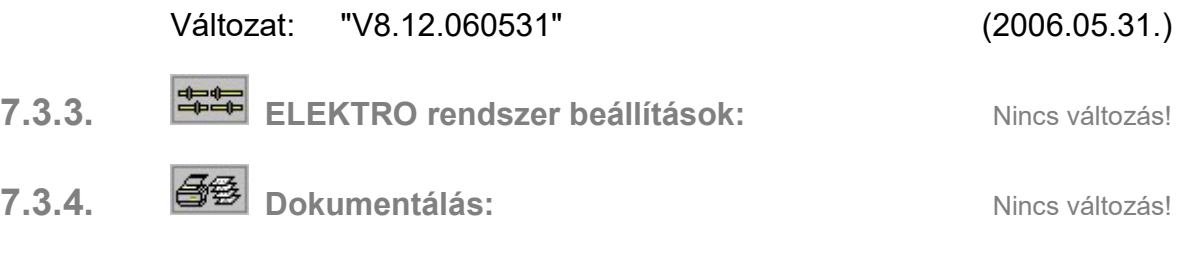

### 7.3.5. Tervek automatikus kiértékelése: 2006.06.13.

7.3.5.1. A korábbi változatokban megengedett maximális körvezeték szám átlépése esetén elemzés közben a sorkapocs körvezetéki jelek nem voltak pontosan eltárolva. Így azon sorkapcsok esetében, amelyek ennél nagyobb sorszámú körvezetékhez kapcsolódtak, nem jelentek meg a körvezeték nevek a sorkapocs listákban és a generált szerelési terven sem. Hasonlóan hibásan működött az átkötési pontok kezelése is ilyen esetben.

A hibás elemzés az áramút tervek sorkapocs keresése funkcióban és a generált szerelés tervekben okozott hibát.

A már észlelt hiba megszüntetéséhez az terv sorkapocs és átkötési pont elemzésit újra végre kell hajtani!

A már V8.12 rendszerrel elemzett terveket a továbbiakban NE használjuk a V8.10 rendszerrel, mert a fenti hiba ismét jelentkezni fog!!!

Változat: "V8.12.060522" (2006.05.22.)

7.3.5.2. Azon sorkapcsok elemzésének keresztreferencia adatait hiányosan állította elő a sorkapocs elemzési modul, melyek egyedi sorkapocs sorszámokat kaptak és saját lécen belül prioritásos kapcsolatban álltak egy hasonló egyedi sorkapocs sorszámmal ellátott sorkapcsokkal.

A hibás elemzés a szereléstervek sorkapocs bekötésekor okozott hibát. Ilyen esetben is a bekötött sorkapocs sorkapocs lécen elfoglalt helyének sorszámát írta be a rendszer.

Változat: "V8.12.060613" (2006.06.13.)

- 7.3.6. <sup><br />
B Tervjegyzék készítése:
Wincs változás!
Nincs változás!</sup>
- 7.3.7. E  $\theta$  Áramút terv első lap tervezése: Nincs változás!
- 7.3.8. **Áramút terv logikai tervezése:** 2006.05.22.
	- 7.3.8.1. Áramút terv blokk másolás során a másolt áramkörökben a körvezetékek egyesítése nem történt meg abban az esetben, amikor az áramkörben azonos pozíción azonos körvezetékek voltak.

Lásd:

**Fan**<br>**Áramút blokk másolása** 

Változat: "V8.10.060210" (2006.02.10.)

7.3.8.2. Áramút tervlapok mentésekor azon kábelsorszámok mentése javítva, amelyek sorszáma meghaladja az 512-t.

Változat: "V8.10.060210" (2006.02.10.)

7.3.8.3. Áramút blokk mozgatás és áthelyezés esetén a sorkapocs költség kódok eredeti állapotának megtartása. /Korábban a művelet Új-ra állította./

Változat: "V8.10.060214" (2006.02.14.)

7.3.8.4. Doboz típusú készülékek esetében új készülék rész elhelyezése esetén adatbázis kezelő szegmens szám hibajelzés okának megszüntetése.

Változat: "V8.10.060214" (2006.02.14.)

7.3.8.5. Sorkapocs költség kód csoportos átállítása funkció javítása. Változtatás végrehajtása esetén nem töltötte vissza az aktuális lap logikai tartalmát! Ha nem végeztünk a funkcióból való kilépés után más lap betöltésével járóműveletet, akkor az aktuális lap helyet, az utolsó módosított lap logikai tartalma felül írta az aktuális lap tartalmát. A javítással a funkció bővítésre került azon sorkapcsok költség kódjának átállítására, javítására, melyek az áramkörökben több pozíción is megjelenítettek, de ezek nem voltak azonosak.

Változat: "V8.10.060419" (2006.04.19.)

7.3.8.6. A lista ablakokban történő szöveges adat szerkesztése során, ha a szerkesztendő szöveg elérte a beállított maximális adathosszát, akkor adatstruktúrától függően rendszer leállást okozhatott. (például szereléshely elnevezés megadása.)

A hiba kijavítva.

Változat: "V8.10.060504" (2006.05.04.)

7.3.8.7. A korábbi változatokban megengedett maximális körvezeték szám átlépése esetén elemzés közben a sorkapocs körvezetéki jelek nem voltak pontosan eltárolva. Így azon sorkapcsok esetében, amelyek ennél nagyobb sorszámú körvezetékhez kapcsolódtak, nem jelentek meg a körvezeték nevek a sorkapocs listákban és a generált szerelési terven sem. Hasonlóan hibásan működött az átkötési pontok kezelése is ilyen esetben.

A hibás elemzés az áramút tervek sorkapocs keresése funkcióban és a generált szerelés tervekben okozott hibát.

A már észlelt hiba megszüntetéséhez az terv sorkapocs és átkötési pont elemzésit újra végre kell hajtani!

A már V8.12 rendszerrel elemzett terveket a továbbiakban NE használjuk a V8.10 rendszerrel, mert a fenti hiba ismét jelentkezni fog!!!

Változat: "V8.12.060522" (2006.05.22.)

7.3.8.8. A vezeték kapcsolat elhelyezés funkció korábbi változatokban úgy működött, hogy ha a kapcsolat másik szereléshelyre érkezett, de közben bekötési kapcsolat nélkül át haladt más, idegen szereléshelyek területe fölött, akkor ezeken a területeken nem helyezett el a rendszer automatikusan sem sorkapcsot, sem kábelt. A működés visszaállítva a korábban megszokott módra.

Változat: "V8.12.060522" (2006.05.22.)

7.3.9. Áramút terv készülék/kábel táblázatok: 2006.06.13.

7.3.9.1. A mező kapcsolattal érkező kábelek táblázatainak elemzésekor a rendszer ezen lapok közül az első nem tárolta le abban az esetben amikor a mezőben ténylegesen nem adtunk meg egyetlen kábelt sem. A hiba javítva!

Változat: "V8.12.060531" (2006.05.31.)

7.3.9.2. Ha a készülék táblázatok generálásánál az adatbázis szerinti sorrendbe rendezés bekapcsolt, és voltak készülékek, melyeknek kapcsolt részei is megadottak, akkor a rendezés közben leállt a rendszer. A hiba kijavítva!

Változat: "V8.12.060613" (2006.06.13.)

# 7.3.10. Elrendezési (diszpozíciós) tervek készítése: 2006.06.13.

7.3.10.1. A sorkapocs 'bélyeg' modul helytelenül állította elő azon sorkapocs lécek táblázatait, ahol sorkapocs típus váltás volt olyan sorkapocs részeknél, melyek sorszáma egyedi szöveges módon lett megadva.

Változat: "V8.12.060613" (2006.06.13.)

# 7.3.11. Szerelési tervek készítése: 2006.06.13.

7.3.11.1. Kábel bekötési tervek generálása során a kábelér kapcsolatának alfanumerikus azonosító kapocspont részének kitöltésének javítása.

Változat: "V8.10.060214" (2006.02.14.)

7.3.11.2. Sorkapocs bekötési tervek kábel - kábel kapcsolatainak áthelyezése során a műveletet kísérő grafikus megjelenítés nem működött.

Változat: "V8.10.060327" (2006.03.27)

7.3.11.3. Kábel bekötési terveken a kábel adatlap mezőben a megjegyzésként megjelenített költségkód "Bontandó kábel" felírat elhelyezése, ha a kábelnek ez a költség kódja.

Változat: "V8.10.060327" (2006.03.27)

7.3.11.4. A korábbi változatokban megengedett maximális körvezeték szám átlépése esetén elemzés közben a sorkapocs körvezetéki jelek nem voltak pontosan eltárolva. Így azon sorkapcsok esetében, amelyek ennél nagyobb sorszámú körvezetékhez kapcsolódtak, nem jelentek meg a körvezeték nevek a sorkapocs listákban és a generált szerelési terven sem. Hasonlóan hibásan működött az átkötési pontok kezelése is ilyen esetben.

A hibás elemzés az áramút tervek sorkapocs keresése funkcióban és a generált szerelés tervekben okozott hibát.

A már észlelt hiba megszüntetéséhez az terv sorkapocs és átkötési pont elemzésit újra végre kell hajtani!

A már V8.12 rendszerrel elemzett terveket a továbbiakban NE használjuk a V8.10 rendszerrel, mert a fenti hiba ismét jelentkezni fog!!!

Változat: "V8.12.060522" (2006.05.22.)

7.3.11.5. A sorkapocs 'bélyeg' modul helytelenül állította elő azon sorkapocs lécek táblázatait, ahol sorkapocs típus váltás volt olyan sorkapocs részeknél, melyek sorszáma egyedi szöveges módon lett megadva.

Változat: "V8.12.060613" (2006.06.13.)

7.3.11.6. A kábel bekötési tervlapok generálása során a sorkapocs alul/felül bekötés jelet a mező kapcsolattal érkező kábelek esetén az érszám felélnél nagyobb erek esetén tévesen rajzolta meg a rendszer. A hiba javítva!

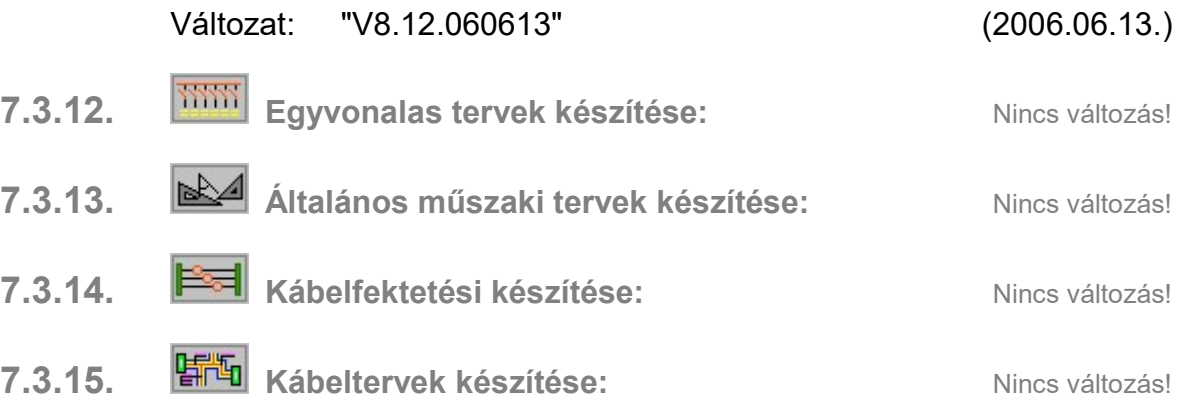

# 7.3.16. **Mag és költségvetés listák készítése:** 2006.02.10.

7.3.16.1. A V8.10 változatban a sorkapcsokhoz az áramút logikai terveken bevezetésre került a sorkapcsok egyedi költség kódja. Ezen költségkódokat a modul nem teljes körűen dolgozta fel. A hiba kijavítva.

Lásd:

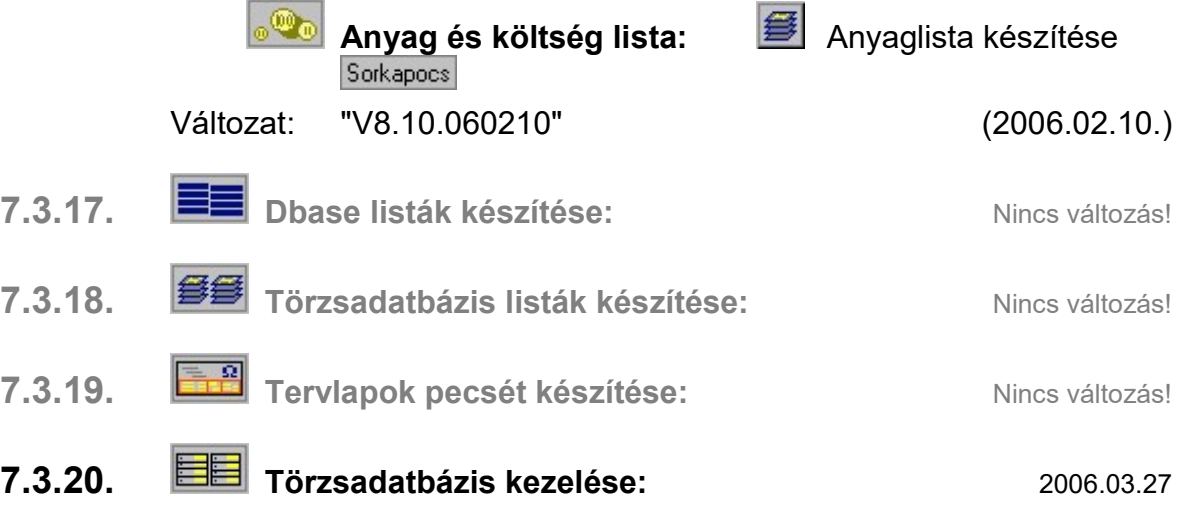

7.3.20.1. A készülék adatbázisban tárolható logikai szintek számának bővítése:

Főcsoportok: 32-ről 128ra Csoportok: 128-ról 512re Készülékek: 1024-ról 2048ra Típus maradt 4096, Névleges adat maradt 16000

Változat: "V8.10.060327" (2006.03.27)

- 7.3.21. External Veidmüller' Sorkapocs tervezés: 2006.02.10.
	- 7.3.21.1. A 'Weidmüller' sorkapocs tervező rendszerhez elkészített OmegaCAD ELEKTRO sorkapocs adatbázisban a Q típusú áthidalások esetén az áthidalás megvalósításához elemenként hozzárendelt hüvely és csavar elemek hozzárendelésének megszüntetése. /A Q típusú áthidalás cikkszáma önmagában tartalmazza ezen elemeket is!/ A telepítő CD található Weidmüller adatbázis ezen javítást tartalmazza.

Lásd:

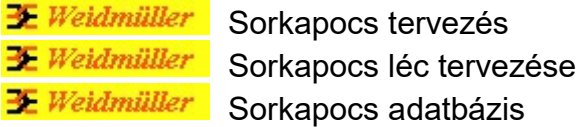

Lásd még:

Elrendezés tervezés: **JUM** Sorkapocs léc tervezés

Változat: "V2.10.050530" (2005.05.30.)

7.3.21.2. A 'Weidmüller' sorkapocs tervező rendszerhez elkészített OmegaCAD ELEKTRO sorkapocs adatbázisban felhasználói visszajelzés alapján az alábbi javításokat illetve kiegészítéseket tettük:

- SAKT1, és SAKT2 sorozatkapcsoknál a kisválaszlap rendelésszáma és a hozzá tartozó fénykép hibás volt. Javítva: 036366-ról 035366-ra.
- A SAK 10/35 sorozatkapocsnál a hüvely rendelésszáma hibás volt.

Javítva: DS 12,5 0207730-ról DS 12,5\* 0207630-ra.

- Különböző sorkapcsoknál válaszlap funkcióhoz ki lehet választani a továbbiakban véglap elemet is.
- Különböző sorkapcsoknál véglap funkcióhoz ki lehet választani a továbbiakban válaszlap elemet is.
- SAKT1, és SAKT2 sorozatkapcsoknál a QL elemekből összeállított áthidalást egy Q elemmel is ki lehet alakítani. Kiegészítve az adatbázis a következő elemekkel:

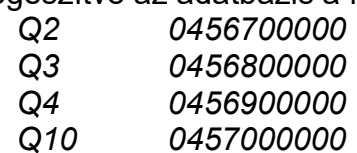

A javított adatbázist ugyan olyan módon lehet használatba venni, mint a korábban kiadott változatokat.

Lásd:

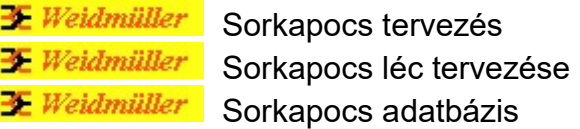

Lásd még:

Elrendezés tervezés: **JUN** Sorkapocs léc tervezés

FFF

Változat: "V2.10.060210" (2006.02.10.)

7.3.22. Konvertálás DOS V5.2. verzióból: Nincs változásl

# 8. Eltérések a V8.10 és V8.23 rendszerek között!

#### Az OmegaCAD ELEKTRO Felhasználói kézikönyv kiegészítés a V8.23 változathoz.

A kézikönyv kiegészítés az új változatú OmegaCAD ELEKTRO rendszerek áttekinthető használatbavételét hivatott segíteni.

Ez a fejezet az OmegaCAD ELEKTRO V8.10 (2005.06.30.) és a V8.23 (2007.09.28.) rendszerek közötti eltéréseket tartalmazza.

A kiegészítés tartalmazza a korábbi változattól való eltéréseket. A módosításokat a következő fő csoportok tartalmazzák.

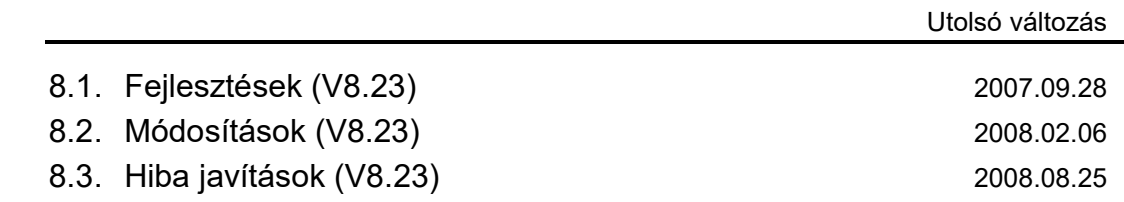

#### Korlátozások/Megjegyzések:

- Az OmegaCAD ELEKTRO V8.23 változatában a DOS 5.20 változatból való konvertálás nem változott! A korábban a V7.10 rendszerhez kiadott konvertálás használható!
- Az OmegaCAD ELEKTRO V8.xx változatainak adatállományai azonosak, közöttük csak felhasználói szolgáltatásokban van eltérés!
	- Azonos adatállományú verziók: V8.23

Ezen változatok mindegyike a V8.10 verzió azonosítót jeleníti meg a létesítmény listán!

• Korábban kiadott OmegaCAD ELEKTRO változatok, melynek adatait a V8.23 rendszer konvertálás nélkül olvasni tudja a: V6.00

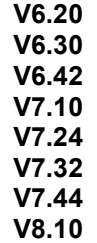

változatokkal készült terveket. Ezen változatokkal készült terveket egyszerű verzió konvertálás után a V8.23 rendszer teljes értékűen kezelni tudja!

• Az OmegaCAD ELEKTRO V8.23 változattal készített terveket az alábbi változatok teljes értékűen tudják kezelni: V8.23

# 8.1. Fejlesztések

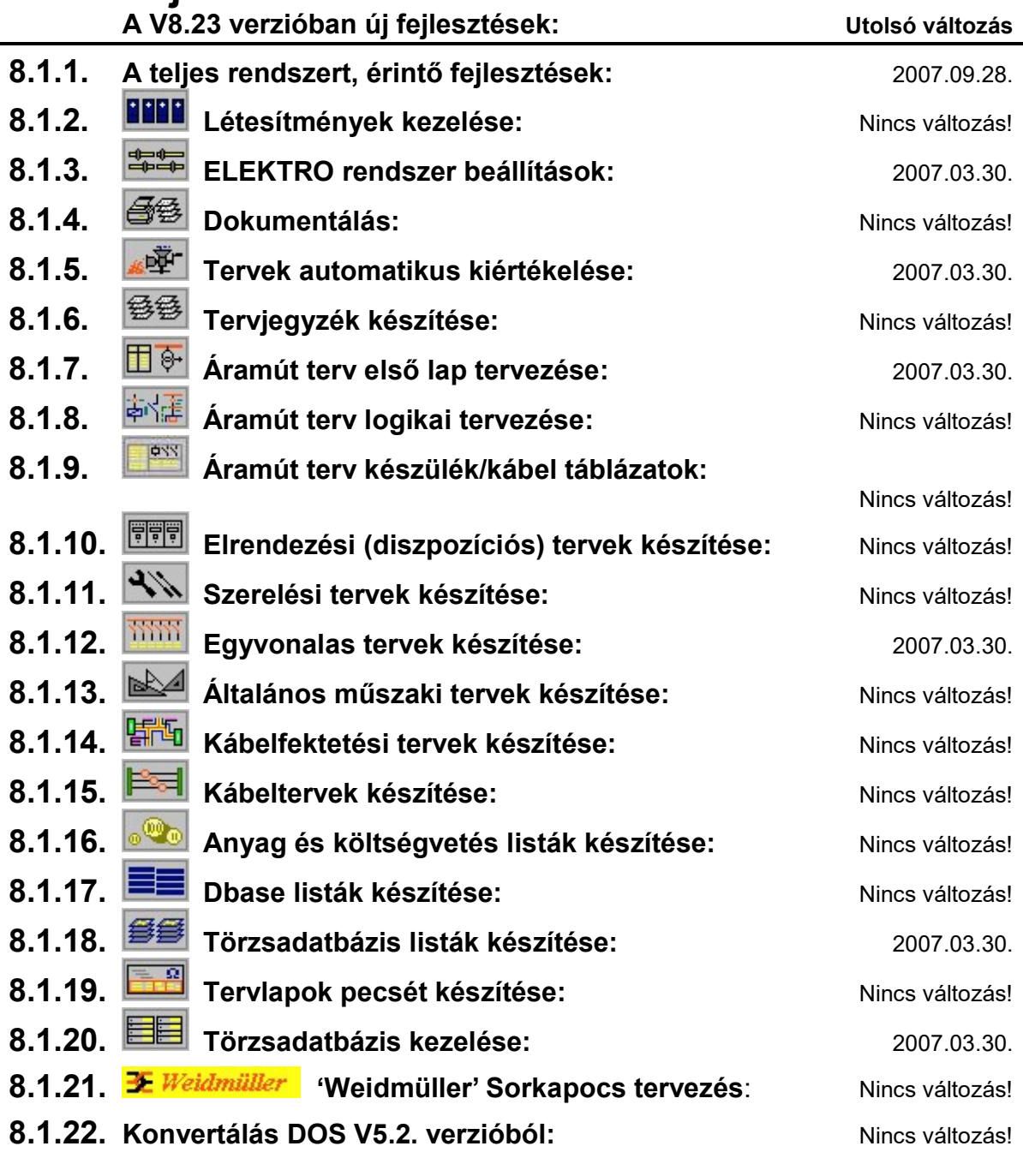

### 8.1.1. A teljes rendszert, érintő fejlesztések: 2007.09.28.

8.1.1.0. A rendszer frissítésének megvalósítása WEB-es kapcsolattal.

A UpDate segédprogram segítségével a telepített rendszert folyamatosan napra készen tarthatja! Azonnal elérheti és használhatja az új fejlesztéseket. Az esetleges hibásan működő részeket ugyanilyen módon gyorsan kicserélheti a javított változatra.

Lásd:

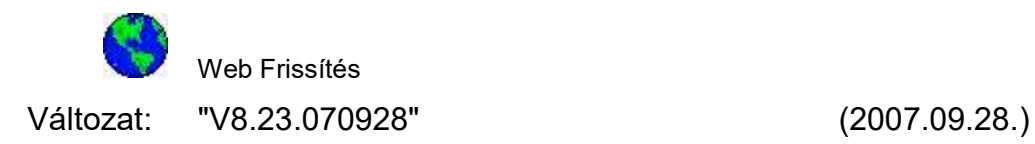

### 8.1.1.1. Grafikus rendszeren történt fejlesztések: 2006.10.30.

8.1.1.1.1. A rendszer V8.23 verziója az alábbi új tulajdonságokkal, funkciókkal bővült:

#### Tartalom:

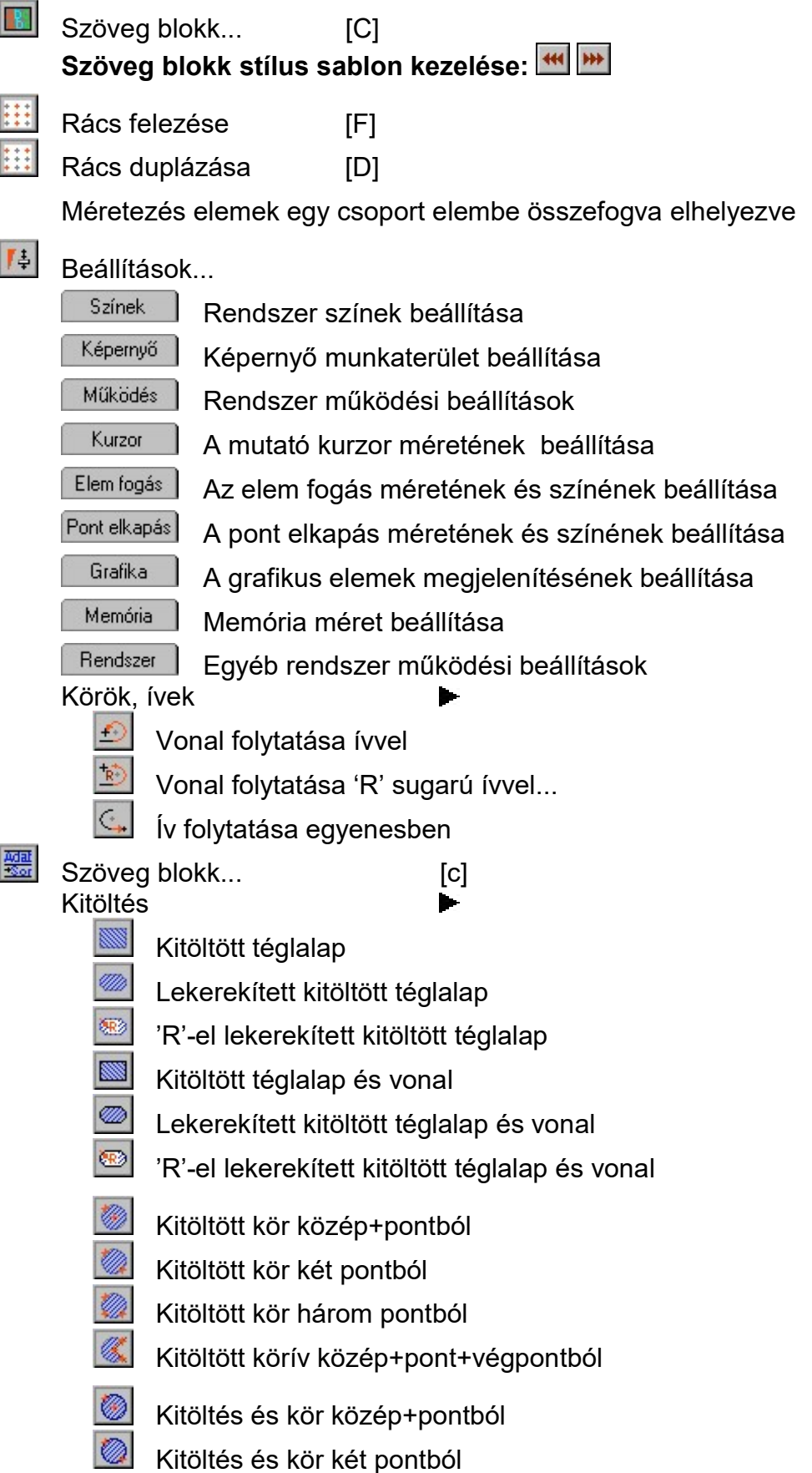

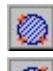

Kitöltés és kör három pontból

Kitöltés és körív közép+pont+végpontból

Lekerekített téglalap

'R'-el lekerekített téglalap

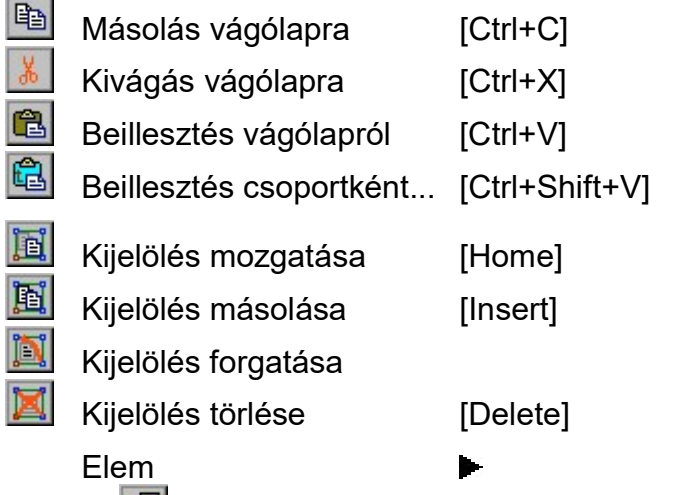

Réteg kitöltések stílusának módosítása...

Szöveg csere területen...

Szöveg csere a rajzon...

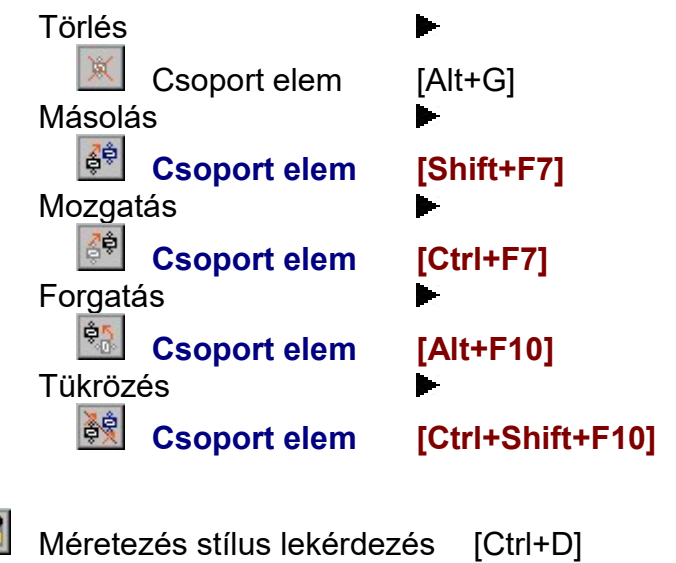

迊

艶

{bmct \OwElektro32Help\Book.bmp} Az elem kijelölés és műveletei

- 1.3.1. Elem kijelölés
- 1.3.2. Műveletek a kijelölt elemekkel

Szöveg keresése... [Ctrl+W]

Változat: "V8.20.061030" (2006.10.30.)

### 8.1.1.2. ELEKTRO rendszeren történt fejlesztések: 2007.03.30.

- 
- 8.1.1.2.1. A rendszer V8.23 verziója az alábbi új tulajdonságokkal, funkciókkal bővült:

Új lapozó sáv a tervlapok váltására:

Az egyes tervtípusok folytató lapjainak kiválasztására rendelkezésre álló paletta a lapozó sáv megjelenésével bővült.

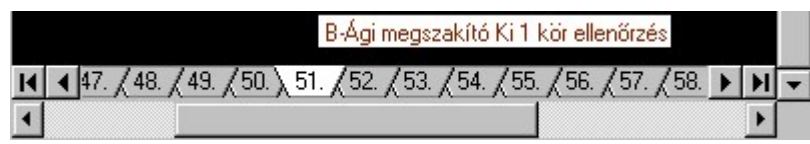

A betölteni kívánt tervlapra kattintva az egérrel az új tervlap jelenik meg. Ha a kurzort a tervlapozó léc fölött megállítjuk, akkor a kurzor alatt lévő tervlapon megadott tartalomjegyzék felírat jelenik meg!

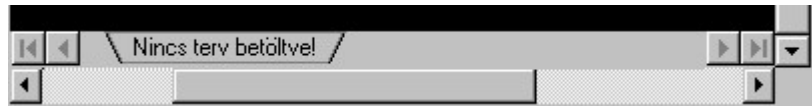

Ha az ELEKTRO rendszerben nincs tervlap modul megnyitva, akkor a tervlapozó léc 'Nincs terv betöltve!' feliratot tartalmazza és érvénytelen.

A funkció ki/be kapcsolása az alábbi beállítások panelen végezhető el:

 $|I\ddot{+}|$ Beállítások...

> Képernyő Képernyő munkaterület beállítása

Képernyő munkaterület kialakítása

### $\boxtimes$  ELEKTRO terv lapozó szerszám van

Változat: "V8.20.070330" (2007.03.30.)

- 8.1.2. **EEEE** Létesítmények kezelése: Nincs változás!
- 8.1.3. ELEKTRO rendszer beállítások: 2007.03.30.

### 8.1.3.1. Központ adatbázis kezelésének ki/be kapcsolása.

Lehetőség van a központi adatbázis kezelése kikapcsolására. Ez egyedi munkahely működtetése esetén lehet célszerű. Kikapcsolt állapotban az adatbázis beállításakor a kiválasztási listában nem jelenik meg a központi adatbázis. Adatbázis elem átemelés funkcióban ekkor nem jelenik meg az adatbázis kiválasztási ablak sem, hiszen csak két adatbázis van. Ha nincs létesítmény, akkor az átemelési műveletek érvénytelenek az törzsadatbázis kezelőben.

Lásd:

### ELEKTRO rendszer beállítások: Rendszer munkaterületek

Változat: "V8.20.070330" (2007.03.30.)

8.1.4. **白色** Dokumentálás: Nincs változás!

8.1.5. **Tervek automatikus kiértékelése:** 2006.10.30.

- 8.1.5.1. Mező kapcsolattal érező kábelek megjelenítése azonosan, a mezőben megadott kábelekkel.
	- $\blacksquare$  Mező kapcsolattal érkező kábel megjelenítése is

Bekapcsolt állapotában, ha a kapcsolatot kábel valósítja meg, és amely a mezőkapcsolat másik végén megadott, a rendszer egy virtuális kábel jelet helyez el a szereléshely és a mező kapcsolatot megvalósító vonal metszéspontjára. A kábel jel az idegen mezőhöz rendelt kábelekhez rendelt felirati tulajdonságokkal jelenik meg, (betű nagyság, szín), kiegészítve egy italic (dőlt) paraméterrel.

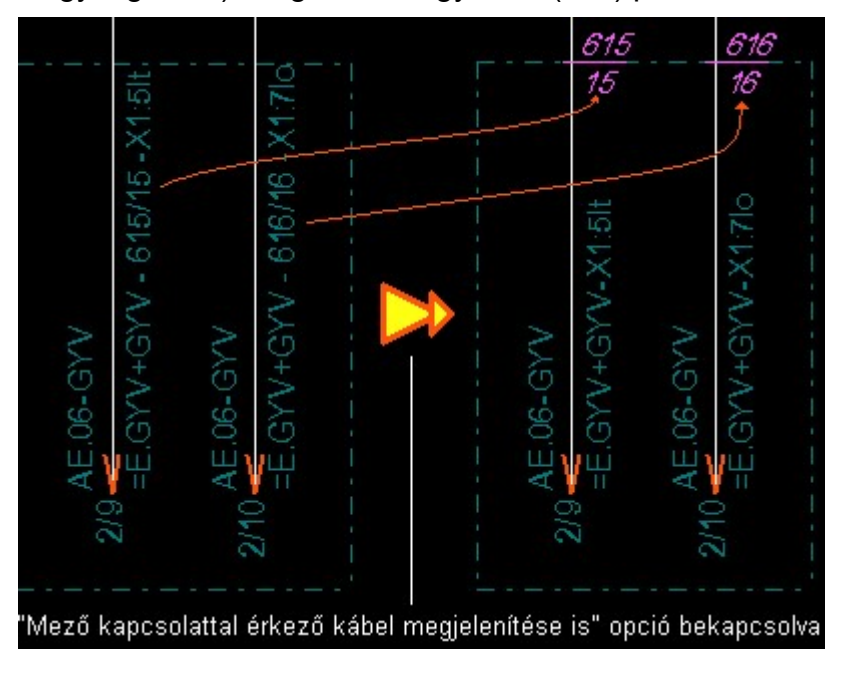

Lásd:

Több mező együtt elemzése

Változat: "V8.20.061030" (2006.10.30.)

8.1.5.2. Létesítmény mező adatainak ellenőrzése funkció a V8.20 verziótól elvégzi a mezőben a szereléshelyekhez az elrendezési tervekben a szekrényekhez felhasznált elrendezési szimbólumok ellenőrzését is.

Lásd:

Ellenőrzés

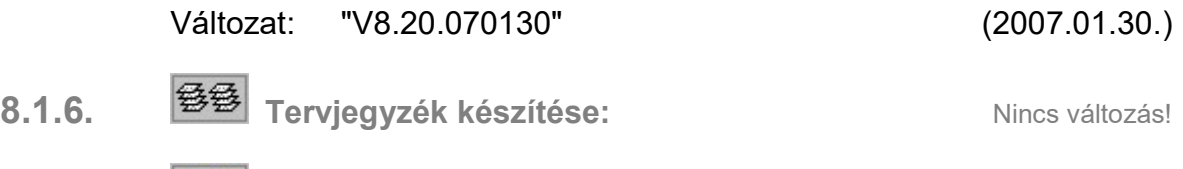

- 8.1.7.  $\boxed{\Box\Box\vdash}$  Áramút terv első lap tervezése: 2007.03.30.
	- 8.1.7.1. Az utoljára kiválasztott készülék típusának, és névleges adatának tárolása. A készülék elhelyezés során, ha már választottunk ki típust az adatbázisból, azt megőrzi! Ha ismét új készüléket adunk meg, akkor ezt felhasználja és nem lesz újra típus nélküli.

Ezért került beépítésre az új készülék megadásához a Típus nélkül funkció. Ha már adtunk meg készüléket amelyhez típust rendeltünk, akkor ezzel a funkcióval tudunk újra típus nélküli készüléket megadni.

Az új készülék megadása során lehetőség van a készülék adatok, paraméterek beállítása közben módosítani a készülékhez  $r$ endelt szimbólumot a  $s^{\frac{S_{z}}{S_{z}} \cdot \frac{S_{z}}{S_{z}} \cdot \frac{S_{z}}{S_{z}} \cdot \frac{S_{z}}{S_{z}} \cdot \frac{S_{z}}{S_{z}} \cdot \frac{S_{z}}{S_{z}} \cdot \frac{S_{z}}{S_{z}} \cdot \frac{S_{z}}{S_{z}} \cdot \frac{S_{z}}{S_{z}} \cdot \frac{S_{z}}{S_{z}} \cdot \frac{S_{z}}{S_{z}} \cdot \frac{S_{z}}{S_{z}} \cdot \frac{S_{z}}{S_{z}} \cdot \frac{S_{z}}{S_{z}}$ 

Lásd:

**Készülék megadás** 

Változat: "V8.20.070330" (2007.03.30.)

8.1.7.2. A készülék lista funkció kiegészítve a  $\sqrt{\frac{K}{2}}$ lehetőséggel.

Hasonlóan az áramút terven elérhető szolgáltatással, az egyvonalas tervlapokon is lehetőség van a lista alapján kiválasztott készüléket megkerestetni a rendszerrel, ha az a tervlapokon elhelyezett.

A keresés minta:

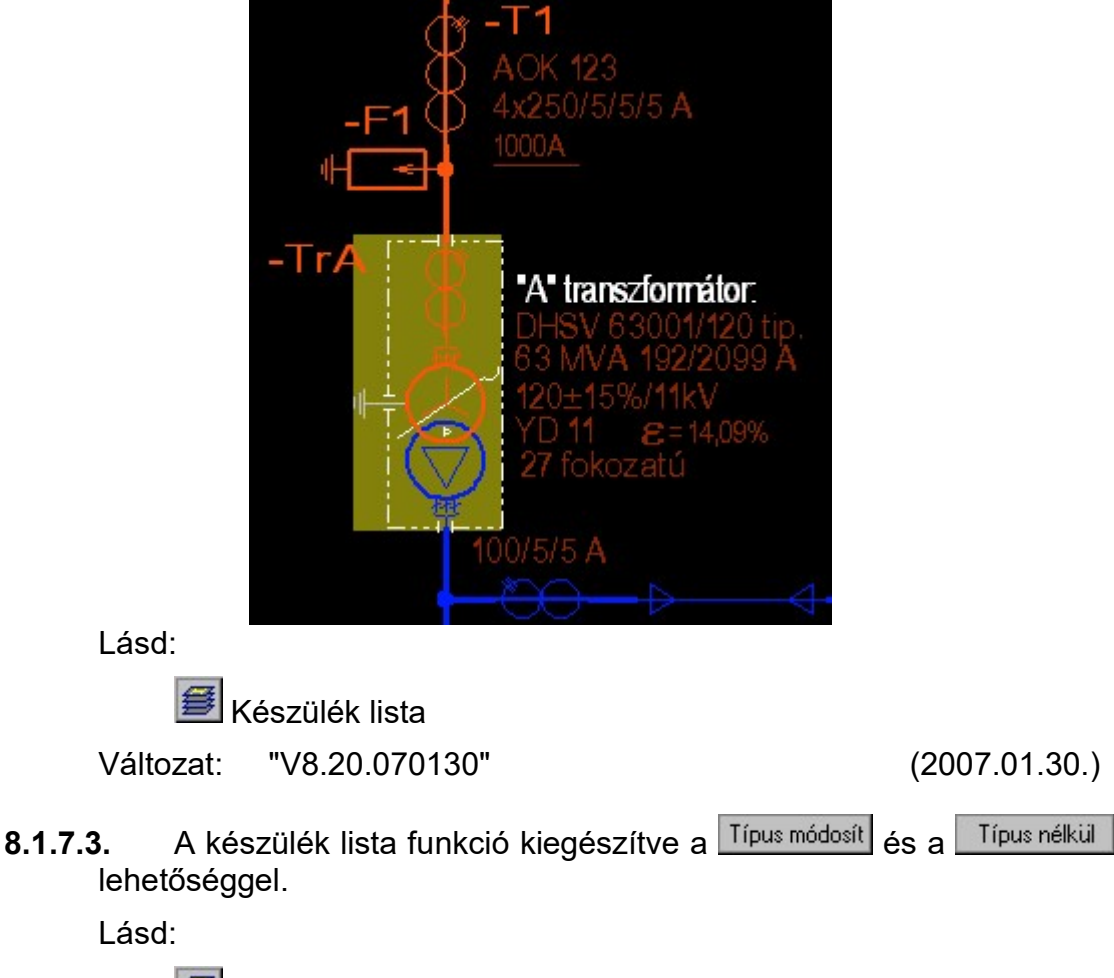

■ Készülék lista

Változat: "V8.20.070130" (2007.01.30.)

8.1.7.4. Egyvonalas és elsőlap modulokban a gyűjtősín, mint körvezeték elem elhelyezése. Az körvezeték/gyűjtősín azonosító az áramutas körvezetékhez kapcsolva, azonos kialakítással van kezelve.

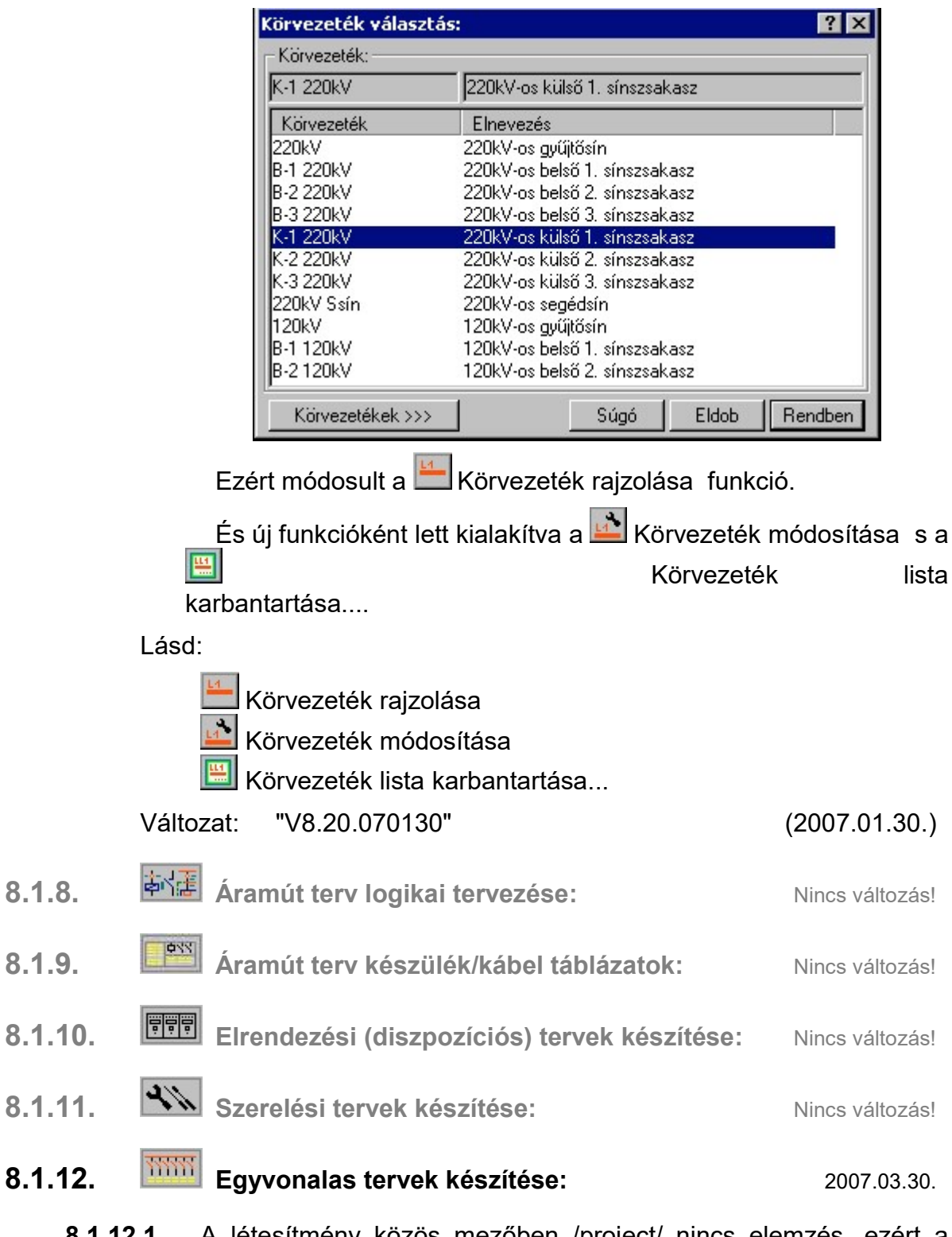

8.1.12.1. A létesítmény közös mezőben /project/ nincs elemzés, ezért a lista elemek törlése funkció, nem használt szereléshelyek törlése funkció nem elérhető. Ez a funkció került beépítésre az egyvonalas modulba, mely csak a közös /Project/ mezőben jelenik meg.

Lásd:

**Nem használt szereléshely törlése...** 

Változat: "V8.20.070330" (2007.03.30.)

- 
- 8.1.12.2. Az utoljára kiválasztott készülék típusának, és névleges adatának tárolása. A készülék elhelyezés során, ha már választottunk ki típust az

adatbázisból, azt megőrzi! Ha ismét új készüléket adunk meg, akkor ezt felhasználja és nem lesz újra típus nélküli.

Ezért került beépítésre az új készülék megadásához a Típus nélkül funkció. Ha már adtunk meg készüléket amelyhez típust rendeltünk, akkor ezzel a funkcióval tudunk újra típus nélküli készüléket megadni.

Az új készülék megadása során lehetőség van a készülék adatok, paraméterek beállítása közben módosítani a készülékhez rendelt szimbólumot a  $\sqrt{\frac{S_{z}}{S_{z}}}\$  qombbal.

Lásd:

**készülék megadás** 

Változat: "V8.20.070330" (2007.03.30.)

8.1.12.3. A készülék lista funkció kiegészítve a keresés lehetőséggel.

Hasonlóan az áramút terven elérhető szolgáltatással, az egyvonalas tervlapokon is lehetőség van a lista alapján kiválasztott készüléket megkerestetni a rendszerrel, ha az a tervlapokon elhelyezett.

A keresés minta:

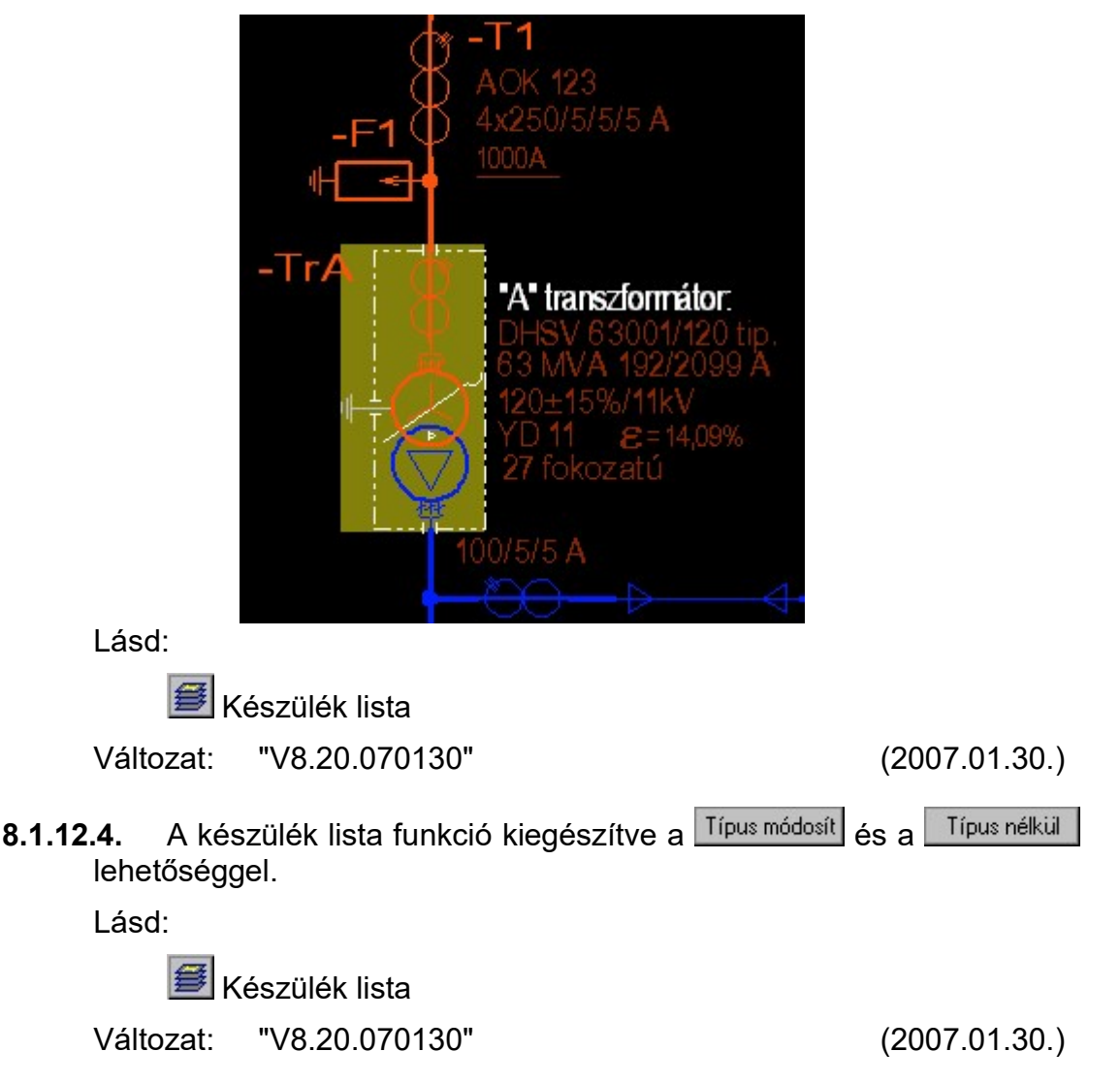

8.1.12.5. Egyvonalas és elsőlap modulokban a gyűjtősín, mint körvezeték elem elhelyezése. Az körvezeték/gyűjtősín azonosító az áramutas körvezetékhez kapcsolva, azonos kialakítással van kezelve.

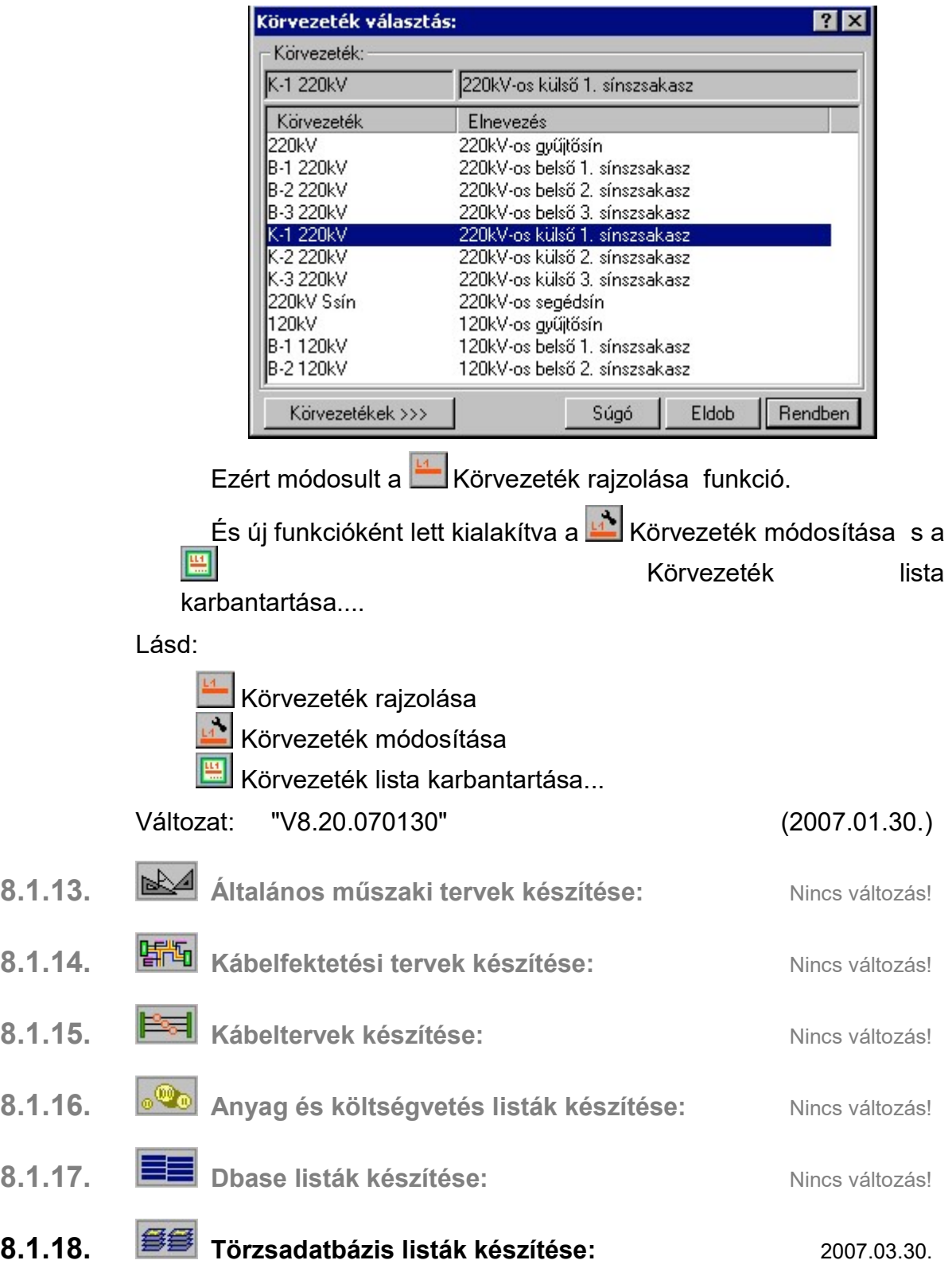

8.1.18.1. Adatbázis készülék elem szöveges lista készítésekor ellenőrzés futtatása, hogy nincs-e valamely elem a fa szerkezetbe több helyen is bejegyezve, azaz kereszt láncolva.

Lásd:

<mark>业</mark> Adatbázis listák generálása

Változat: "V8.20.070130" (2007.01.30.) 8.1.19. **Tervlapok pecsét készítése:** Nincs változás! 8.1.20. **ED** Törzsadatbázis kezelése: 2007.03.30. 8.1.20.1. A készülék adatbázis elemeinek megjelenítése átkapcsolható<br>
Flistázási mód:

folyamatos listába is a <sup>Greljes lista</sup> gombok segítségével. Ekkor a **greljes listába** is a <sup>Greljes listá</sup> kezelő panel ilyen lesz.

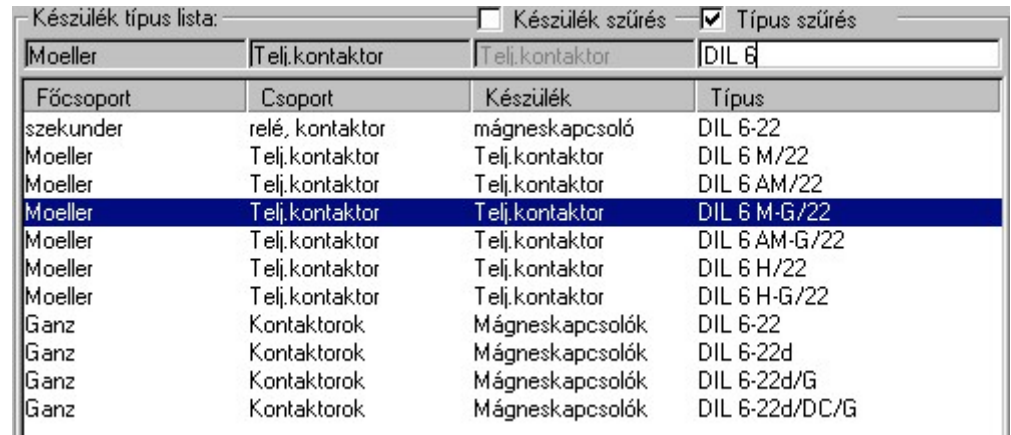

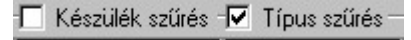

Ekkor a szűrök: Teli kontaktor DILE segítségével

tetszőlegesen szűkíthetjük a listán megjelenő elemek számát. Lásd:

Törzsadatbázis kezelése: Készülékek adattára

Változat: "V8.20.070130" (2007.01.30.)

8.1.20.2. Létesítmény adatbázis esetén a kiválasztott készülék típus létesítmény tervben való felhasználásának lekérdezése lehetséges a Beépítés? funkció segítségével.

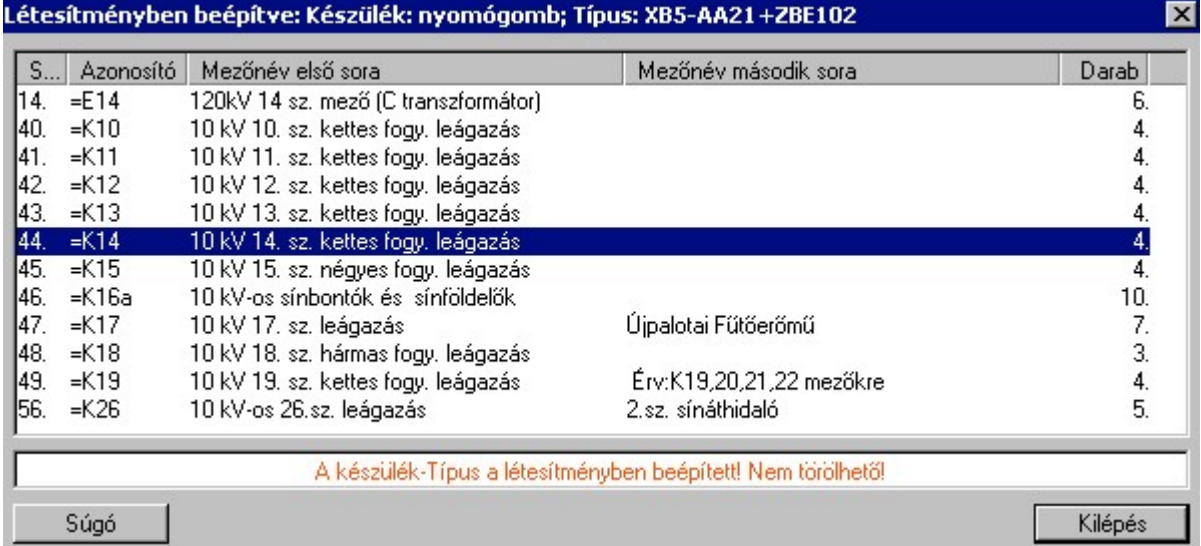

A típus és a névleges adat törlés Törlés funkciók is megváltoznak a létesítmény adatbázis esetében. A törlés előtt a rendszer ellenőrzi a létesítmény valamennyi mezőjében a készülékeket, és ha a kijelölt használva van, akkor a törlés funkció nem hajtható végre!

Lásd:

Törzsadatbázis kezelése: Készülékek adattár kezelése

Változat: "V8.20.070130" (2007.01.30.)

- 8.1.21. **X** Weidmüller 'Weidmüller' Sorkapocs tervezés: Nincs változás!
- 8.1.22. Konvertálás DOS V5.2. verzióból: Nincs változás!

# 8.2. Módosítások

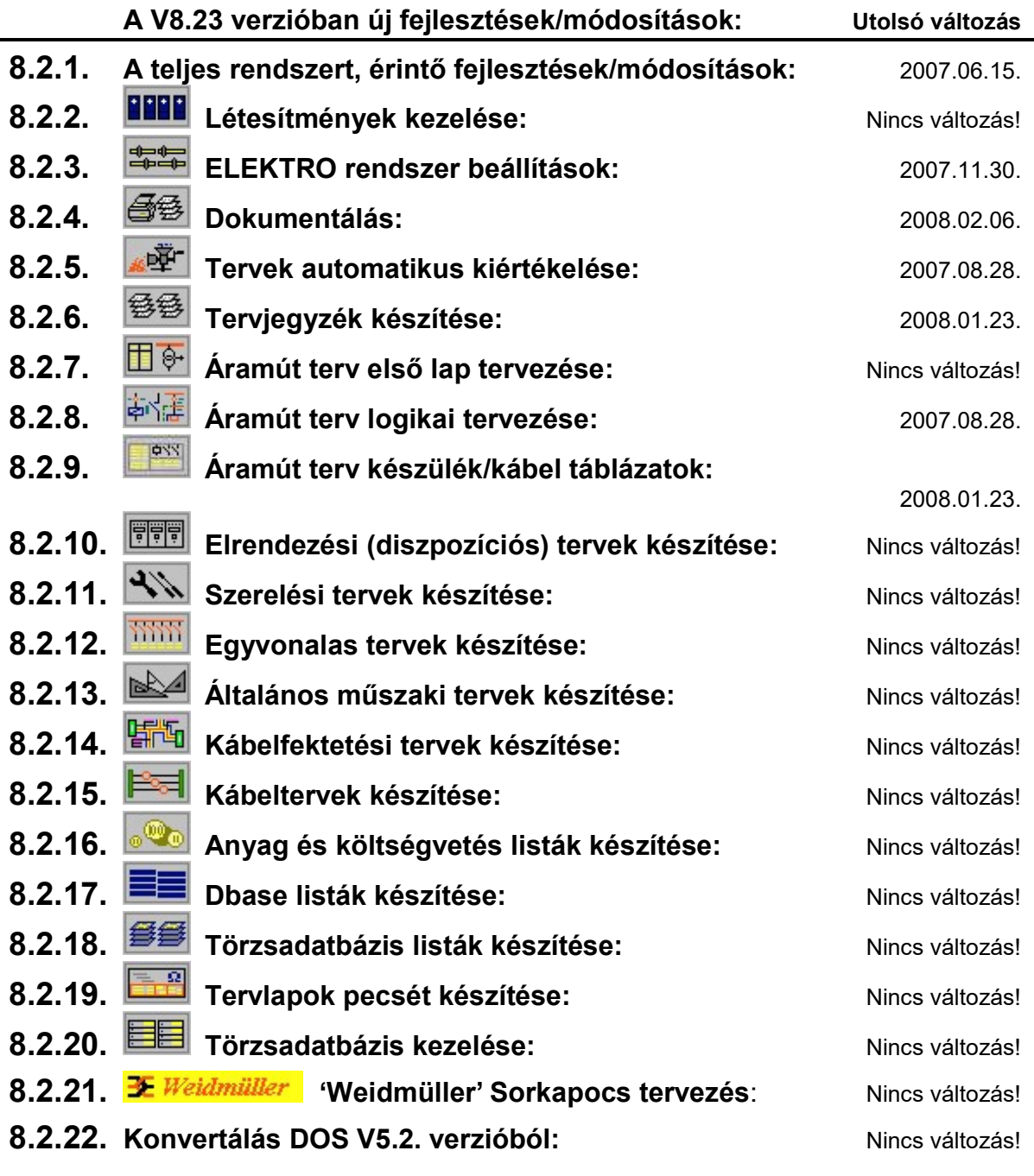

### 8.2.1. A teljes rendszert, érintő fejlesztések/módosítások: Nincs változás!

### 8.2.1.1. Grafikus rendszeren történt módosítások: 2007.06.15.

8.2.1.1.1. A rendszer V8.22 verziójában lehetőség van arra, hogy a beállításokban található kapcsolók bekapcsolásával úgy működtessük a rendszert, hogy az egyes elemek tulajdonságai a kurzor mellett megjelenjenek.

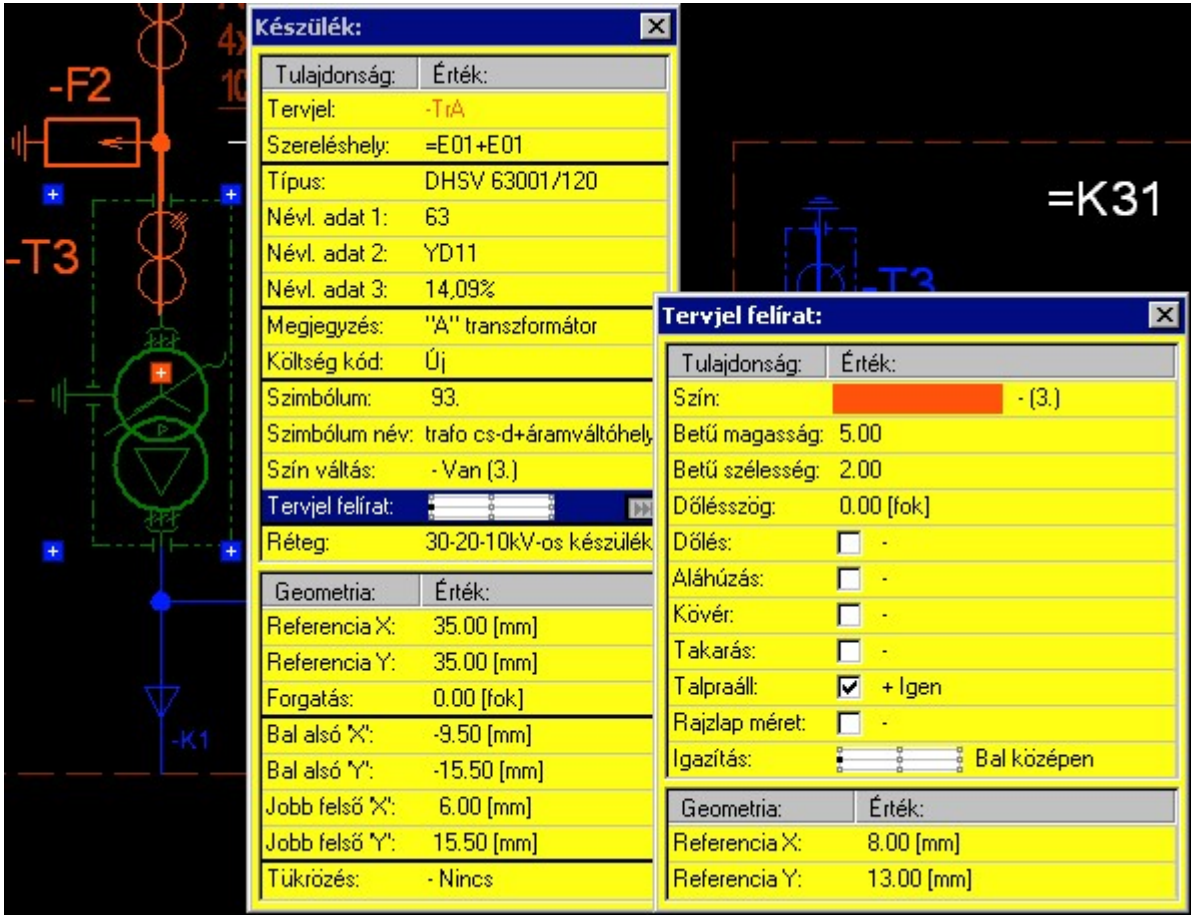

Egyvonalas készülék tulajdonságai, megjelenítve a tervjel felírat tulajdonságai is 'fekete' rajzi háttér használata esetén.
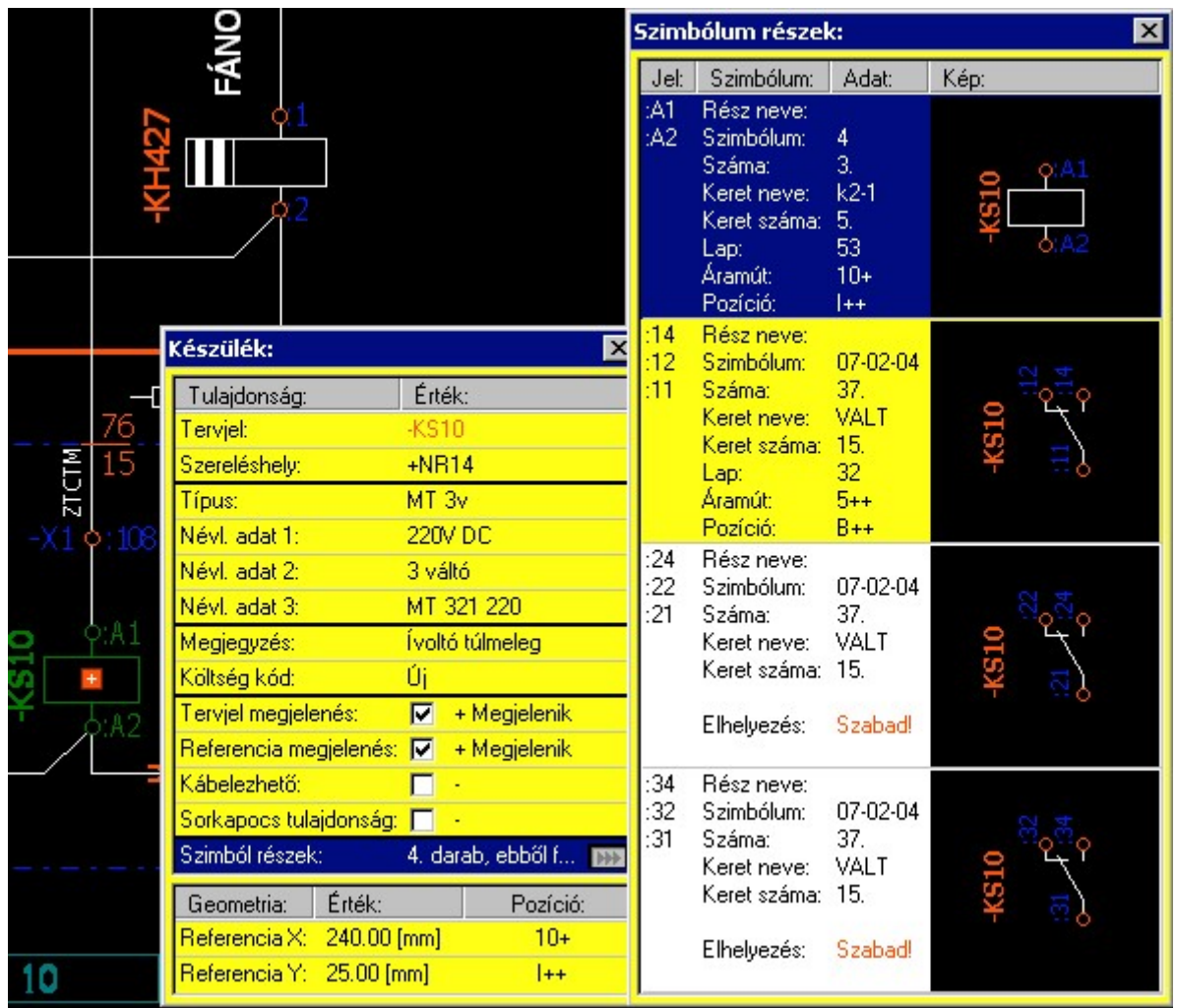

Készülék tulajdonságai az áramút terven, megjelenítve a szimbólum felépítés tulajdonságai is 'fekete' rajzi háttér használata esetén.

A funkció ki/be kapcsolása az alábbi beállítások panelen végezhető el:

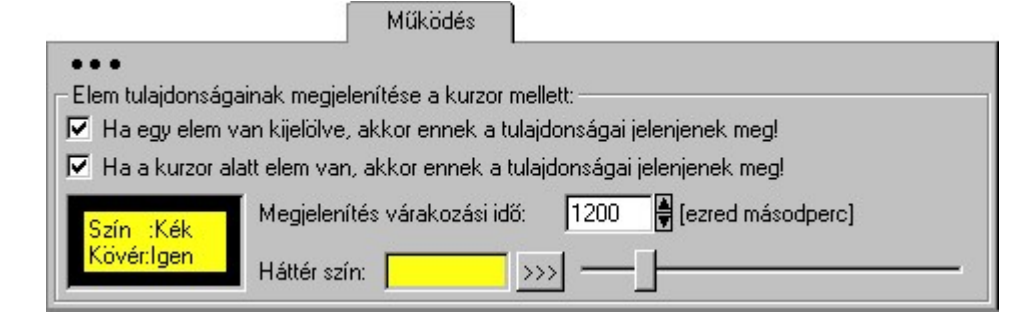

Lásd:

 $\mathbf{L}^{\pm}$ Beállítások... Működés | Rendszer működési beállítások Elem tulajdonságainak megjelenítése a kurzor mellett Változat: "V8.22.070615" (2007.06.15.)

8.2.1.2. ELEKTRO rendszeren történt módosítások: Nincs változás!

8.2.2. **Létesítmények kezelése:** Nincs változás!

### 8.2.3. ELEKTRO rendszer beállítások: 2007.11.30

8.2.3.1. Tervlapok raszter osztás beállítása az EN ISO 5457 szerinti: 1-8 és . A-F értékre

> Tervlapok raszter osztása: C OmegaCAD: [1-16]; [A-J] C EN ISO 5457: [1 - 8]; [A - F]

A "Tervlapok raszter osztása:" ablakrészben az áramút tervlap horizontális (számozott) és vertikális (betűjeles) osztásait állíthatjuk be!

A beállítás a különböző pozíció referencia értékek számítására van hatással. Az áramút tervlapokon az aktuális beosztáshoz

tartozó megjelenést a **Terviapok** pecsét készítés modulban az áramút terv folytató lap pecsét formátumán kell grafikusan megszerkeszteni.

Az opció átállítása után a készülék és kábel táblázatokat, a szerelésterveket újra kell generálni. Hiszen ezeken a lapokon a kereszt referencia érték felíratok statikusan tárolódnak.

Ugyanígy az áramút tervlapokon a fésűs terveket is frissíteni kell, ha vannak ilyenek a tervlapokon.

Az áramút terv lap, mezőkapcsolat és a körvezeték keresztreferencia értékek a tervlap megjelenítésével/nyomtatásával dinamikusan átszámolódnak.

Lásd:

ELEKTRO rendszer beállítások:

Alfanumerikus jelzések Alfanumerikus jelzések

Változat: "V8.30.071130" (2007.11.30.)

### 8.2.4. <sup>③经</sup> Dokumentálás: 2008.02.06.

8.2.4.1. A nyomtató 'driver' módosítása, hogy 'pdf' formátumba történő nyomtatás esetén a 'mintázatok' ne takarják ki a mögötte lévő, kiemelni kívánt rajzrészleteket!

Változat: "V8.23.080123" (2008.01.23.)

8.2.4.2. Meghatározhatjuk azt, hogy a tervdokumentum nyomtatása során az egyes tervtípusok milyen sorrendben kövessék egymást. Ezen belül azt is megadhatjuk, hogy egyes szereléshelyek szerelés és elrendezés tervei egymásután következzenek, vagy a tervtípusok sorrendjének megfelelően.!

Lásd:

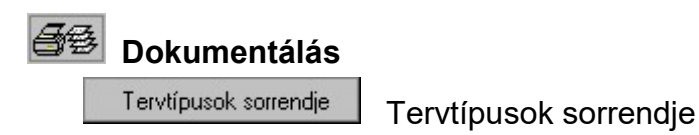

### ! Az itt történt beállítások azonosak a:

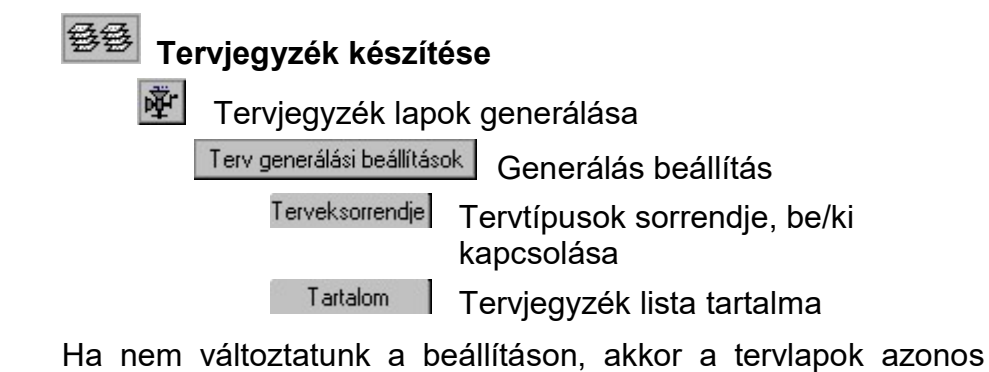

sorrendben jelennek meg a nyomtatón és a tervjegyzékben!

Változat: "V8.23.080206" (2008.02.06.)

### 8.2.5. **WE Tervek automatikus kiértékelése:** 2007.08.28.

8.2.5.1. Elemzés beállítások során meg kell adnunk az elemzés során a rendszer által megtalált és felvett új kábelek típus szerkezet adatait. Ezen be és minden más további beállítást elmenthetünk, és bármely más terv esetén újra betölthetjük.

Ha ezen beállítást olyan létesítményhez töltjük vissza, amelynek a létesítményi adatbázisa nem azonos azzal a létesítményi adatbázissal, amelyből a beállítást lementettük, akkor az itt felvett új kábelek adatbázis hibát fognak tartalmazni, amelyet az ellenőrzés funkció jelez nekünk.

Ha ilyen előfordulna, azt a kábel elemzés elején a rendszer kijavítja, melyre hibajelzéssel hívja fel a figyelmünket.

Lásd:

Új kábel jellemzői

Változat: "V8.22.070828" (2007.08.28.)

### 8.2.6. <sup>经登</sup> Tervjegyzék készítése: 2008.01.23.

8.2.6.1. A tervjegyzék készítése új változatában lehetőség van a tervjegyzékben szereplő tervtípusok beállítására, sorrendjüknek megváltoztatására. Meg adhatjuk, hogy az adott tervtípusnak a táblázatban mi legyen az összefoglaló elnevezése.

Lásd:

Terveksorrendje Generálás beállítás: Tervtípusok sorrendje, be/ki kapcsolása Változat: "V8.23.080123" (2008.01.23.)

8.2.6.2. A tervjegyzék grafikus generálására vonatkozó felhasználói beállításokat a rendszer az a kijelölt létesítményben a UserSettings.ini állományban tárolja. A tervjegyzék generálás, más beállítás nem történik, akkor a létesítményben történt utolsó generálás beállításai szerint fog végrehajtódni.

A beállítás sablonba >>> Generálás beállítás: Ajánlott beállítás

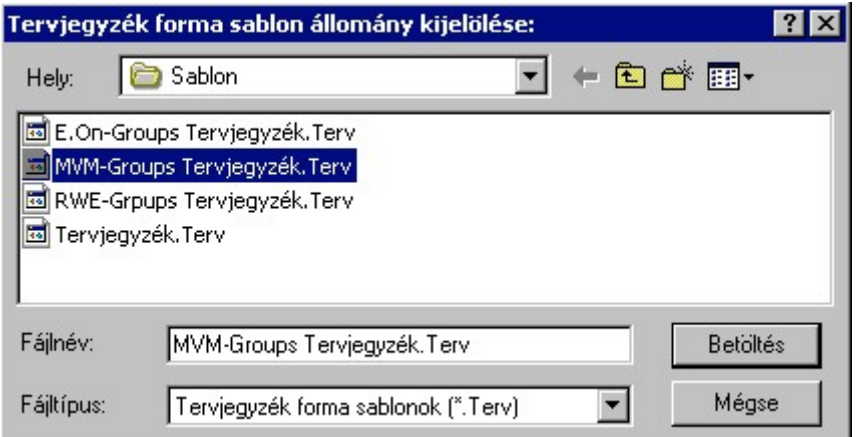

Egy jól összeállított tervjegyzék generálási beállításokat a fájl tallózóval kiválasztott könyvtárban és fájlban tárolhatjuk. Ezeket az állományokat nevezzük tervjegyzék generálási sablonoknak. Lásd:

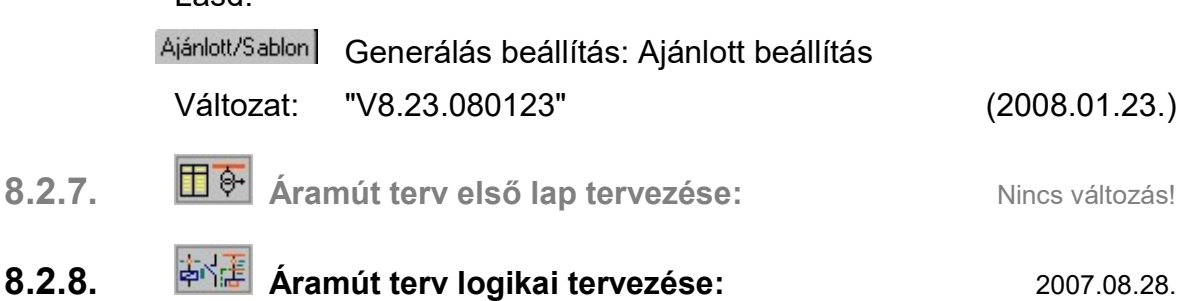

8.2.8.1. A sorkapocs típus keresés funkció kiegészítve a valamennyi tervlapon történő keresésre és a laponkénti felhasználási darabszám listázásával.

Segítségével a ritkán, vagy már nem használatos sorkapocs típusok gyorsan megkereshetők.

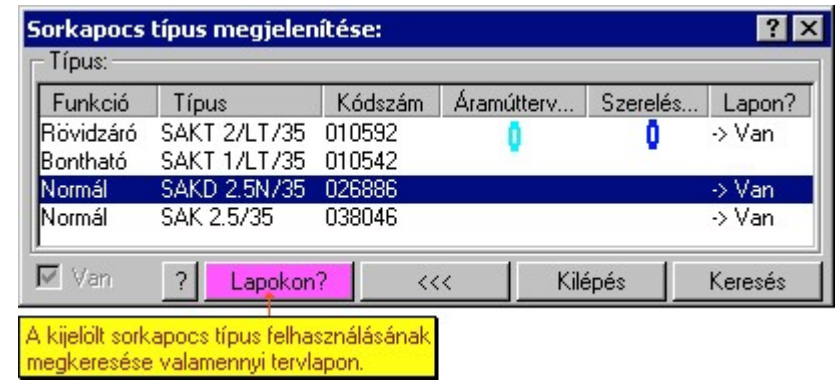

Lapokon? A funkció segítségével a kijelölt sorkapocs típus felhasználását valamennyi tervlapon ellenőrizhetjük a gomb megnyomására megnyíló alábbi dialógus ablakban.

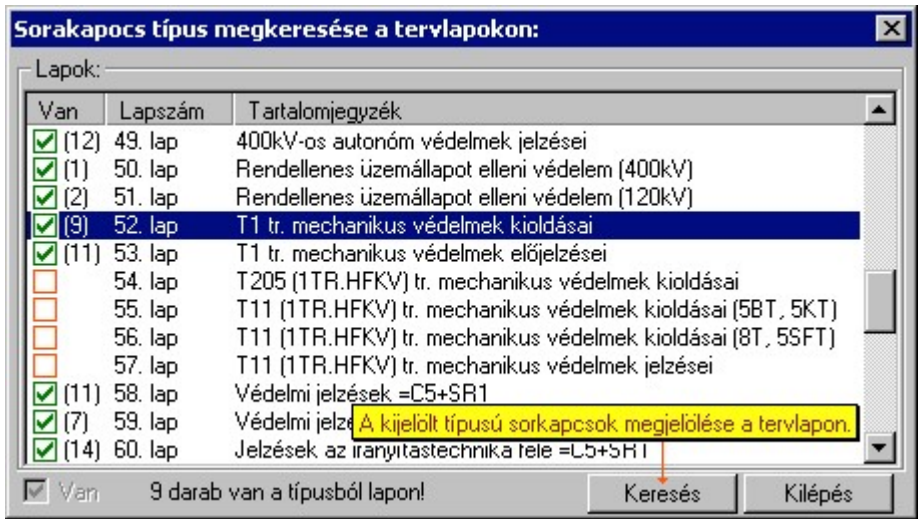

Lásd:

<u>್ಲೆ.</u><br>Áramút tervezés/ Sorkapocs típus keresése...

Változat: "V8.22.070615" (2007.06.15.)

8.2.8.2. Az érintkező tükör szerkesztése funkció kiegészítése a készülék típusnév felírásának lehetőségével.

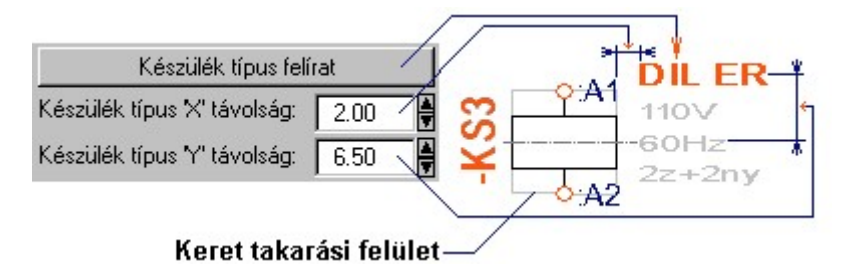

Lásd:

Áramút tervezés/ Érintkező tükör...

Változat: "V8.22.070615" (2007.06.15.)

8.2.8.3. A kábel módosítási funkció módosítva, úgy, hogy ha a kábel valamely tulajdonágát a rendszer által elemzéssel kapta meg, akkor módosítás esetén ezt nem rögzíti úgy mintha felhasználói beállítás lenne. Ilyen a kábel törés, sorszám és érszám rögzítés opciók. Természetesen ezek az állapotok ezen a panelon továbbra is beállíthatók.

Lásd:

Kábel módosítás

Változat: "V8.22.070828" (2007.08.28.)

8.2.9. **Ély áramút terv készülék/kábel táblázatok:** 2008.01.23.

8.2.9.1. Az áramút tervek készülék táblázat generálása során előállított automatikus tartalomjegyzék bejegyzések tartalmazzák a szereléshelyét is a készülékeknek. Ha egy lapon több szereléshely készülékei is elhelyezésre kerülnek, akkor a tartalomjegyzék több részből áll. Ez azt eredményezi, hogy az ezekből generált tartalomjegyzék táblázatok ezekre a lapokra több sorból

áll majd. Ez áttekinthetőbbé teszi az egyes készülék megkeresését a nyomtatott dokumentációban.

Ha a szereléshely nem az aktuális mezőhöz tartozik, akkor a szereléshely azonosító tartalmazza a mező azonosító előtagot is.

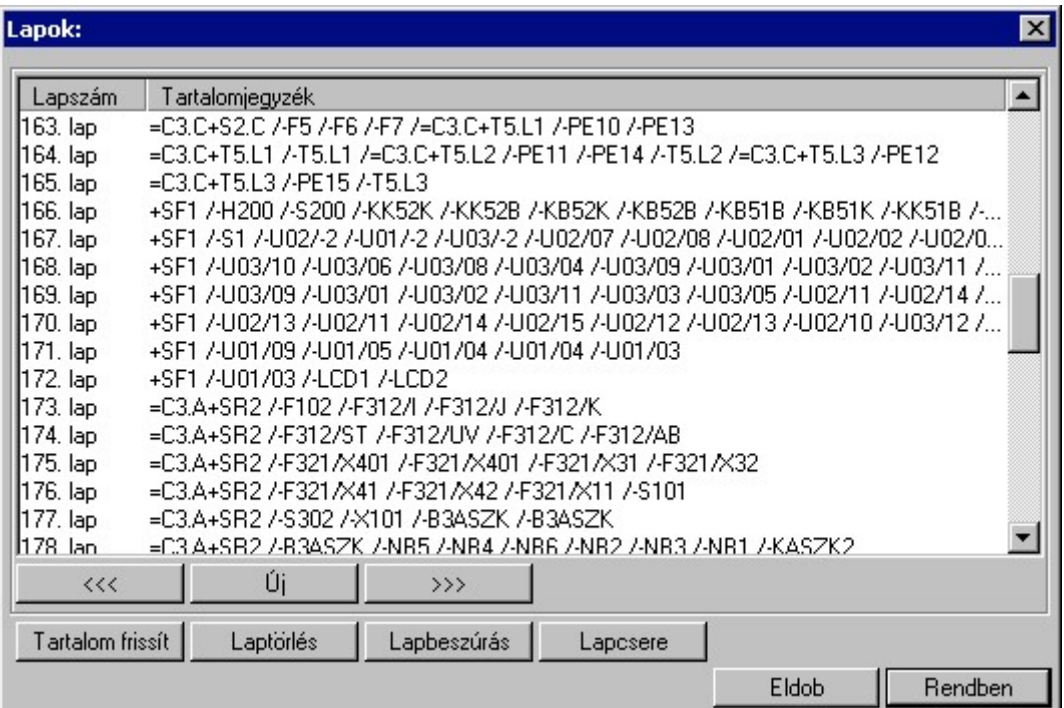

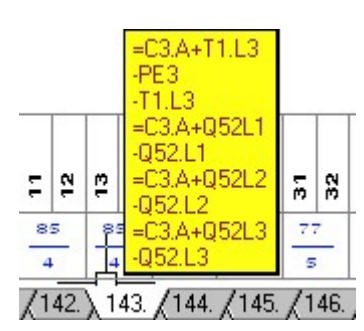

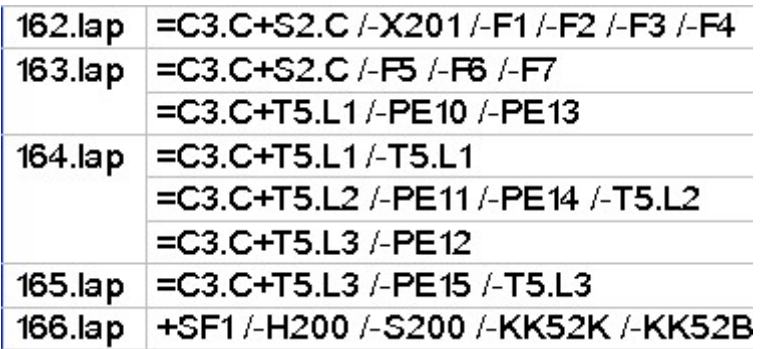

Lap kiválasztási és tartalomjegyzék minta.

Lásd:

**平 Készülék és kábeltáblázat generálása** Generálás végrehajtása

Változat: "V8.23.080123" (2008.01.23.)

8.2.10. **国** Elrendezési (diszpozíciós) tervek készítése: Nincs változás!

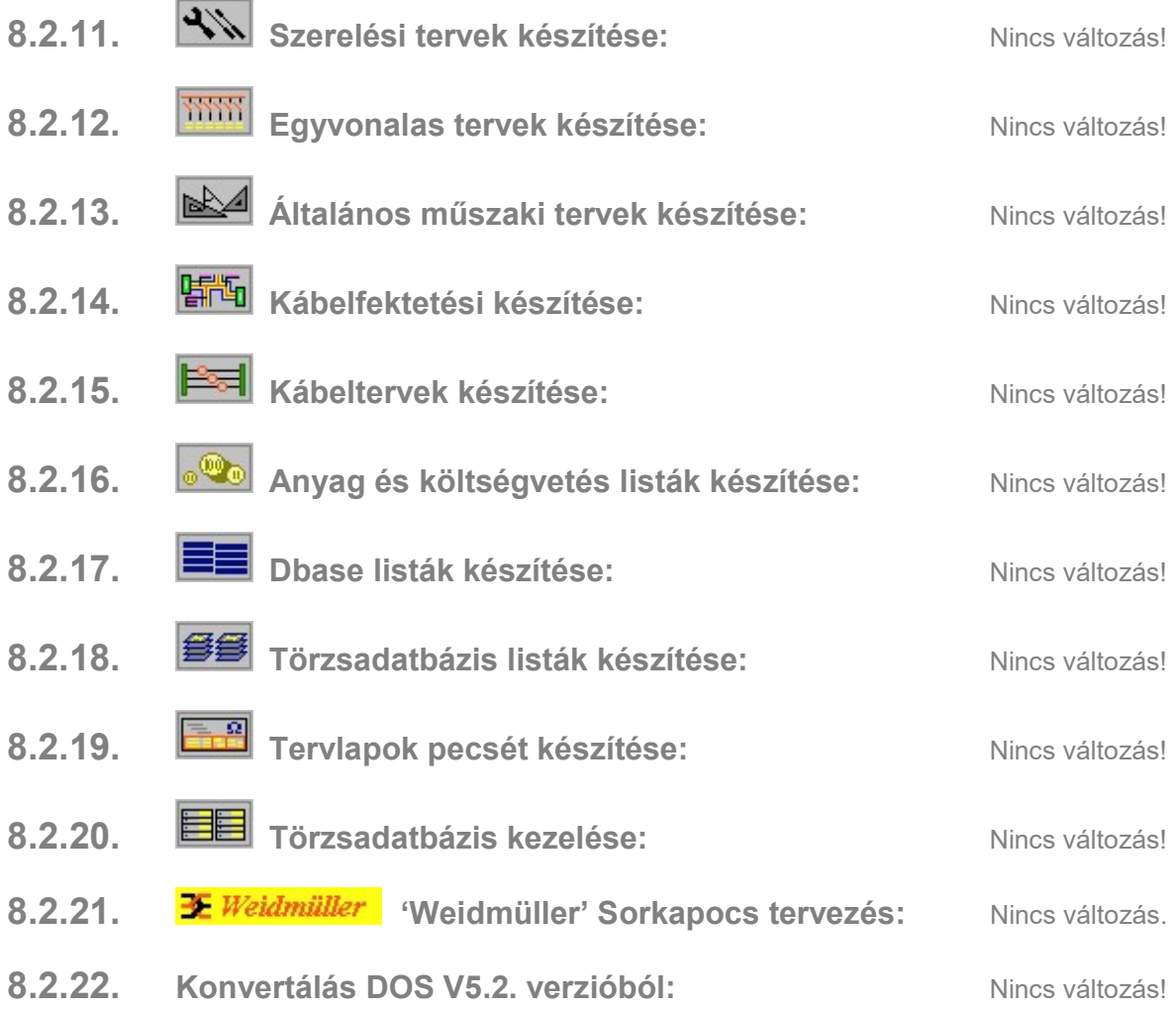

### 8.3. Hibajavítások

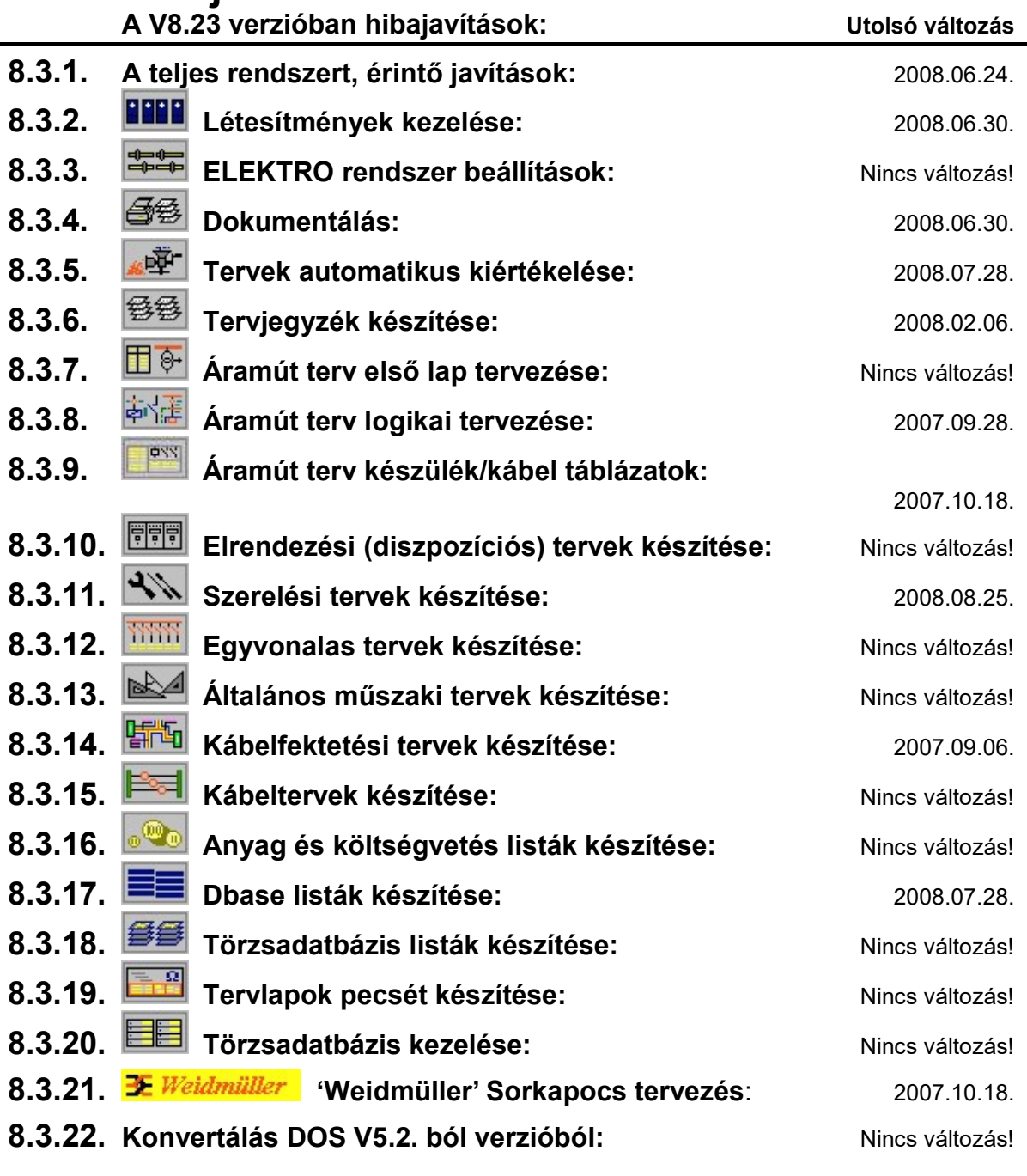

#### 8.3.1. A teljes rendszert, érintő javítások: 2008.06.24.

8.3.1.0.1. Az olyan ablakozási művelet végrehajtása után, amely során az új ablak kivágás méretét pontbevitellel kell kijelölni, a korábbi változat esetében a az egy lappal előre, következő lap, vagy új lap kijelölése funkció, valamint a lapozó sáv érvénytelenre váltott és nem lehetett használni míg valamilyen más funkciót nem használtunk. Ez a hiba ebbe a változatban kijavítva.

Változat: "V8.23.071016" (2007.10.16.)

8.3.1.0.2. Az 'UpDate' rendszer FTP kapcsolódási módjának kiegészítése passzív módra.

Változat: "V8.23.071018" (2007.10.18.)

8.3.1.0.3. Grafikus elem mozgatása, forgatása esetén a funkció végrehajtása során végrehajtott F8 Ablak újrarajzolás, F6 Ablak nagyítás, F7 Ablak kicsinyítés művelet hatására a rendszer a módosításra kijelölt elemet a kiindulási állapotból nem törölte le. Ez a hiba ebben a változatban kijavítva.

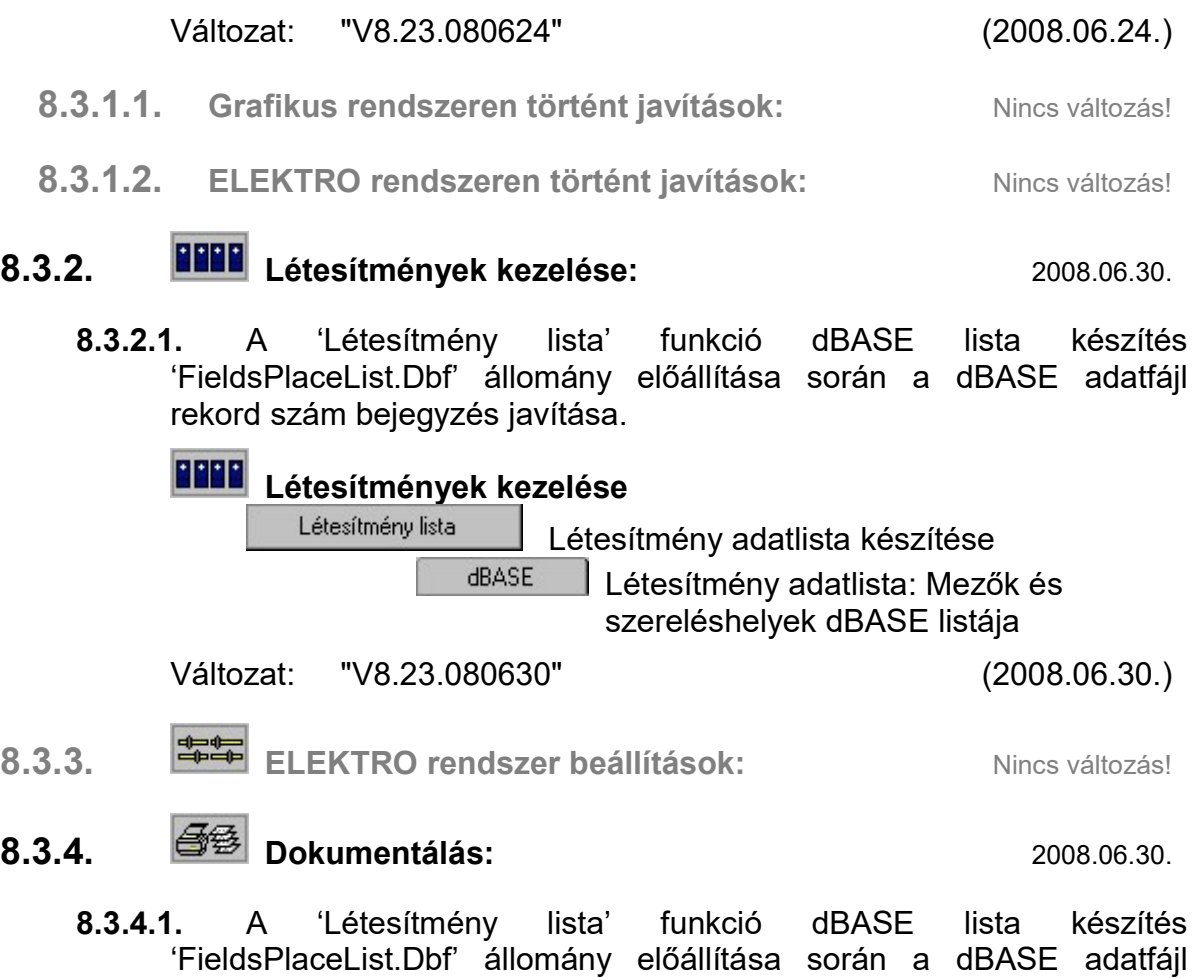

rekord szám bejegyzés javítása.  $\sim -1$ 

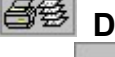

okumentálás Létesítmény lista

Létesítmény adatlista készítése

Létesítmény adatlista: Mezők és szereléshelyek dBASE listája

Változat: "V8.23.080630" (2008.06.30.)

8.3.5. **Tervek automatikus kiértékelése:** 2008.07.28.

**HRASE** 

8.3.5.1. Elemzés modulban az 'Áramút mezőkapcsolat felíratok frissítése' funkcióban hiba javítás.

Ha a mező kapcsolatot kábel valósítja meg, és a kábel a túl oldali mezőben található, akkor a 'virtuális'. kábel jel elhelyezéshez a rendszer elhelyezési pozíciót keres. Abban az esetben, ha a mező kapcsolat 'különleges vezetékkel' van megszerkesztve, a rendszer korábban a pozíció keresése közben végtelen ciklusba került. A továbbiakban ebben az esetben a rendszer hibajelzést ad, mivel egyébként is kábel kapcsolatot 'különleges vezetékkel' nem lehet megadni!

Változat: "V8.23.080123" (2008.01.23.)

8.3.5.2. Elemzés modulban a dupla sorkapcsok forgatás esetén történt bekötések kiértékelése javítva

Változat: "V8.23.080728" (2008.07.28.)

- 8.3.6. <sup>199</sup> Tervjegyzék készítése: 2008.02.06.
	- 8.3.6.1. A tervjegyzéken megjelenő tervtípusok sorrendje a korábbi változatban rendezhetővé vált. A javítás azt tartalmazza, hogy ha bekapcsolt a készítéshez a:
		- $\boxtimes$  Egy szereléshely elrendezési és szerelési terve egymás után: opció, akkor a szerelés és elrendezési tervek egy szereléshelyen belül a megjelenési sorrend szerint legyek listázva!

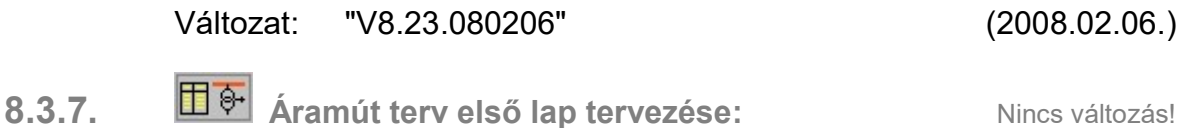

- 8.3.8. **Áramút terv logikai tervezése:** 2007.09.28.
	- 8.3.8.1. Kijelölt blokk megszüntetése a megváltozott lap kiosztás miatt! Ha volt kijelölt áramutas blokk, és lap beszúrás, törlés, csere, vagy tervrészlet beszúrás történt, akkor a továbbiakban a kijelölt blokk hibás lapszámra hivatkozott. Ha ezután a korábban kijelölt blokkal műveletet hajtott végre a felhasználó, akkor hibás készülék bejegyzések történhettek. A lapműveletek végrehajtása során a továbbiakban a blokk kijelölés törlődik.

Változat: "V8.20.070412" (2007.04.12.)

8.3.8.2. Ha az terv hozzáfűzésre kijelölt áramköri elemnél túl sok elem lenne az összemásolás után, akkor azt a rendszer a végrehajtás előtt kiszűri, és egy ellenőrző panelon visszajelzi.

Áramút tervezés: **The Tervrészlet hozzáfűzése** 

Változat: "V8.23.070928" (2007.09.28.)

8.3.9. **Firma áramút terv készülék/kábel táblázatok:** 2007.10.18.

8.3.9.1. A korábban kiadott V7.44 rendszer által készített tervek konvertálása a V8.xx rendszer alá a piktogram készülékek táblázat referencia feliratot hiányosan konvertálta át. Ha egy ilyen terven újra készítettük a készülék táblázatot, és a 'Készüléktáblázat lapszám felírása az áramút tervre' kapcsoló be volt kapcsolva, akkor ezen feliratokat a piktogram közepére helyezte a rendszer. A konvertálási hiányosság pótolva!

Változat: "V8.22.070828" (2007.08.28.)

8.3.9.2. A kábel táblázat generálása során automatikusan elhelyezett 'Kábel:' felírati szöveg kijavítása.

Változat: "V8.22.071018" (2007.10.18.)

- 8.3.10. **国** Elrendezési (diszpozíciós) tervek készítése: Nincs változás!
- 8.3.11. Szerelési tervek készítése: 2008.08.25.
	- 8.3.11.1. A sorkapocs léc beállító ablakban a 'minden léc' beállítása után az első léc kijelölése nem volt lehetséges. Ebben az esetben mindig visszaváltott a minden léc kijelölésre. (Csak úgy lehetett az első lécet kijelölni, ha előtte ettől nagyobb sorszámú léc volt kijelölve!). Ez a hiba kijavítva!

Lásd:

 $|\Psi|$ ,  $\mathbb{E}|$  Sorkapocs beállítás Sorkapocs adatok beállítása Változat: "V8.23.071016" (2007.10.16.)

8.3.11.2. A sorkapocs elválasztó lap elhelyezése során a művelet végrehajtása után a kurzornak pozíciójának visszaállítása a kezdeti pozícióra!

Változat: "V8.23.071018" (2007.10.18.)

8.3.11.3. A szerelésterv kábel bekötési terv generálása során a 'Bontandó' költség kódú kábelek esetén a 'Bontandó kábel' felírat elhelyezésének javítása.

Változat: "V8.23.080123" (2008.01.23.)

8.3.11.4. Elemzés modulban a dupla sorkapcsok forgatás esetén történt bekötések generálása javítva.

Változat: "V8.23.080728" (2008.07.28.)

8.3.11.5. A rendszer a kábelezés kialakítását szereléshelyen belül csak panelos szereléshely esetén engedi meg. Ekkor a szerelésterv kábel bekötési részének generálása során a korábbiakban a rendszer csak a kábel egyik végére készítette el az ér bekötési táblázatot. A javítás során ez a táblázat készítés ki lett egészítve a kábelvég másik végének ereinek bekötési táblázatával.

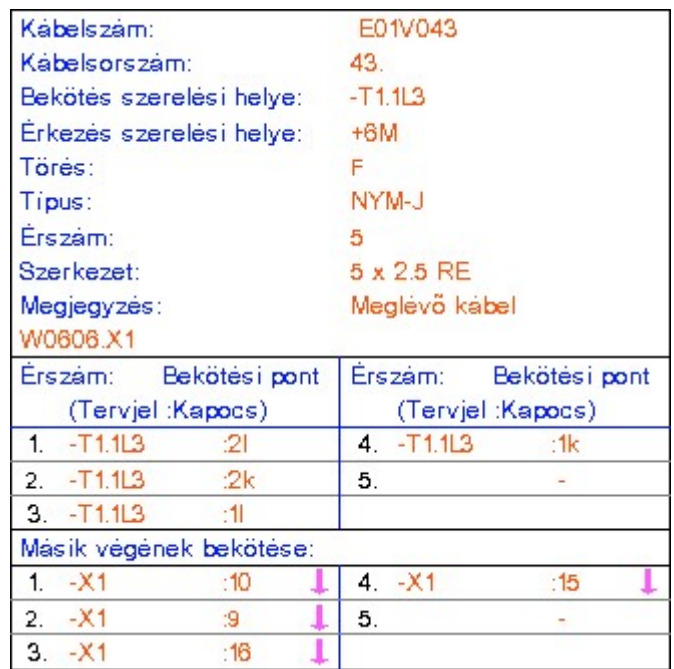

Ha a panelos szereléshely e mellett még úgy nevezett "Kispanelos" tulajdonságú, akkor a kábelek egyes erei a panelek között vegyesen is kiköthetők. Ha ebben az esetben még a kábel véget készülékhez rendeljük, akkor a szerelésterv készülék és sorkapocs bekötési részében a kábel bekötés azonosítójára, ha a kábel azonosító helyett a kábelvég másik végének szereléshelye kerül felírásra, akkor nem minden esetben volt korrekt a kábelvég megjelenítése. (Ilyen esetben a kábel mind két vége azonos helyen van!) A változatban ez a hiba is javítva! (Megjegyzés: A sorkapocs bekötés kábel fej részében a kábel másik végének jelölése továbbra sem lesz teljesen korrekt, ha a kábel mind két vége készülékhez van rendelve, és e mellett az adott sorkapocs léc sorkapcsaira ez a kábel esetleg mindkét végével is kapcsolódik.)

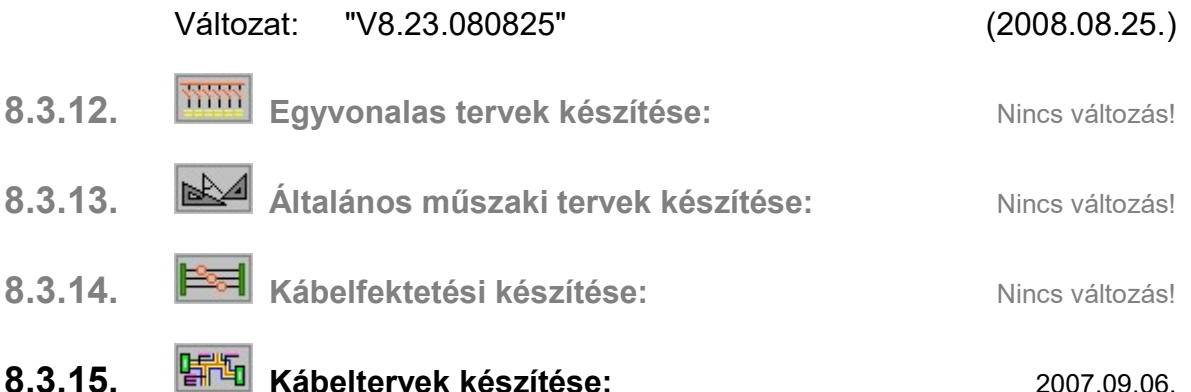

8.3.15.1. A kábelek útvonalhoz és kábel csatorna rekeszhez rendelése funkció azon hibájának javítása, mely ha más mezőhöz tartozó kábel módosítást végezte, és utána közvetlenül kilépet a dialógus ablakból, a rendszer beállítása a módosított kábel mezőjében marad. A további munka ezen a mezőn történt. A hiba kijavítva.

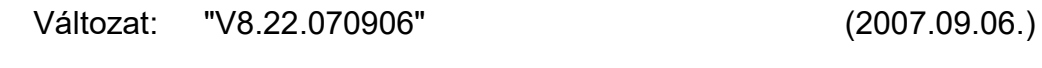

8.3.16. **Wab** Anyag és költségvetés listák készítése: Nincs változás!

### 8.3.17. **EE** Dbase listák készítése: **2008.07.28.** 2008.07.28.

8.3.17.1. A 'Készülék' és a "Kábel" dBASE .listák készítése során a 'Bontandó' költségkódú elemek költségkód jelének megfelelő 'B' jel elhelyezése a dBASE fájlban.

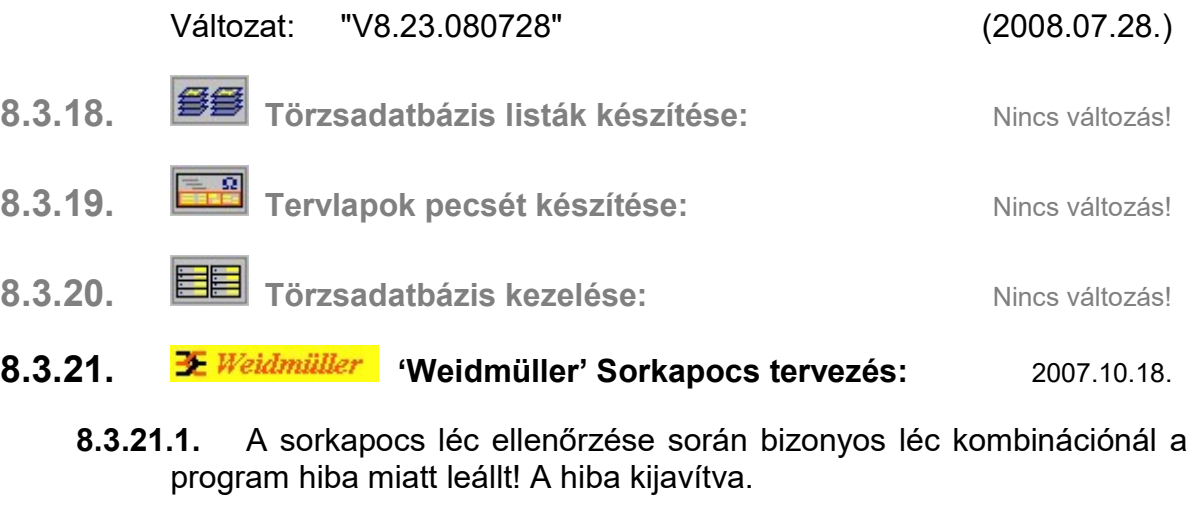

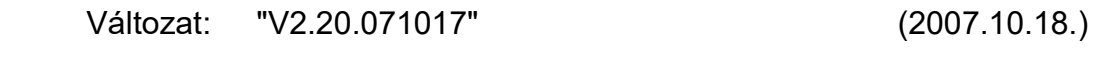

8.3.22. Konvertálás DOS V5.2. verzióból: Nincs változás!

## 9. Eltérések a V8.23 és V8.30 rendszerek között!

#### Az OmegaCAD ELEKTRO Felhasználói kézikönyv kiegészítés a V8.30 változathoz.

A kézikönyv kiegészítés az új változatú OmegaCAD ELEKTRO rendszerek áttekinthető használatbavételét hivatott segíteni.

Ez a fejezet az OmegaCAD ELEKTRO V8.23 (2007.09.28.) és a V8.30 (2008.09.04.) rendszerek közötti eltéréseket tartalmazza.

A kiegészítés tartalmazza a korábbi változattól való eltéréseket. A módosításokat a következő fő csoportok tartalmazzák.

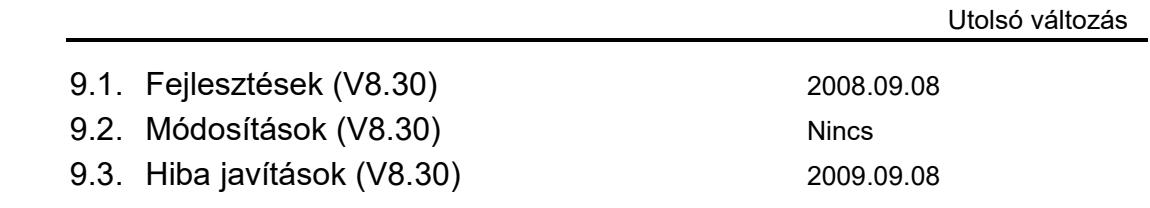

#### Korlátozások/Megjegyzések:

• Az OmegaCAD ELEKTRO V8.2 változatában a DOS 5.20 változatból való konvertálás nem változott! A korábban a V7.10 rendszerhez kiadott konvertálás használható!

 Az OmegaCAD ELEKTRO V8.00 - V8.23 változatainak adatállományai azonosak, közöttük csak felhasználói szolgáltatásokban van eltérés!

Azonos adatállományú verziók: V8.23

Ezen változatok mindegyike a V8.10 verzió azonosítót jeleníti meg a létesítmény listán!

• Korábban kiadott OmegaCAD ELEKTRO változatok, melynek adatait a V8.30 rendszer konvertálás nélkül olvasni tudja a: V6.00

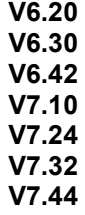

V8.10 változatokkal készült terveket. Ezen változatokkal készült terveket egyszerű verzió konvertálás után a V8.30 rendszer teljes értékűen kezelni tudja!

• Az OmegaCAD ELEKTRO V8.30 változattal készített terveket az alábbi változatok teljes értékűen tudják kezelni: V8.30

### 9.1. Fejlesztések

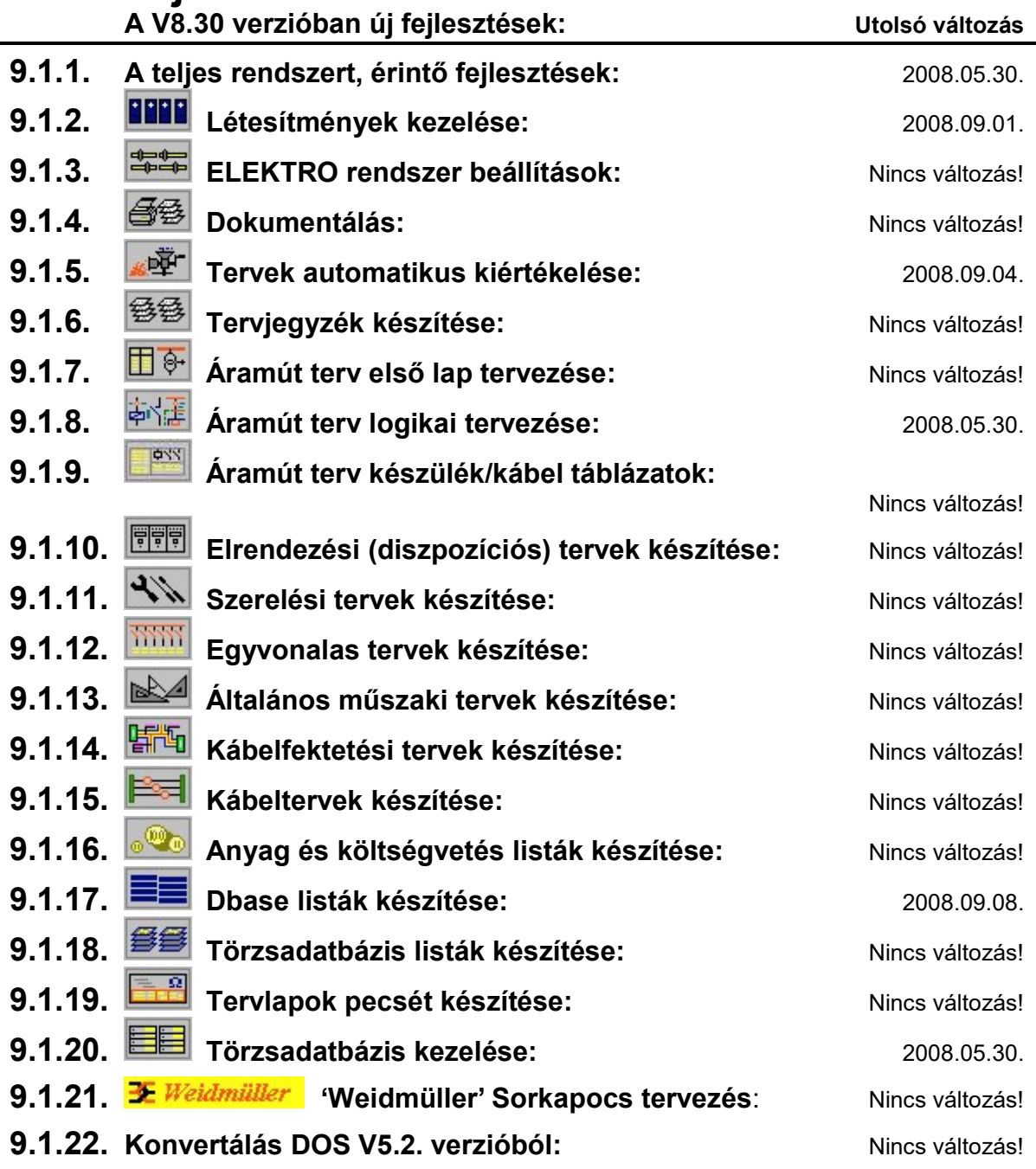

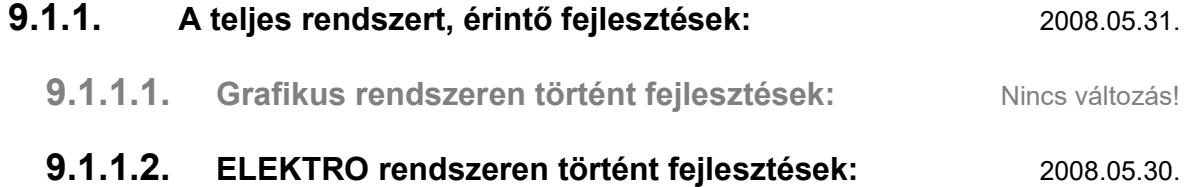

9.1.1.2.1. A Létesítmény valamennyi tervlapja szolgáltatás segítségével könnyen át tudjuk tekinteni a létesítmény valamennyi mezőjéhez tartozó valamennyi tervtípus összes lapját. Sőt segítségével akár megnyitott tervtípus esetén is könnyedén áttérhetünk egy másik mező másik tervtípus tetszőleges tervlapjára.

A szolgáltatás a következő módon érhető el!

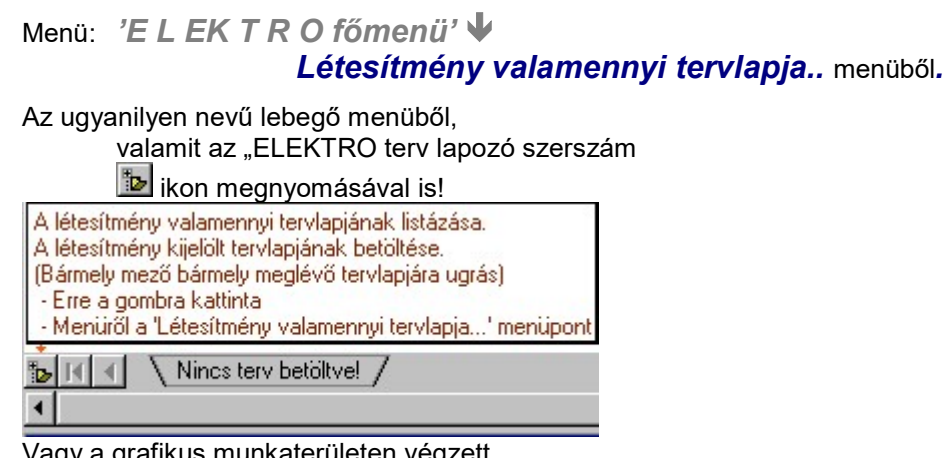

Vagy a grafikus munkaterületen végzett

 $90$  dupla egérkattintással is!

Ha bekapcsolt állapotú, akkor a rendszer indítása után ez a panel megjelenik. Ekkor beléphetünk valamely tervtípust kezelő modulba a szokásos módon, úgy hogy az 'E LE K T R O' főmenüből választjuk ki a kívánt modult, vagy a , vagy modul szerszámos ikonból választjuk ki a kívánt modult. A 'Létesítmény tervlapjai:' panel tervlap listája segítségével egy kiválasztott tervlapra egyszerűen az Ugrás a kijelölt tervlapra gomb megnyomásával, vagy a levegő menü segítségével, vagy a kiválasztott tervlap adatsorára történő dupla egérkattintással jutunk el.

Lásd:

Létesítmény valamennyi tervlapja

Változat: "V8.24.080530" (2008.05.30.)

### 9.1.2. **LETT** Létesítmények kezelése: **2008.05.30.** 2008.05.30.

9.1.2.1. A mező tervlapjai funkció az aktuálisan kijelölt mező tervlapjait listázza. A további mezőket megjeleníti a listán a mappára utaló szimbolikus ikonnal, amelyben egy kérdőjel látható.

> Ugrás a kijelölt tervlapra- Funkció segítségével a kijelölt tervlapnak megfelelő mező és a hozzá tartozó tervmodult betölti be a rendszer.

Lásd:

#### 9999 Létesítmények kezelése

A mező tervlapjai... A mező és létesítmény tervlapjai

Változat: "V8.24.080530" (2008.05.30.)

9.1.2.2. A "Dokumentáció adatok..." funkcióban a létesítmény terv dokumentációinak egy-egy befejezett, "kidokumentált, kinyomtatott" állapotát rögzítjük. A dokumentációs lista a létesítmény tervdokumentumainak csak a legfontosabb, fejléc-szerű adatait tartalmazza. A tényleges teljes dokumentum állapotot, a dokumentum változat teljes archivált digitális anyaga fogja tartalmazni. Ez a dokumentációs lista csak 'leltár' szerűen sorolja fel a dokumentumokat, azok főbb jellemzőit. Egy dokumentum változathoz egy rövid, néhány karakteres (72), és egy részletes leírást lehet hozzáfűzni (4096). Ezek

a leírások a dokumentum változat kiadásának főbb körülményeit tartalmazhatják. Ezen leírások alapján egyszerűen lehet a létesítmény dokumentációjának "életét" követni.

Az egyes dokumentum változatokat a rendszer 'D001' -től 'D999' -ig tudja követni. Ezek a dokumentumok listájában így is lesznek jelölve! Sőt a rendszer egy új dokumentum változat bejegyzésekor az egész létesítmény könyvtár és létesítménynév elnevezését ezzel a dokumentum változatjellel látja el '-D001'. Így tárolva a számítógépes állományokat az egyes változathoz tartozó digitális tervanyag egyszerűen és egyértelműen visszakereshető.

Dokumentáció adatok... Dokumentáció változatok kezelése Funkció segítségével a létesítmény dokumentációinak 'történetét' , a kiadott dokumentumok változásának részleteit adminisztrálhatjuk.

Lásd:

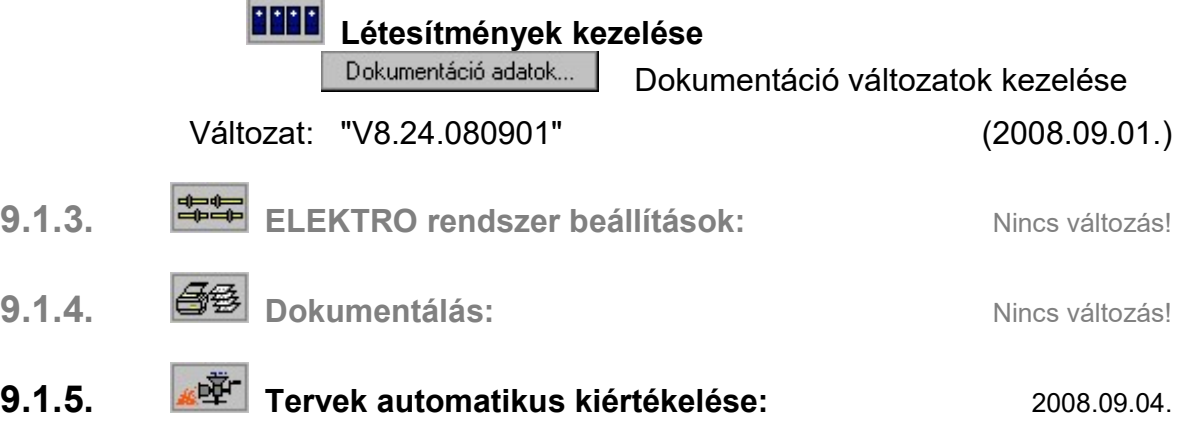

9.1.5.1. A Több mező együtt elemzése művelet bővítésre került az elemzések elvégzése után végrehajtható adatellenőrzésre és más tervlapok generálásának végrehajtásával:

#### Elemzéssel együtt elvégezve:

#### Az elemzés során a 'Adatok teljes ellenőrzése' is végrehajtva!

A kapcsoló bekapcsolt állapotában a rendszer a kijelölt mezőkre elvégzi az Adatok teljes ellenőrzése műveletet. Az adatok ellenőrzésének beállításai az Adatok teljes ellenőrzése funkcióban beállítottal lesz azonos, és csak ott lehet a beállításokat elvégezni, módosítani.

Lásd:

Adatok teljes ellenőrzése

Adatok teljes ellenőrzése

#### $\boxtimes$  'Készülék és kábel táblázatok' generálása is végrehajtva!

A kapcsoló bekapcsolt állapotában a rendszer a kijelölt mezőkre elvégzi a Készülék és kábeltáblázat generálása műveletet. A készülék és kábel táblázatok előállításának beállításai a Készülék és kábeltáblázat generálása funkcióban beállítottal lesz azonos, és csak ott lehet az erre vonatkozó beállításokat elvégezni, módosítani.

Lásd:

Készülék/kábel táblázatok:  $\frac{|\vec{\Psi}|}{|\vec{\Psi}|}$  Készülék és kábeltáblázat

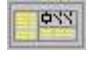

'Szereléstervek' generálása is végrehajtva!

generálása

A kapcsoló bekapcsolt állapotában a rendszer a kijelölt mezőkre elvégzi a Szerelési tervek generálása műveletet. A szerelési tervek előállításának beállításai a Szerelési tervek generálása funkcióban beállítottal lesz azonos, és csak ott lehet az erre vonatkozó beállításokat elvégezni, módosítani.

Továbbá a kijelölt mezőben csak a Több szereléshely generálása Több szerelésterv generálása funkcióban generálásra kijelölt szerelés helyekre lesz elvégezve.

Lásd:

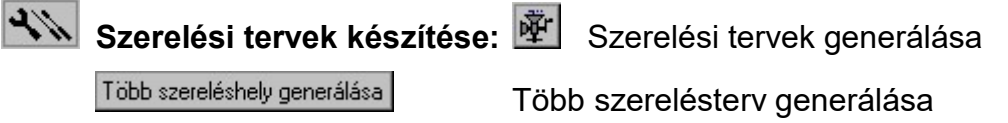

#### 'dBase listák' előállítása is végrehajtva!

A kapcsoló bekapcsolt állapotában a rendszer a kijelölt mezőkre elvégzi a dBASE listák készítése műveletet. A dBase lista készítés beállításai a dBASE listák készítése modulban beállítottal lesznek azonosak, és csak ott lehet a beállításokat elvégezni, módosítani.

Eltérés csak annyiban van, hogy ha a dBASE listák készítése modulban a készítendő dBase fájlok elhelyezésére a 'Létesítmény' könyvtár van megjelölve

Létesítmény könyvtárban

akkor az egyes alkatrész csoportok dBase lista állománya valamennyi kijelölt mezőre alkatrész csoportokként egy, a megadott fájlnevű állományba lesz elhelyezve!

Lásd:

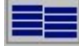

**EE** dBASE listák készítése

Lásd:

Több mező együtt elemzése

Változat: "V8.30.080904" (2008.09.04.)

- 9.1.6. <sup>1999</sup> Tervjegyzék készítése: Nincs változás!
- 9.1.7. El<sup>e-</sup> Áramút terv első lap tervezése: Nincs változás!
- 9.1.8. **Álda** Áramút terv logikai tervezése: 2008.05.30.

9.1.8.1. Az áramút tervező modulban a logikai tervlapon esetlegesen elhelyezett azonosítatlan szimbólum cseréjére készült új funkció. Segítségével az áramút tervlapról nem kell letörölni és újra elhelyezni az azonosítatlan szimbólumot, ha annak formája nem felel meg.

Sőt a csere elvégzése után a rendszer felajánlja, hogy az áramút terv valamennyi lapját végignézi, és ha a cserére kijelölt szimbólum még valahol megtalálható, akkor mindenhol elvégzi a cserét.

#### Lásd:

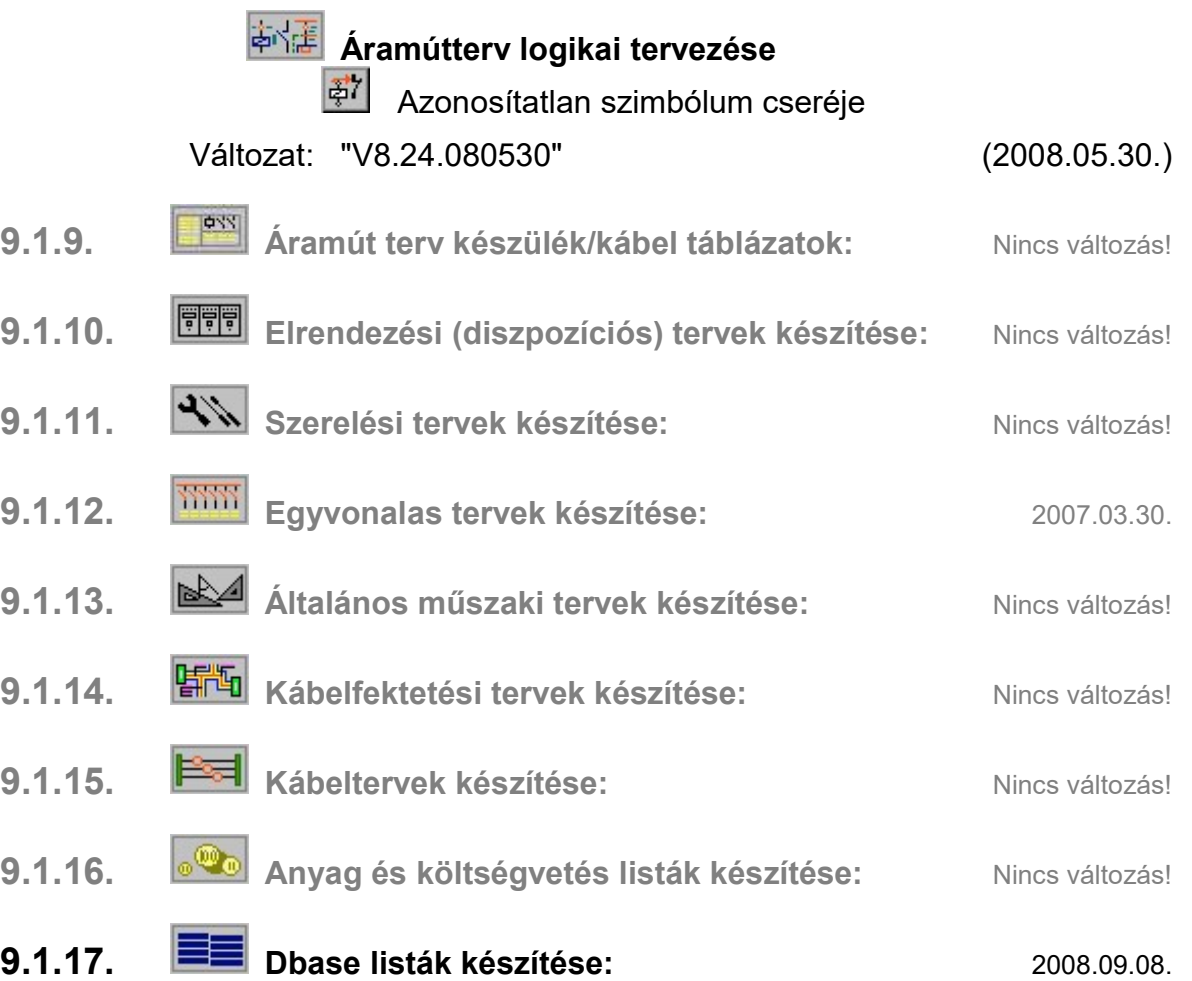

9.1.17.1. A V8.30 verzióban a sorkapocs bekötés mezők (FELSO1,2 és ALSO1,2) ki vannak töltve!

> A V8.30 verzióban a sorkapocs bekötés mezők (FELSO1,2 és ALSO1,2) csak akkor vannak kitöltve, ha a mezőben el van végezve a sorkapocs elemzés, és utána a szerelésterv sorkapocs bekötés része újra van generálva! Az újbóli sorkapocs elemzés ismét törli a sorkapocs bekötési rekeszeket! (A tényleges bekötés akkor lesz teljes, ha a szerelésterv generálás sorkapocs bekötése is el van végeztetve. Ekkor kerülnek elhelyezésre az átkötés pontok feldolgozásból eredő bekötések, a mezőkapcsolattal érkező bekötések. Ekkor kerül rögzítésre a sorkapocs bekötéseken végzett módosítások is, mint bekötés áthelyezése egyik rekeszből a másikba, lamella vágás, vágás megszüntetése.

Lásd:

dBASE listák készítése

Sorkapocs dBASE lista

Változat: "V8.30.080908" (2008.09.08.)

9.1.18. **ISSEE** Törzsadatbázis listák készítése: Nincs változás!

9.1.19. Tervlapok pecsét készítése: Nincs változás!

### 9.1.20. **EE** Törzsadatbázis kezelése: 2008.05.30.

9.1.20.1. Az OmegaCAD ELEKTRO rendszer új változatában lehetőség van arra, hogy a különböző szimbólum táblákon elhelyezett szimbólumokat csoportokhoz rendeljük.

> Ez a szimbólumoknak a felhasználás előtti kiválasztását segíti a **EE** Szimbólum kiválasztása funkcióban

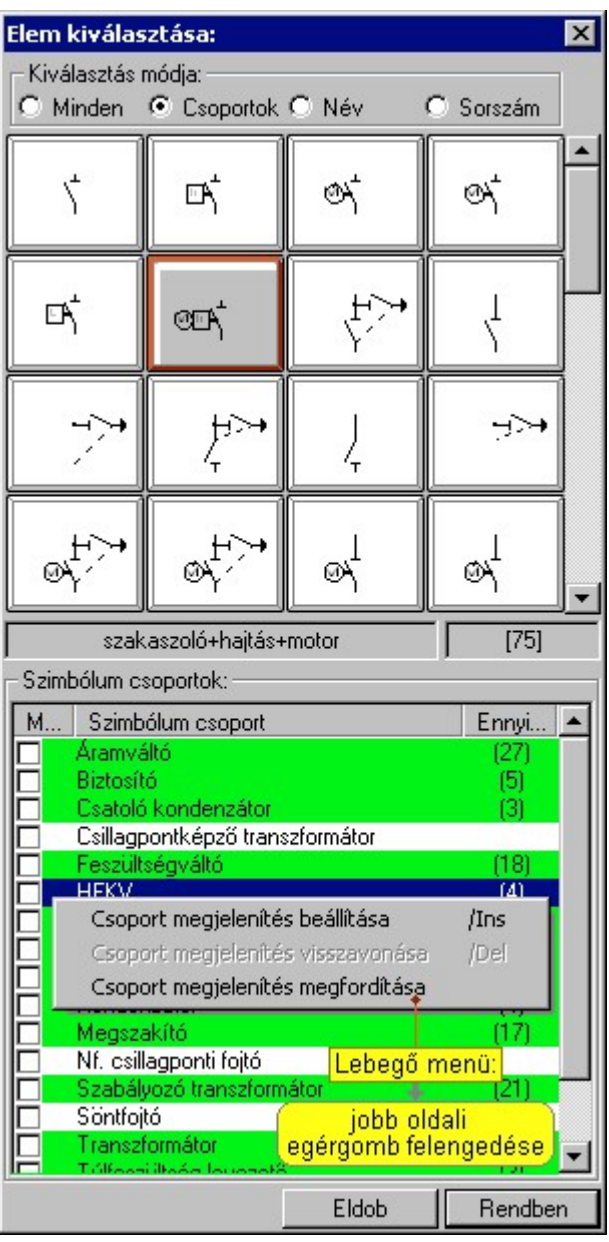

Lásd:

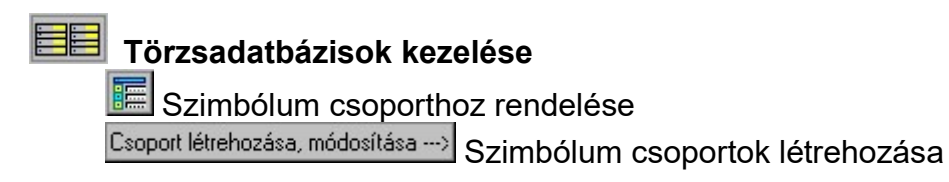

Változat: "V8.24.080530" (2008.05.30.)

9.1.20.2. Az OmegaCAD ELEKTRO rendszer új változatában az egyes készülékekhez megadhatunk több készülék jellemzőt is, mint a szekunder rendszer korábbi változatainak 3x10 karakteres jellemzői.

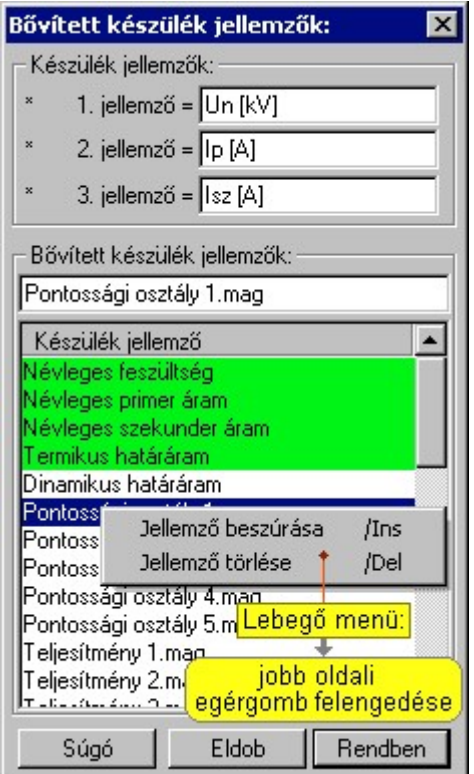

Lásd:

#### Törzsadatbázisok kezelése

Bővített jellemzők Készülék bővített jellemzői

Módosítás Bővített névleges adatok Új névleges adat

Változat: "V8.24.080530" (2008.05.30.)

9.1.20.3. Az alap grafikus szimbólum tábla az OmegaCAD ELEKTRO rendszer valamennyi szintű adatbázisához hozzá van rendelve. Ezeknek a szerkesztését módosítását végezhetjük el ezzel az új funkcióval.

Lásd:

#### Törzsadatbázisok kezelése

Grafikus szimbólum tábla Alap grafikus szimbólum tábla

#### szerkesztése

- 9.1.21. **E** Weidmüller 'Weidmüller' Sorkapocs tervezés: Nincs változás!
- 9.1.22. Konvertálás DOS V5.2. verzióból: Nincs változás!

### 9.2. Módosítások

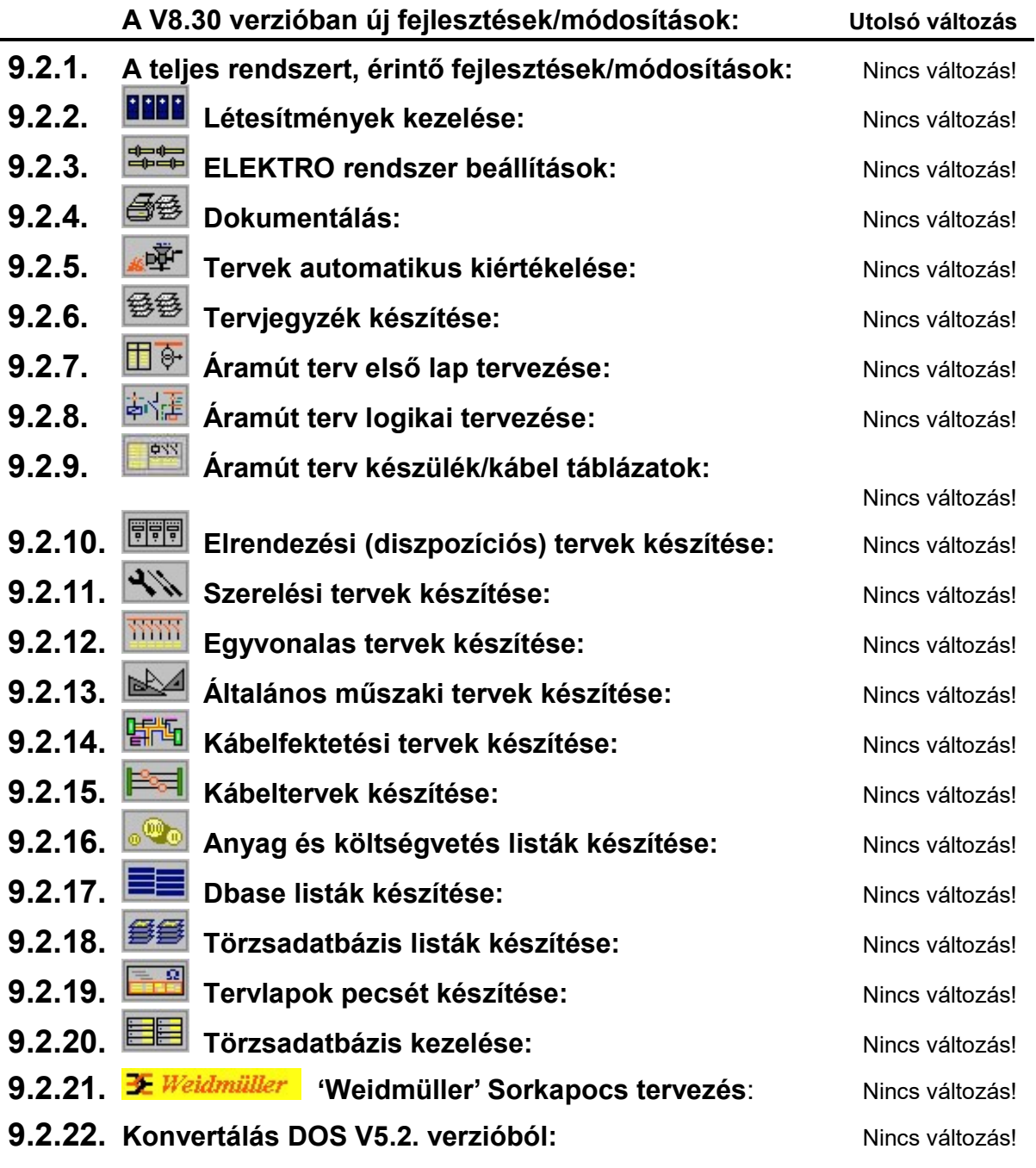

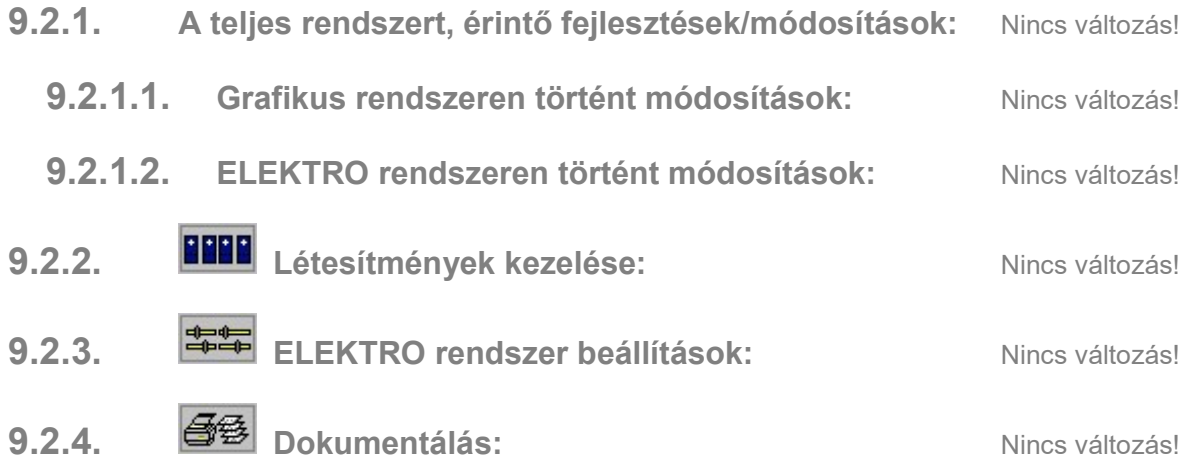

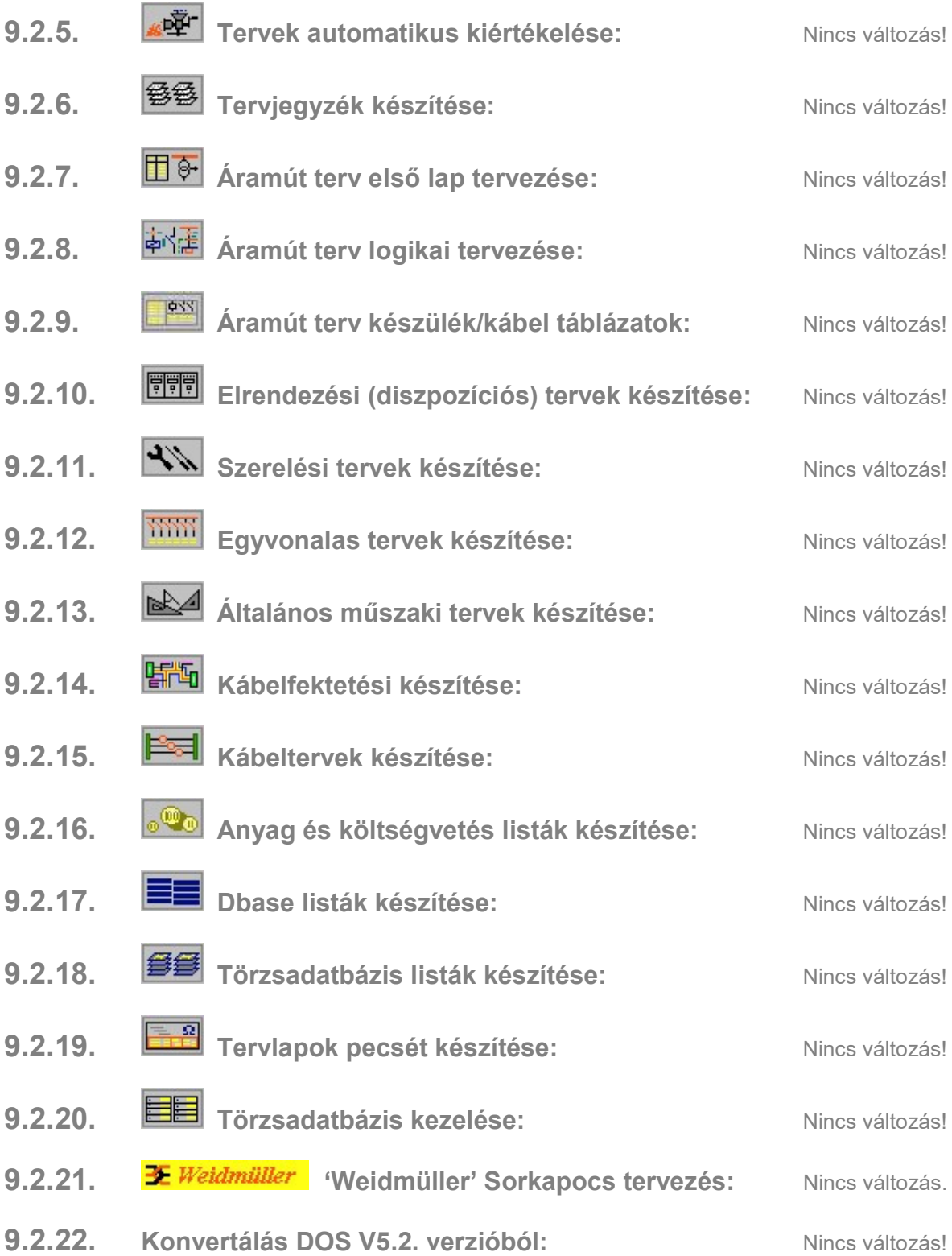

### 9.3. Hibajavítások

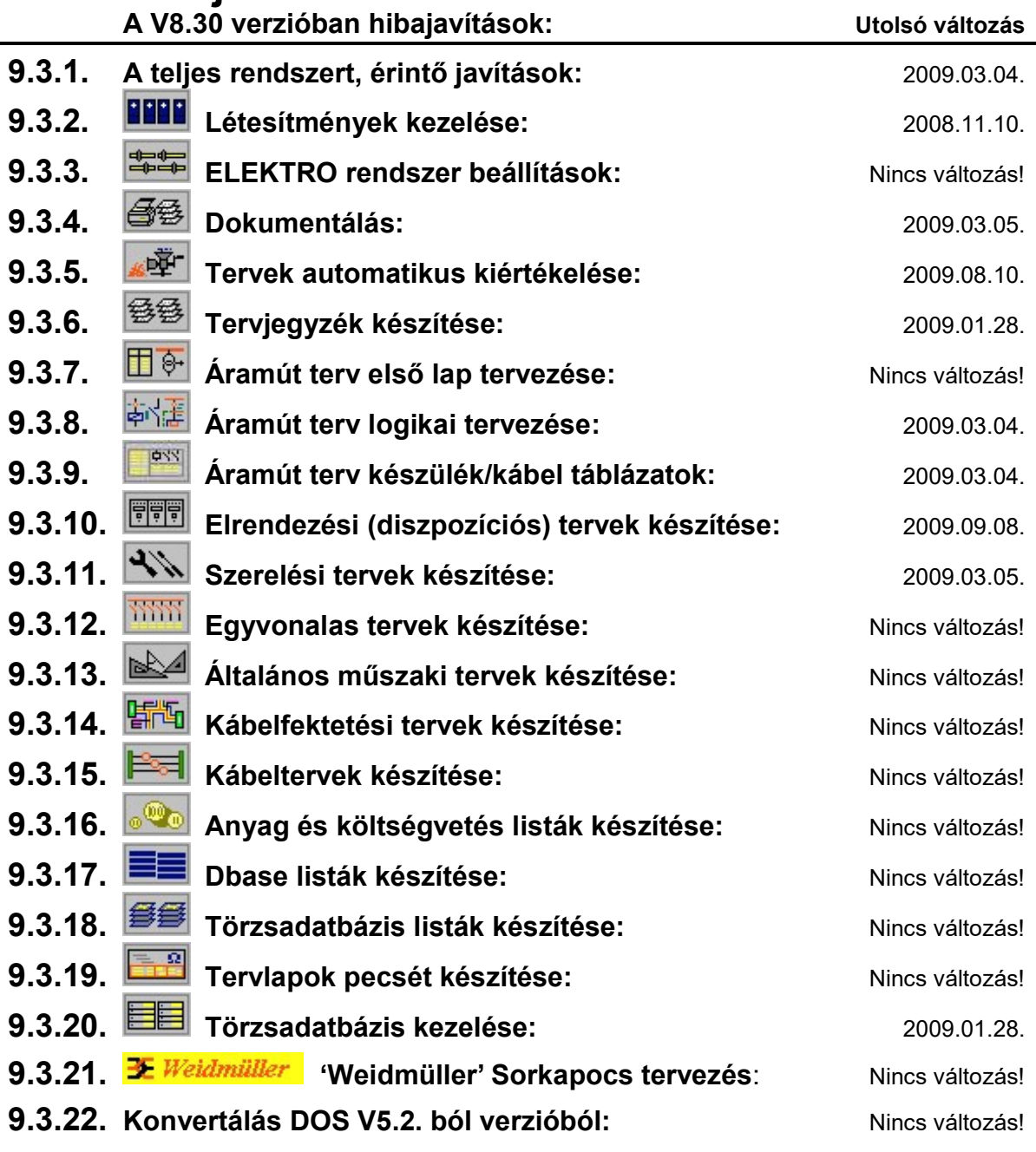

#### 9.3.1. A teljes rendszert, érintő javítások: 2009.03.04.

9.3.1.0.1. Grafikus elem mozgatása, forgatása esetén a funkció végrehajtása során végrehajtott F8 Ablak újrarajzolás, F6 Ablak nagyítás, F7 Ablak kicsinyítés művelet hatására a rendszer a módosításra kijelölt elemet a kiindulási állapotból nem törölte. Ez a hiba ebben a változatban kijavítva.

Változat: "V8.24.080624" (2008.06.24.)

#### 9.3.1.1. Grafikus rendszeren történt javítások: 2009.03.04

9.3.1.1.1. Szöveg blokk elhelyezése esetén, ha nincs beállítva a mutató nyíl szerkesztése tulajdonság, akkor ebben az esetben nem is kéri a rendszer ennek a pontnak a megadását.

Változat: "V8.30.090304" (2009.03.04.)

#### 9.3.1.2. ELEKTRO rendszeren történt javítások: 2008.10.17.

9.3.1.2.1. Az új változatban több olyan beállítási párbeszédpanel is van, amelynek pozíciója és a mérete is változtatható. Például a lap műveletek ablak is ilyenné lett átalakítva. A beállított pozíció és méret értékeket a rendszer leálláskor tárolja. Azt eltárolt érték újra felhasználásakor előfordulhatott, hogy az ablak nem került teljesen, vagy egyáltalán a képernyőre. (1920 vagy 1024 es kép méret 3:4, vagy 9:10 es képarány)

Azokban az esetekben, amikor az ablak régi pozíciója nem esne a képernyő területére, a rendszer automatikusan a képernyő szélére igazítja azt.

Változat: "V8.30.081017" (2008.10.17.)

### 9.3.2. **LETE** Létesítmények kezelése: **1988-11.10.** 2008.11.10.

9.3.2.1. Dokumentáció változatok kezelése funkcióban az új dokumentáció változat létrehozása során az egyes tervek új, változatlan jellegének megállapításának ellenőrzésében javítás.

Változat: "V8.30.081110" (2008.11.10.)

9.3.3. **丰军** ELEKTRO rendszer beállítások: Nincs változás!

### 9.3.4.  $\boxed{\triangleq}$  Dokumentálás: 2009.03.05.

9.3.4.1. DXF export készítésben a dupla sorkapcsok exportálásának javítása az áramút tervlapokon, továbbá az elrendezési és műszaki tervlapokon a pecséthez tartozó olyan szövegek transzformálásának javítása, amely nem balra igazított.

Változat: "V8.30.090305" (2009.03.05.)

9.3.5. **WE Tervek automatikus kiértékelése:** 2009.08.10.

- 
- 9.3.5.2. A mező kapcsolatok elemzés kiegészítése az olyan kapcsolási esetekre, amikor mezőkapcsolat közvetlenül lapkapcsolatból indul. Az ilyen esetekben a szereléstervek sorkapocs bekötési szekciójában az így szerkesztett mezőkapcsolattal érkező kábel azonosítása nem történt meg, így a sorkapocs bekötési terven a kábel érkezési helye, vagy a kábel azonosítója helyet csak a sorszáma jelent meg.

A kapcsolatok ilyen szerkesztését a rendszer közvetlenül nem támogatja. A lap-mezőkapcsolat kezelés sem ezt a logikát követi. Ilyen esetekben a lap-mezőkapcsolat keresési listák kapcsolatokat tartalmazó adatai nehezen követhetők. (Másik lap-mezőkapcsolathoz illesztett, annak a kapcsolódását veszi fel...)

Olyan esetekben, amikor a mezőkapcsolat közvetlenül lapkapcsolatból indul, és ebben a mezőben van a kábel megjelenítve,

a kábelvégek kezelése is áttételessé válik. Az ilyen esetben a rendszer figyelmeztető jelzést ad elemzés közben. A szerelésterv generálásakor is hibajelzés kapunk a kábel végek kapcsolódására.

A jelenség kezelésére megküldött állományban az ott kialakított kapcsolatokra a rendszer kezeli a közvetlen lap és mezőkapcsolatok feldolgozását, de lehetőleg kerülni kell az alkalmazását!!!

Változat: "V8.30.090810" (2009.08.10.)

9.3.5.1. A több mező együtt elemzése funkcióban az adatok és adatbázis ellenőrzés opció is bekapcsolt, akkor csak egyedi feladat végrehajtásakor ezt a feladatot ne hajtsa végre.

Változat: "V8.30.090128" (2009.01.28.)

### 9.3.6. Tervjegyzék készítése: 2009.01.28.

9.3.6.1. Ha a dokumentáció jegyzék készítés csak az aktuális mezőre van kijelölve, és nincs a mezőben műszaki tervlap bejegyzés, akkor is helyesen készíti el a grafikus generálást.

Változat: "V8.30.090128" (2009.01.28.)

- 9.3.7. El<sup>e-</sup> Áramút terv első lap tervezése: Nincs változás!
- 9.3.8. **ÁLE** Áramút terv logikai tervezése: 2009.03.04.
	- 9.3.8.1. Ha bekapcsolt a kurzor melletti .objektum tulajdonság automatikus megjelenítés, és a kurzor szereléshely határ fölött állt, és a szereléshely határ szabálytalanul többszörösen 'hurkolt', az ilyen esetben fellépő hiba javítása.

Változat: "V8.30.090128" (2009.01.28.)

9.3.8.2. Abban az esetben, ha egy áramút terven úgy akartunk lap vagy mezőkapcsolatot összejelölni, hogy a mezőre még nem volt elvégezve a "Lap-mezőkapcsolat elemzés", akkor a rendszer tévesen verzió eltérésre utaló hibajelzést adott. A továbbiakban ez a hiba nem fordul elő.

Változat: "V8.30.090304" (2009.03.04.)

- 9.3.9. **FRAN** Áramút terv készülék/kábel táblázatok: 2009.03.04.
	- 9.3.9.1. Abban az esetben, ha egy áramút kábel táblázatot generálást úgy végeztünk el, hogy a mezőre még nem volt elvégezve a "Lapmezőkapcsolat elemzés", de a mezőnek vannak mezőkapcsolattal érkező kábelei, akkor a rendszer tévesen verzió eltérésre utaló hibajelzést adott. A továbbiakban ez a hiba nem fordul elő.

Változat: "V8.30.090304" (2009.03.04.)

9.3.10. Elrendezési (diszpozíciós) tervek készítése: 2009.03.05.

9.3.10.1. Sorkapocs bélyeg készítésben javítás. Ha a sorkapocs lécen csak néhány sorkapocs adott, a többi nem definiált, és ezeknek az üres, nem definiált sorkapcsoknak a megjelenítése '0'-ra van állítva, akkor néhány sorkapocs hibásan jelent meg a listában.

Változat: "V8.30.090305" (2009.03.05.)

9.3.10.2. Abban az esetben, ha az elkészített elrendezési tervben lapot szúrunk be a készülékeket és a szekrényt tartalmazó lapok elé a 'Frissítés' funkció hibásan működött, mert az eredeti lapokra helyezte vissza az elemeket. A hiba javítva.

Változat: "V8.30.090908" (2009.09.08.)

### 9.3.11. Szerelési tervek készítése: 2009.03.05.

9.3.11.1. Abban az esetben, ha egy szereléshely kábel bekötési terv generálást úgy végeztünk el, hogy a mezőre még nem volt elvégezve a "Lap-mezőkapcsolat elemzés", de a mezőnek vannak mezőkapcsolattal érkező kábelei, akkor a rendszer tévesen verzió eltérésre utaló hibajelzést adott. A továbbiakban ez a hiba nem fordul elő.

Változat: "V8.30.090304" (2009.03.04.)

9.3.11.2. Szerelésterv készülék bekötése tervek generálása során, ha a készüléknek olyan szimbólum felépítés összeállítása van, hogy a készülék szerelési terv bekötési táblázata nem fér a lap egy sorában, de ha eggyel kevesebb szimbóluma lenne, akkor még elférne, akkor a rendszer nem törte meg a készülék szerelési képét több sorba. Az utolsó szimbólum rajzolatának egy része részben kilógott a táblázatból. A változatban a hiba kijavítva. Ebben az esetben is helyesen tördeli a szerelési képet a továbbiakban.

Változat: "V8.30.090304" (2009.03.04.)

9.3.11.3. Szerelésterv sorkapocs bekötési terv készítése során a sorkapocs típusú készülék bekötése generálása során a lap tördelés javítása. (Ha több sorkapocs típusú készülék is volt, és valamely lap határra került, akkor a következő lapon egy osztásnyi elcsúszás volt látható.

Változat: "V8.30.090305" (2009.03.05.)

9.3.11.4. Sorkapocs bélyeg készítésben javítás. Ha a sorkapocs lécen csak néhány sorkapocs adott, a többi nem definiált, és ezeknek az üres, nem definiált sorkapcsoknak a megjelenítése '0'-ra van állítva, akkor néhány sorkapocs hibásan jelent meg a listában.

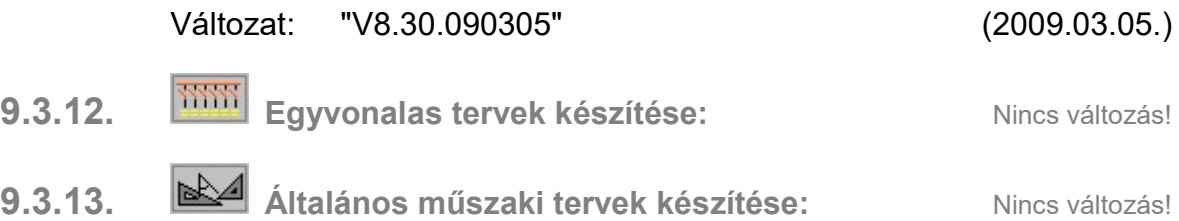

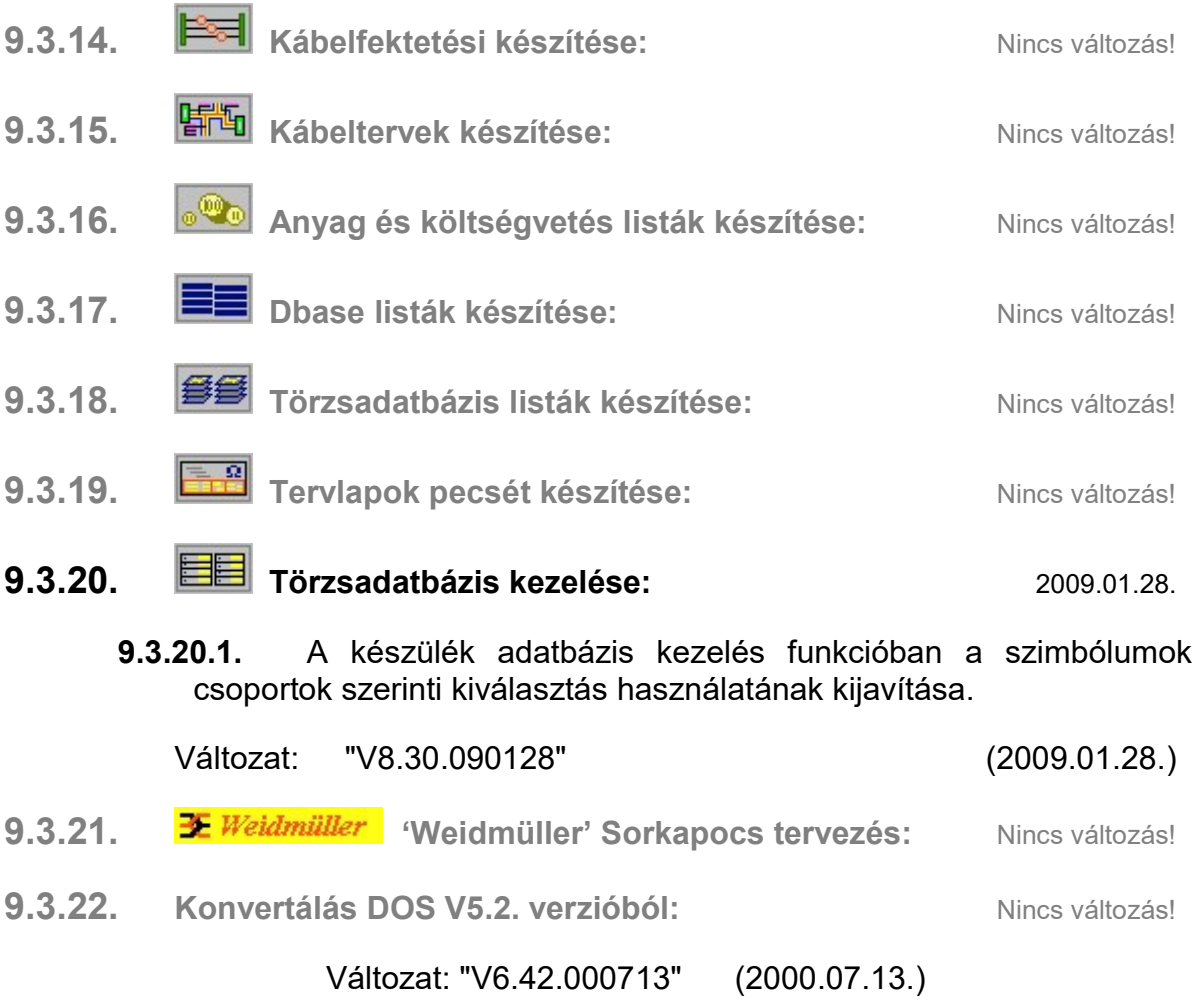

Az OmegaCAD ELEKTRO Felhasználói kézikönyv kiegészítés a V8.30 változathoz

2008. május 30.

# $\Omega$  OMEGA-soft Kft.

1992.-2008.

1164 Budapest, Takács út 4. Tel.: (+36 - 1) 402 1581, (+36 - 1) 402 1583 Fax.:  $(+36 - 1)$  402 1582 Mobil.: (+36-30) 953 6171

E-mail: omegasoft@omegasoft.hu Web: www.omegasoft.hu Minden jog fenntartva!